Nonresponse Followup/Update Enumerate Followup Questionnaire Content Document for the Enumerator Instrument

# **2018 Census Test NRFU/UEF Instrument Specification Back Section**

Universal Functionality:

Census Day will be displayed as April 1, 2018 for the purpose of the 2018 Census Test.

Question wording key Black text = Read by interviewer **Bold black** = Roster names and you/your references Blue text = Optional text for interviewer to read

Red text = Interviewer instruction

### Help text

The Help Icon will display a message "Help is not available for this question." when there is no specific help text for a question. Screens are listed in 2016 CT US 16-84.

### Off-Path Data

Any roster attributes (persons, demographics, flags, etc.) should be removed from the roster once they are deemed off-path. See US 17-86.

#### NRFU WHITE LIST

Text boxes in the NRFU instrument should only accept the following characters: a-z A-Z ñáéíóúüÑÁÉÍÓÚÜ 0-9 [ ] { } ~ % \$ ? ¿ # @ ! ¡ - \_ ( ) / : ; "' . , \* + =

Description of Global Options across all screens:

- DK/REF
	- o The DK/REF option for screens that have it available exhibit a global behavior and is not readily available on screen as an option. Once DK/REF is available as a response option, selecting either DK (if available) or REF will default the original response options to an unselected or null value. Similarly, with the DK/REF options available on a screen, selecting any of the original options will set the DK/REF response to a null value.
- Exit Survey
	- o Upon pressing the Exit Survey icon, a pop-up (not a hard/soft edit) appears asking "Are you sure you want to exit the interview?" with Yes and No response options in the form of buttons. Pressing "Yes" will take the enumerator through one or two additional screens before reaching CASE NOTES, and then back to ACTIVE CASELIST.

# **Automatic Synchronization Events: (See US 18-643)**

During these automatic synchronizations throughtout a day, the system will send any case information stored locally on the instrument without deleting anything from the caselists, as well as receive any necessary information from OCS. The system will automatically attempt a sync at the following events:

- The enumerator logs into the instrument
- The enumerator logs out of the instrument
- The enumerator swipes past the CASE NOTES screen
- Two hours have passed since the last sync attempt
- The instrument enters a connected state after being in a disconnected state for at least 10 minutes

The fill for <PARTIAL ADDRESS> will include any address information detailed below that is provided in the original Census address, and should be in the following format depending on the address type:

- For a Street Address or PR General Address (with Address Number and Street Name {and Apt/Unit, if applicable}), the address fill is Address Number and Street Name {and Apt/Unit, if applicable} in all caps (examples: "123 VACATION WAY" or "123 VACATION WAY APT 101").
- For an address that has a physical description, the address fill is the physical description in all caps (example: "THE APARTMENT OVER THE POST OFFICE ON COUNTY ROAD 5")
- For a P.O. Box Number, the address fill is the term "P.O. BOX" (in all caps) followed by the P.O. Box Number (example: "P.O. BOX 123").
- For a Rural Route address (with Rural Route Descriptor, Rural Route number, and RR Box ID number), the address fill is the Rural Route Descriptor and Rural Route number, followed by the term "BOX" (in all caps) and the RR Box ID number (example: "RR 45 BOX 76").
- For a PR Urbanización Address (with Urbanización Name, Address Number and Street Name {and Apt/Unit, if applicable}), the address fill is the Urbanización Name, Address Number and Street Name {and Apt/Unit, if applicable} in all caps (examples: "URB SAN JUAN 123 VACATION WAY" or "URB SAN JUAN 123 VACATION WAY APT 101").
- For a PR Area Name Address (with Area Name 1 {and Area Name 2, if applicable}, Address Number and Street Name {and Apt/Unit, if applicable}), the address fill is the Area Name 1 {and Area Name 2, if applicable}, Address Number and Street Name {and Apt/Unit, if applicable} in all caps (examples: "BO SAN JUAN 123 VACATION WAY" or "BO SAN JUAN 123 VACATION WAY APT 101").
- For a PR Apartment Complex Address (with Name of Condominium or Residencial, Address Number, Street Name and Apt/Unit), the address fill is the Name of Condominium or Residencial, Address Number, Street Name and Apt/Unit in all caps (examples: "COND SAN JUAN 123 VACATION WAY APT 101" or "RES SAN JUAN 123 VACATION WAY APT 101").

Sprint 6 version created from final COMPASS Spec for 2017 Census Test.

Creating a bookmark - *Select desired text* -> insert -> bookmark -> type in desired text in box (no spaces or special characters) -> Add

Inserting a hyperlink bookmark – *Select desired text* -> insert -> hyperlink -> bookmark -> choose existing hyperlink

**Please note: the table of contents will ONLY be updated once track changes have been accepted. Due to this, page numbers in the table of contents might not accurately reflect all screen names.** 

# **The following step should ONLY occur after track changes have been accepted.**

Table of Contents – Highlight page number -> insert -> quickparts -> field -> page reference -> in scroll down list, select corresponding bookmark -> Numeric format: 0 -> Format: 1,2,3 -> click okay.

To update/reflect changes on table of content – Ctrl A -> F9. This will update all page numbers in table of content.

3

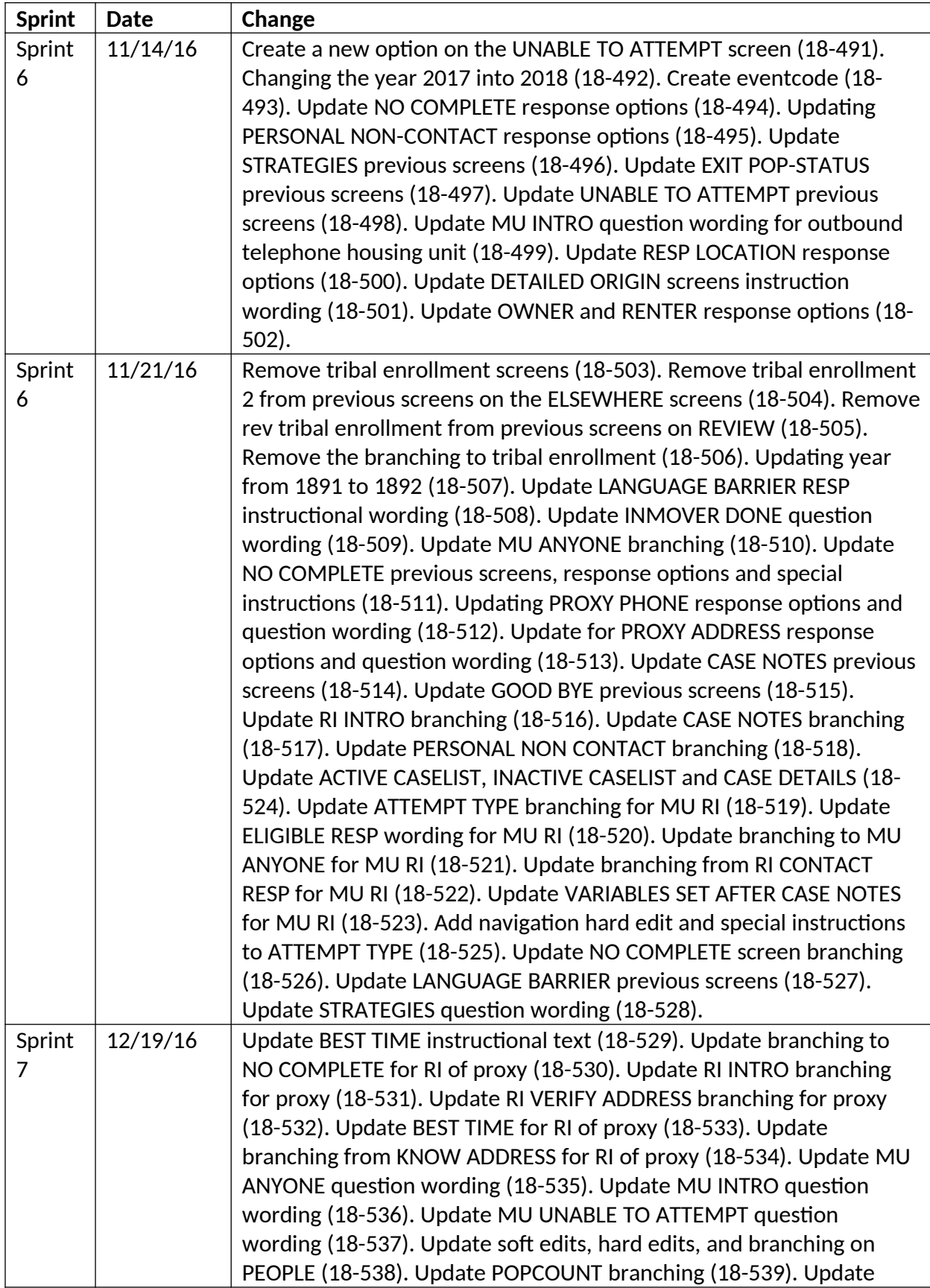

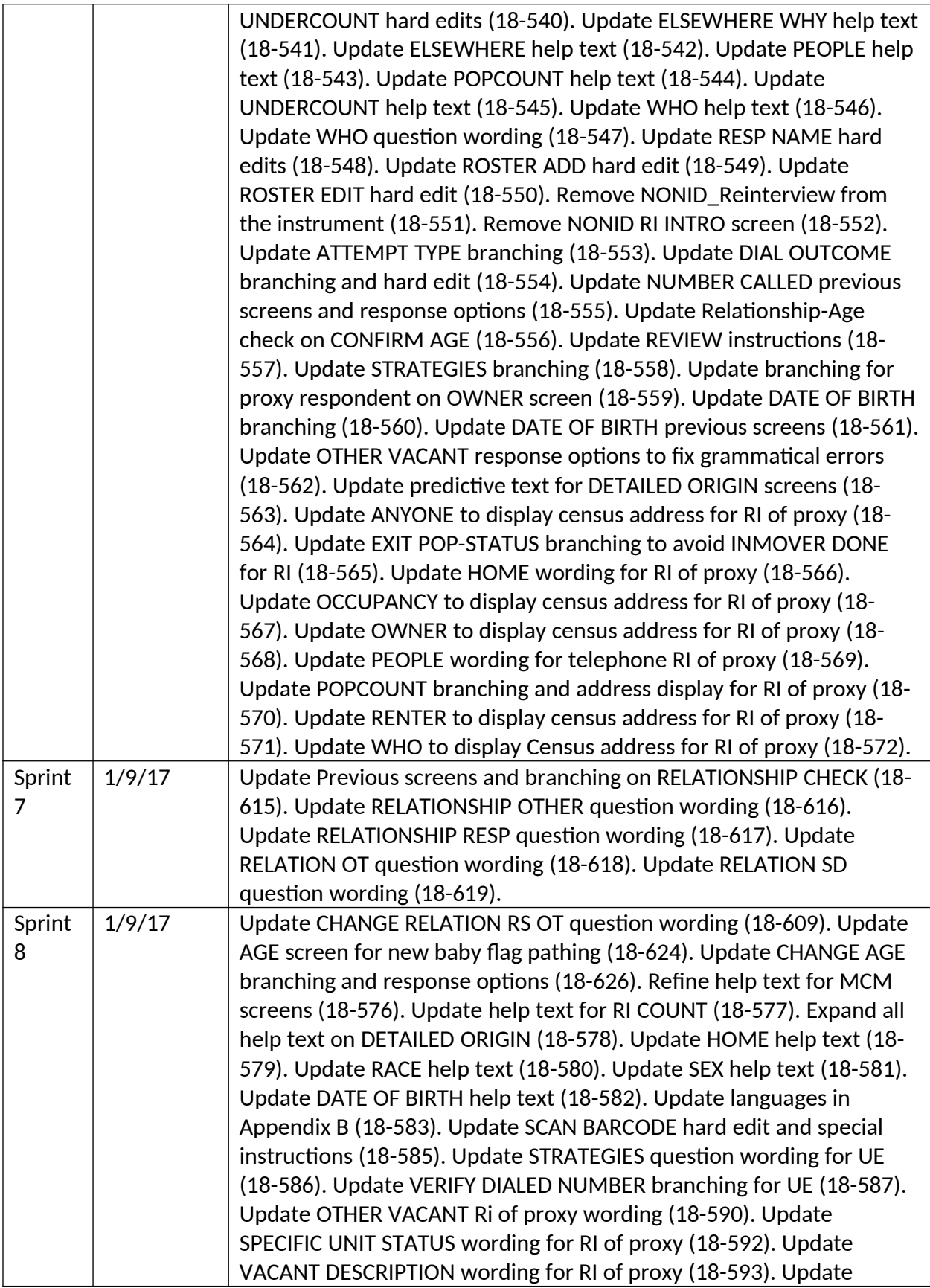

5

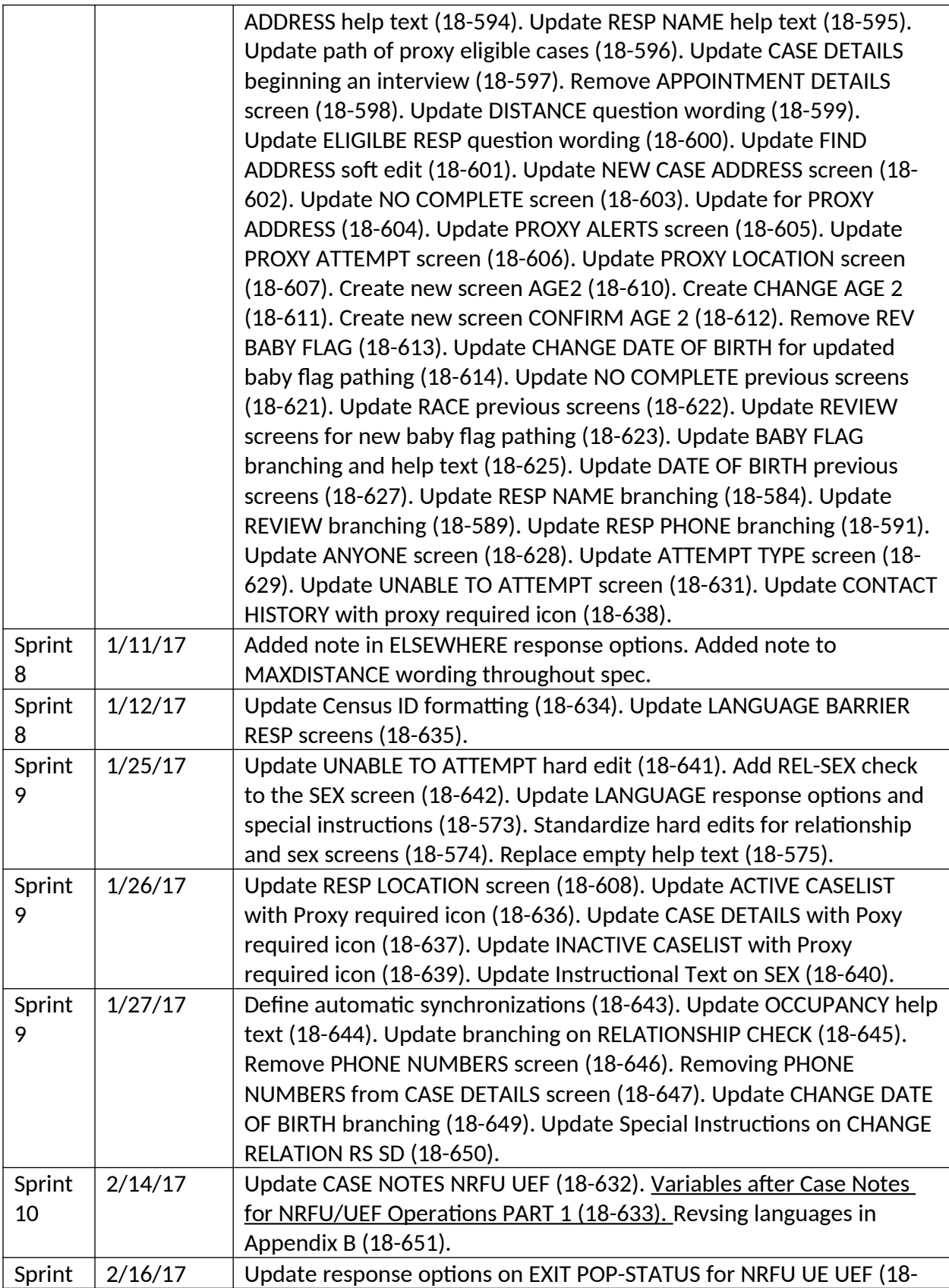

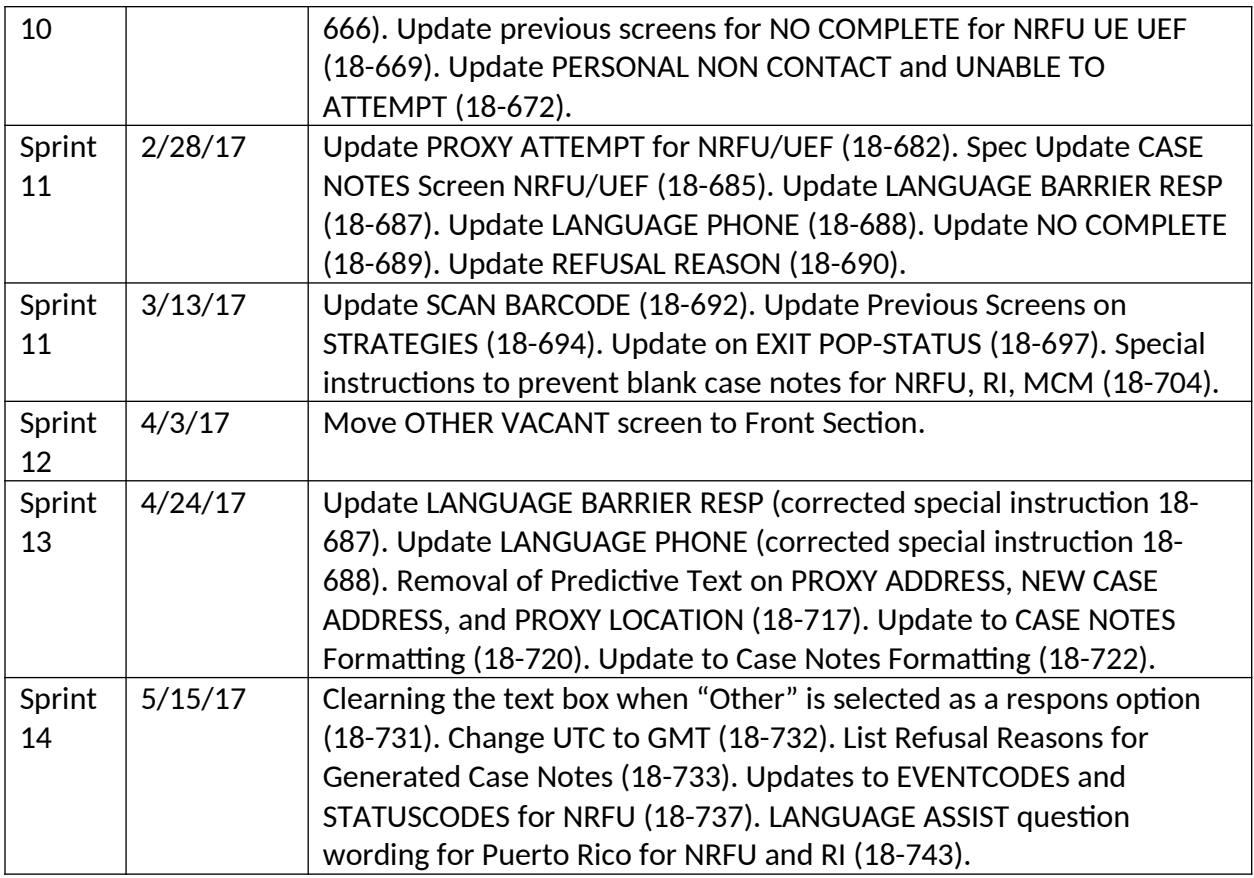

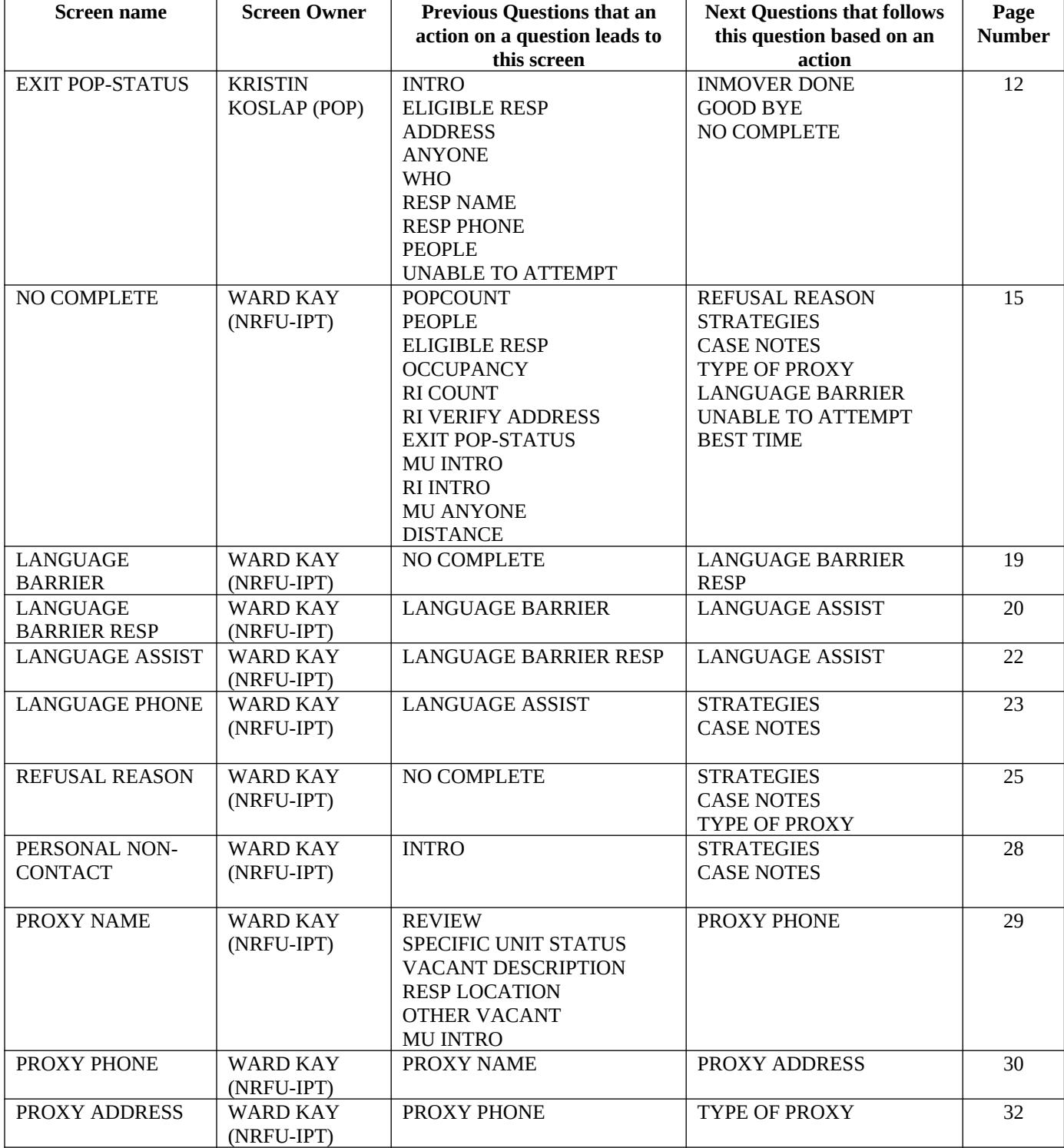

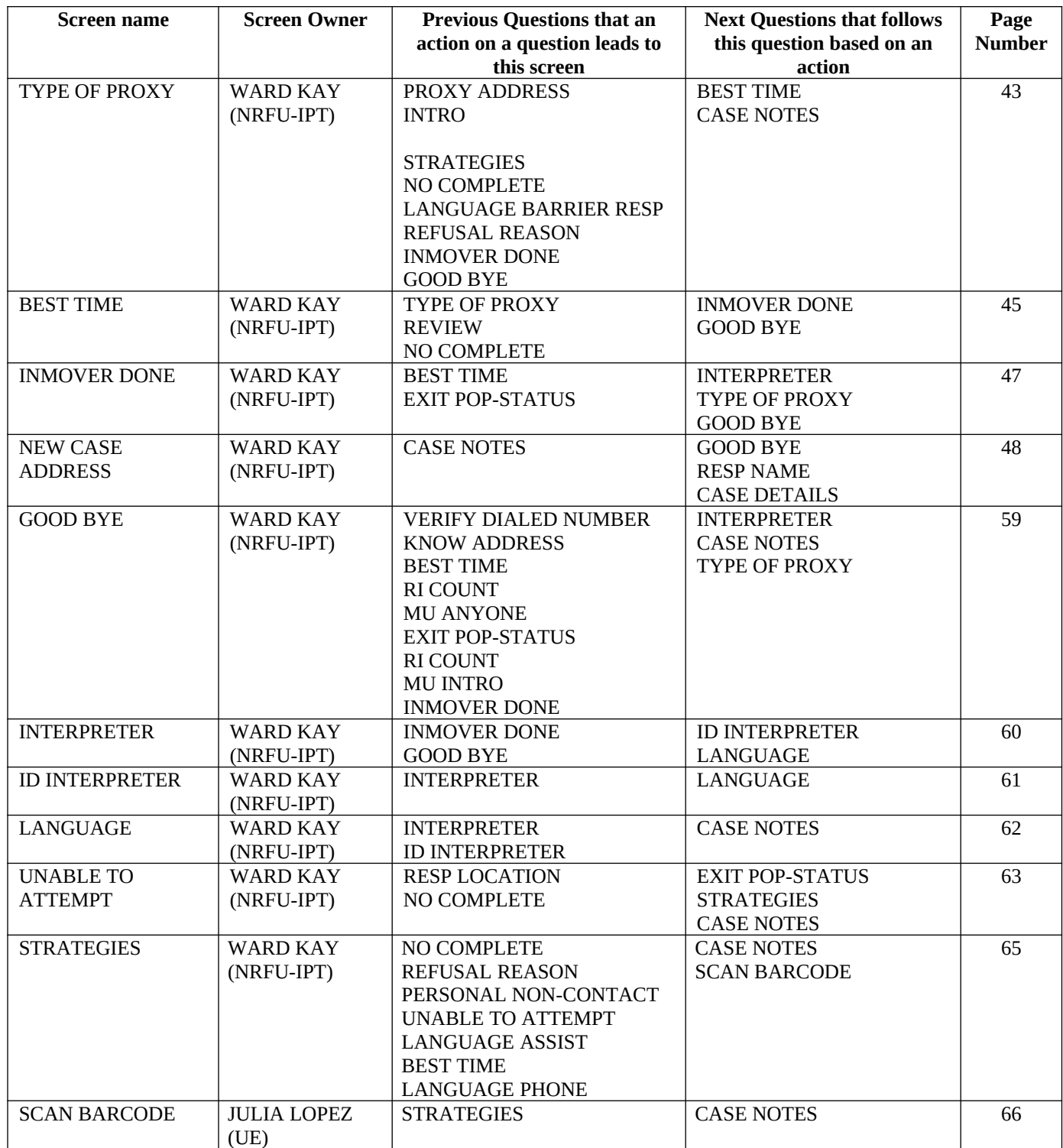

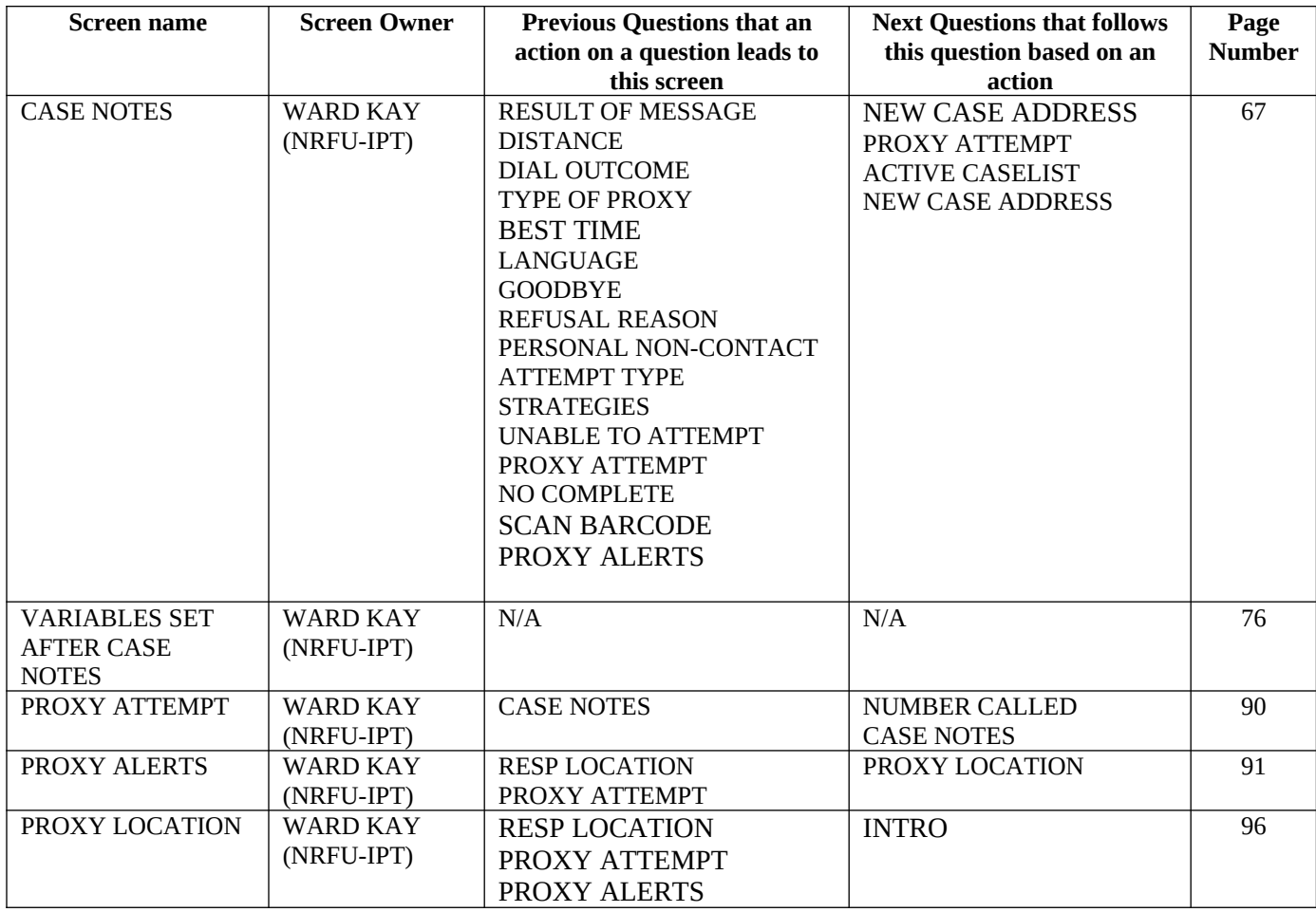

# Question Wording choice logic:

These are the variables and logic used to correctly choose what wording should be used for that screen for any given interview. The logic below correctly chooses between the question wording of an "In person housing unit respondent", "Telephone housing unit respondent", "In person proxy respondent", and "Telephone proxy respondent".

- If ATTACTUAL=PV then the "In Person" question wording should be displayed for any screens following the ATTEMPT TYPE screen with alternate question wording indicated in the Questionnaire Content Document.
- If ATTACTUAL=T then the "Telephone" question wording should be displayed for any screens following the ATTEMPT TYPE screen with alternate question wording indicated in the Questionnaire Content Document.
- If RESP\_TYPE=HH then the "Housing Unit Respondent" question wording should be displayed for any screens following the ADDRESS screen with alternate question wording indicated in the Questionnaire Content Document.
- If RESP\_TYPE=proxy, then the "Proxy Respondent" question wording should be displayed for any screens following the ADDRESS screen with alternate question wording indicated in the Questionnaire Content Document.

<span id="page-11-0"></span>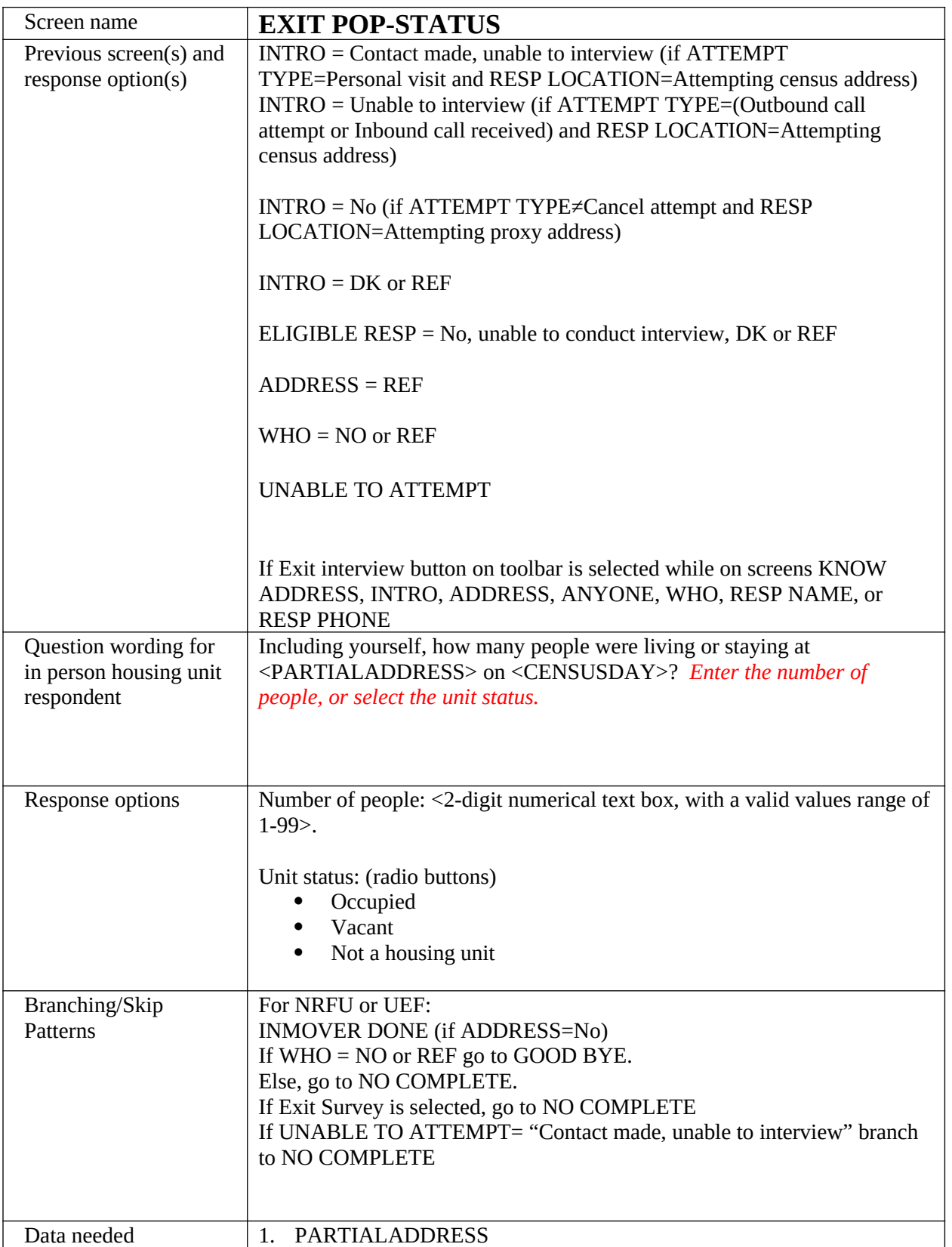

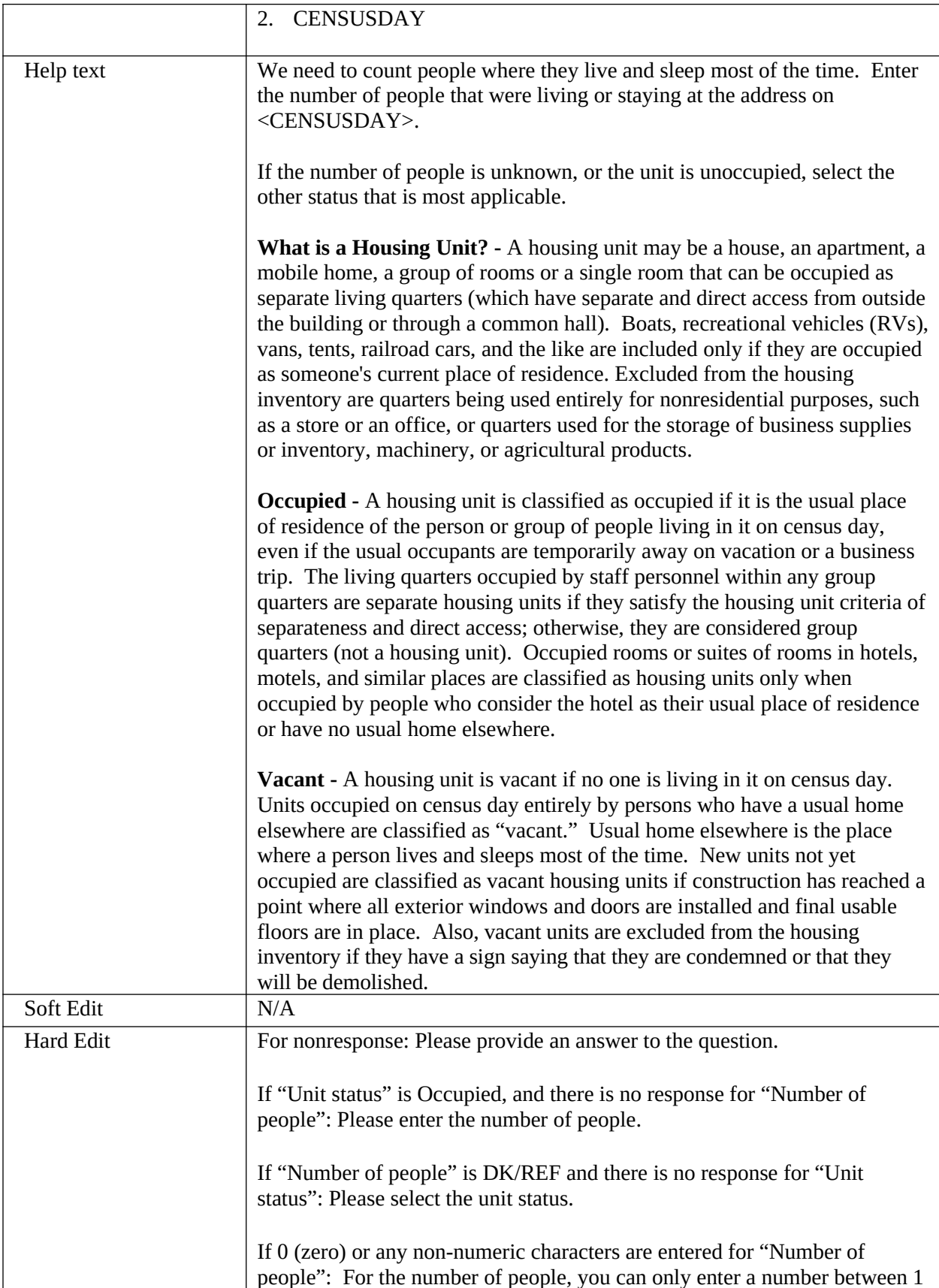

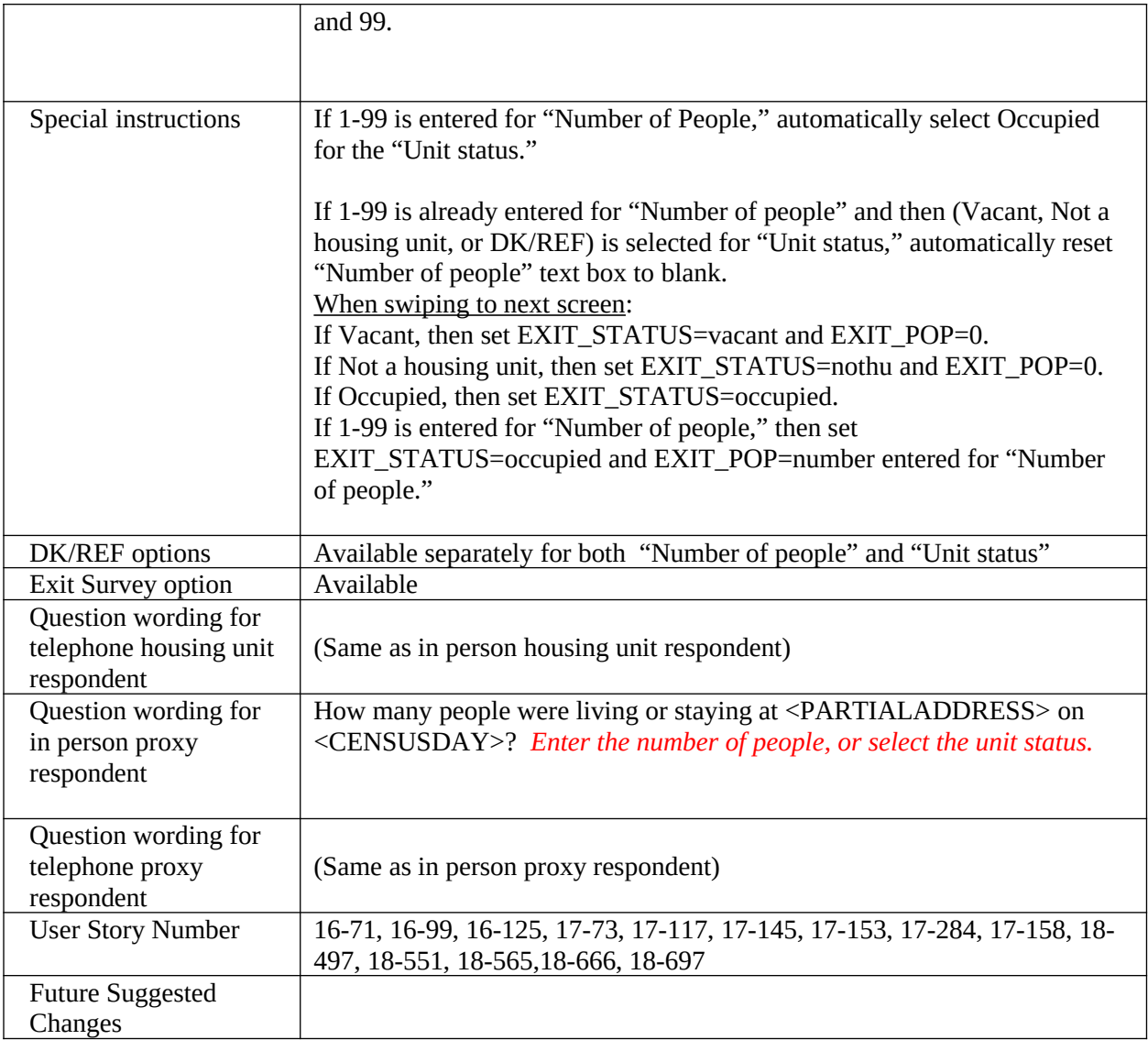

<span id="page-14-0"></span>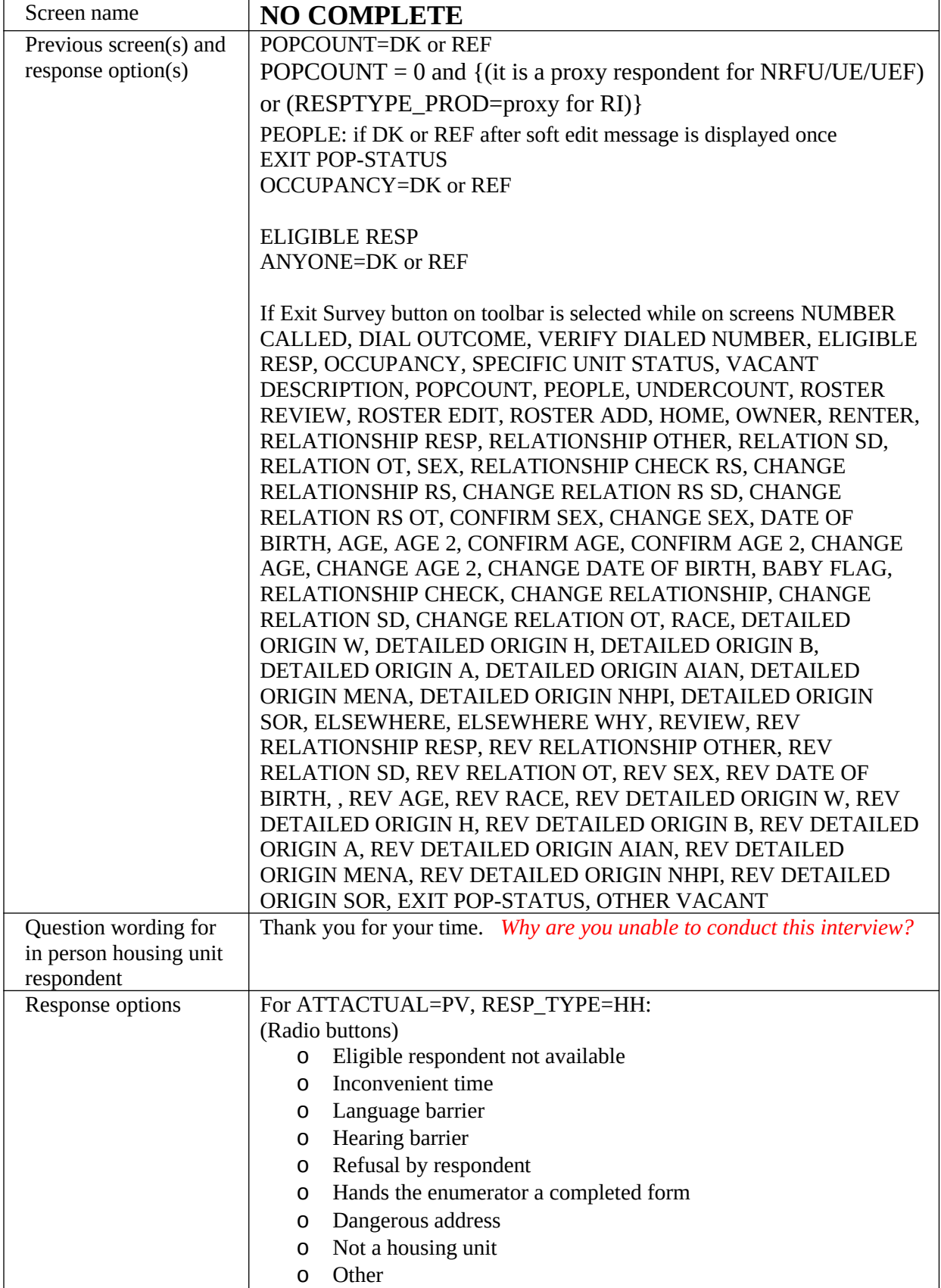

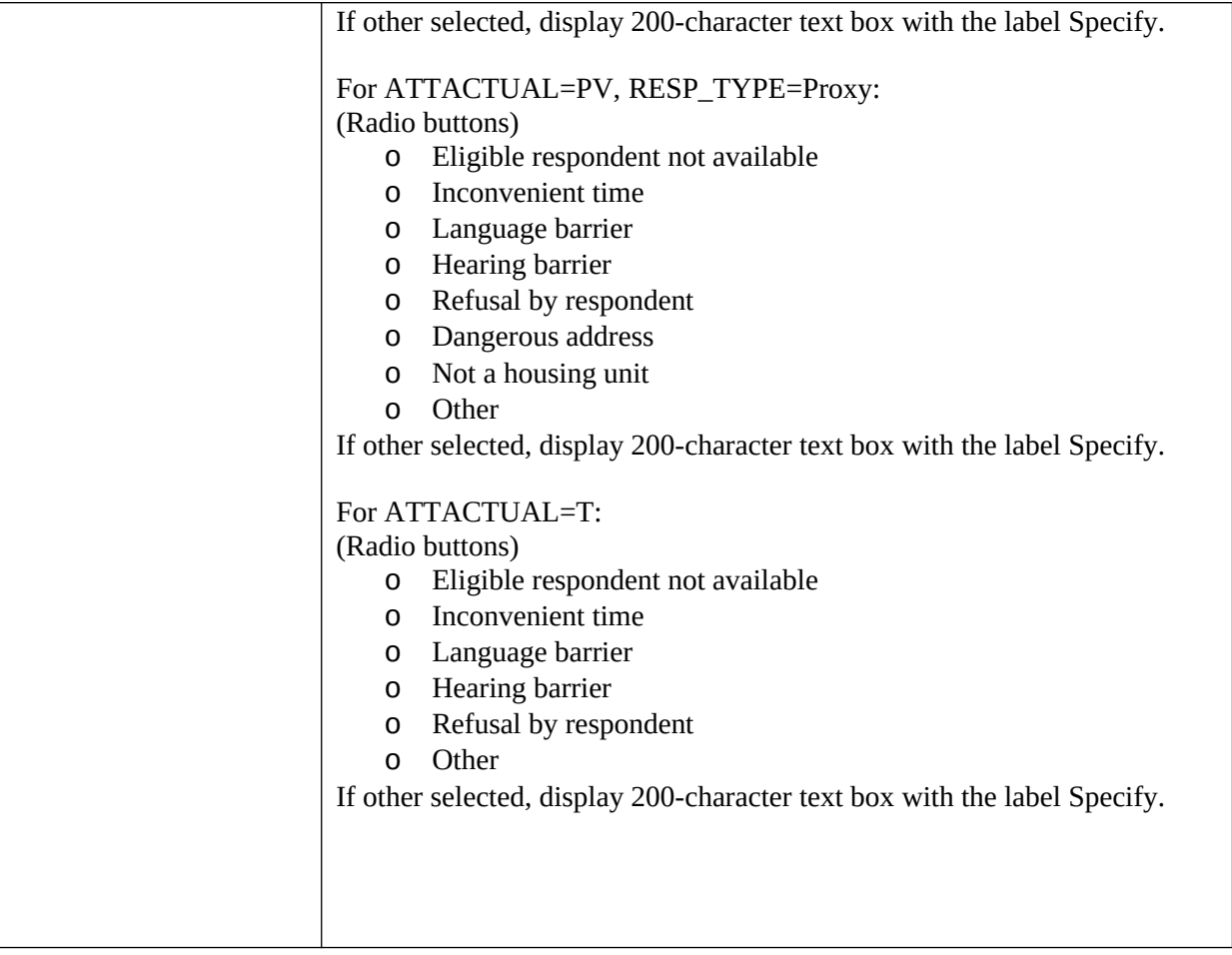

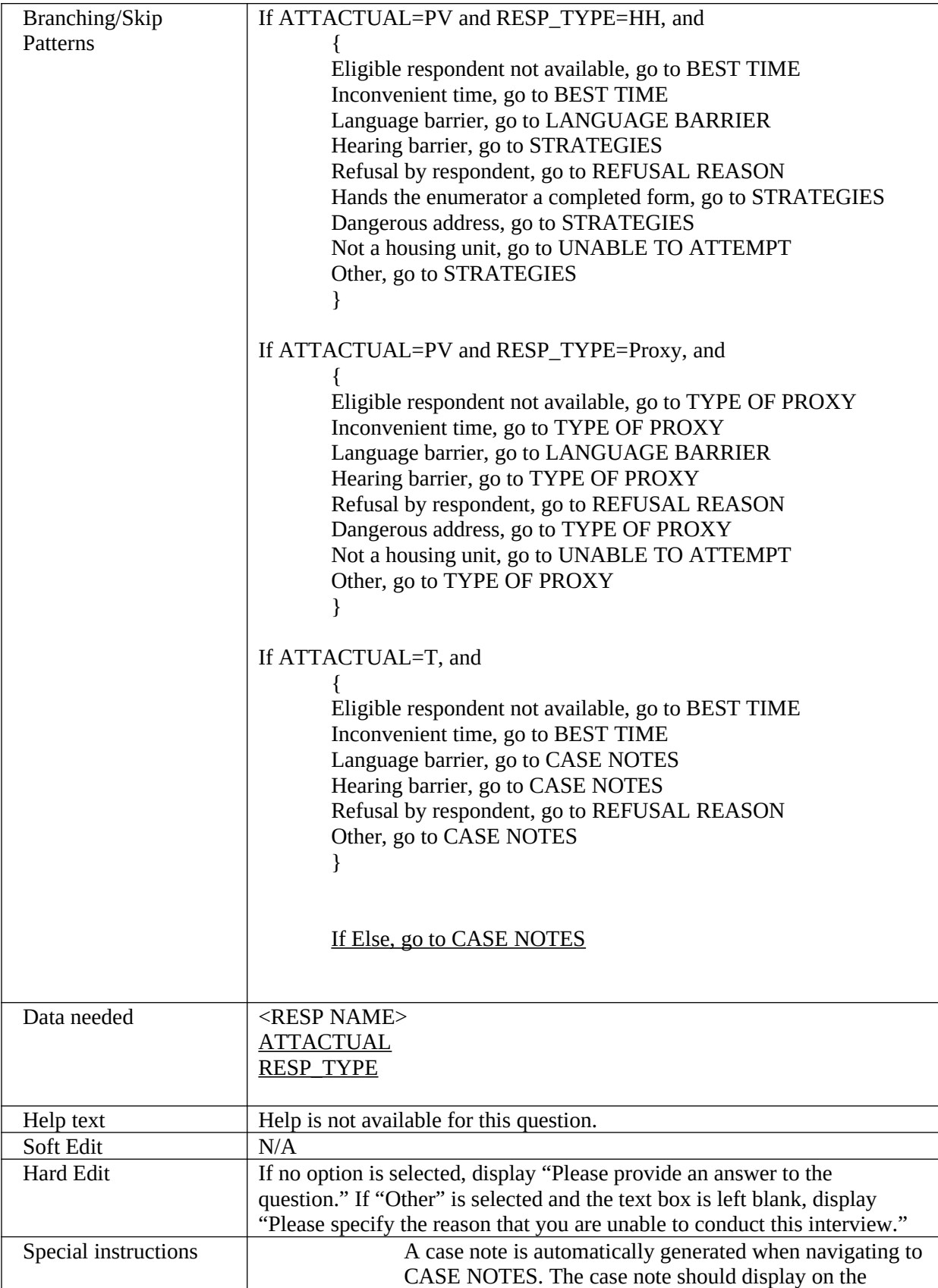

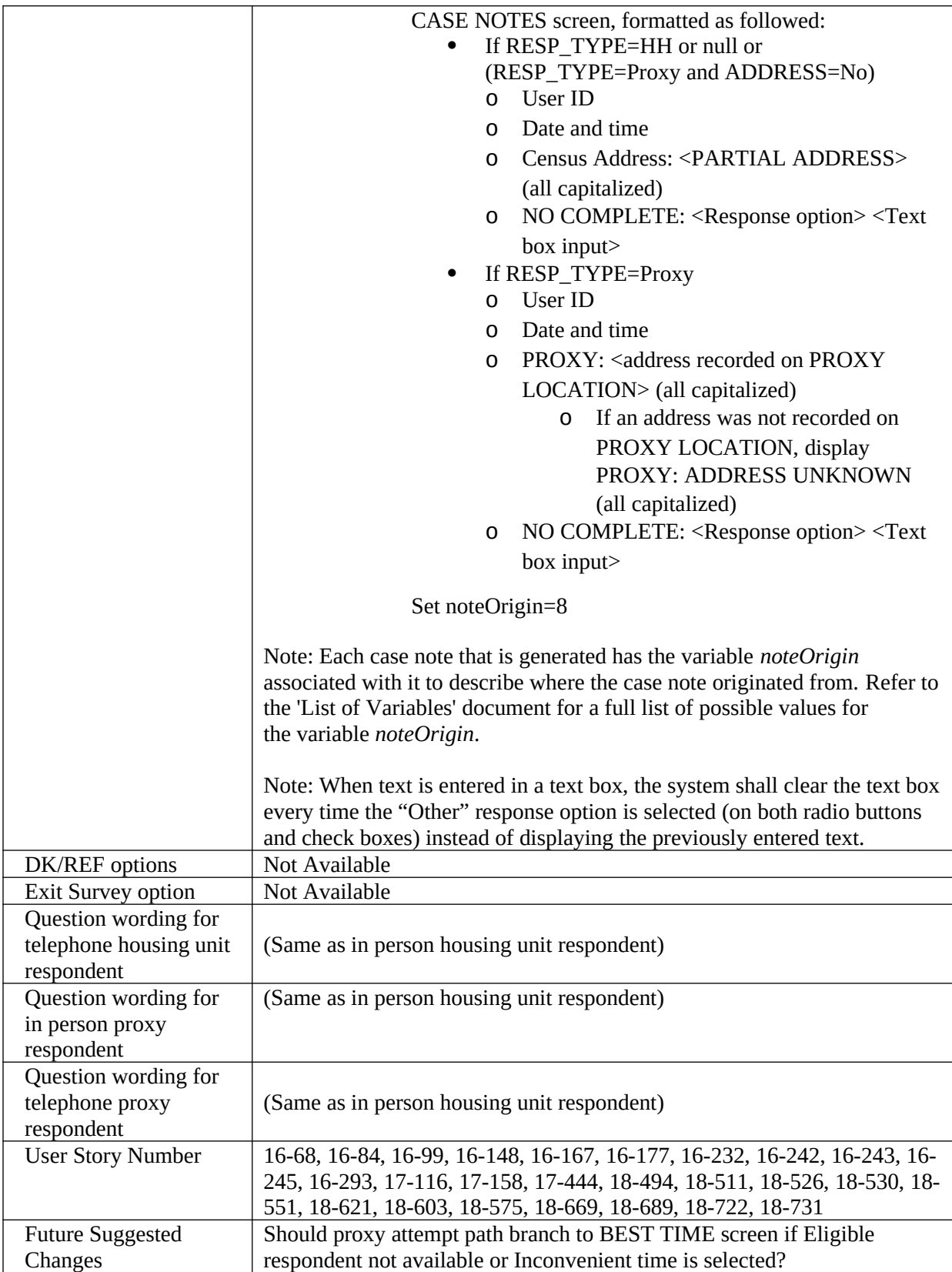

<span id="page-18-0"></span>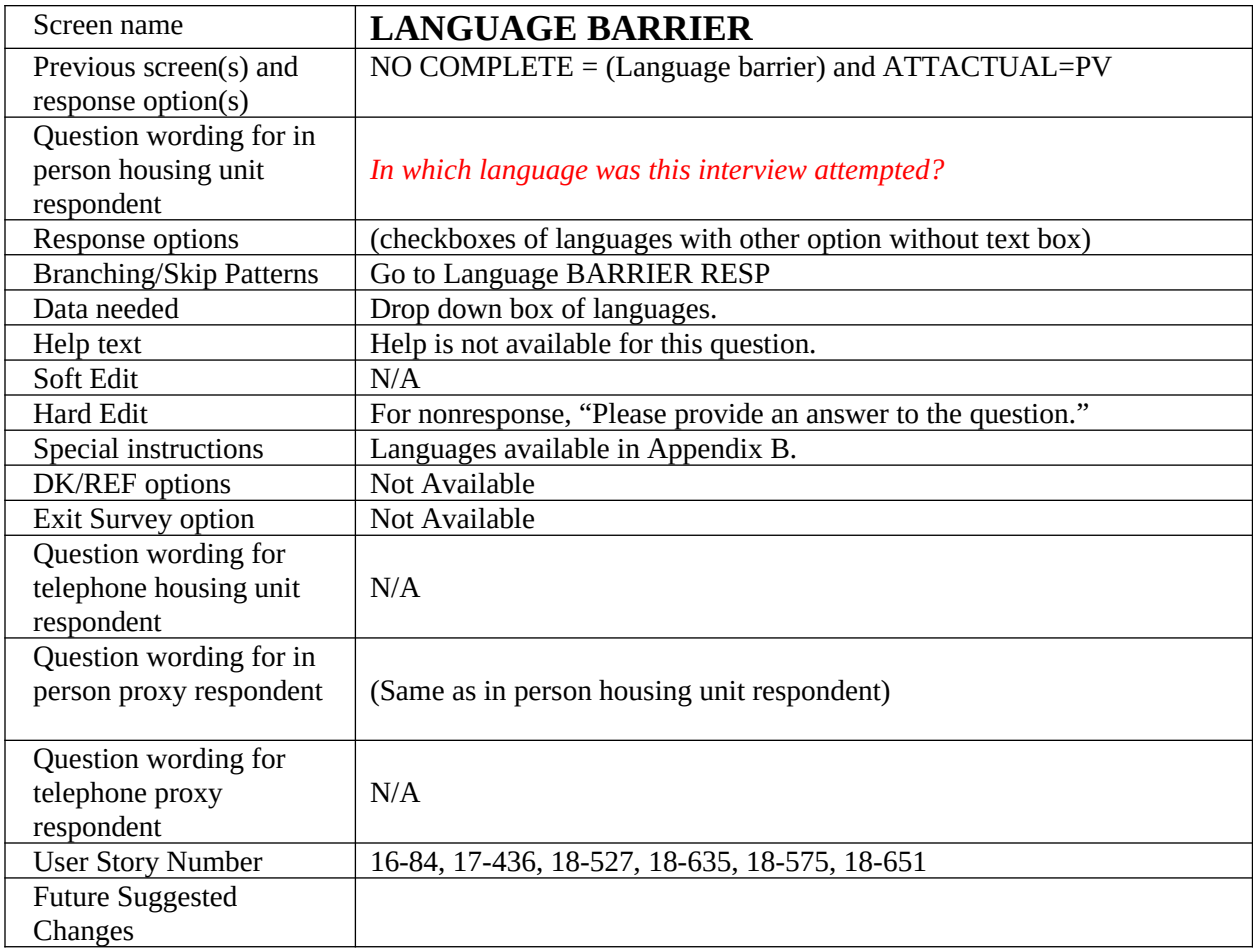

<span id="page-19-0"></span>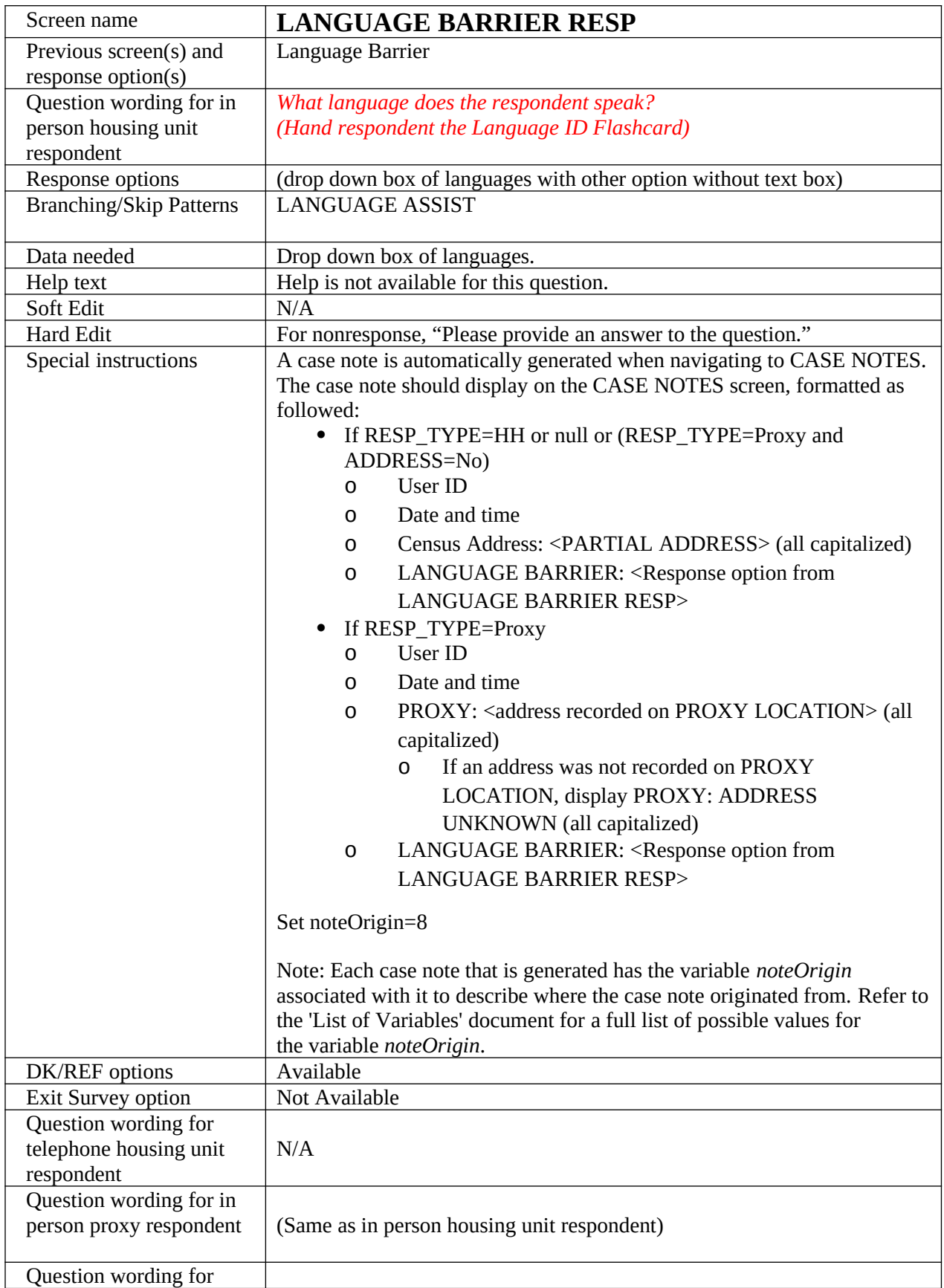

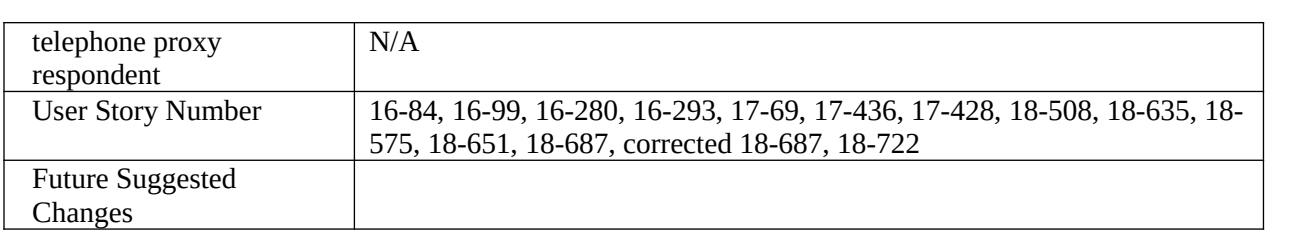

<span id="page-21-0"></span>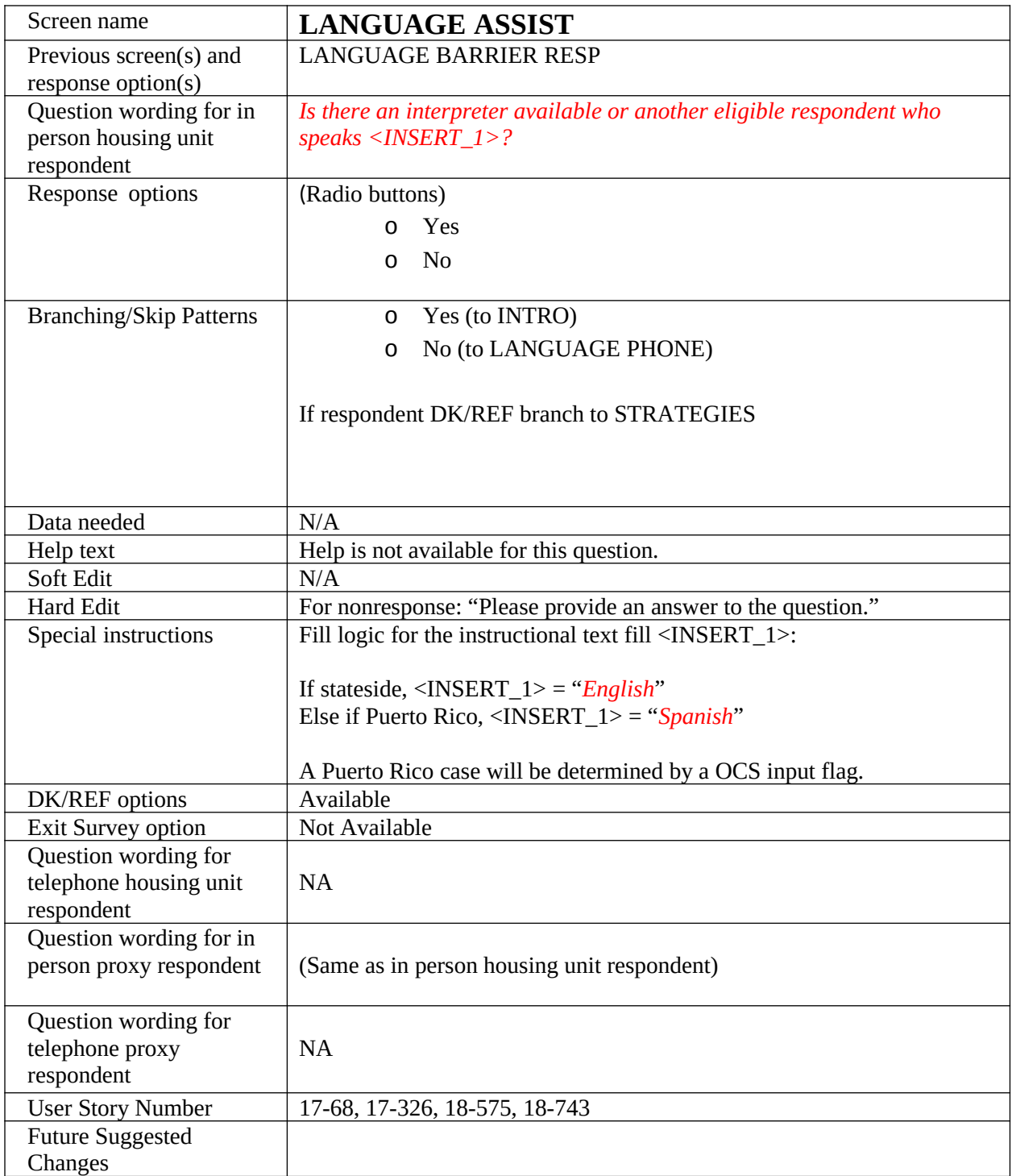

<span id="page-22-0"></span>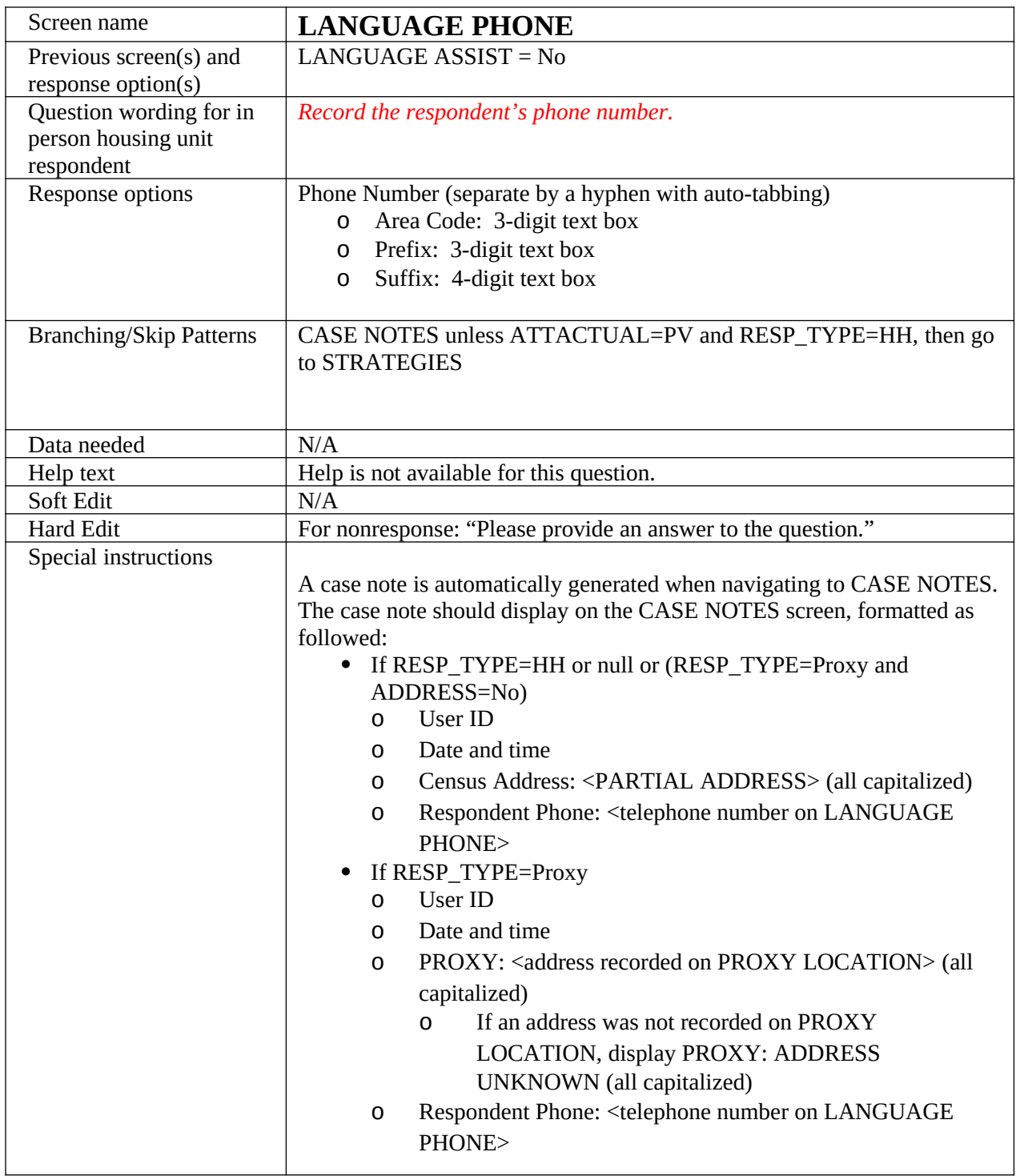

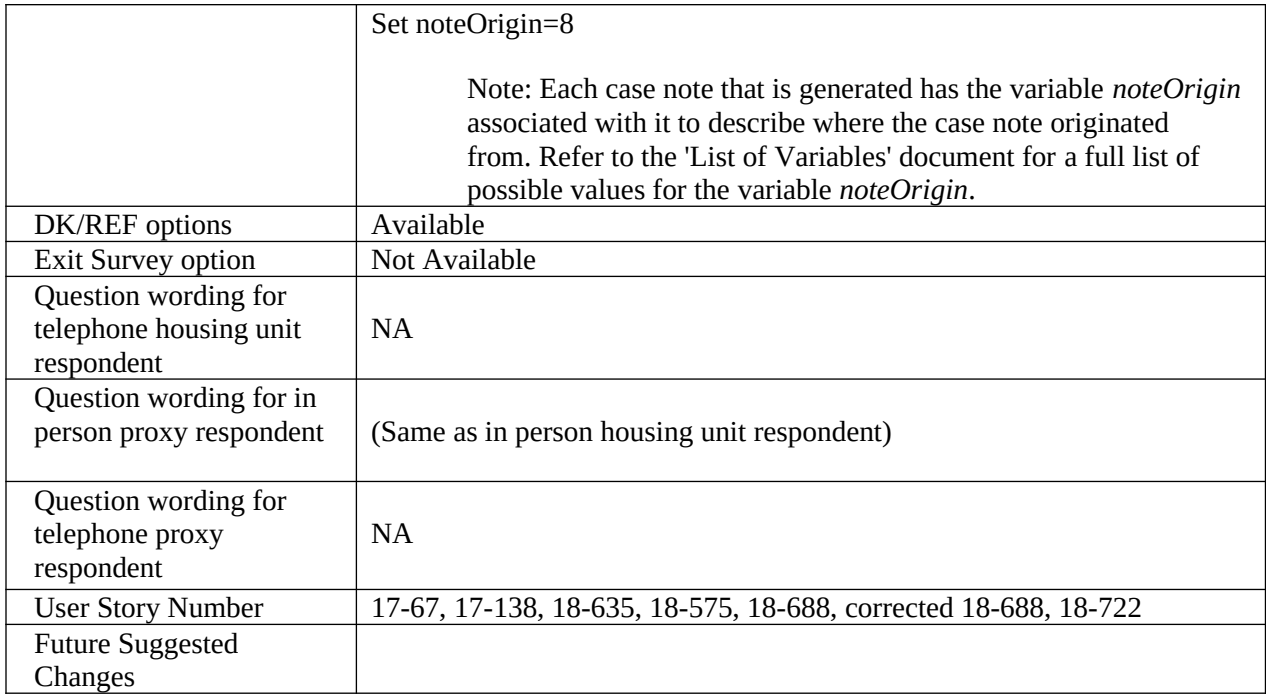

<span id="page-24-0"></span>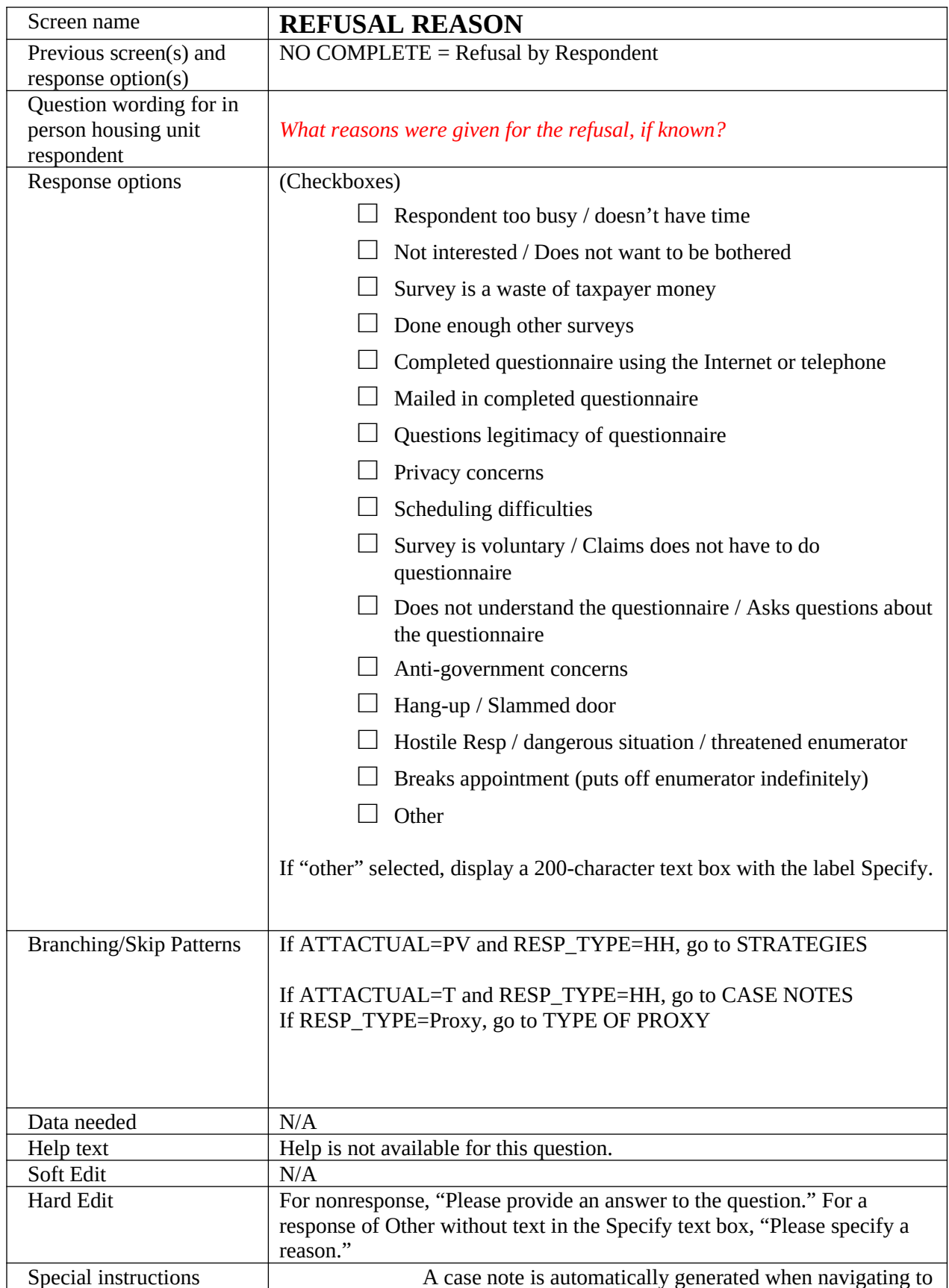

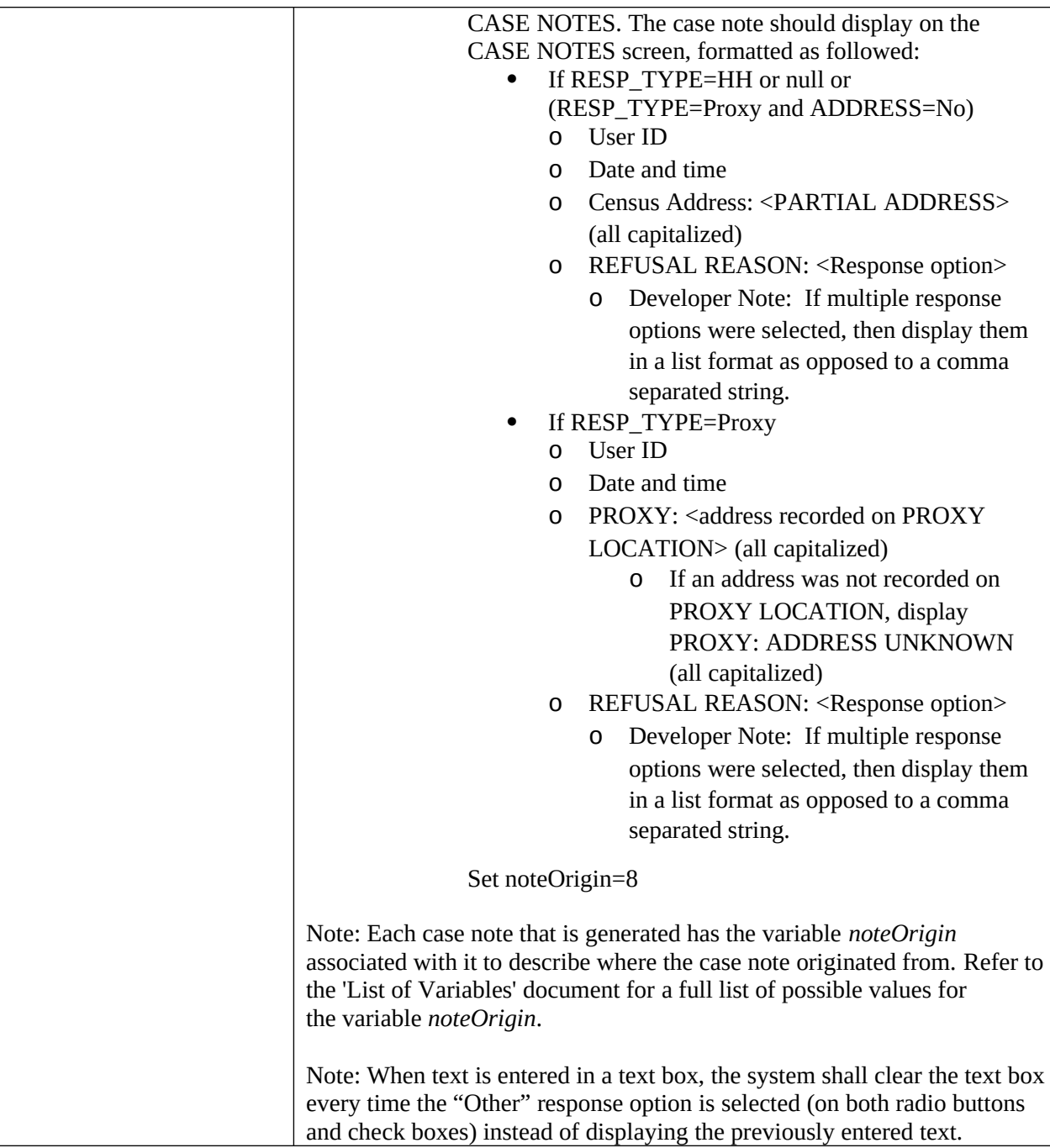

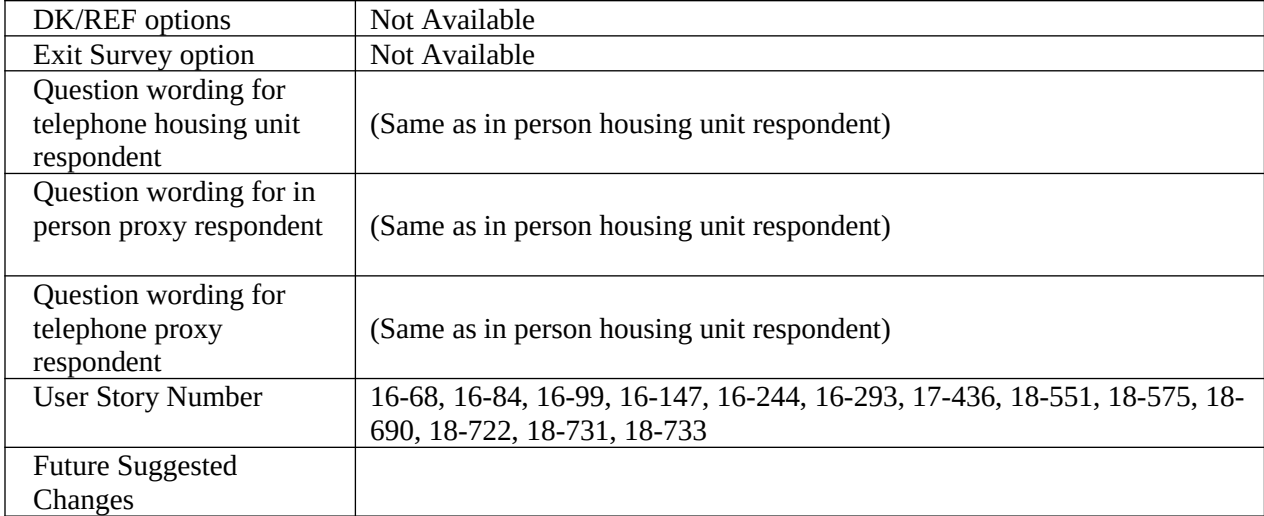

<span id="page-27-0"></span>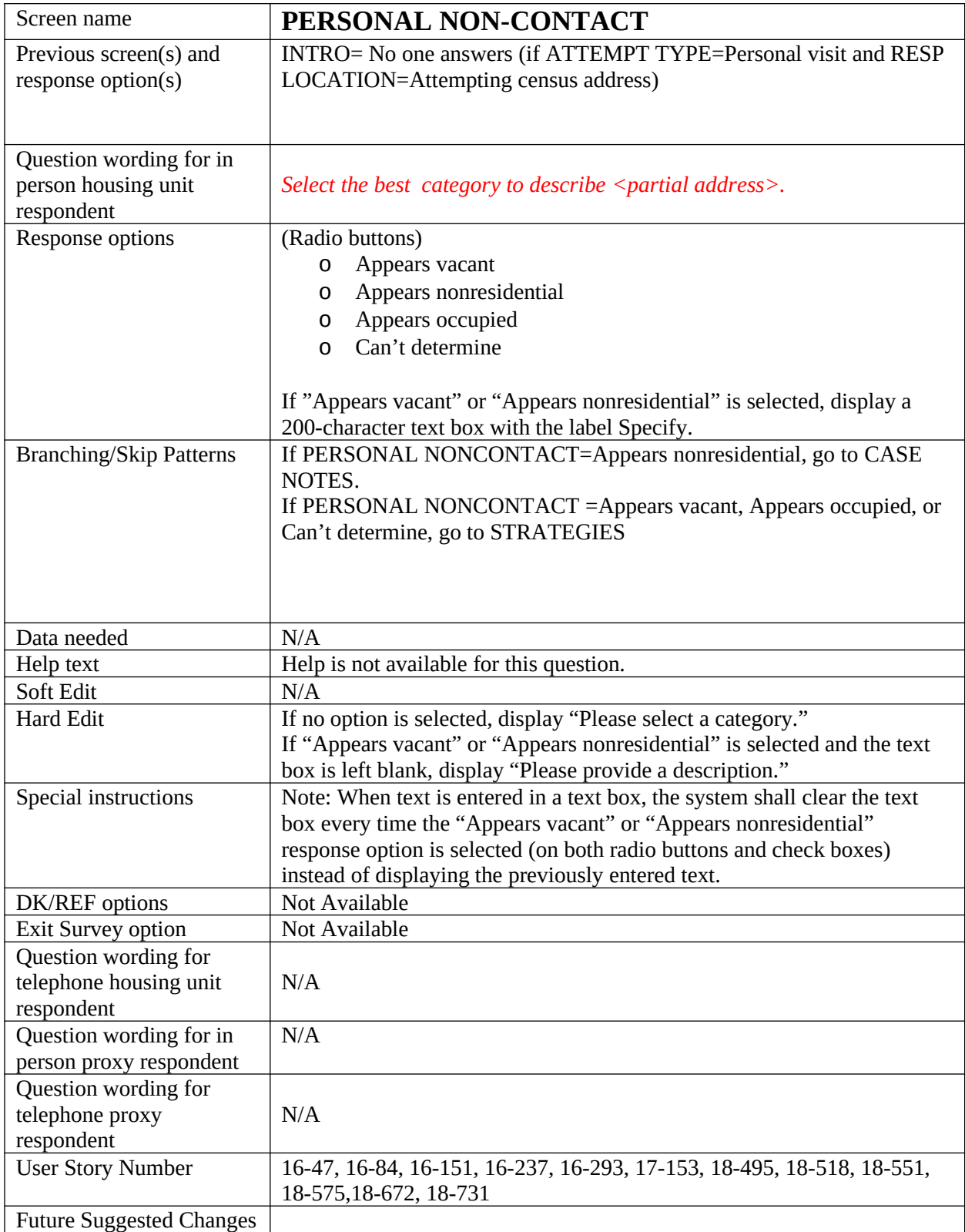

<span id="page-28-0"></span>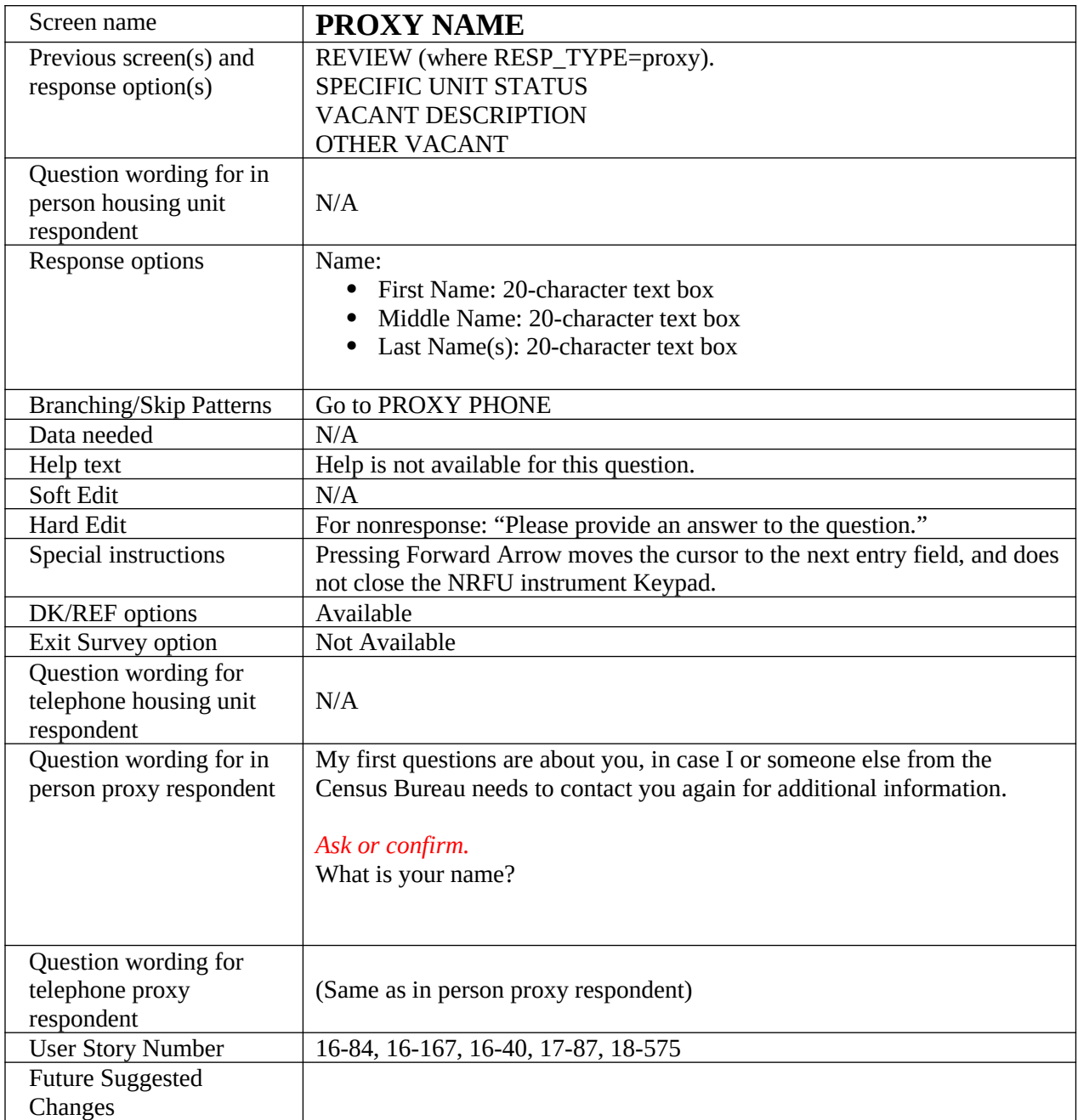

<span id="page-29-0"></span>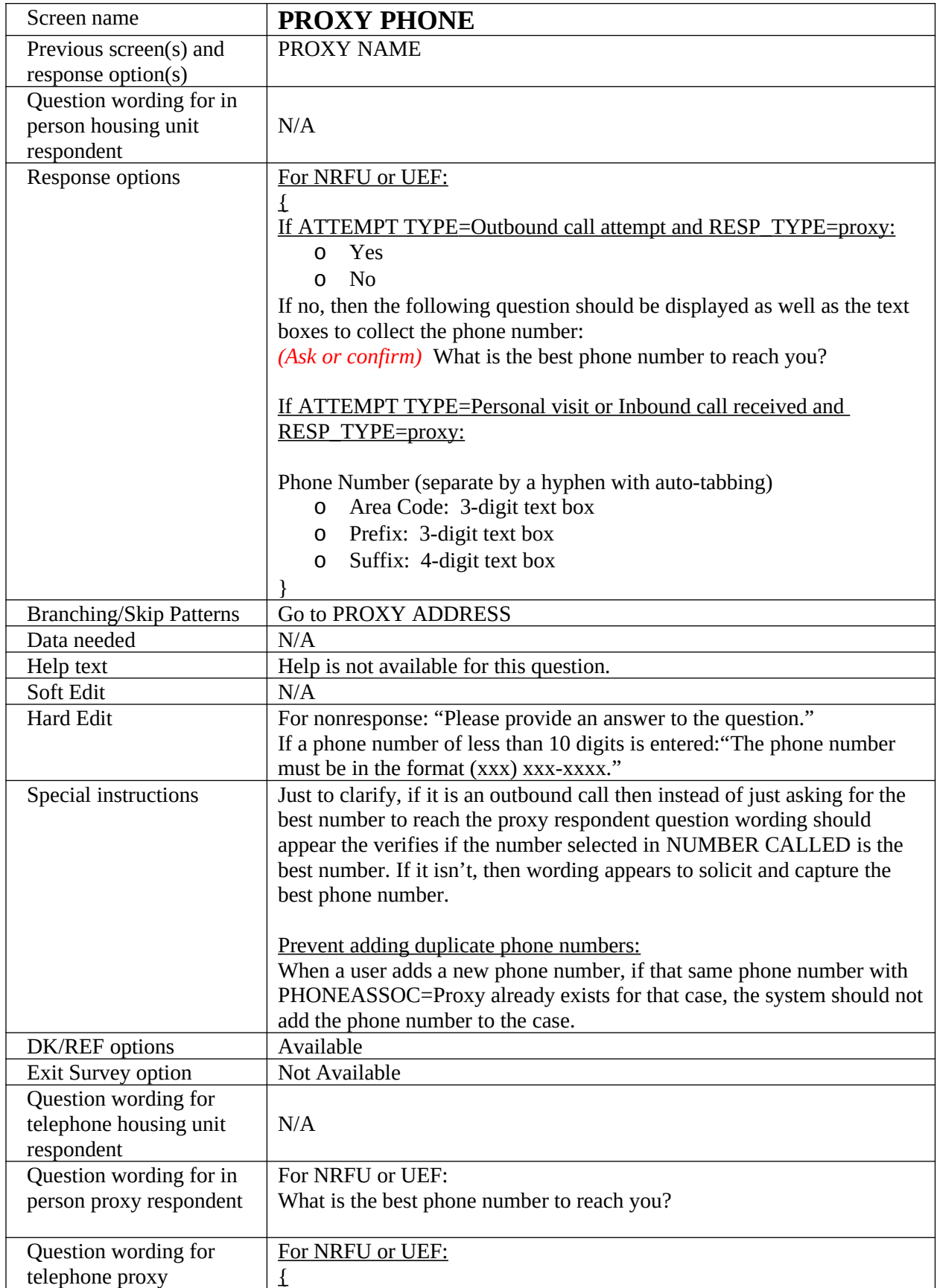

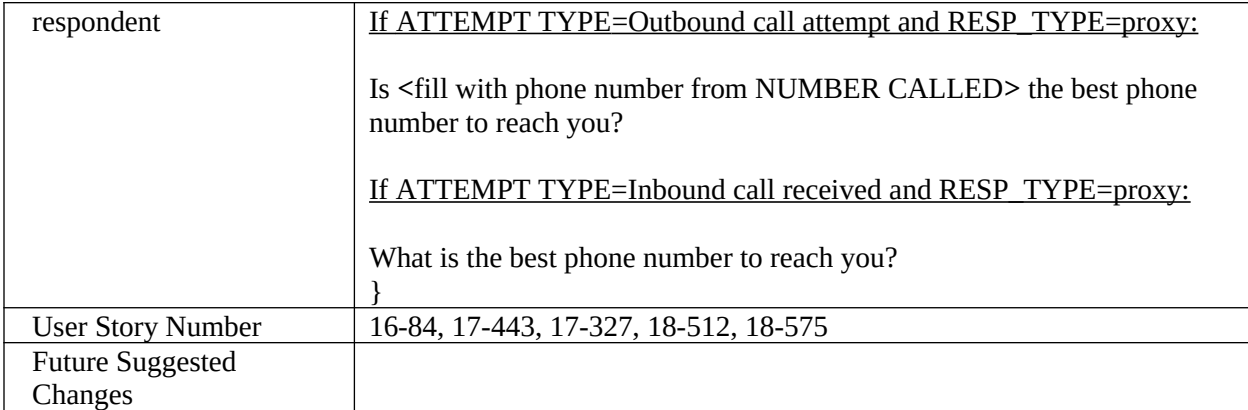

<span id="page-31-0"></span>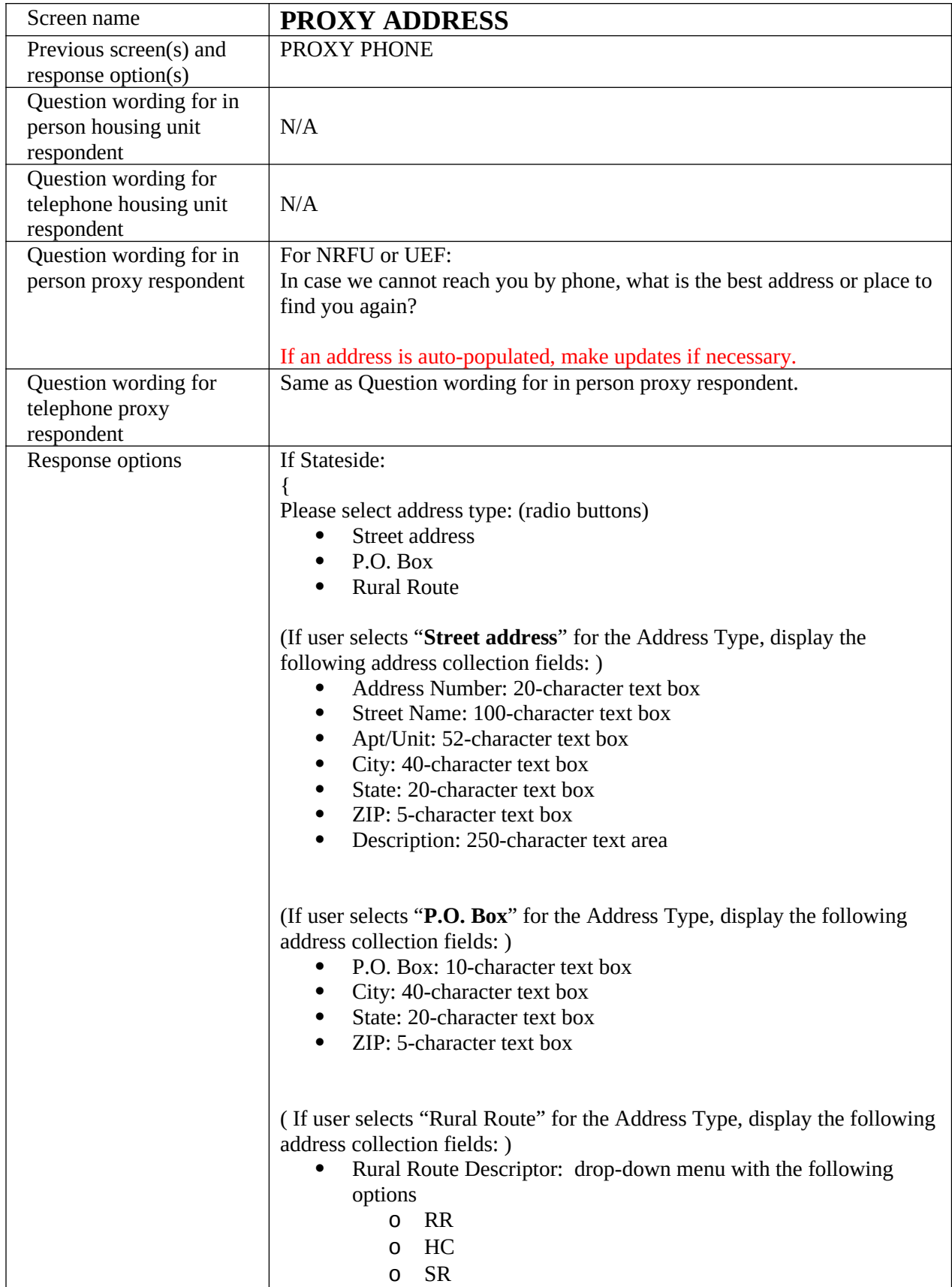

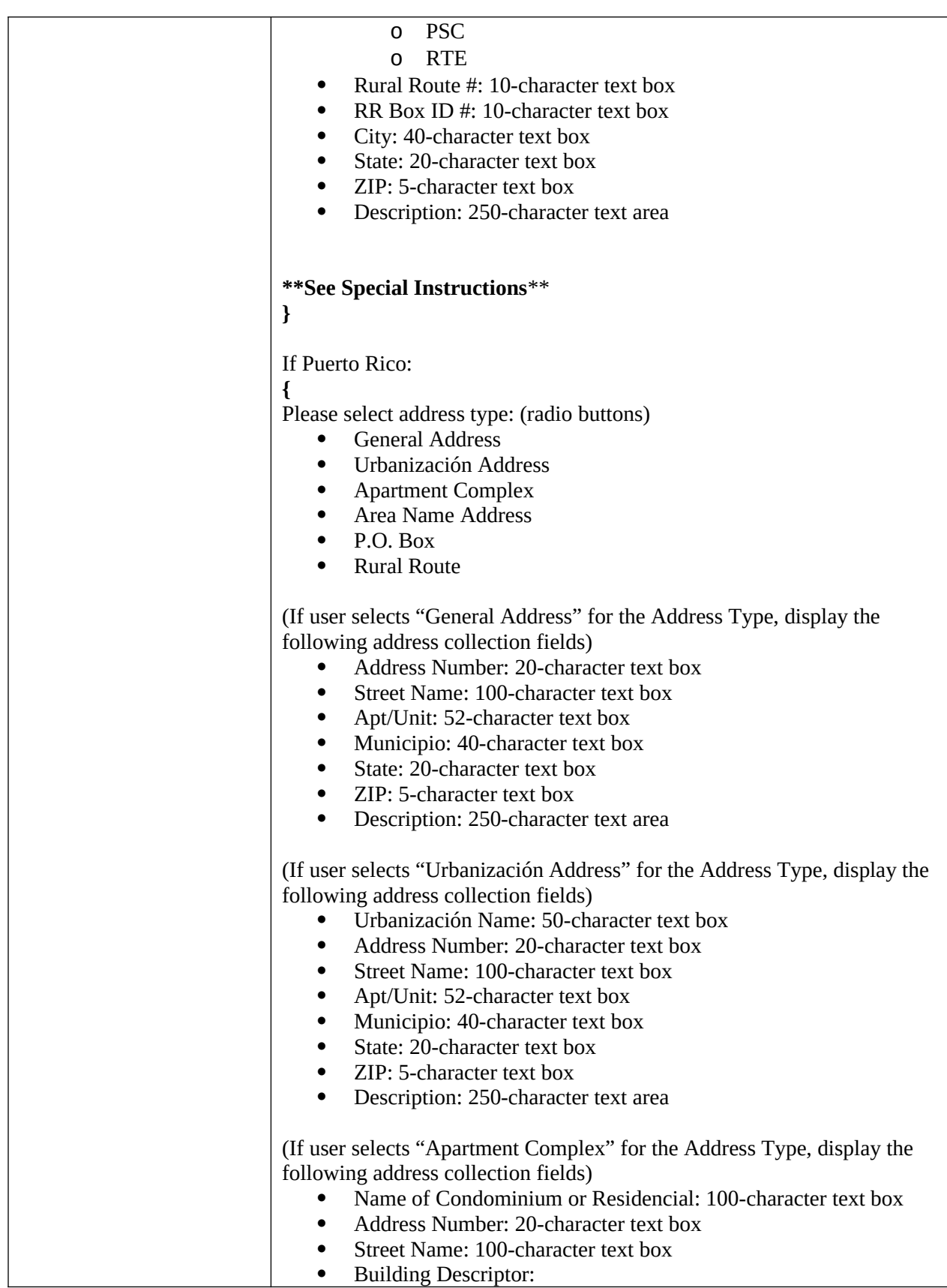

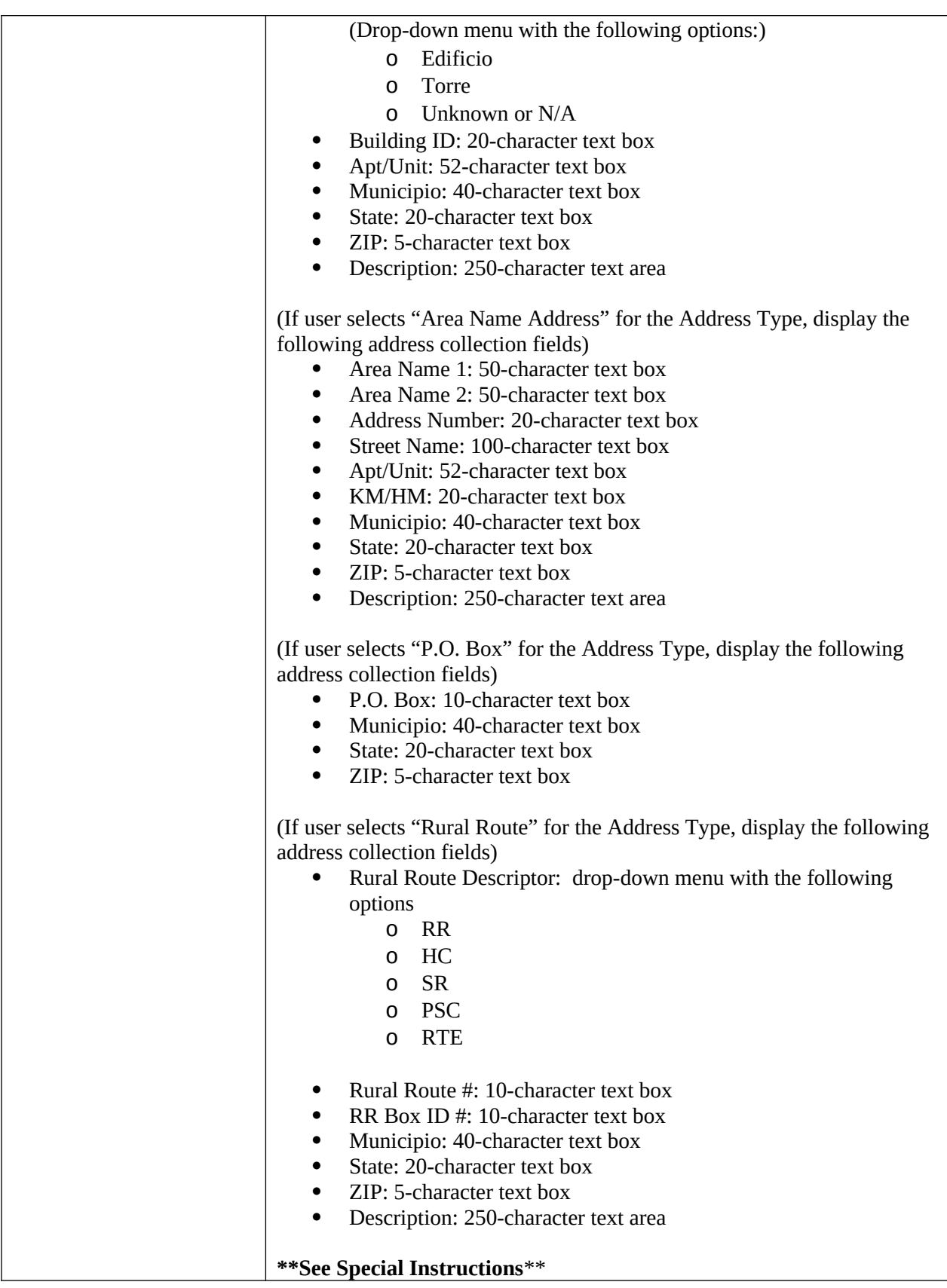

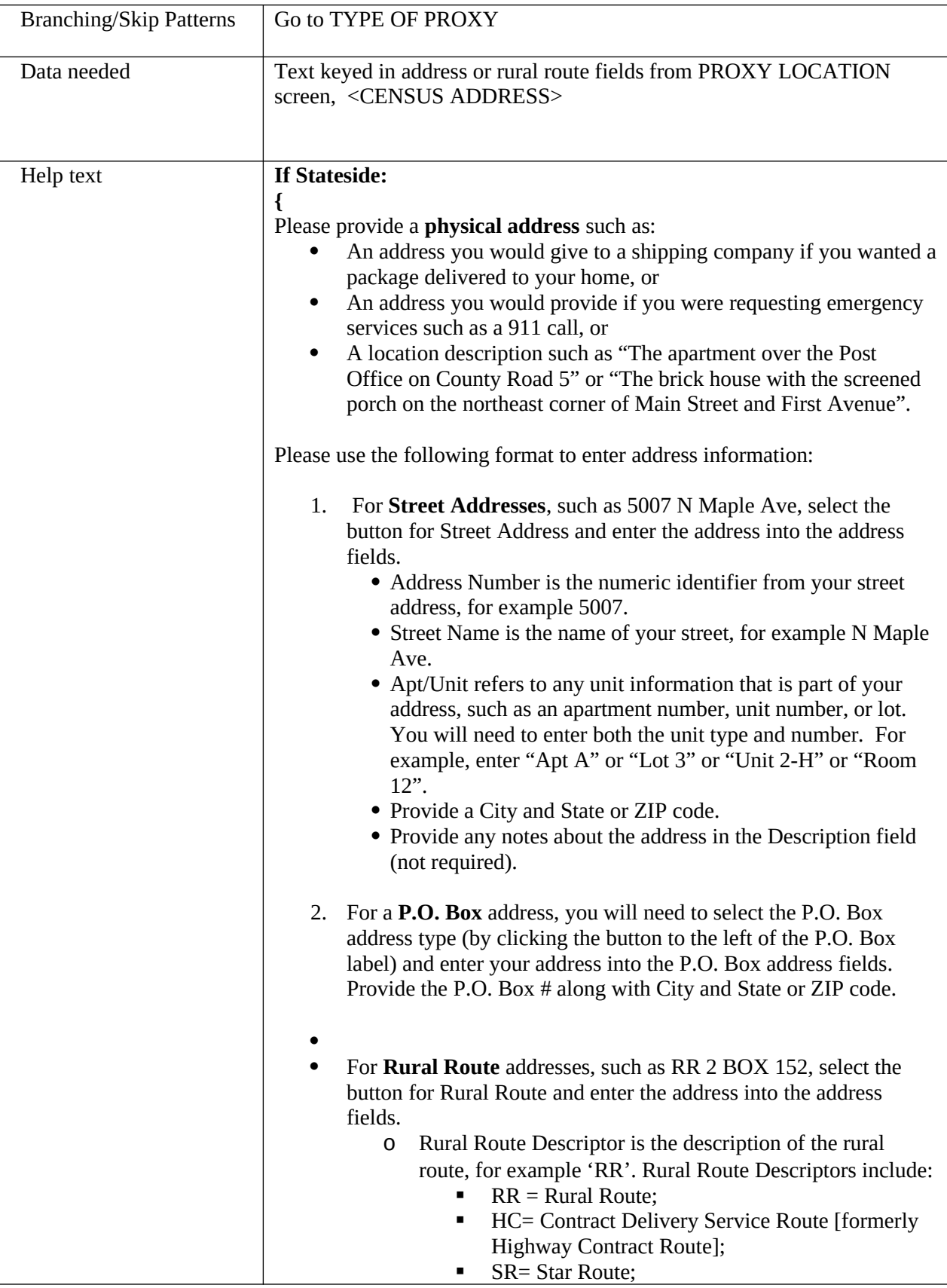

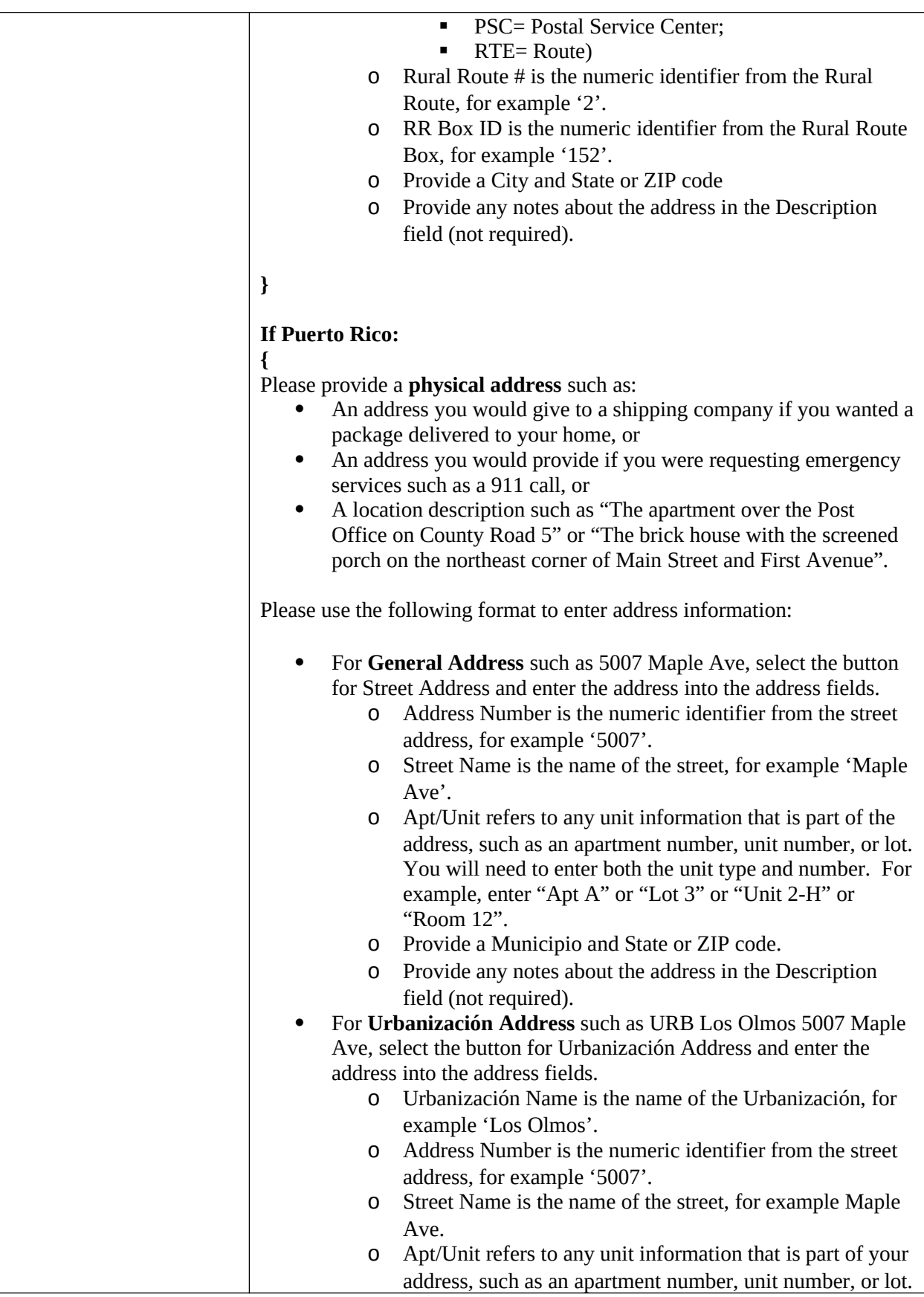
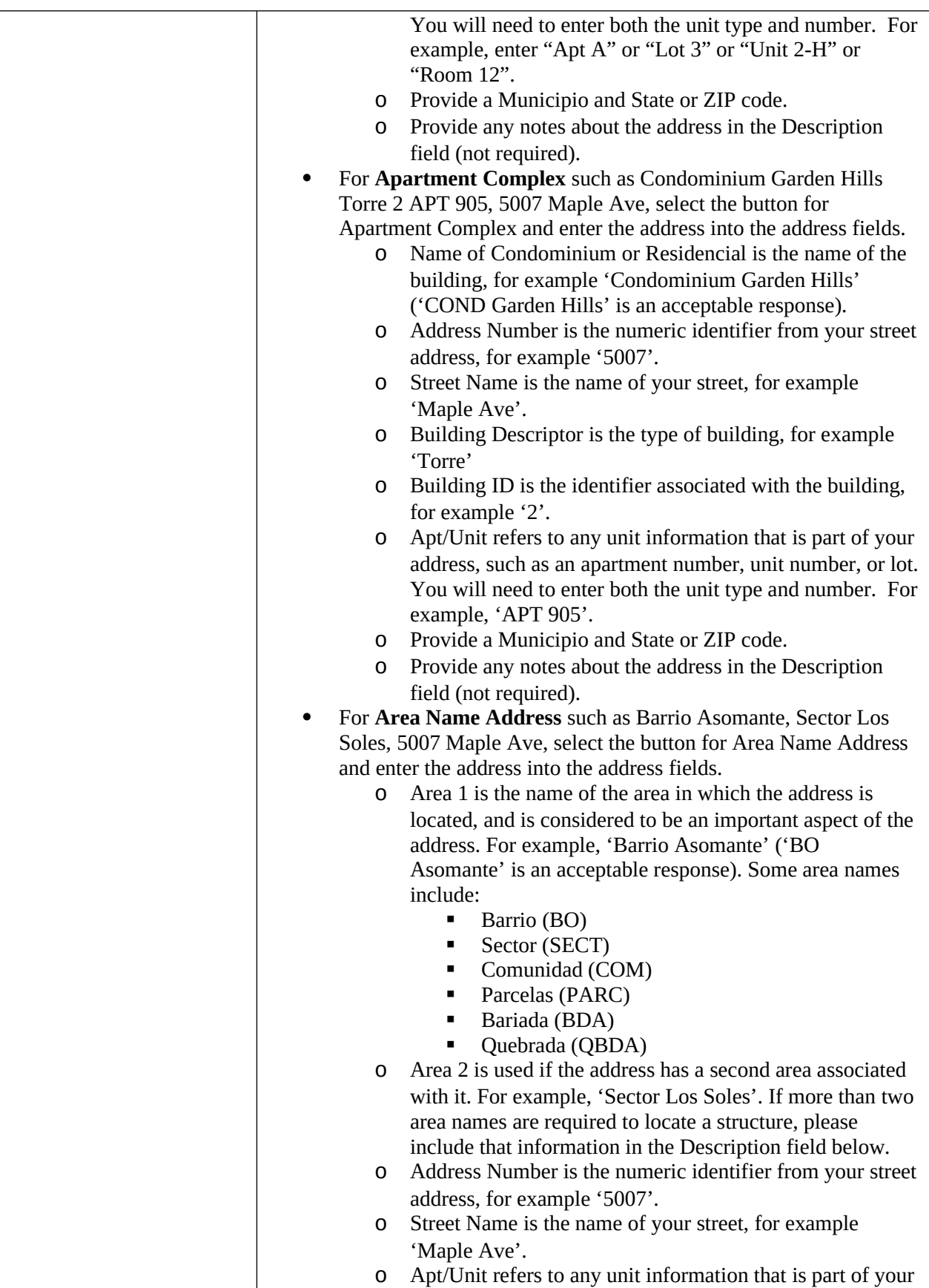

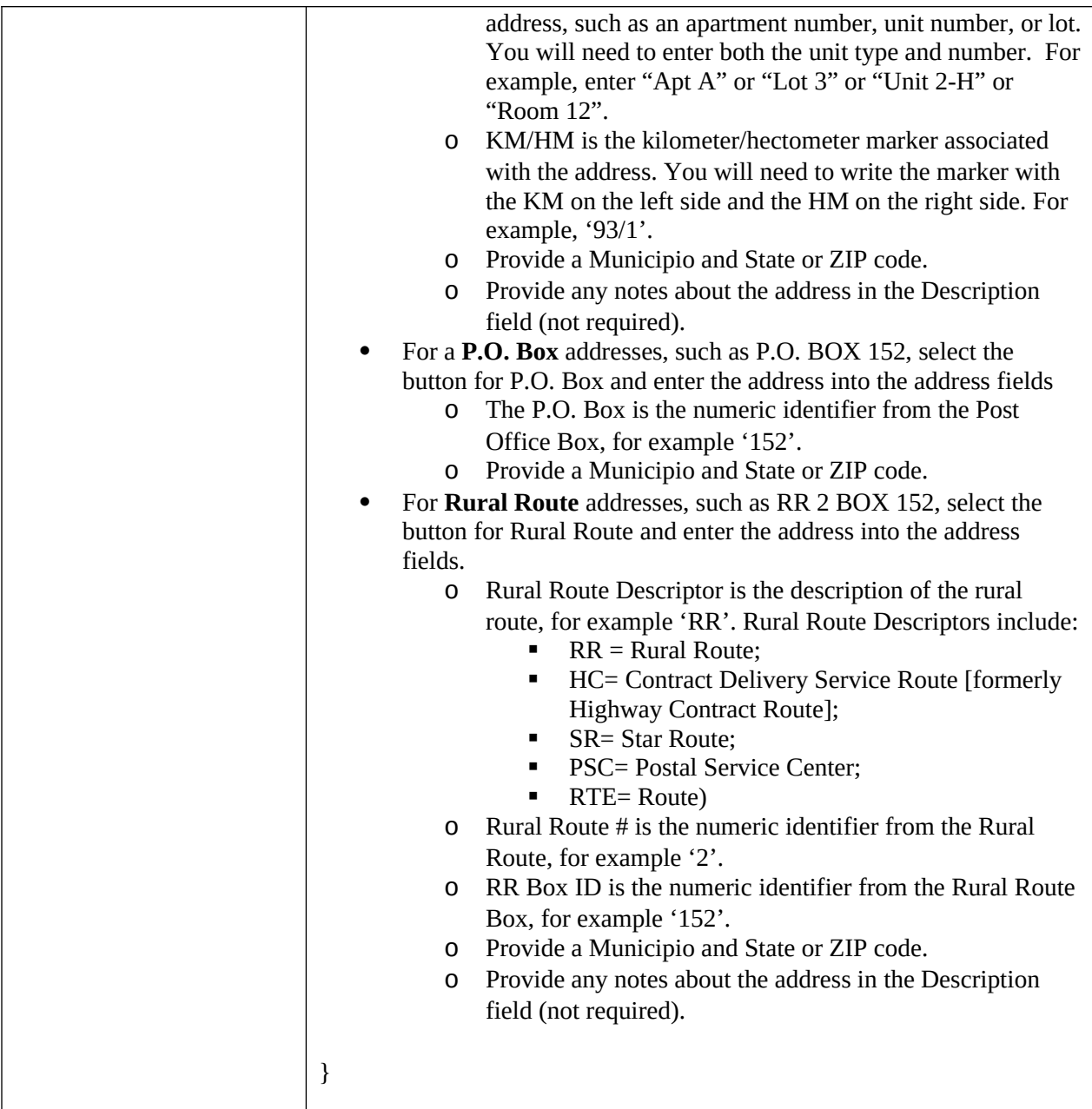

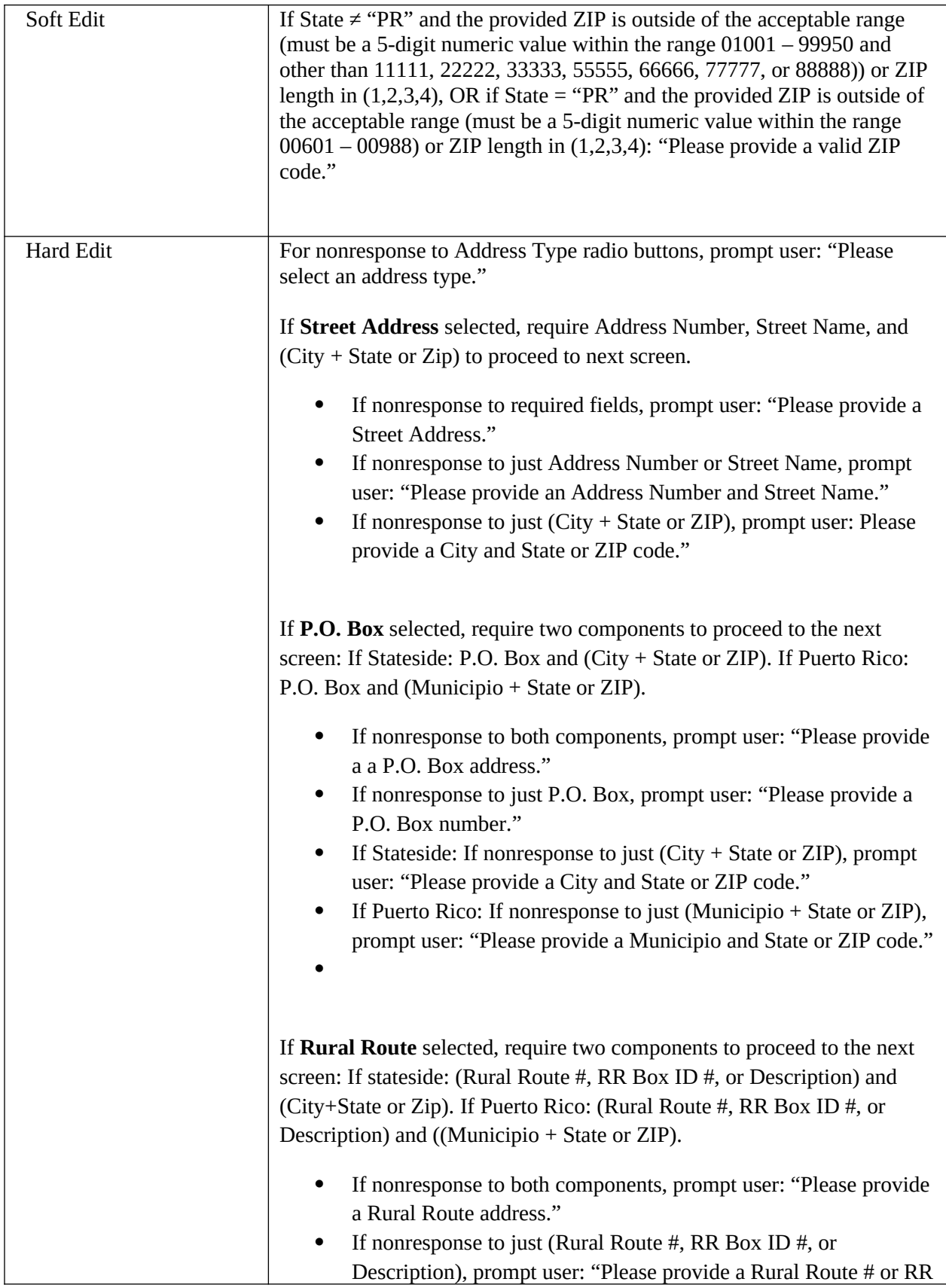

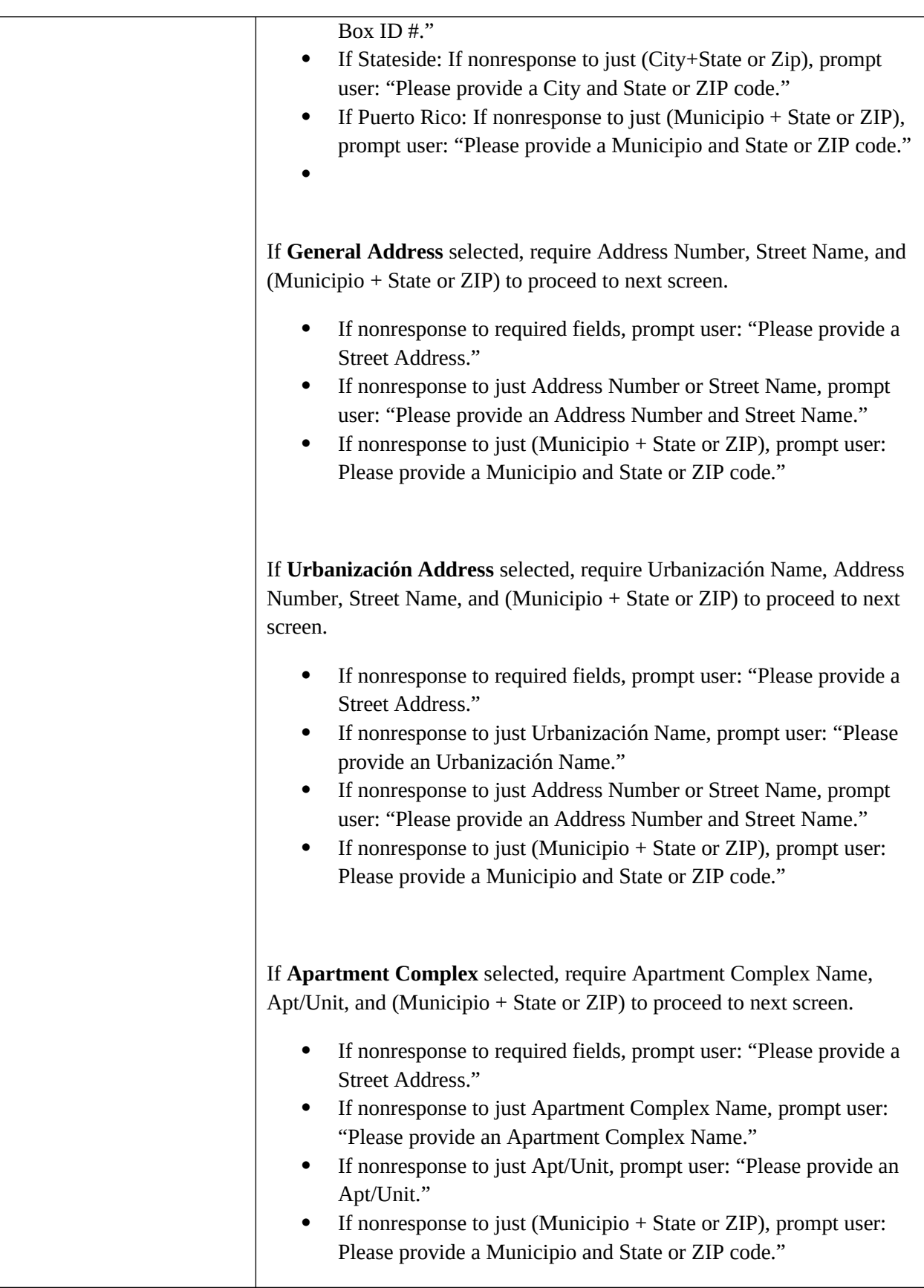

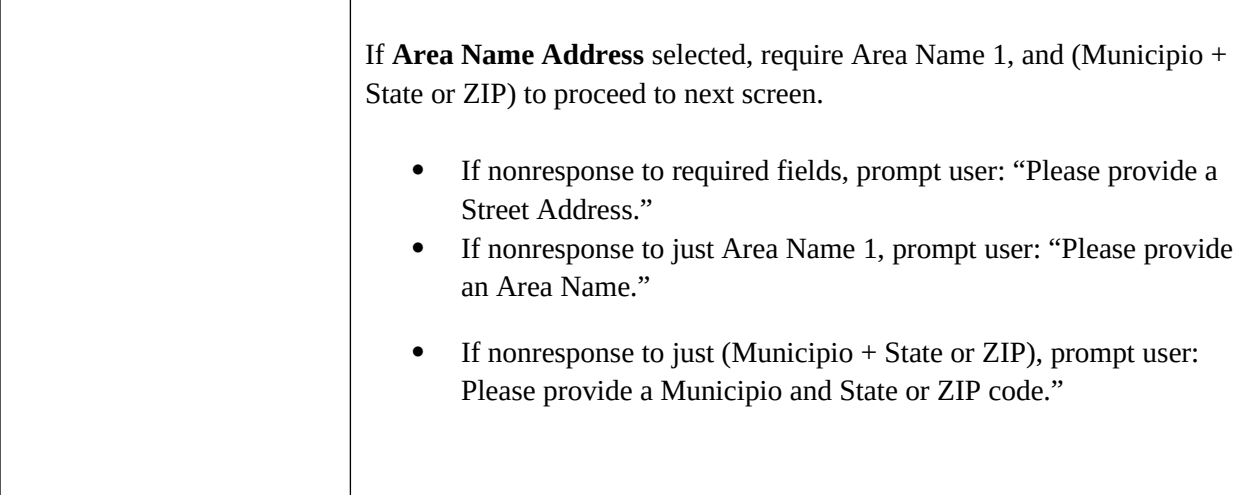

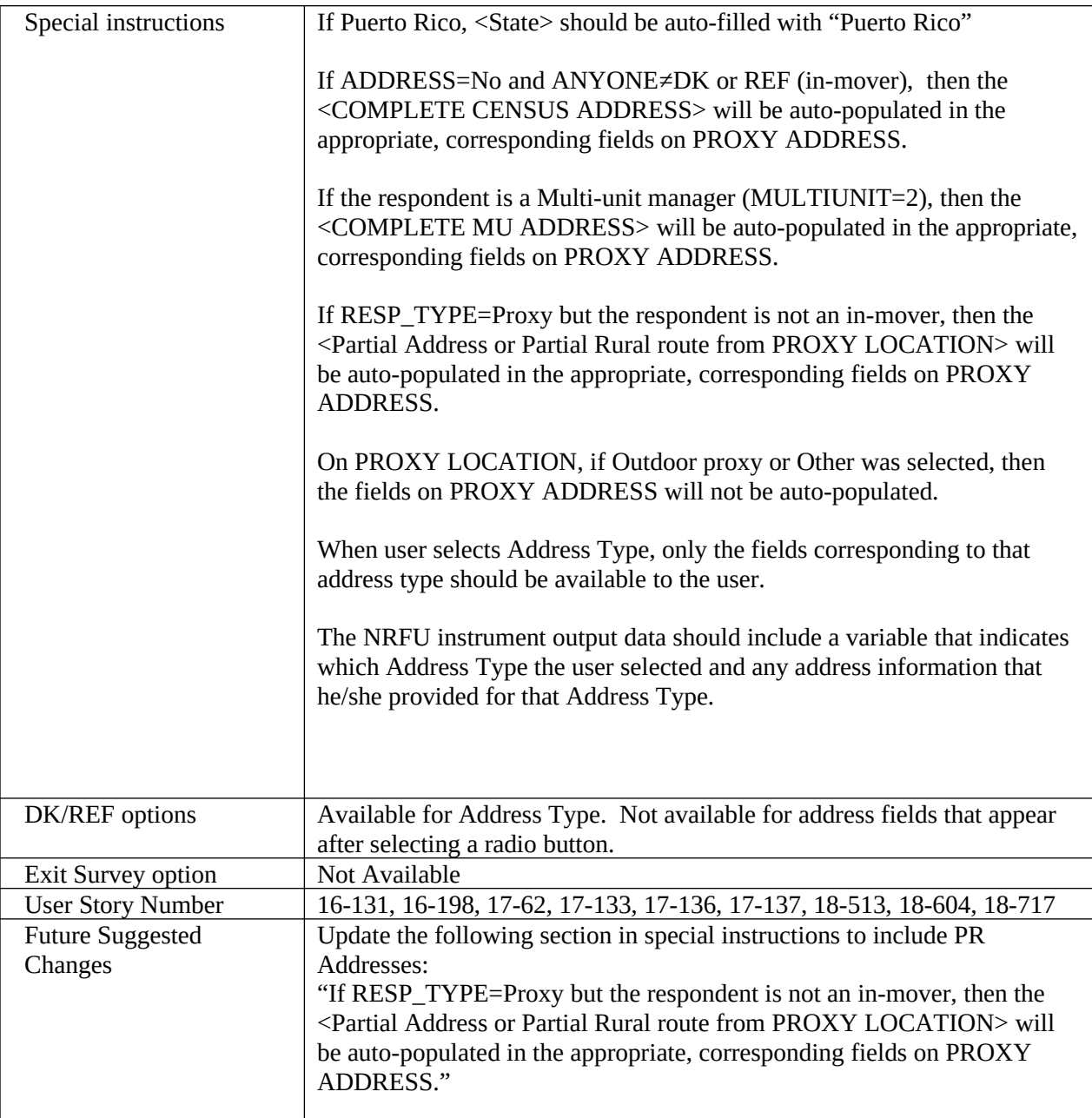

<span id="page-42-0"></span>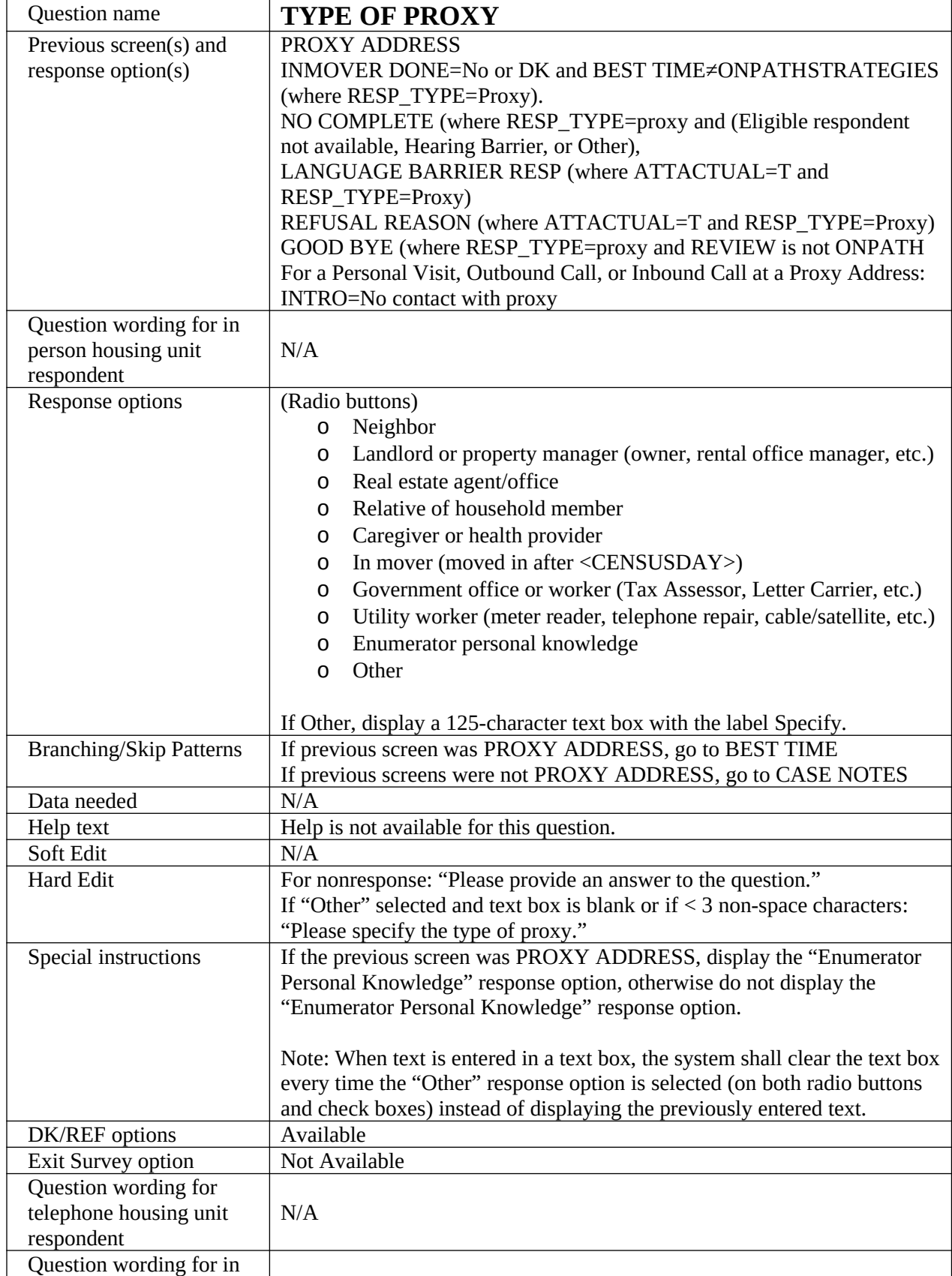

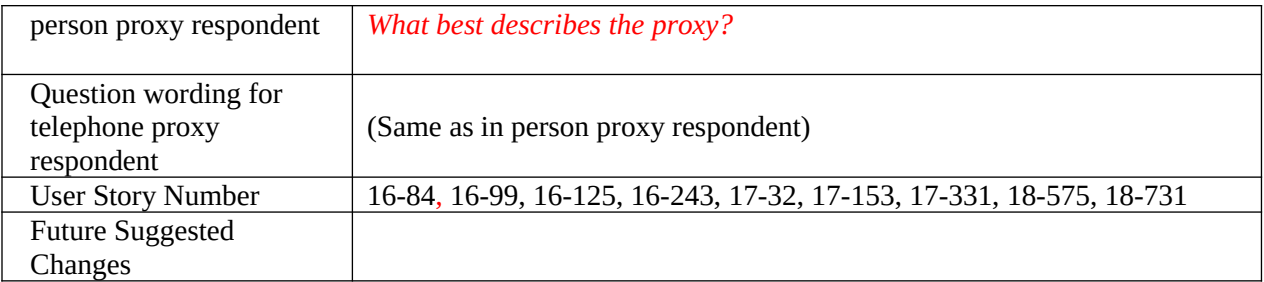

<span id="page-44-0"></span>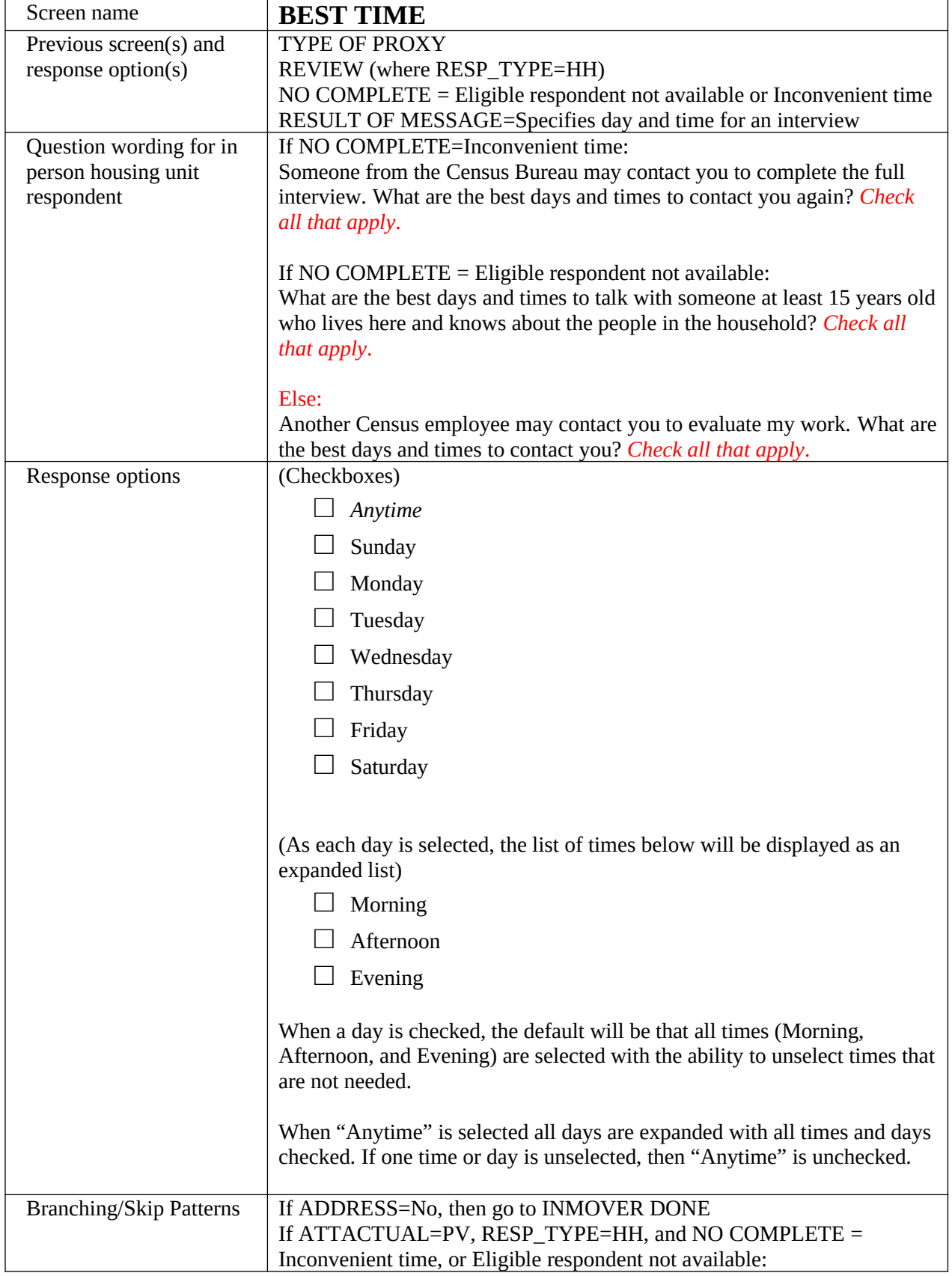

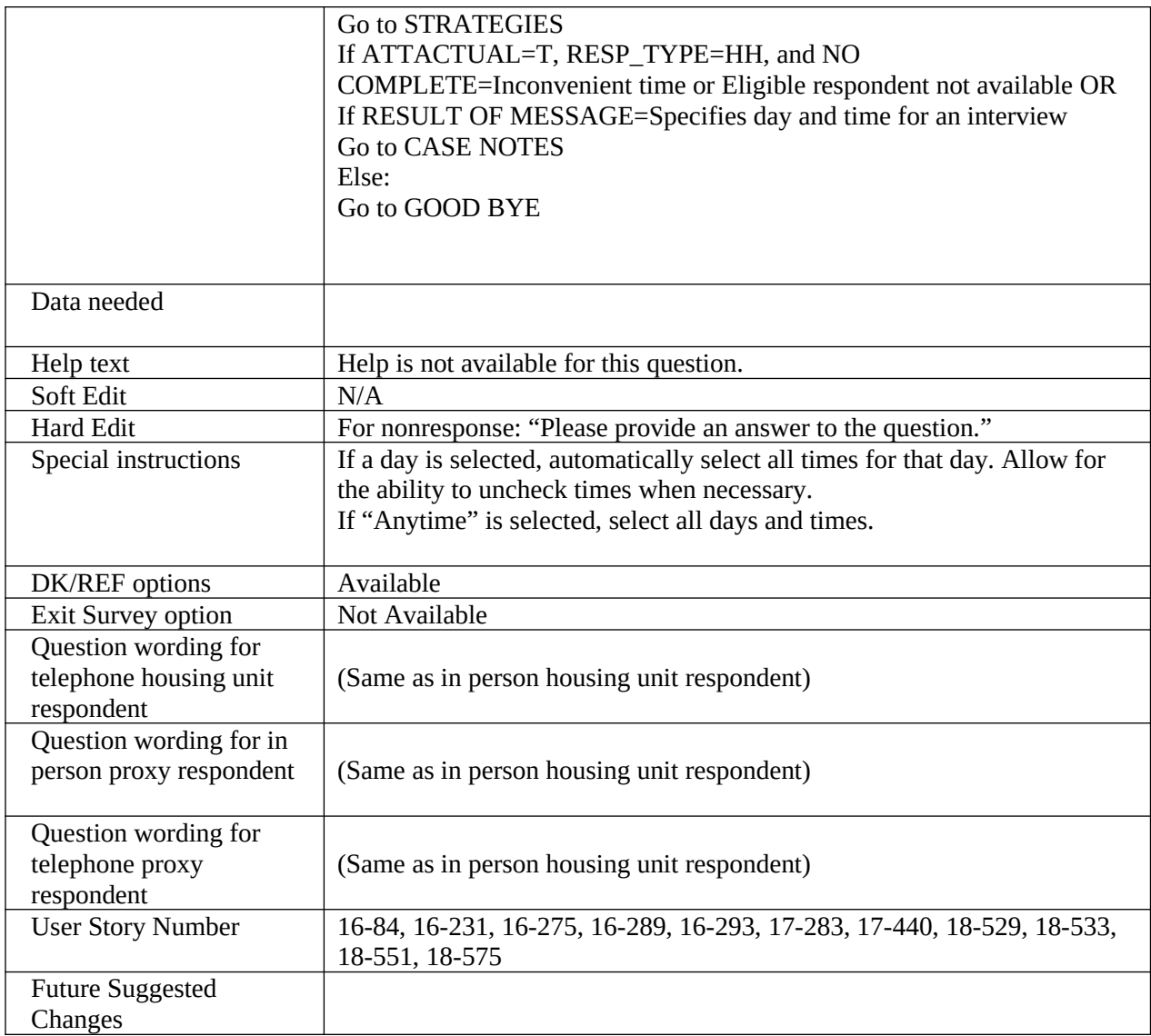

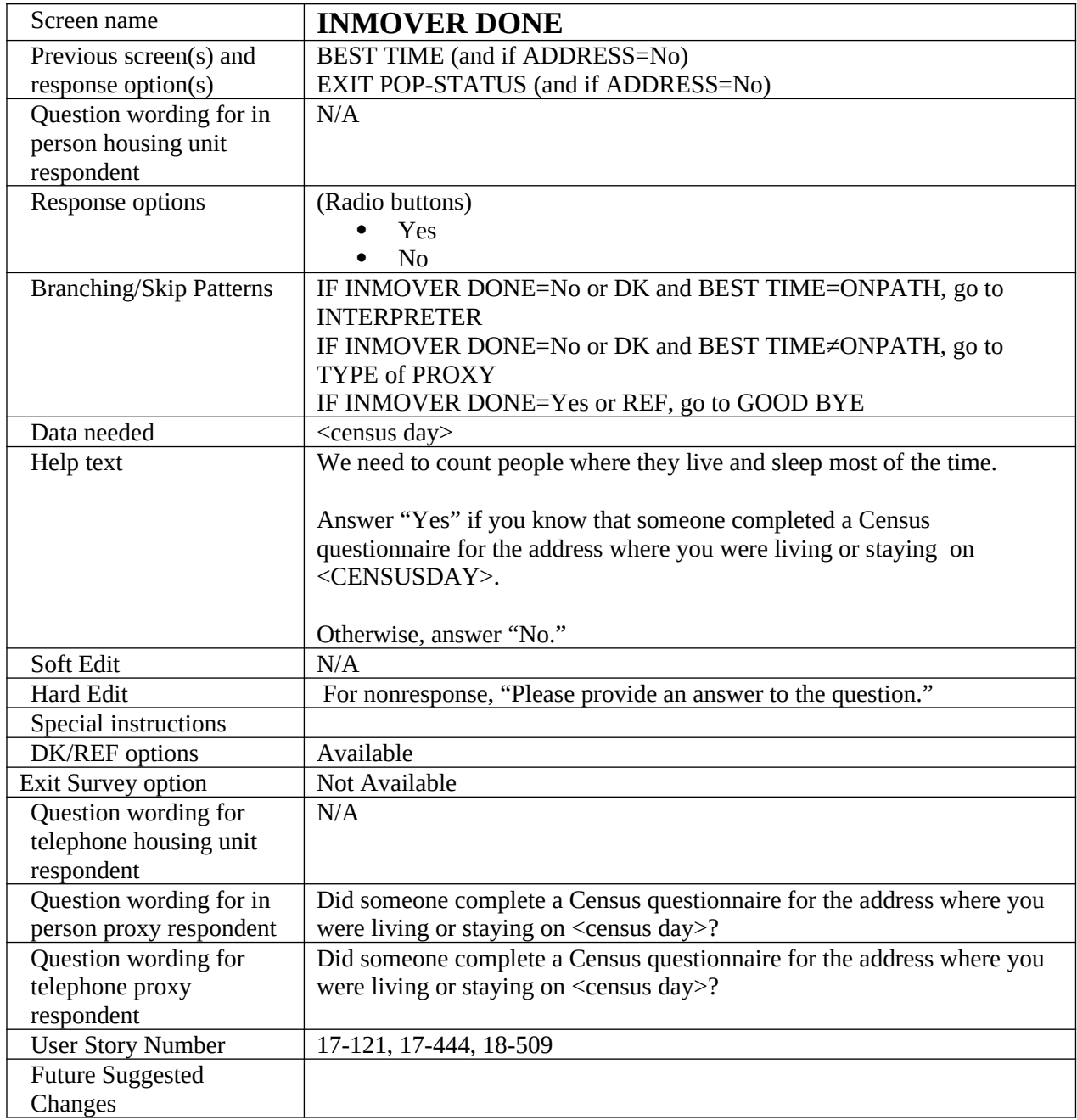

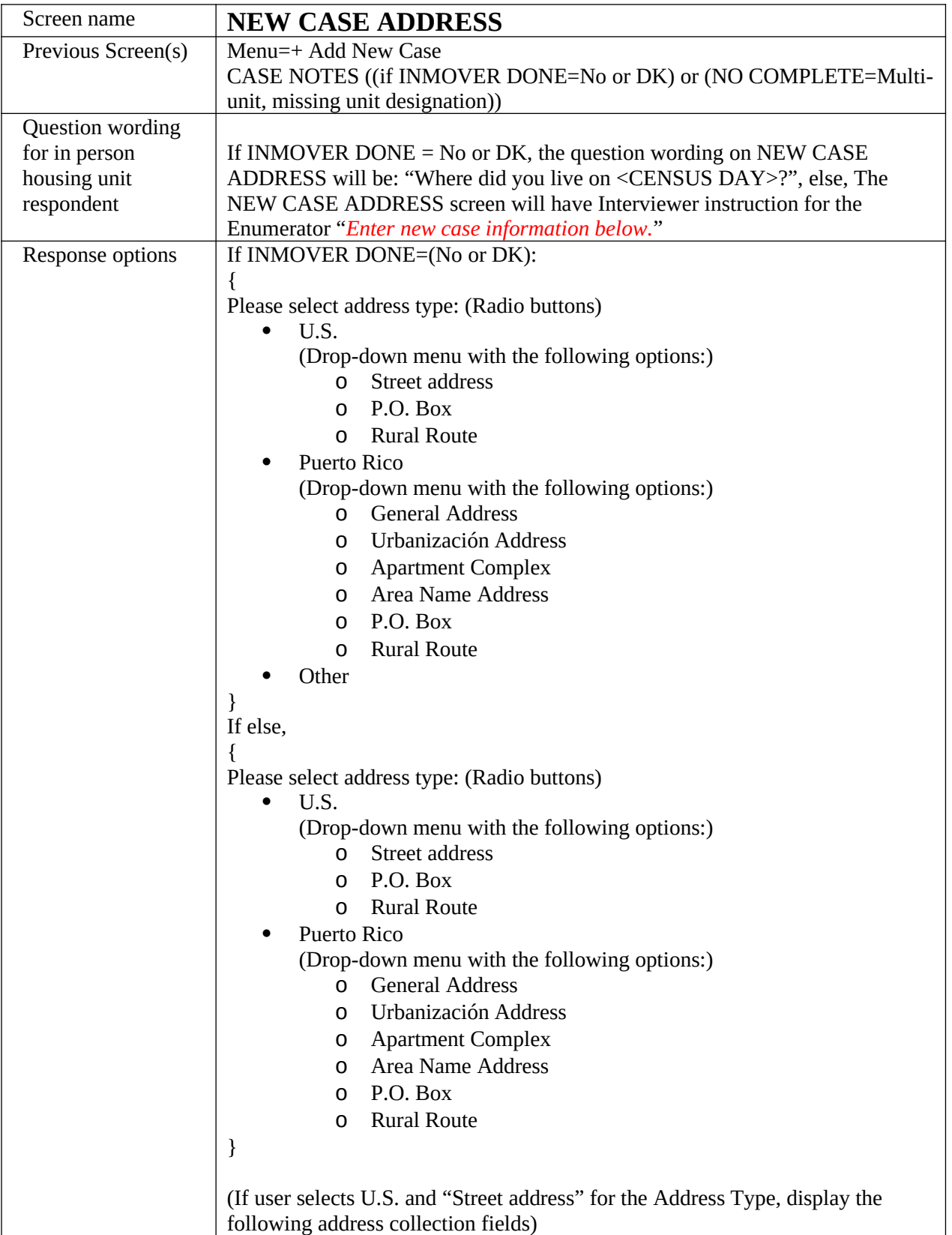

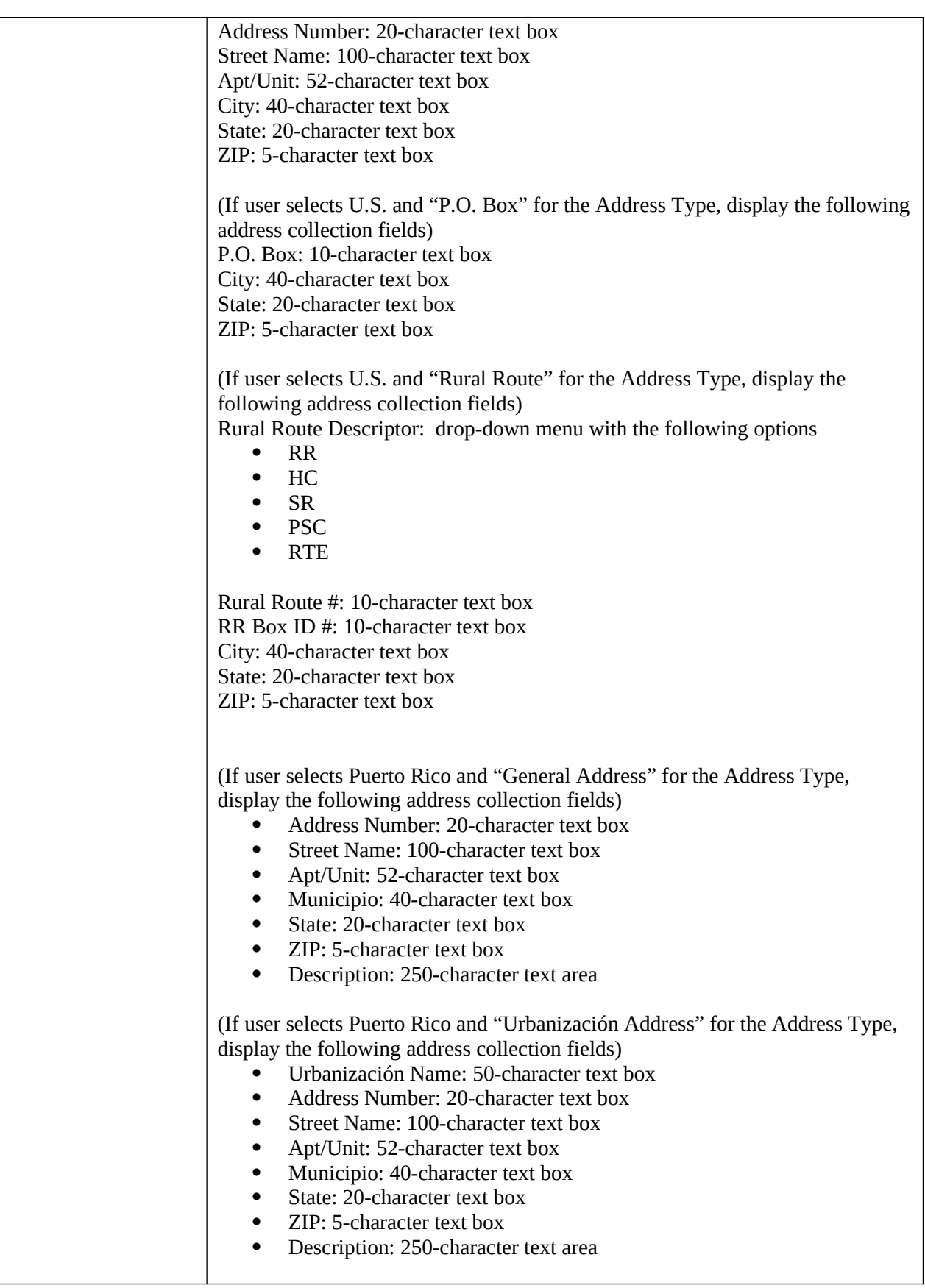

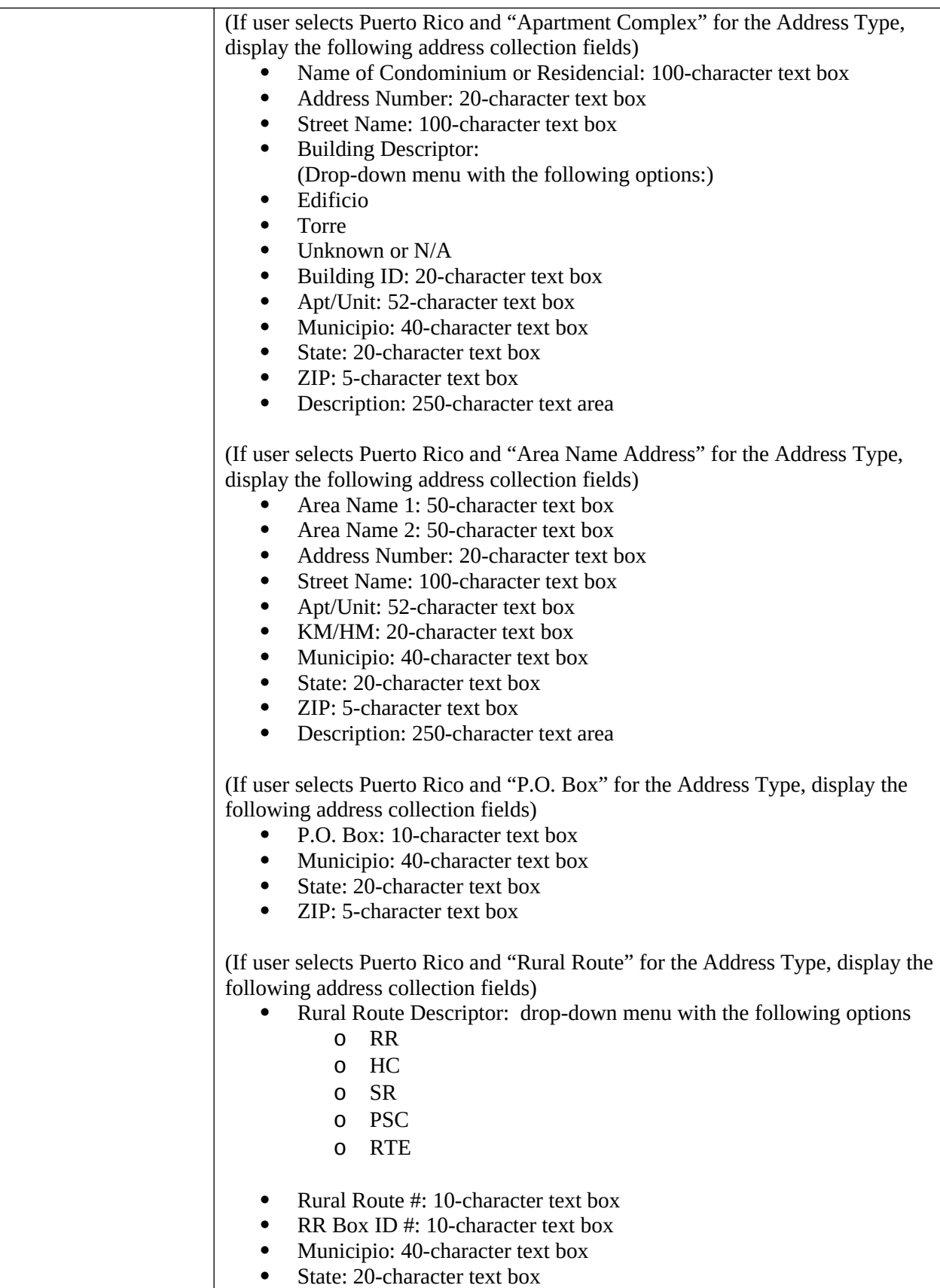

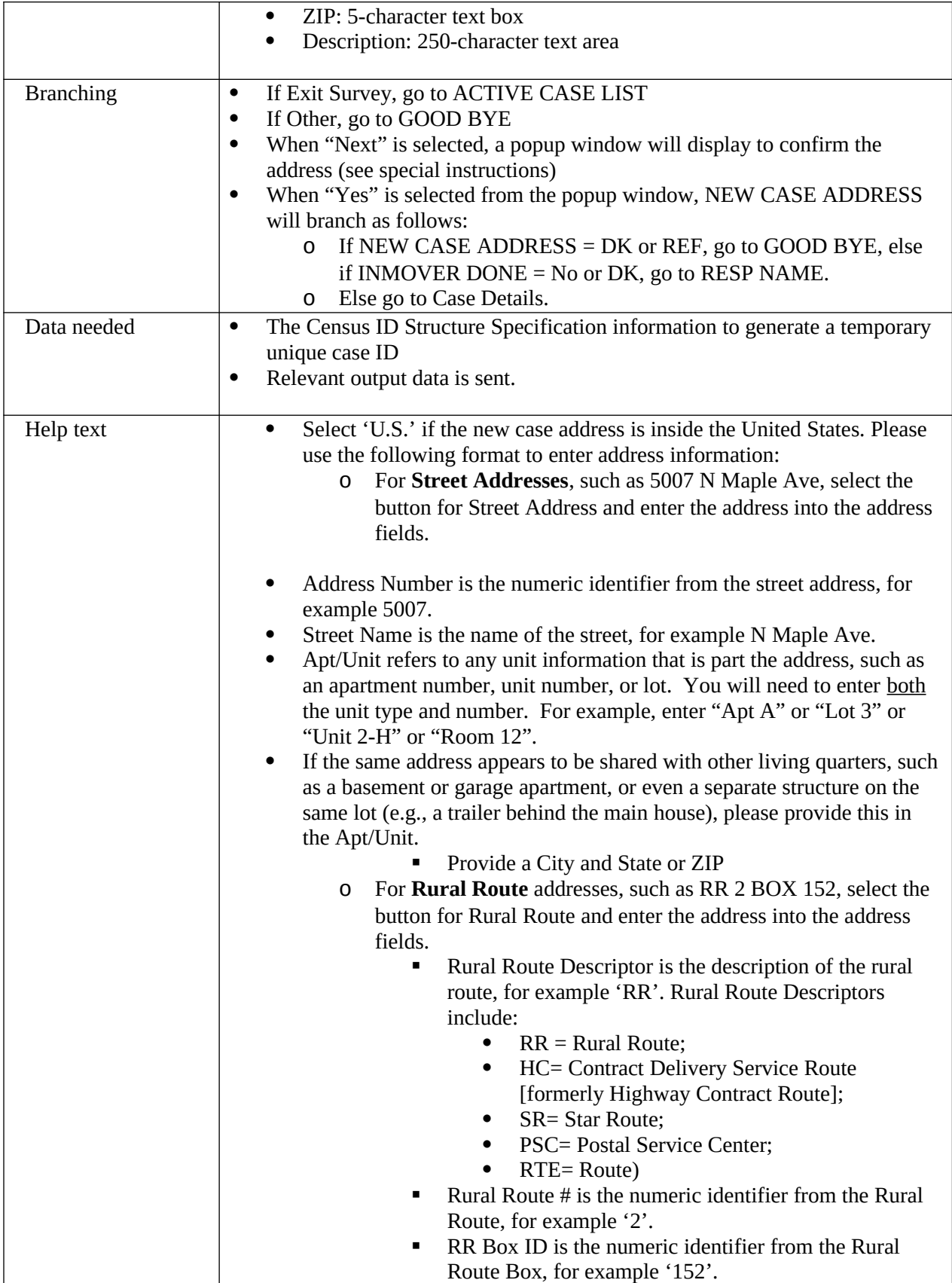

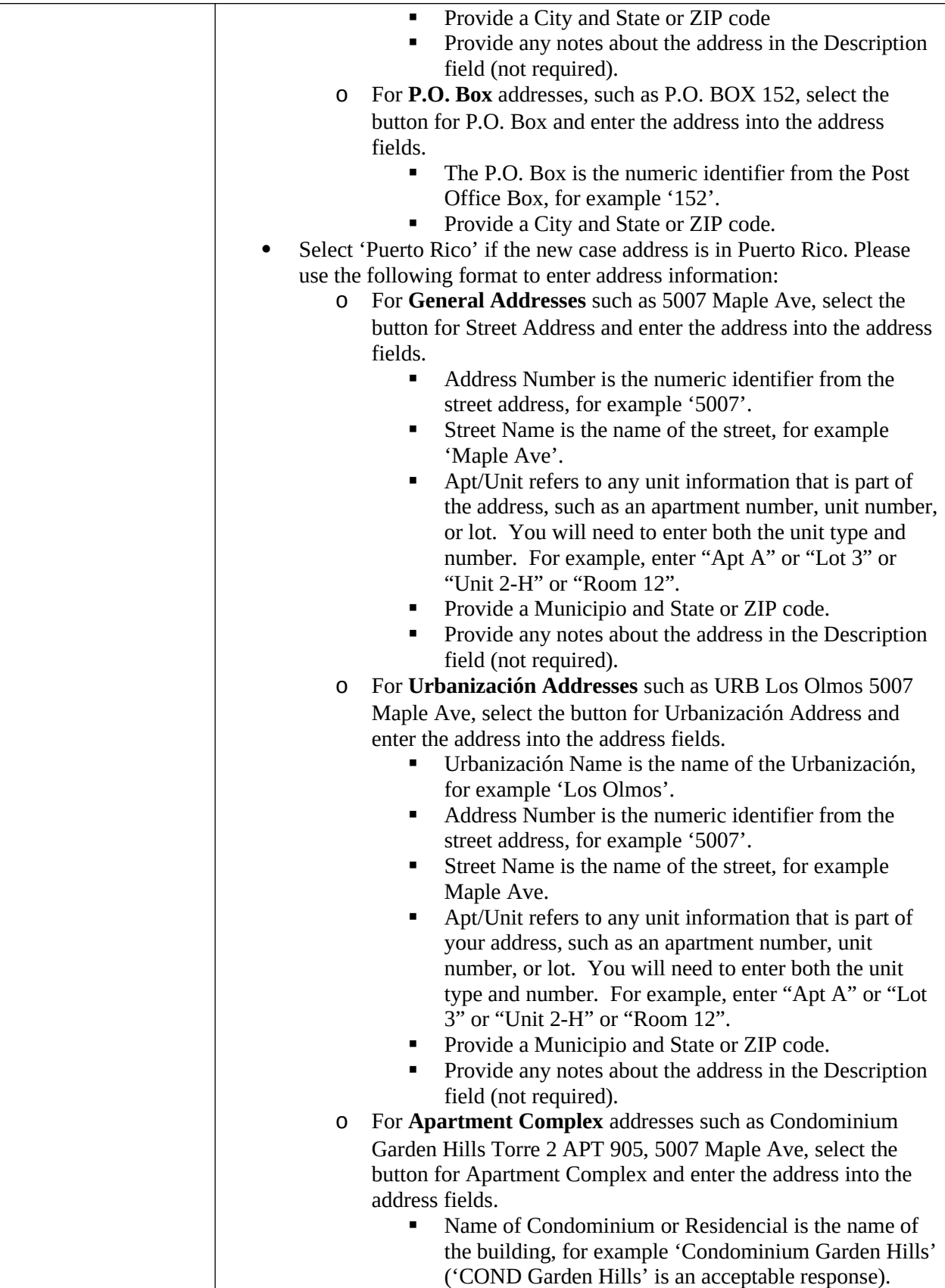

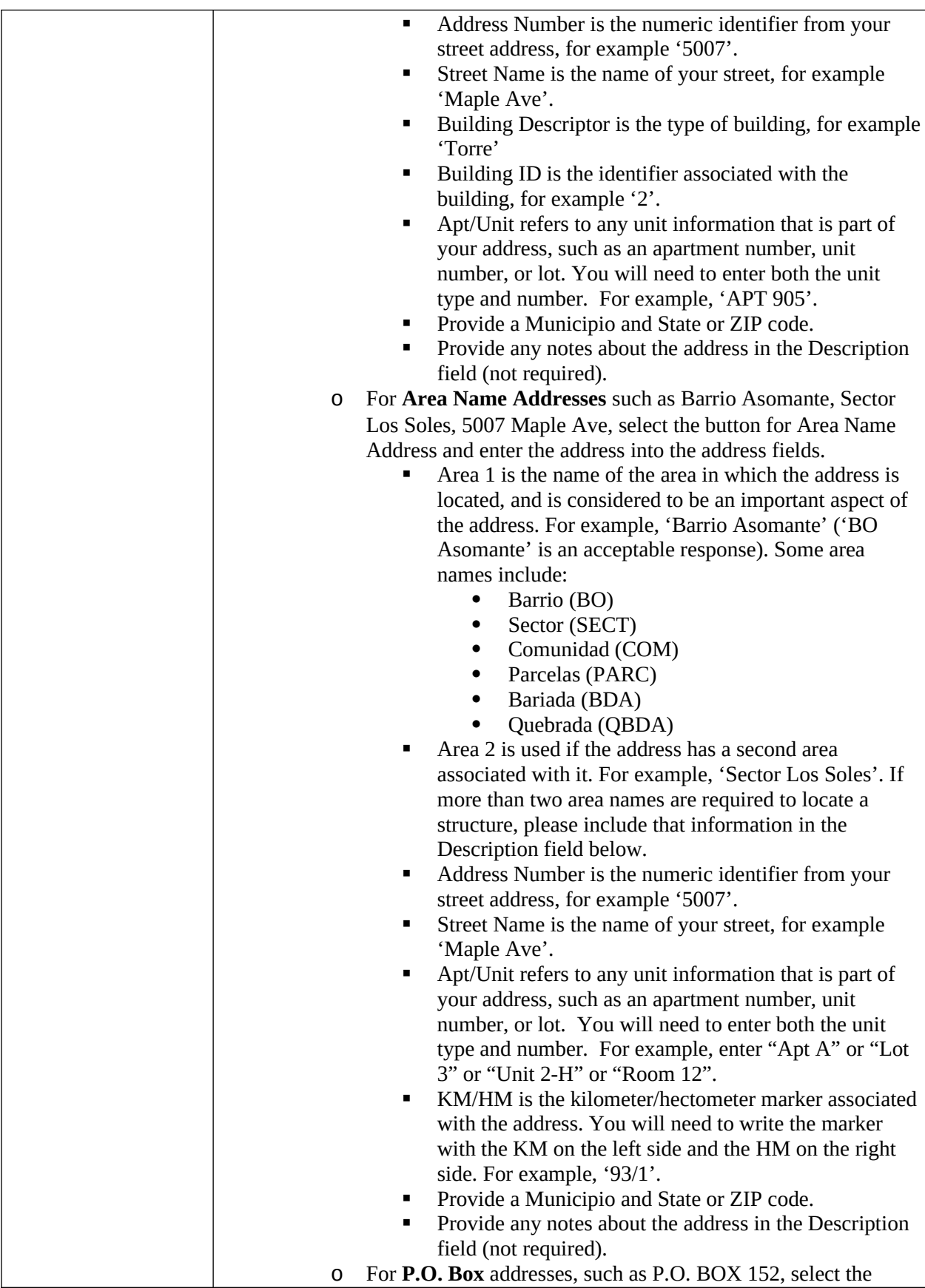

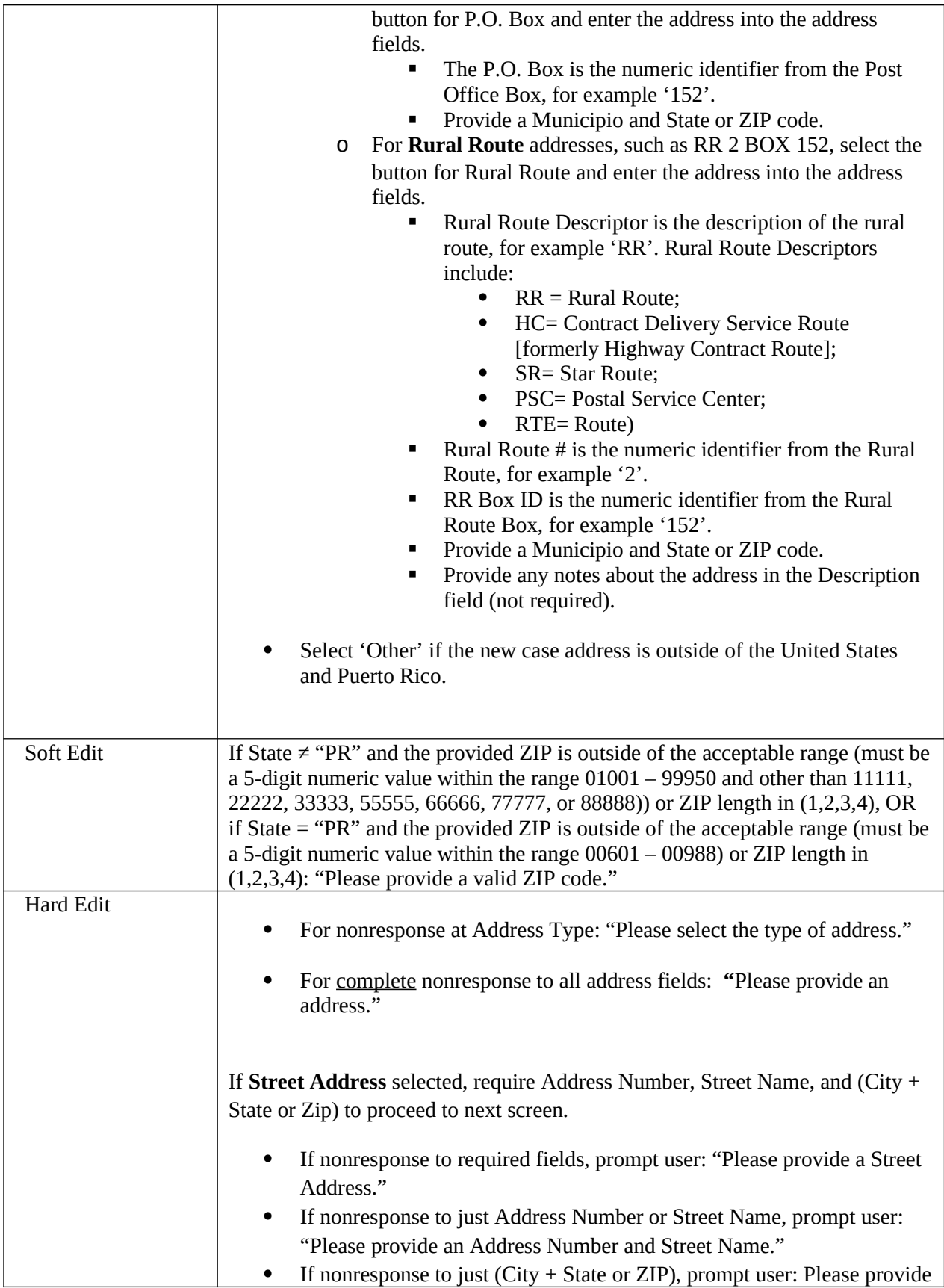

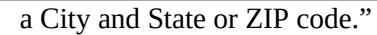

If **P.O. Box** selected, require two components to proceed to the next screen: If Stateside: P.O. Box and (City + State or ZIP). If Puerto Rico: P.O. Box and (Municipio + State or ZIP).

- If nonresponse to both components, prompt user: "Please provide a P.O. Box address."
- If nonresponse to just P.O. Box, prompt user: "Please provide a P.O. Box number."
- If Stateside: If nonresponse to just (City + State or ZIP), prompt user: "Please provide a City and State or ZIP code."
- If Puerto Rico: If nonresponse to just (Municipio + State or ZIP), prompt user: Please provide a Municipio and State or ZIP code."

If **Rural Route** selected, require two components to proceed to the next screen: If Stateside: (Rural Route # or RR Box ID #) and (City  $+$  State or Zip). If Puerto Rico: (Rural Route #, RR Box ID #, or Description) and (Municipio + State or ZIP).

- If nonresponse to both components, prompt user: "Please provide a Rural Route address."
- If nonresponse to just (Rural Route  $#$ , RR Box ID  $#$ , or Description), prompt user: "Please provide a Rural Route # or RR Box ID #."
- If Stateside: If nonresponse to just (City + State or ZIP), prompt user: "Please provide a City and State or ZIP code."
- If Puerto Rico: If nonresponse to just (Municipio + State or ZIP), prompt user: Please provide a Municipio and State or ZIP code."

If **General Address** selected, require Address Number, Street Name, and (Municipio + State or ZIP) to proceed to next screen.

- If nonresponse to required fields, prompt user: "Please provide a Street Address."
- If nonresponse to just Address Number or Street Name, prompt user: "Please provide an Address Number and Street Name."
- If nonresponse to just (Municipio + State or ZIP), prompt user: Please provide a Municipio and State or ZIP code."

If **Urbanización Address** selected, require Urbanización Name, Address Number, Street Name, and (Municipio + State or ZIP) to proceed to next screen.

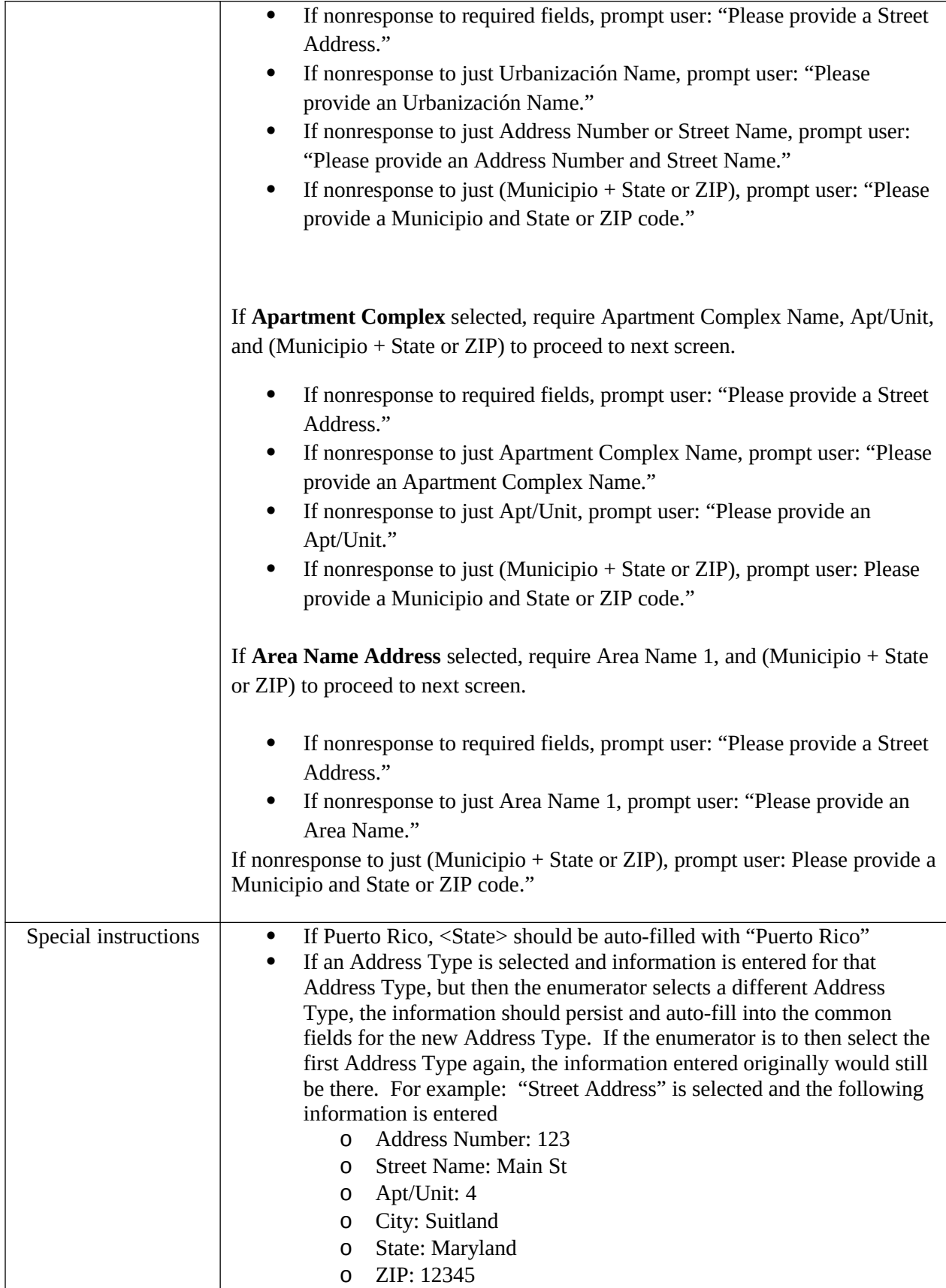

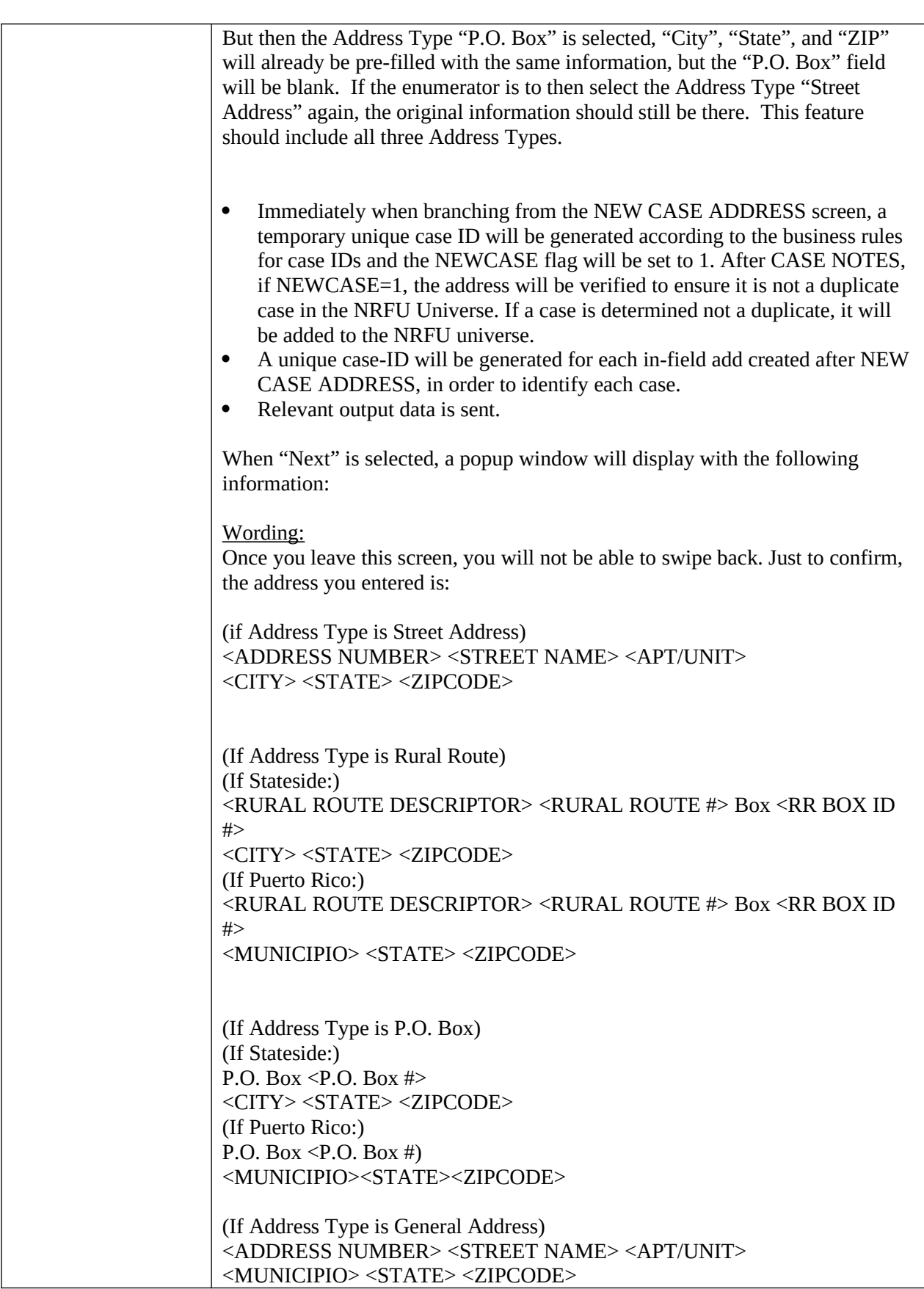

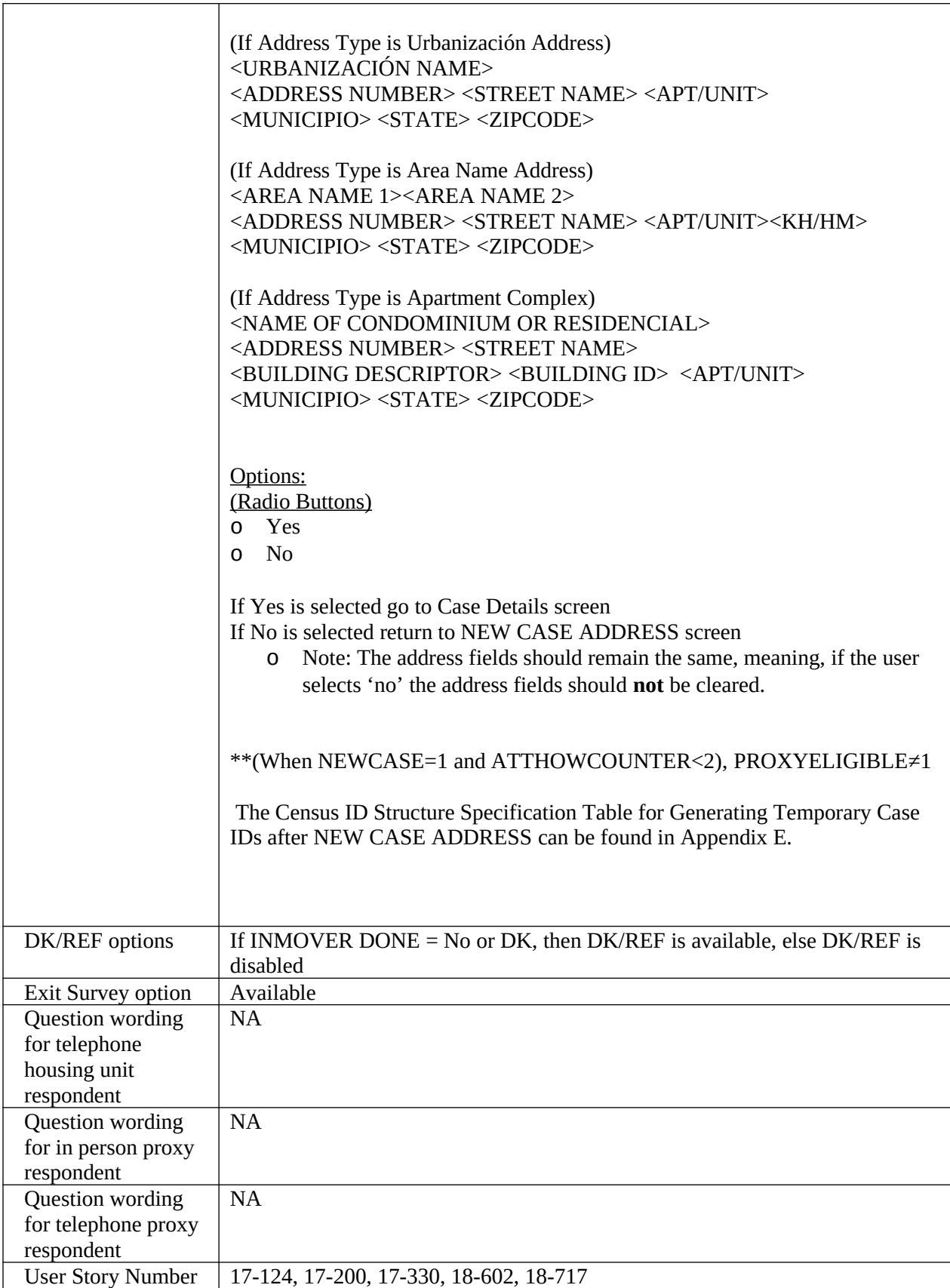

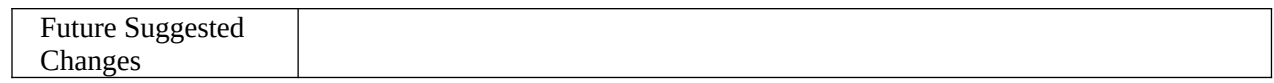

<span id="page-58-0"></span>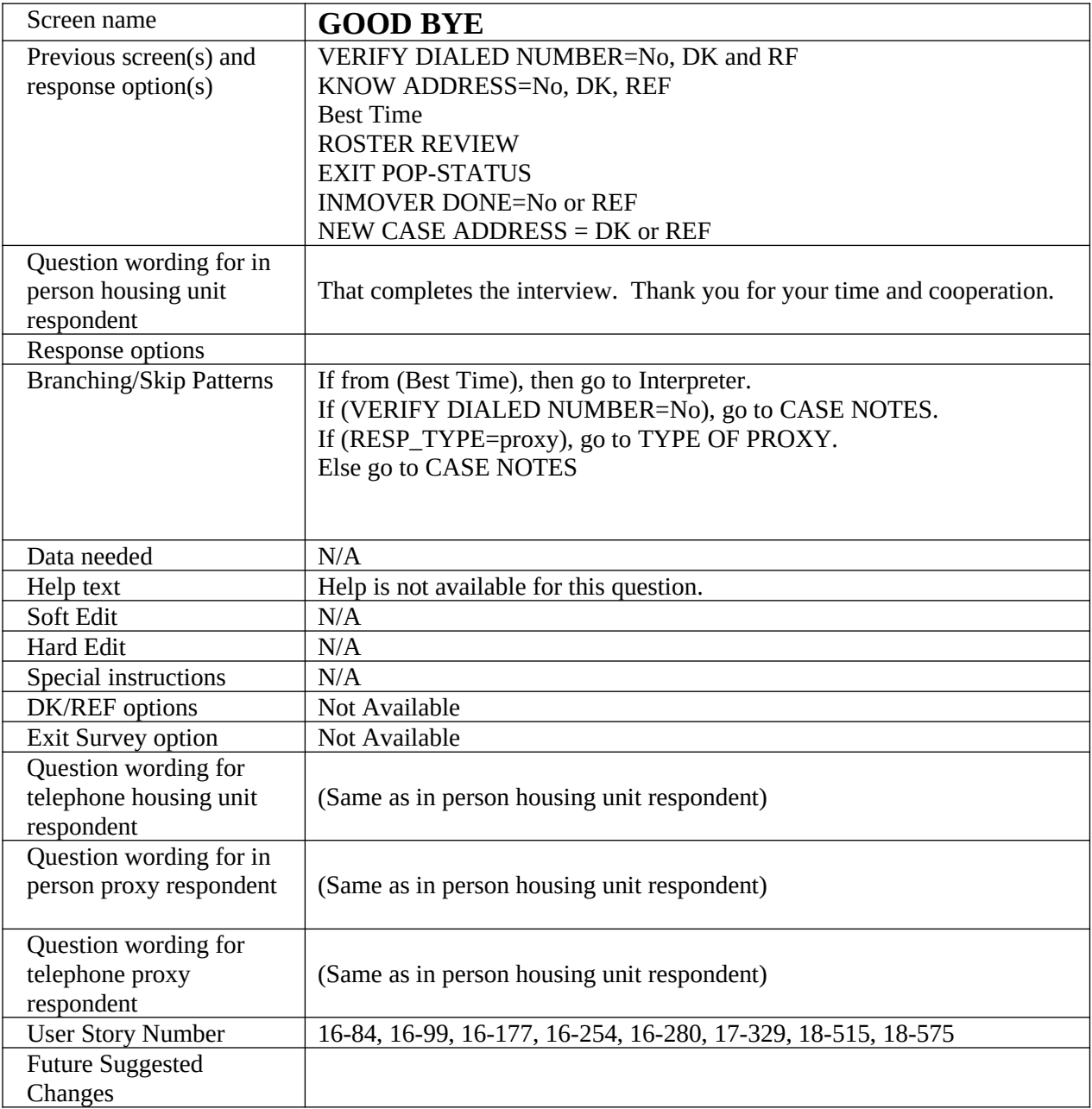

<span id="page-59-0"></span>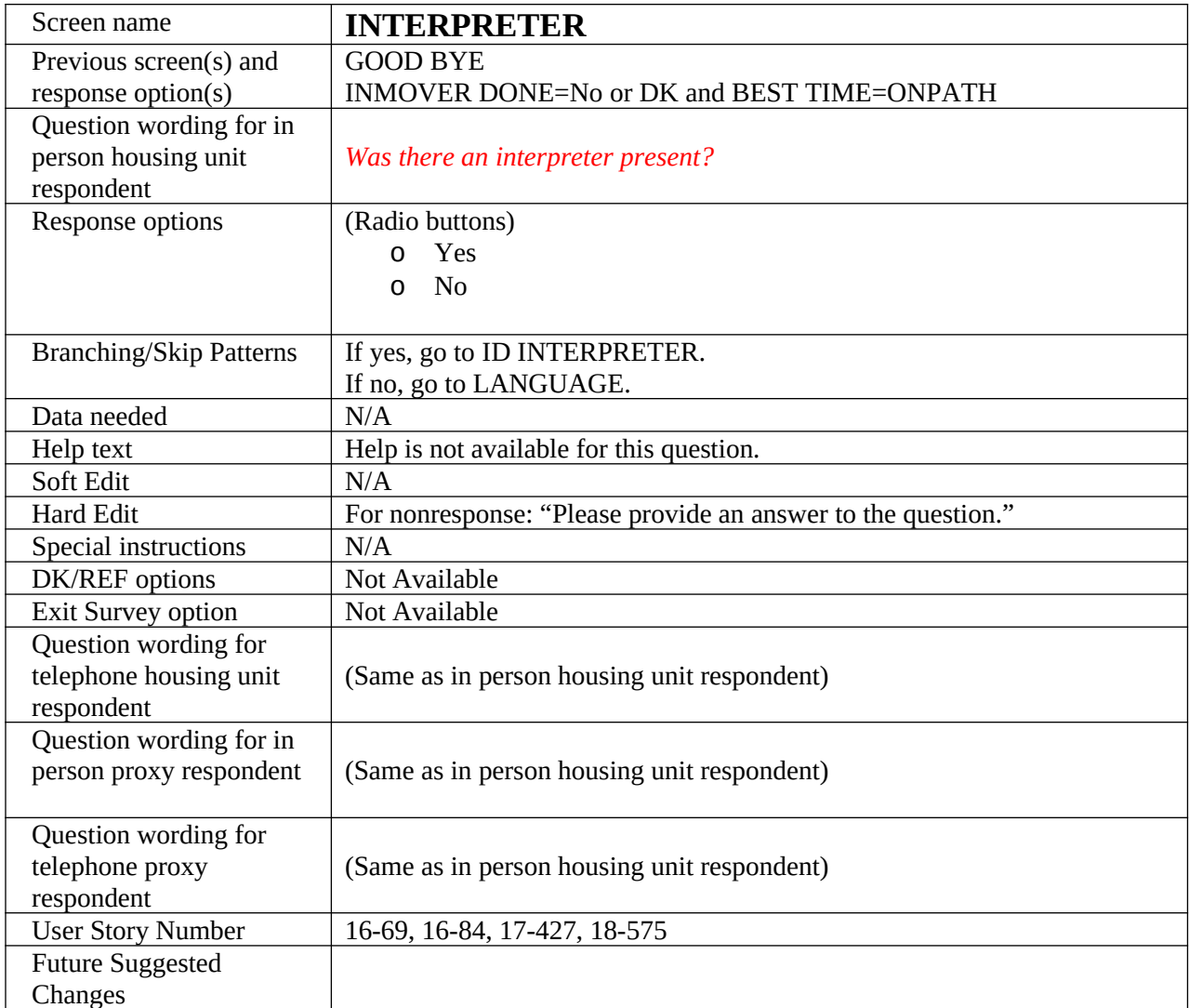

<span id="page-60-0"></span>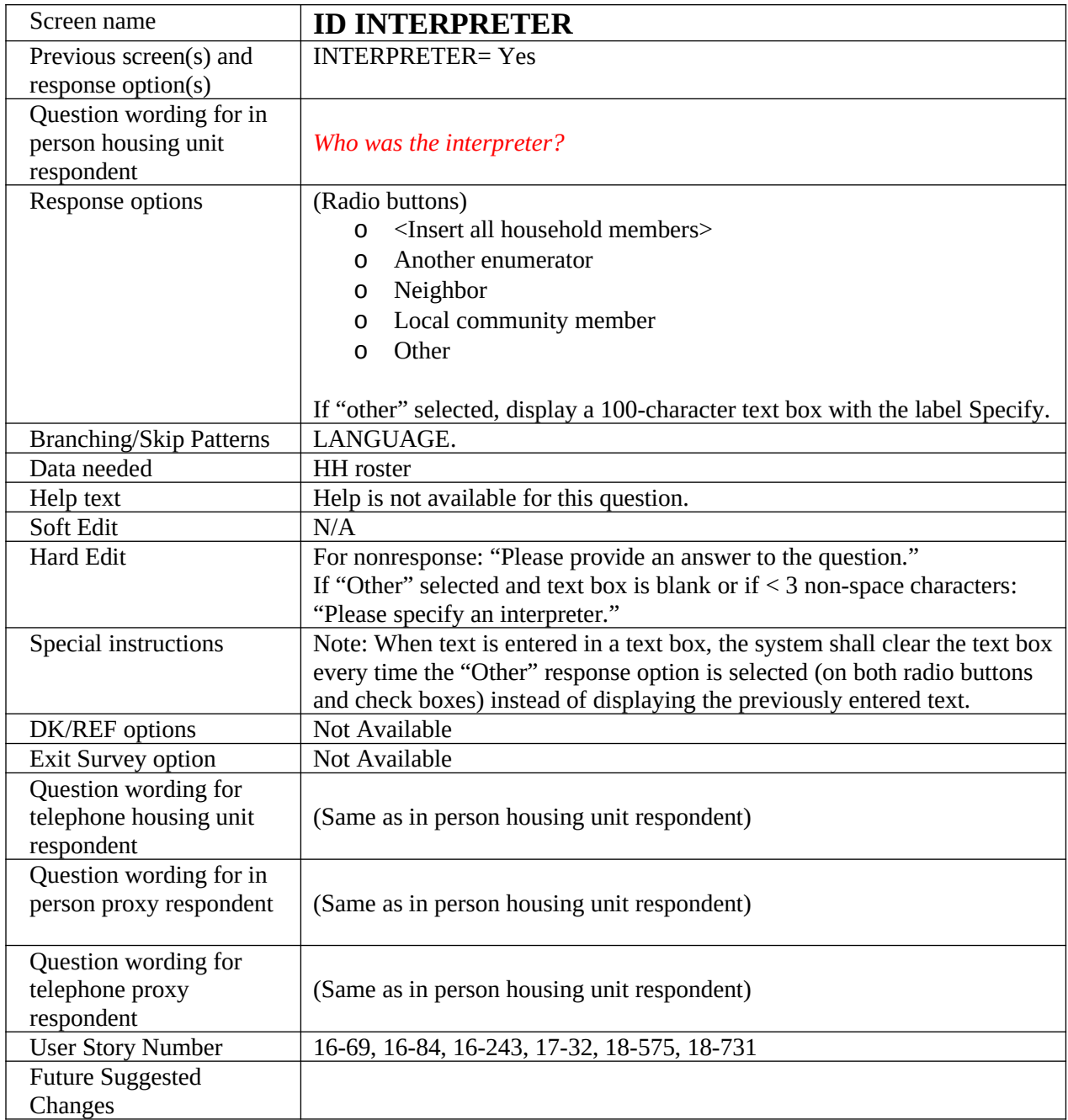

<span id="page-61-0"></span>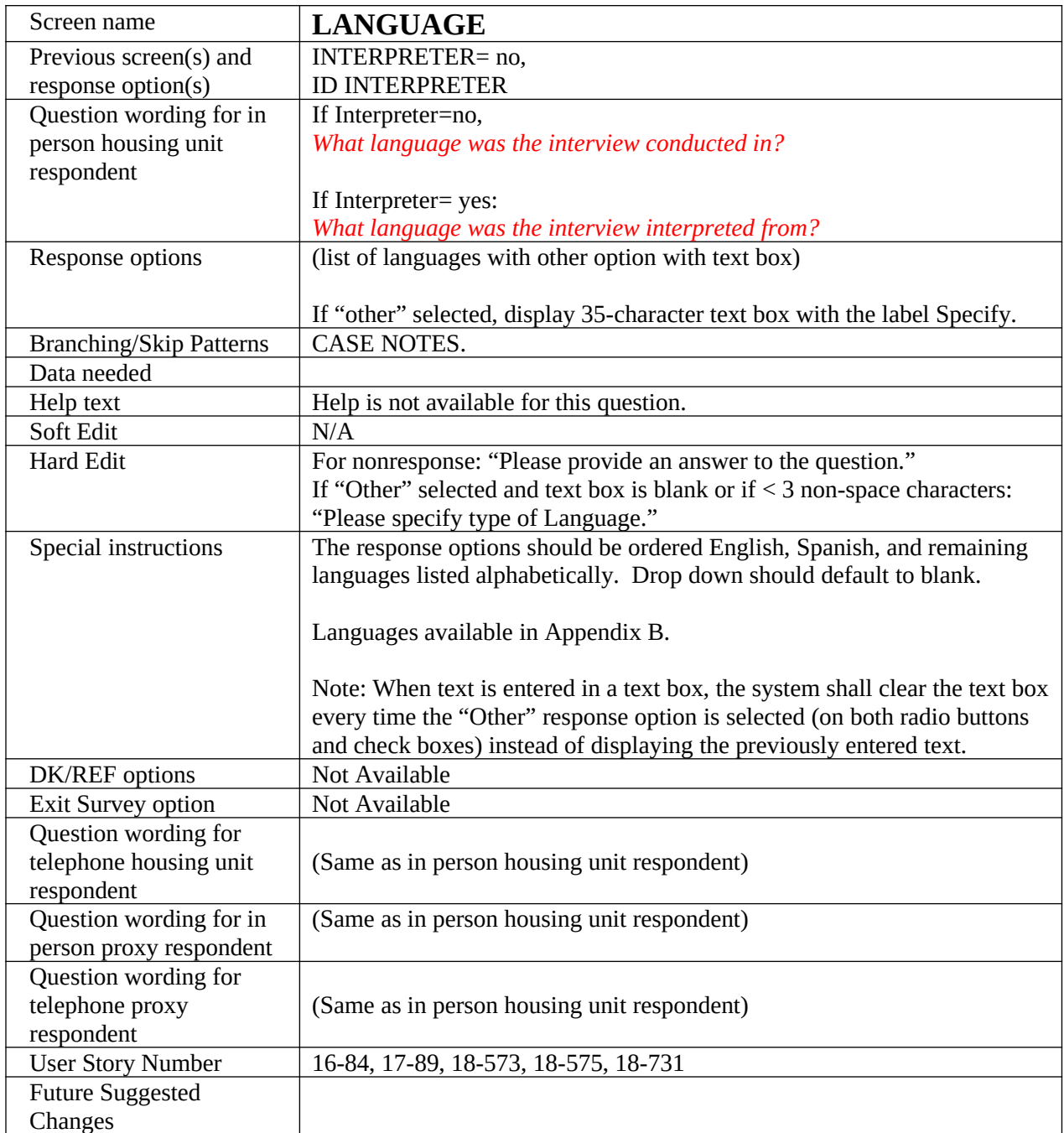

<span id="page-62-0"></span>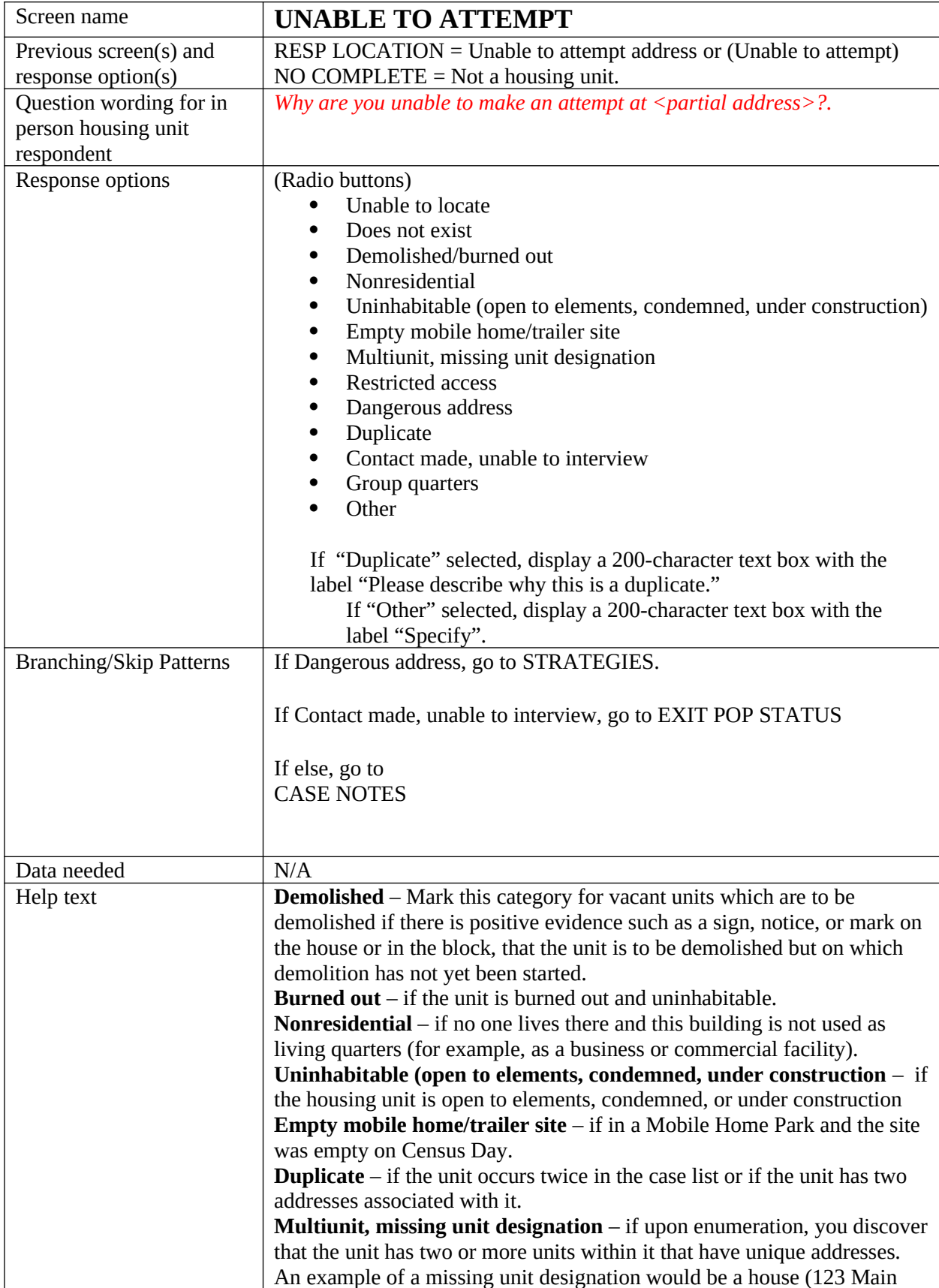

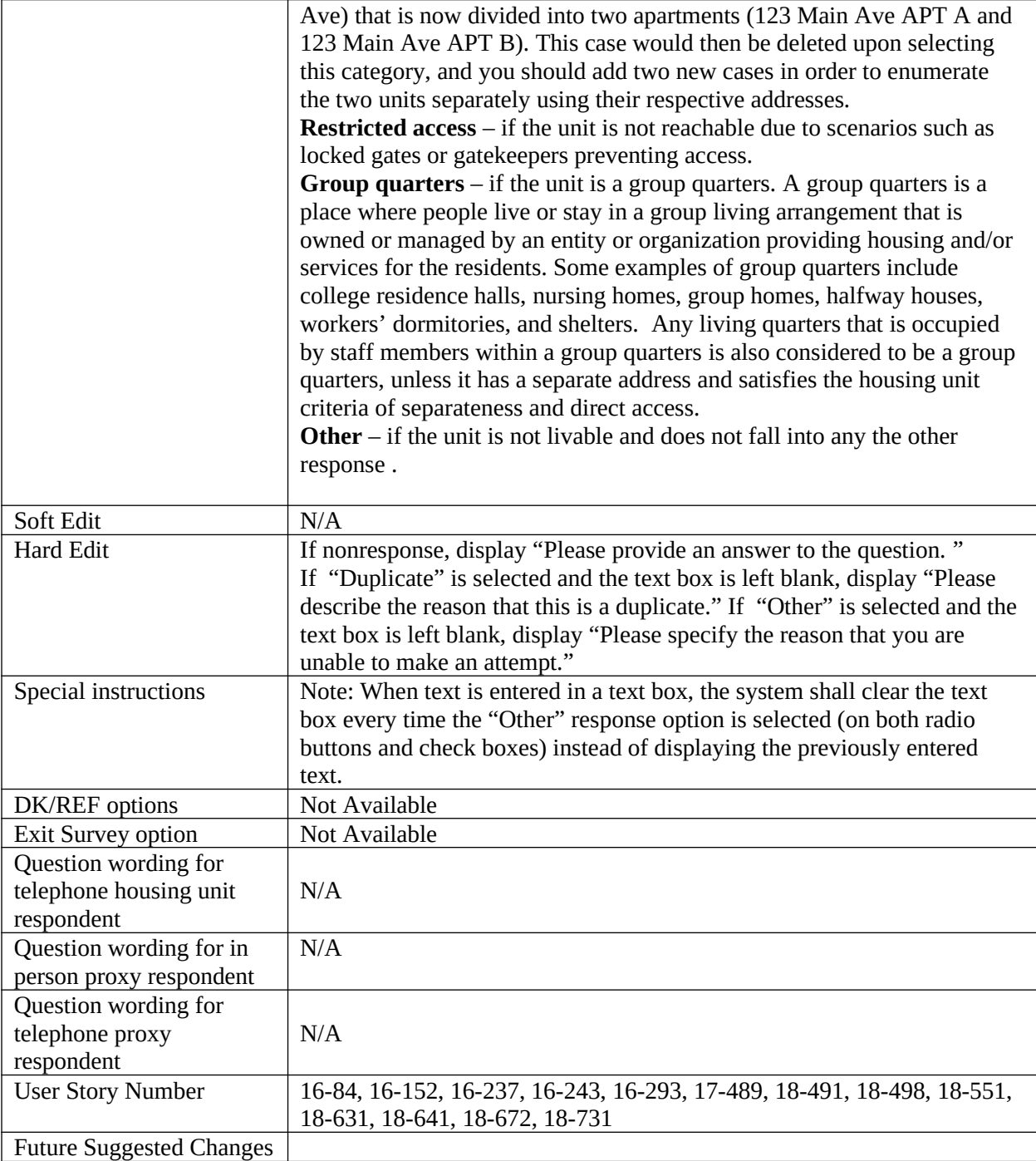

<span id="page-64-0"></span>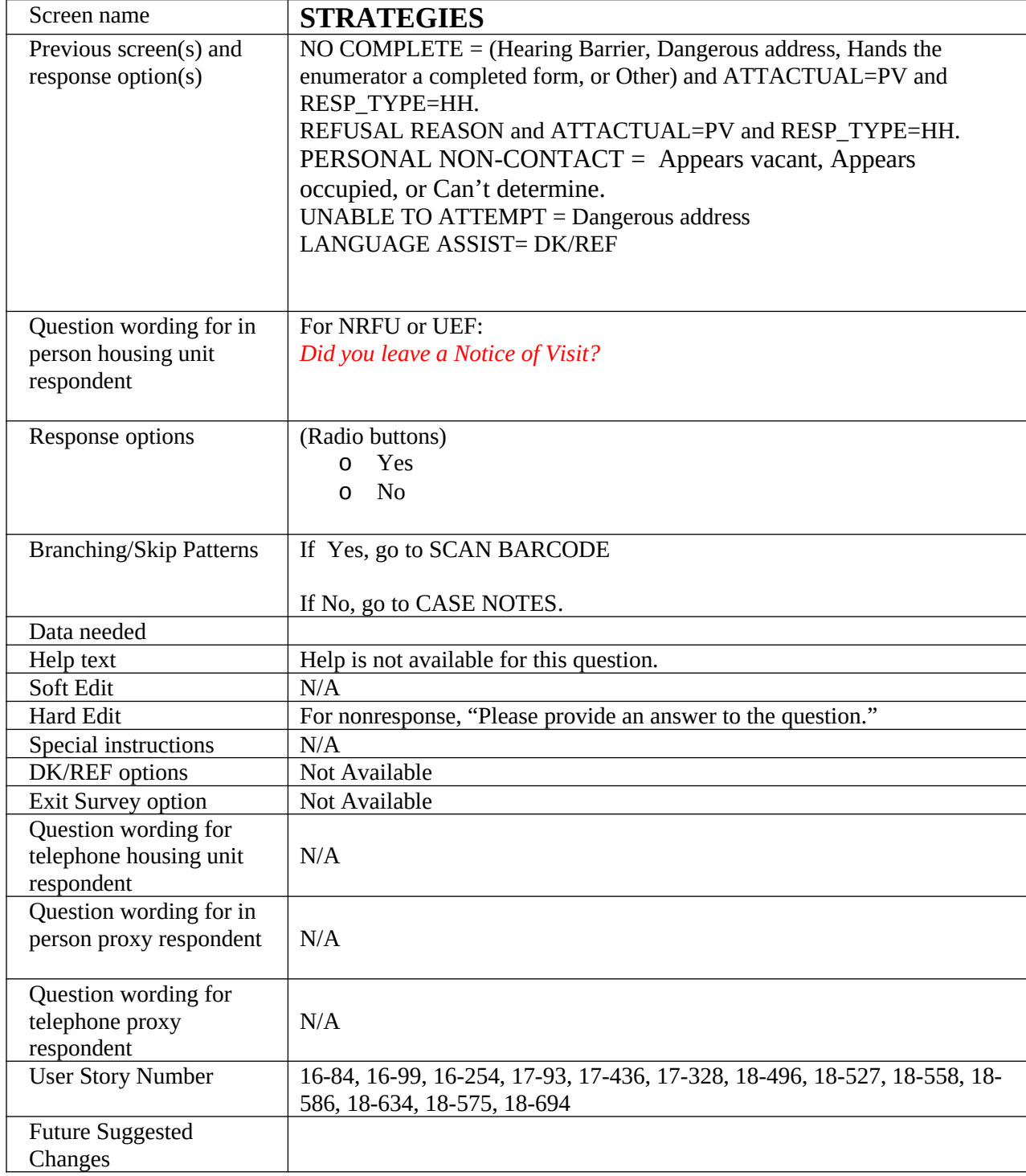

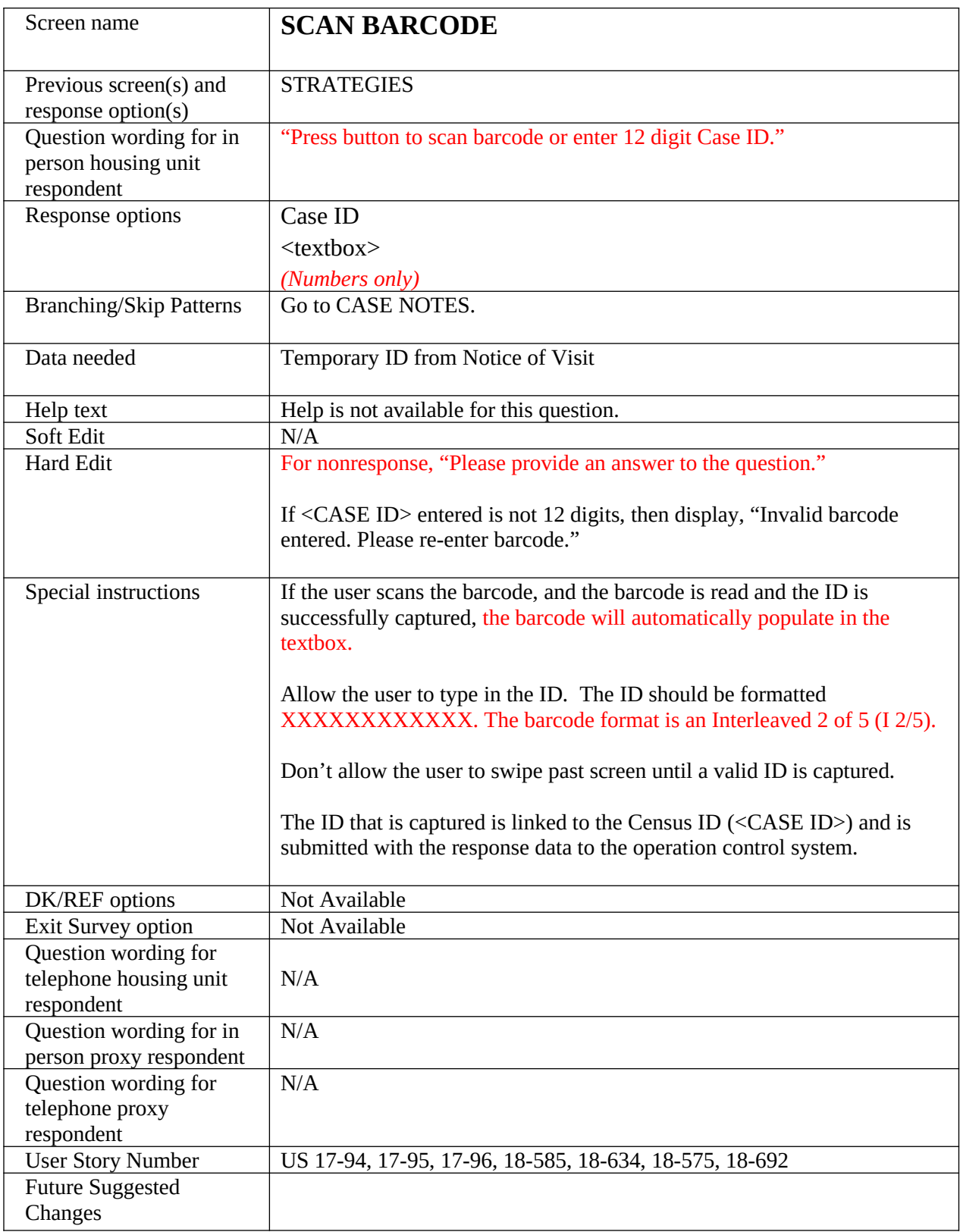

<span id="page-66-0"></span>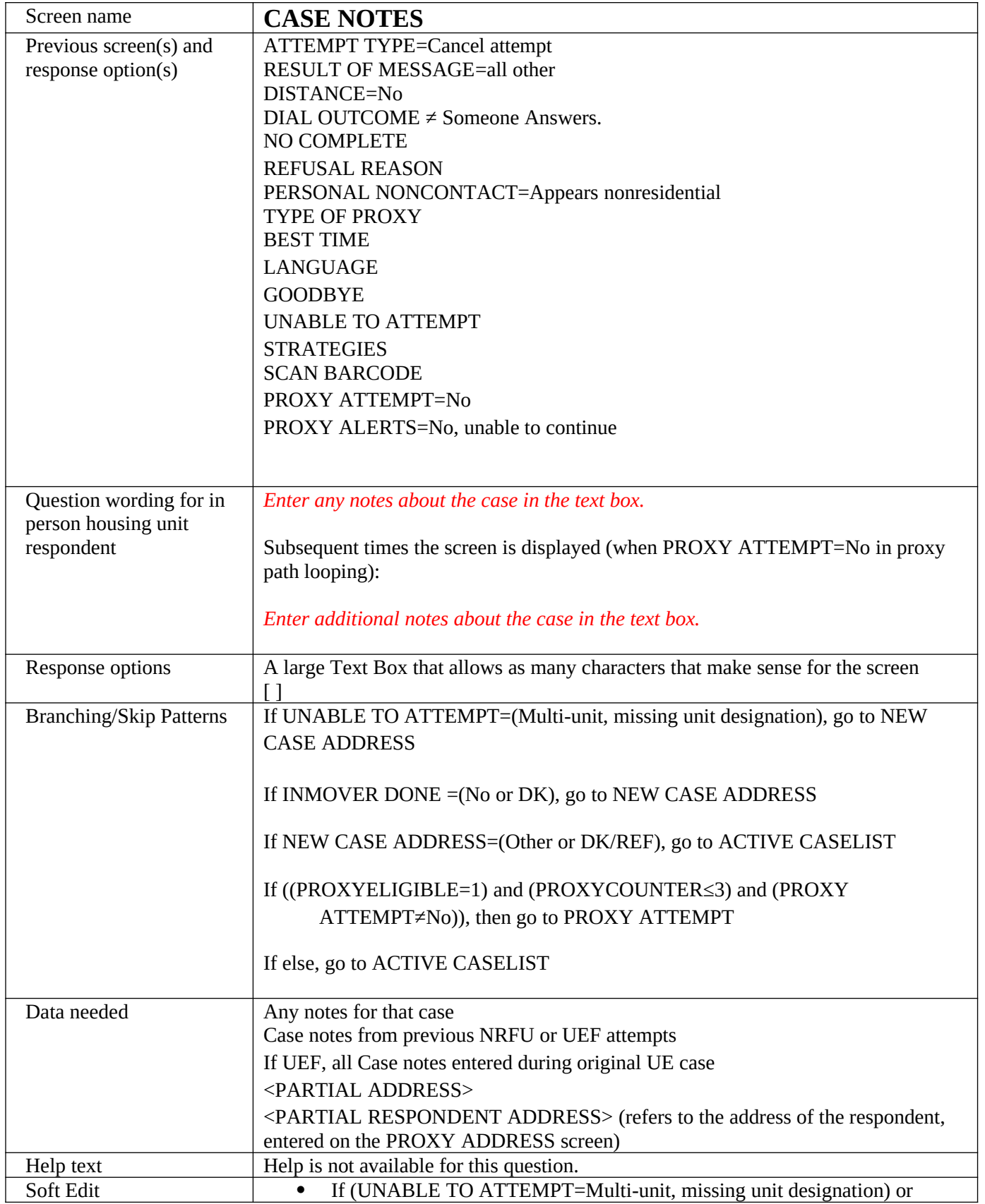

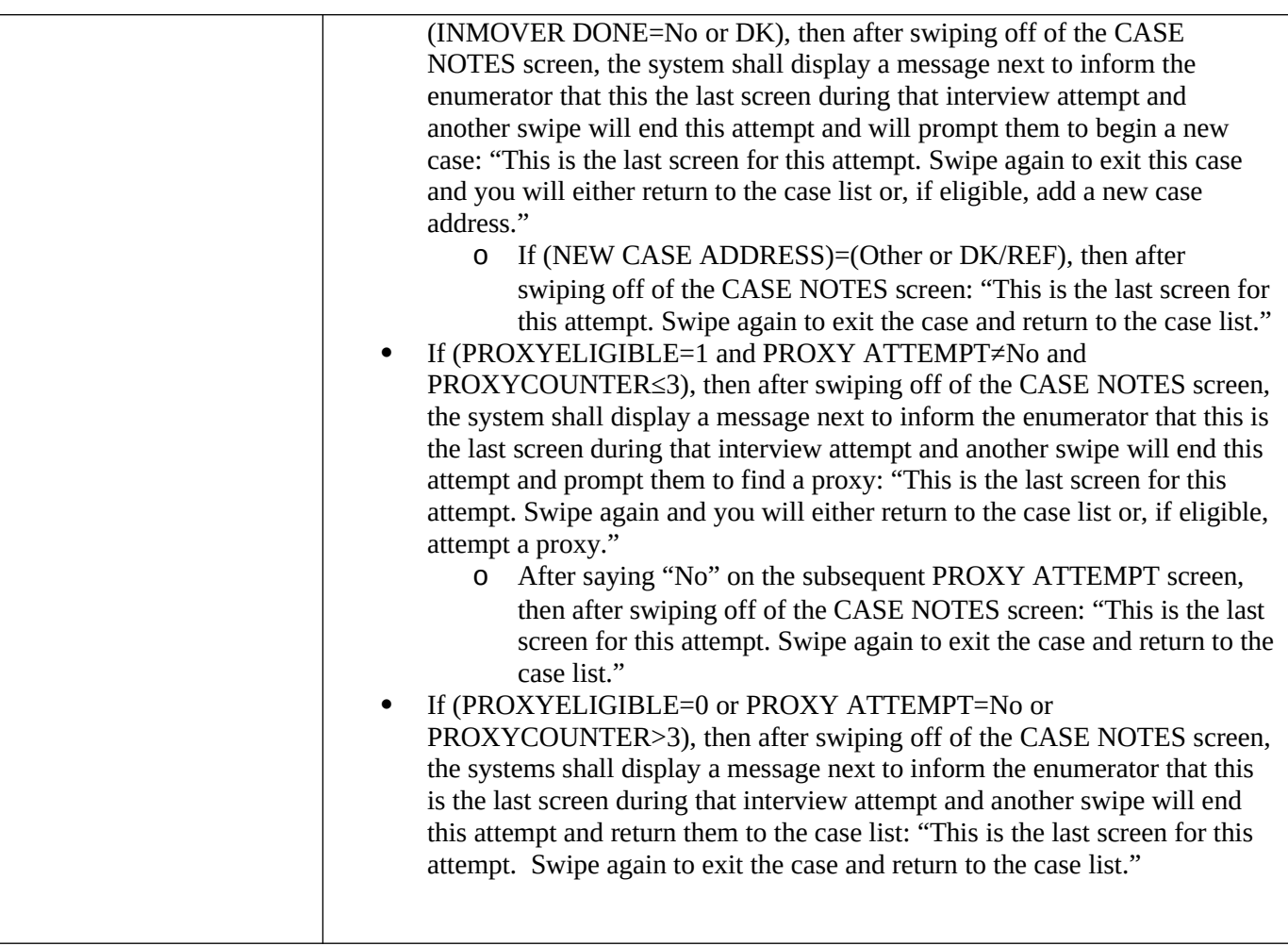

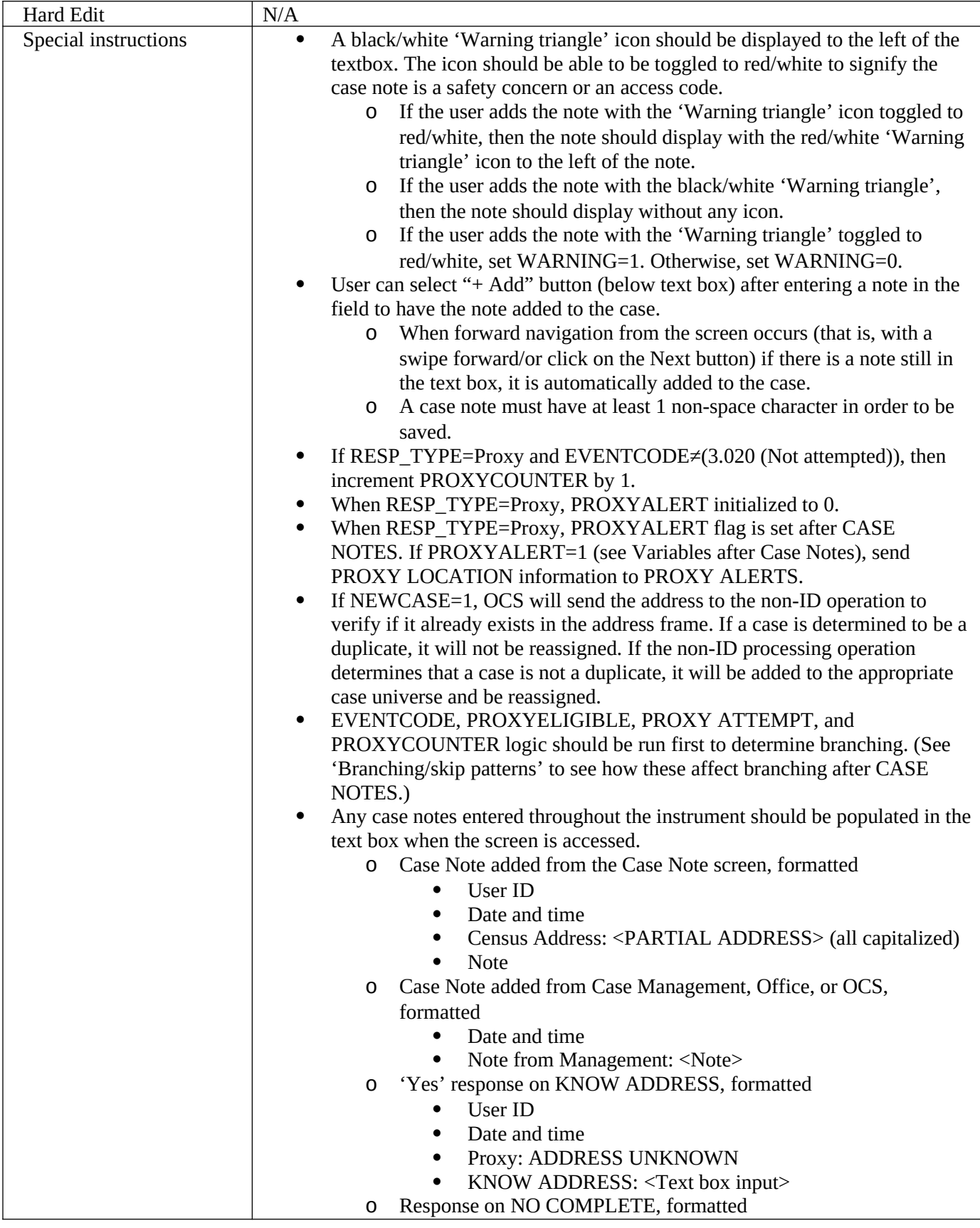

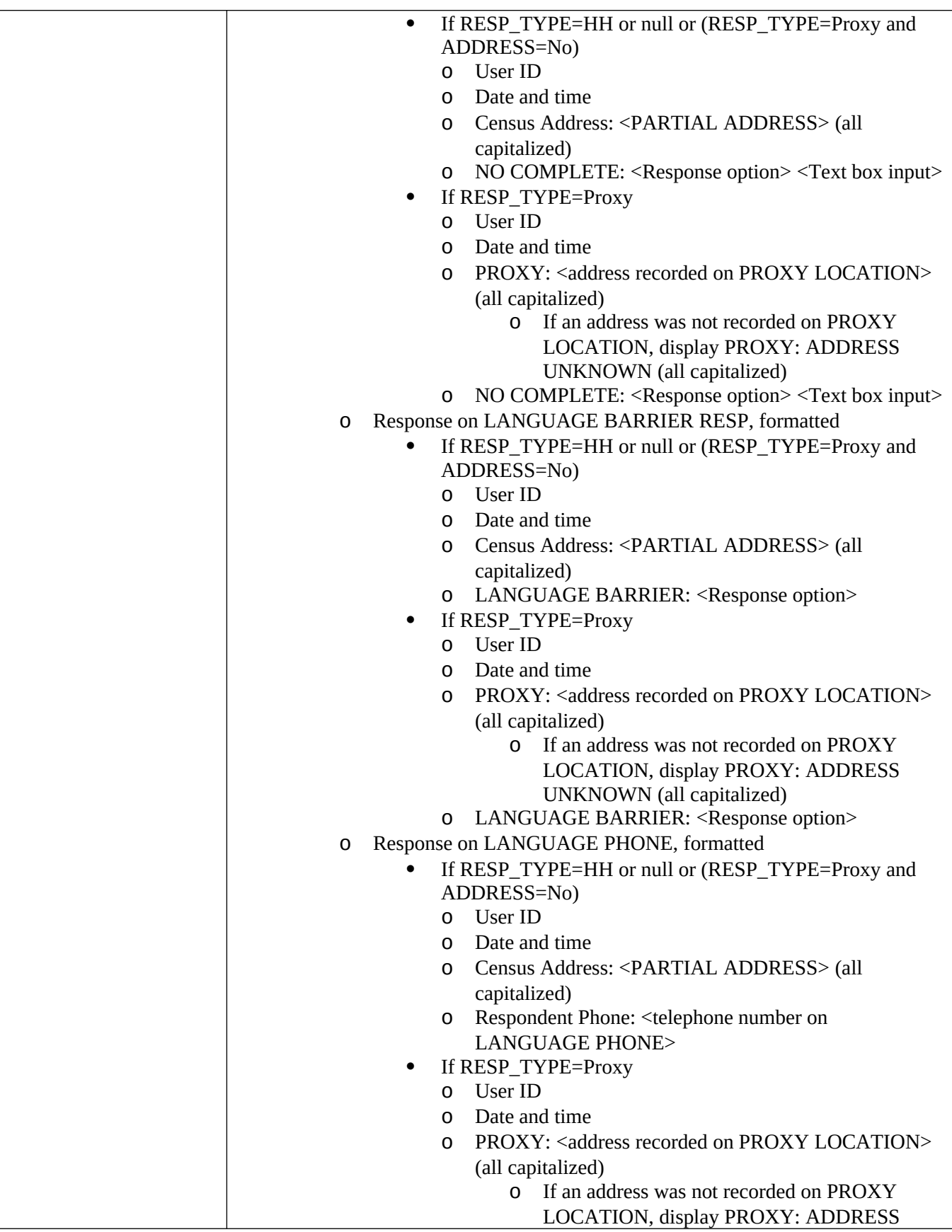

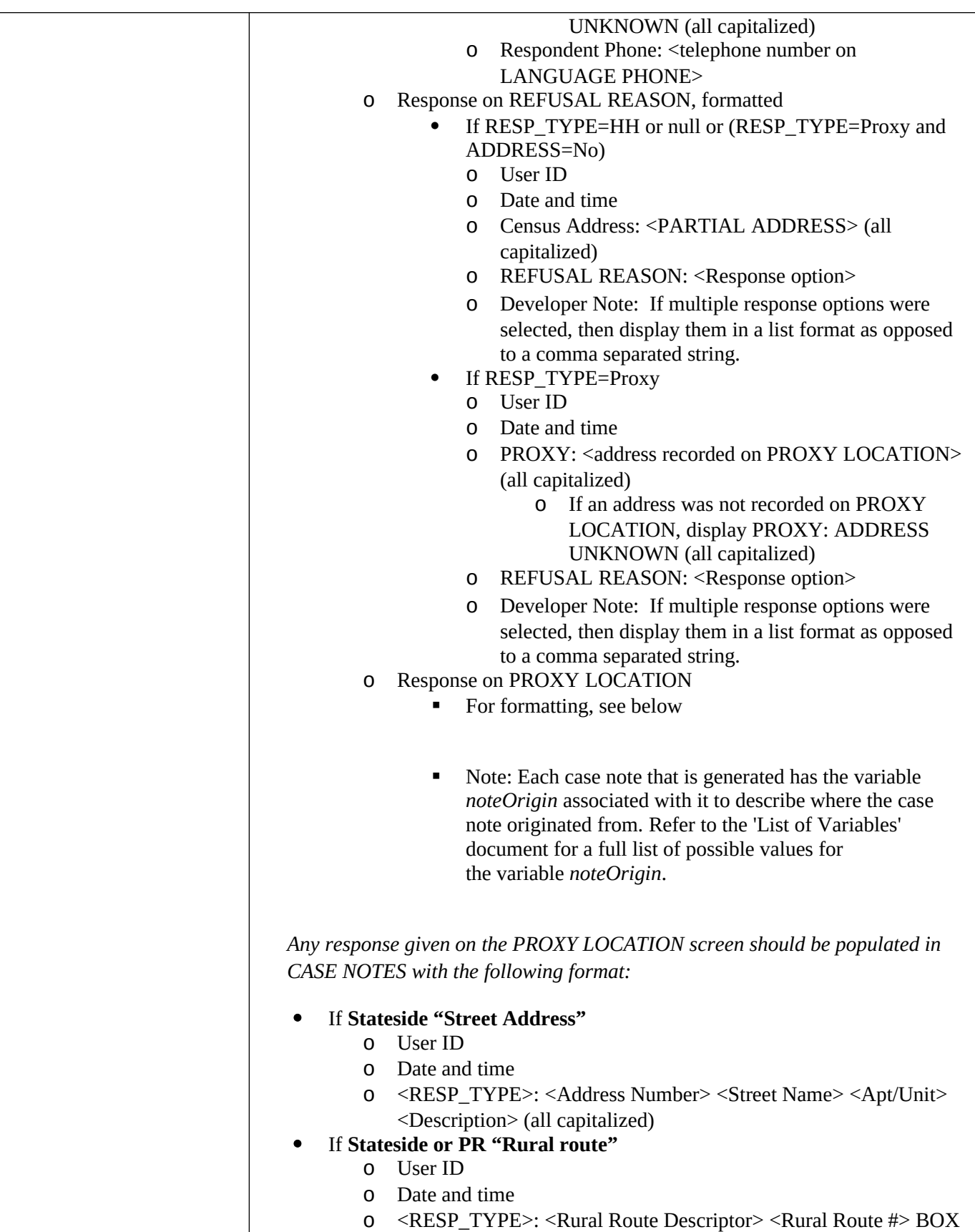

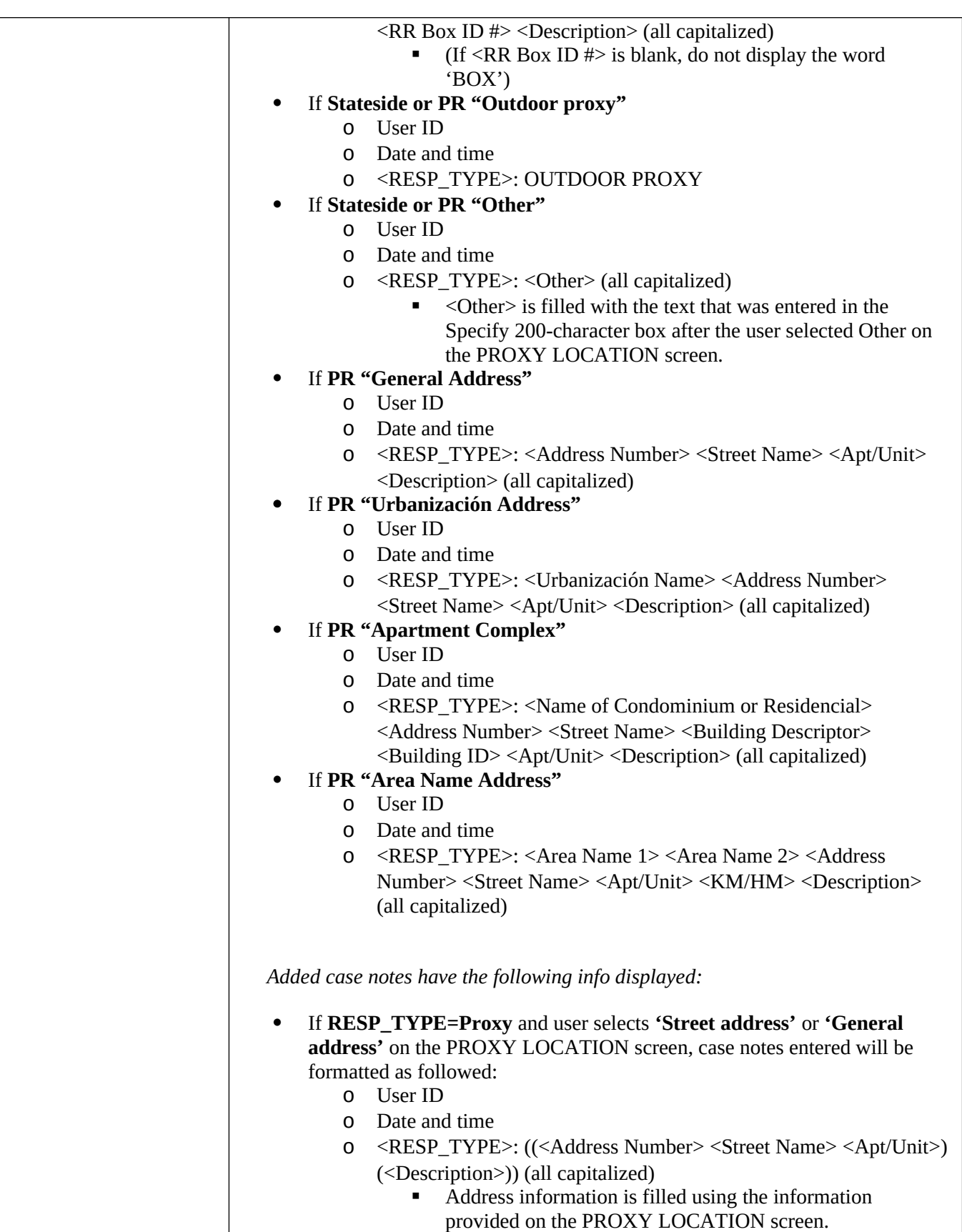
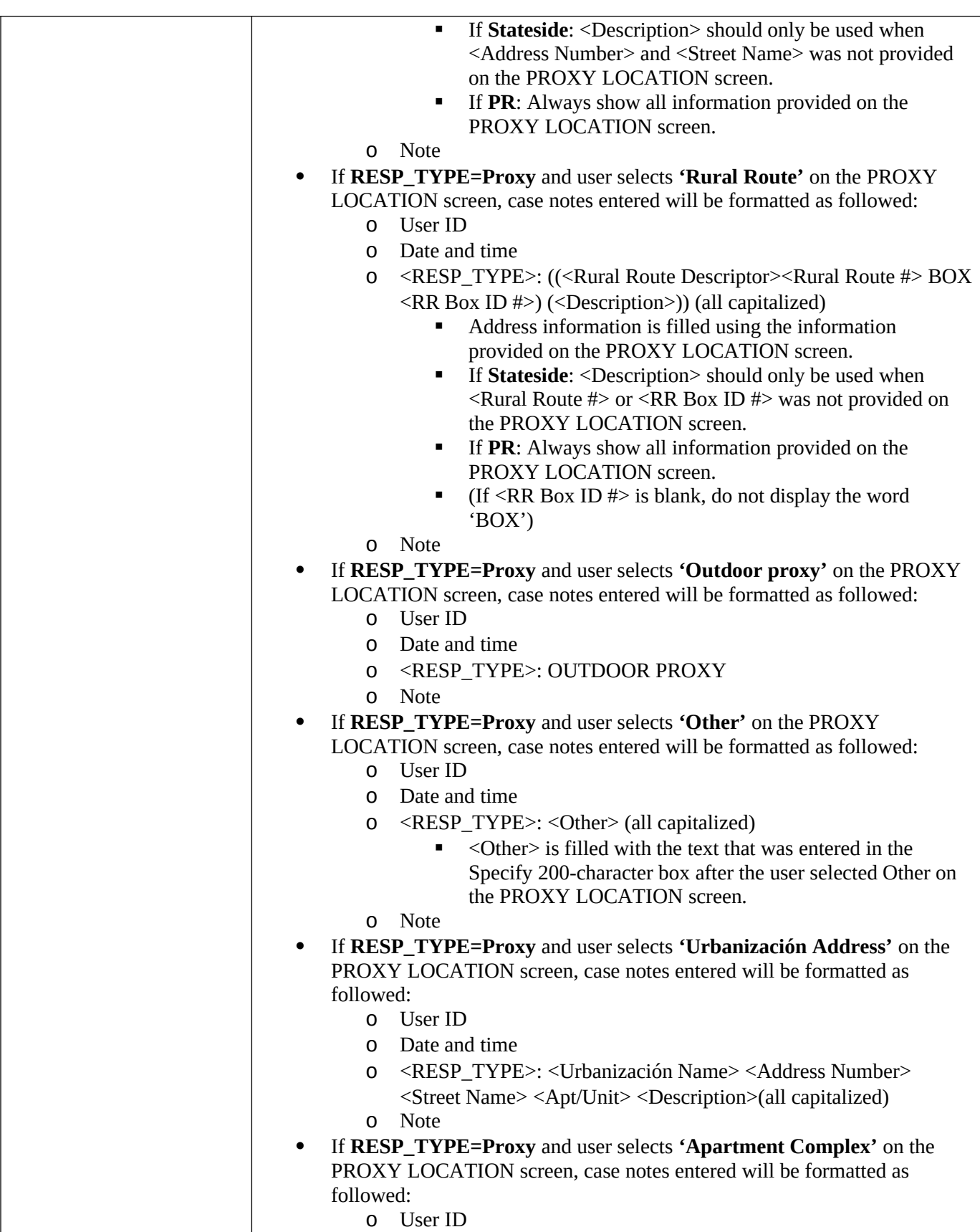

73

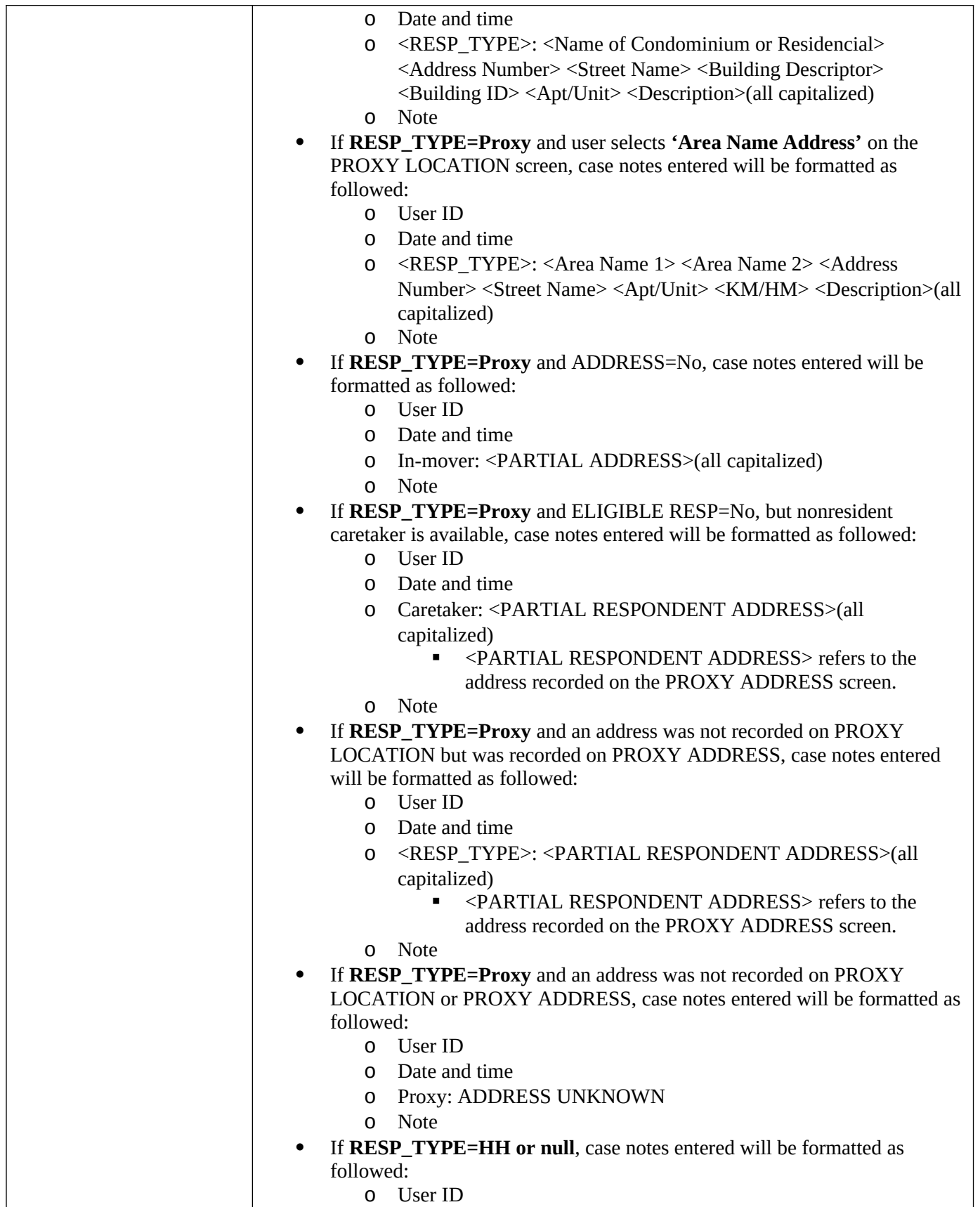

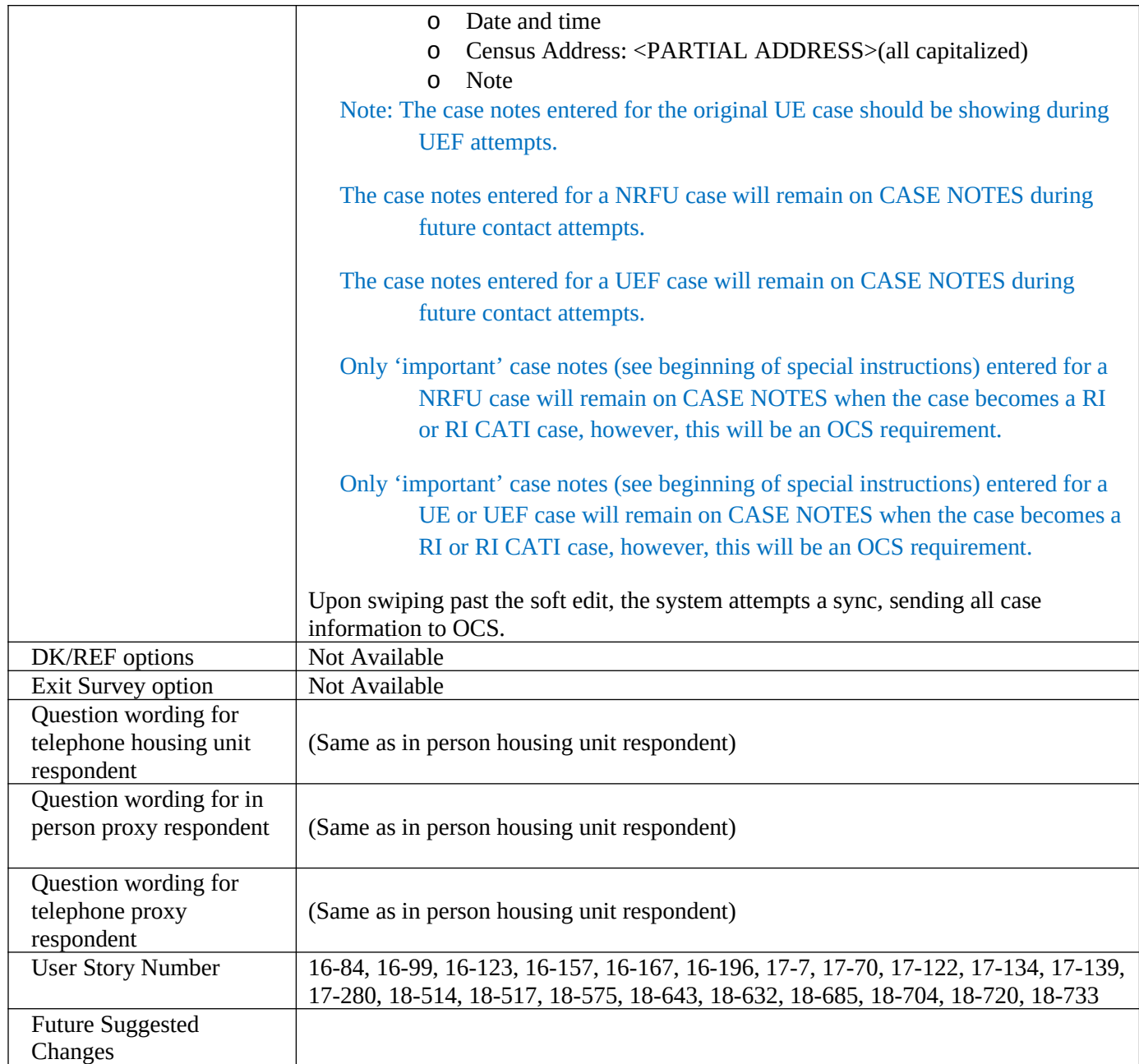

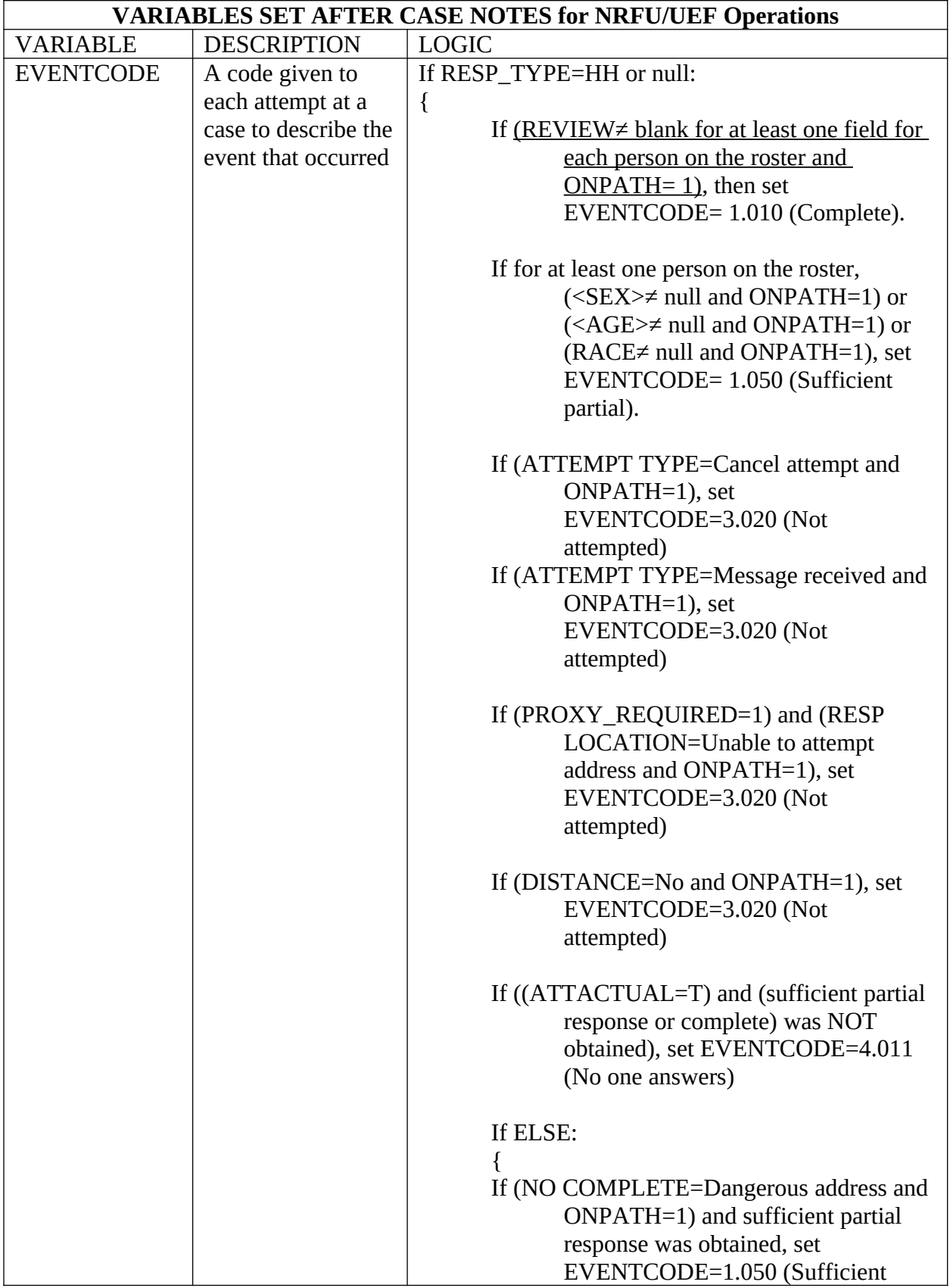

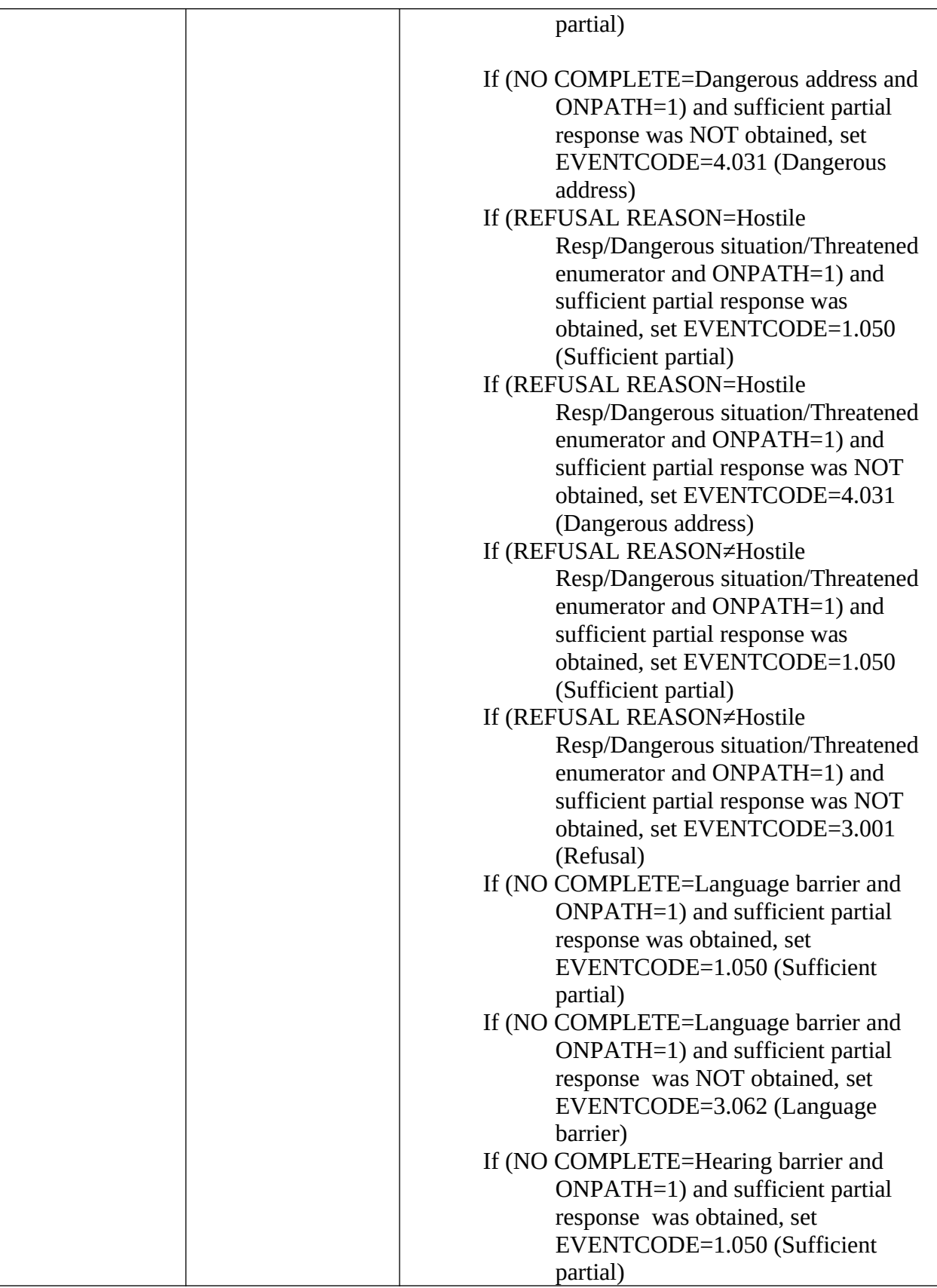

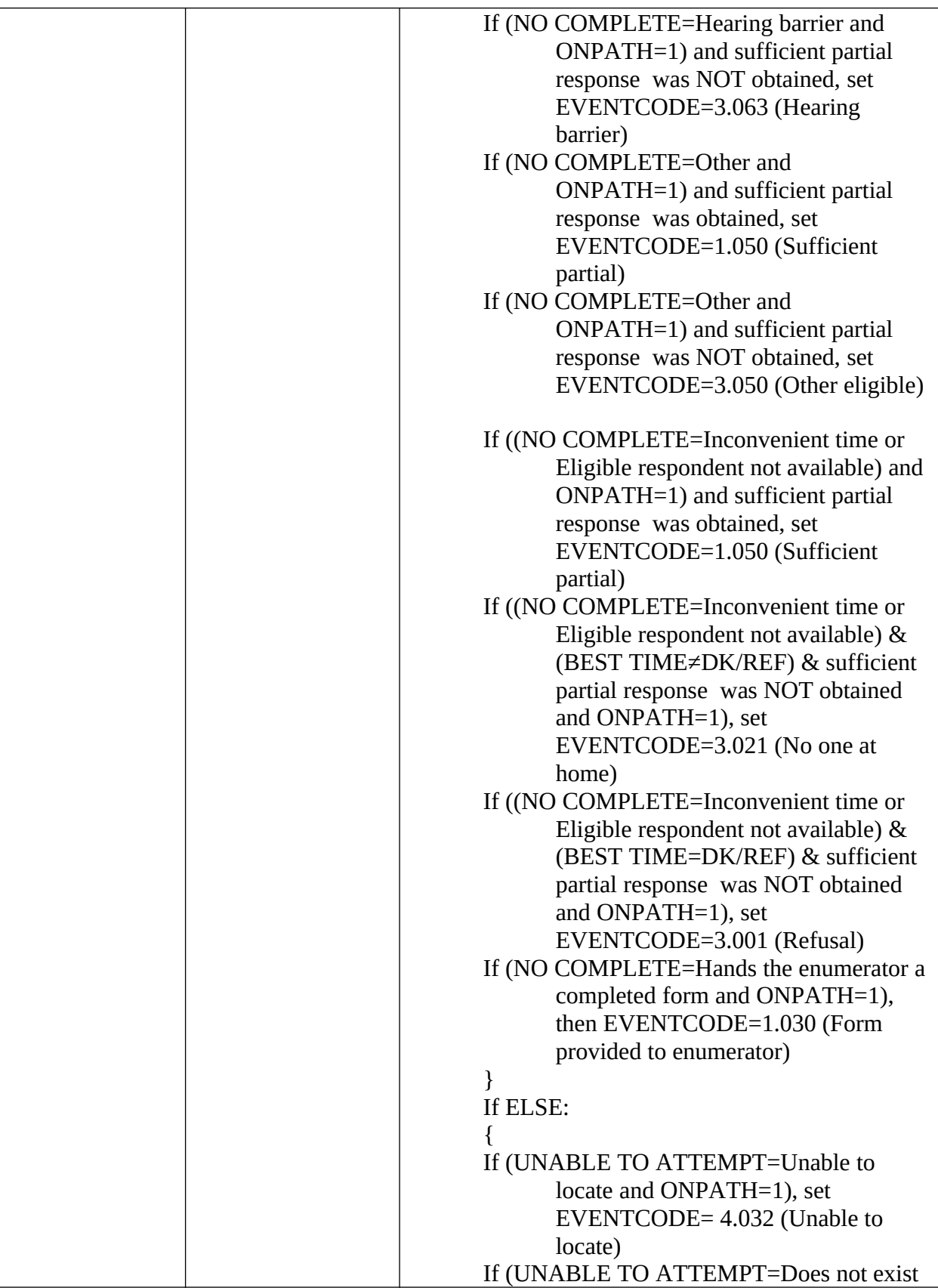

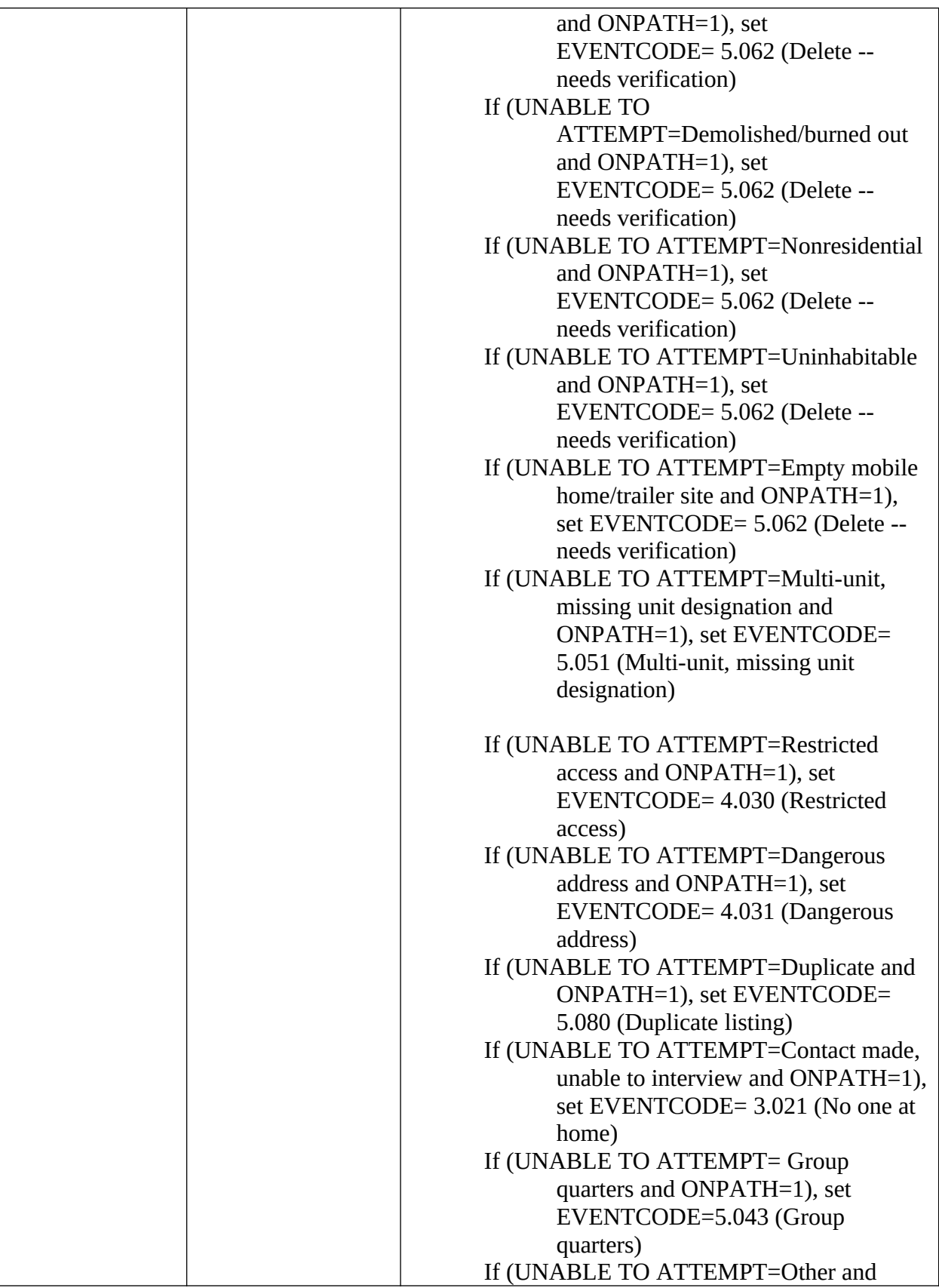

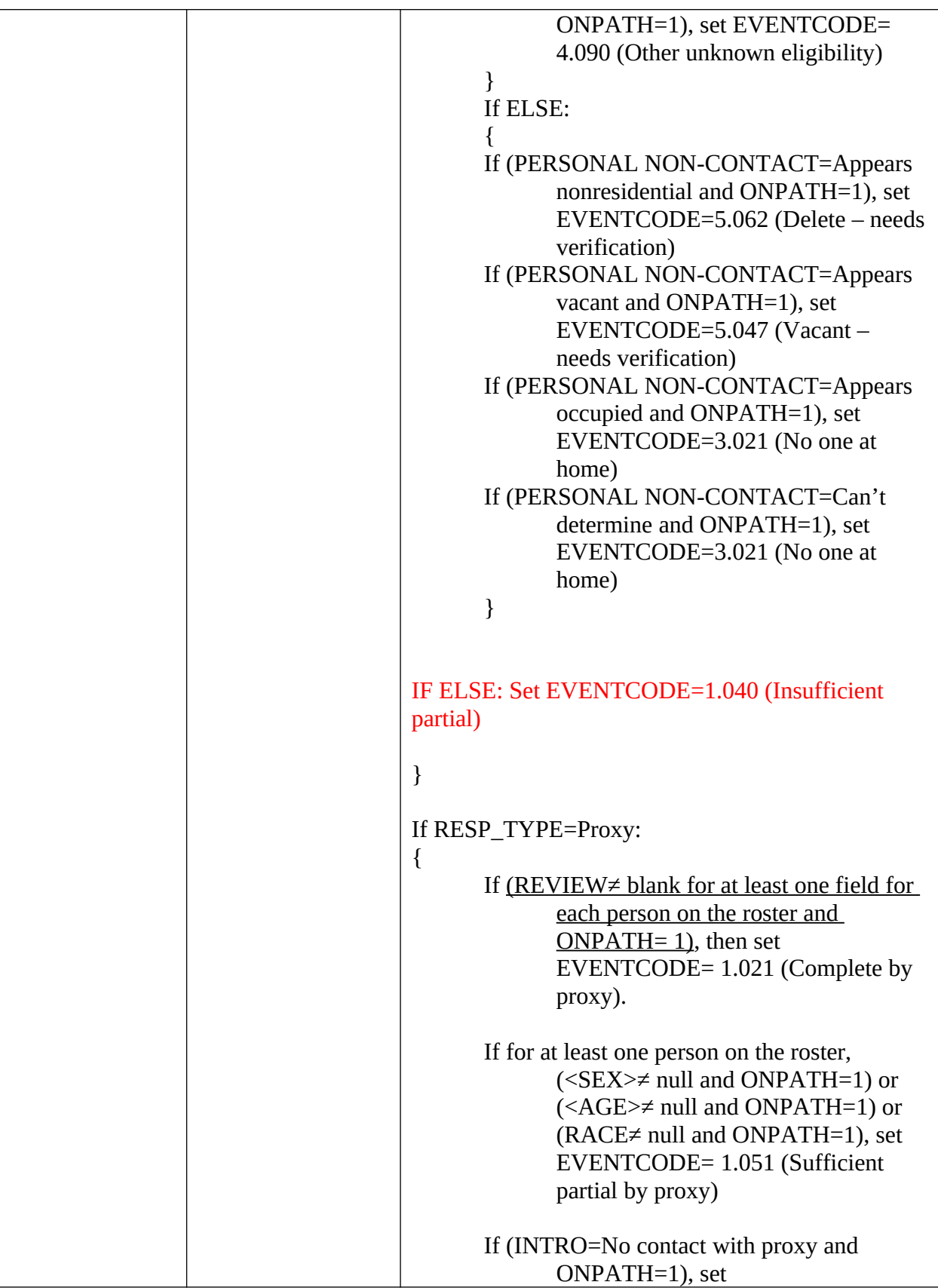

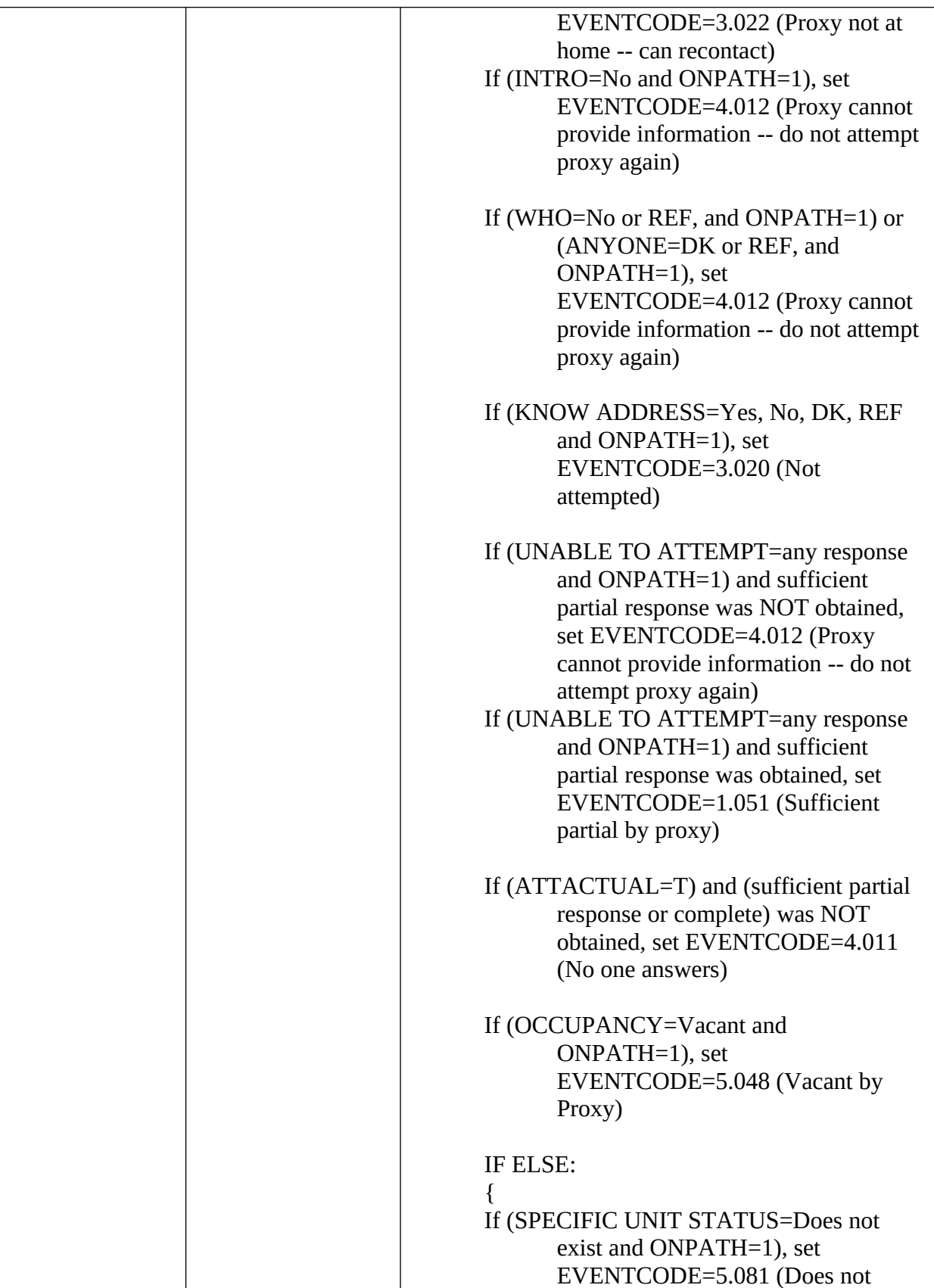

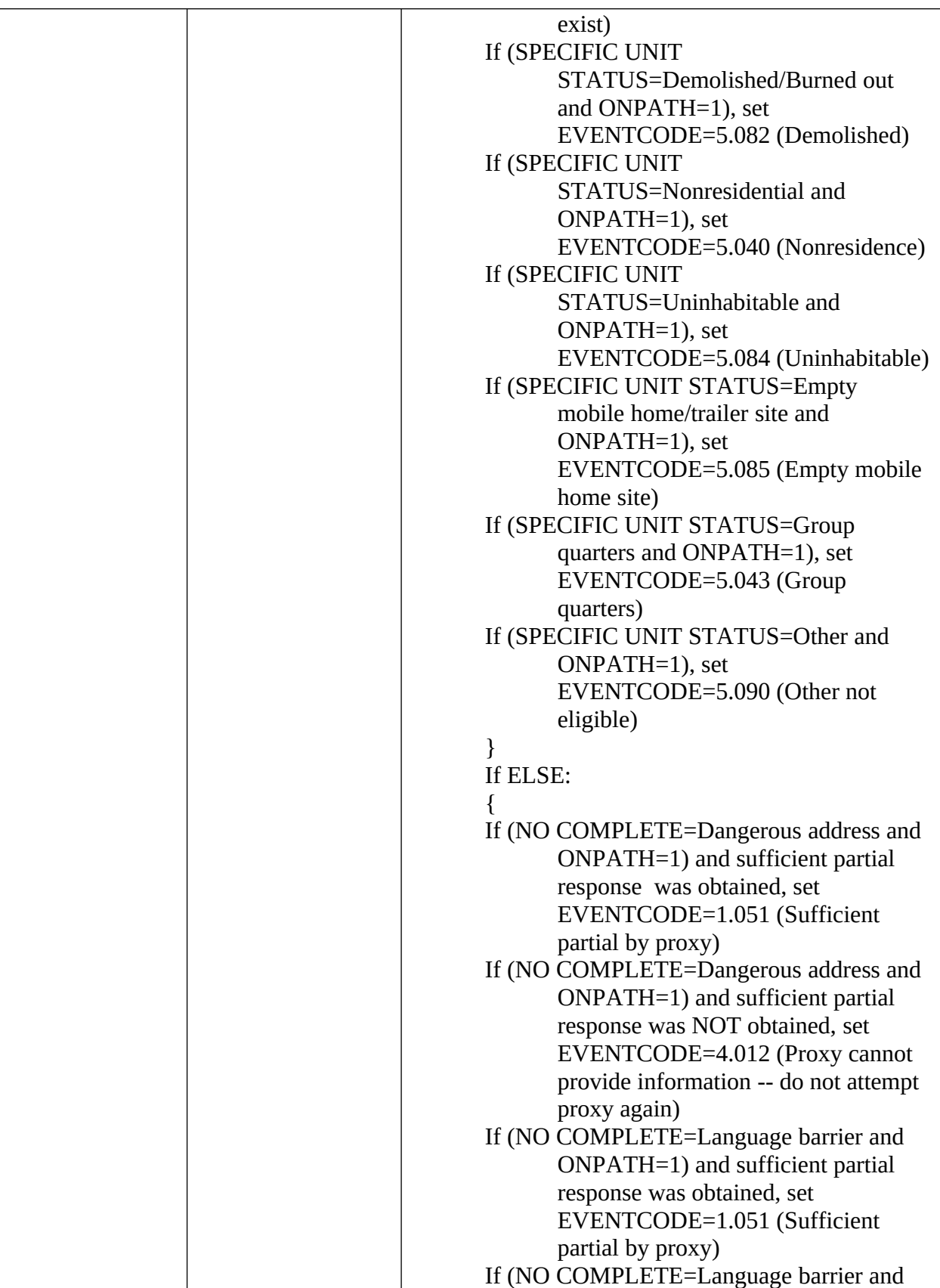

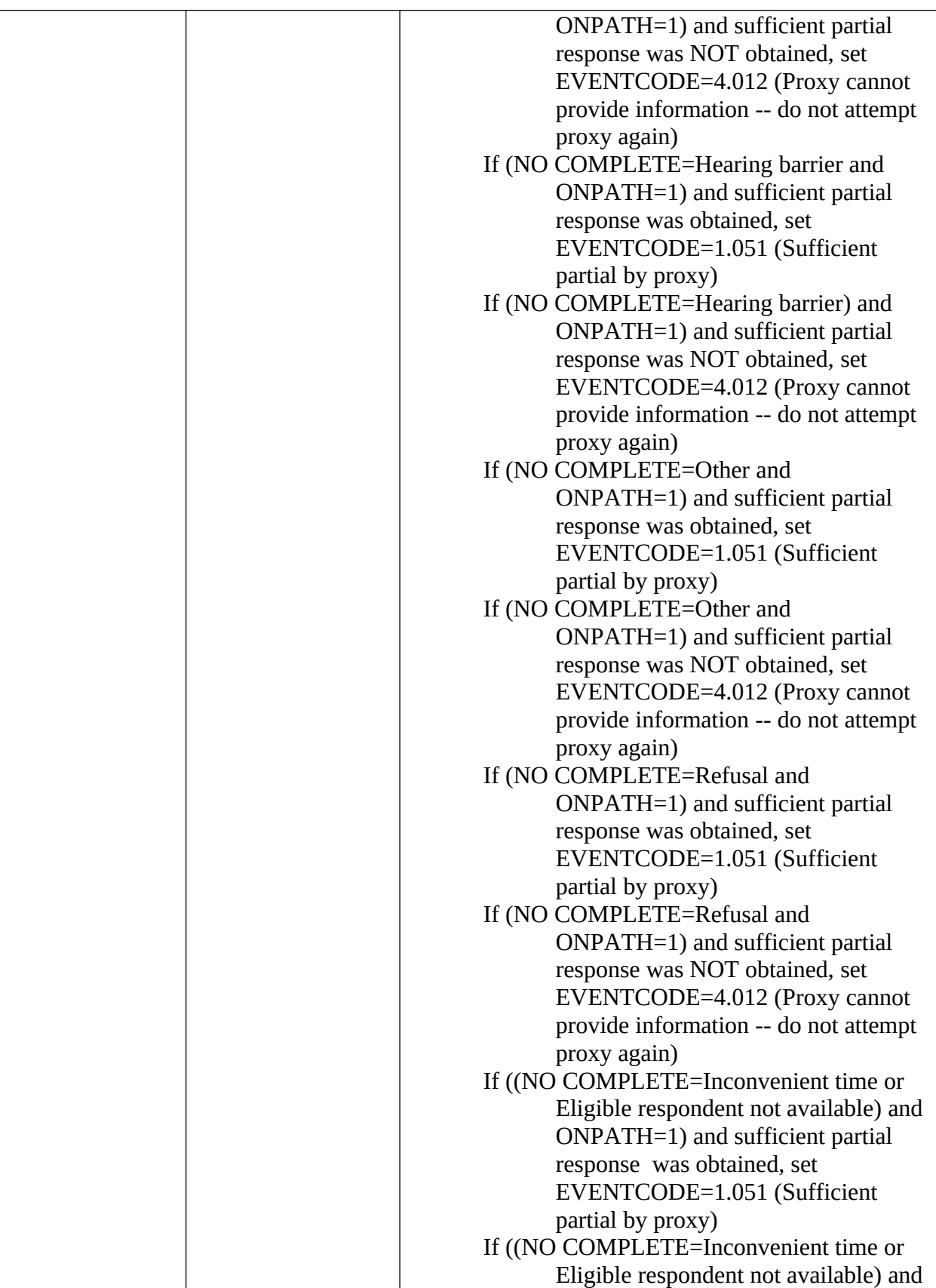

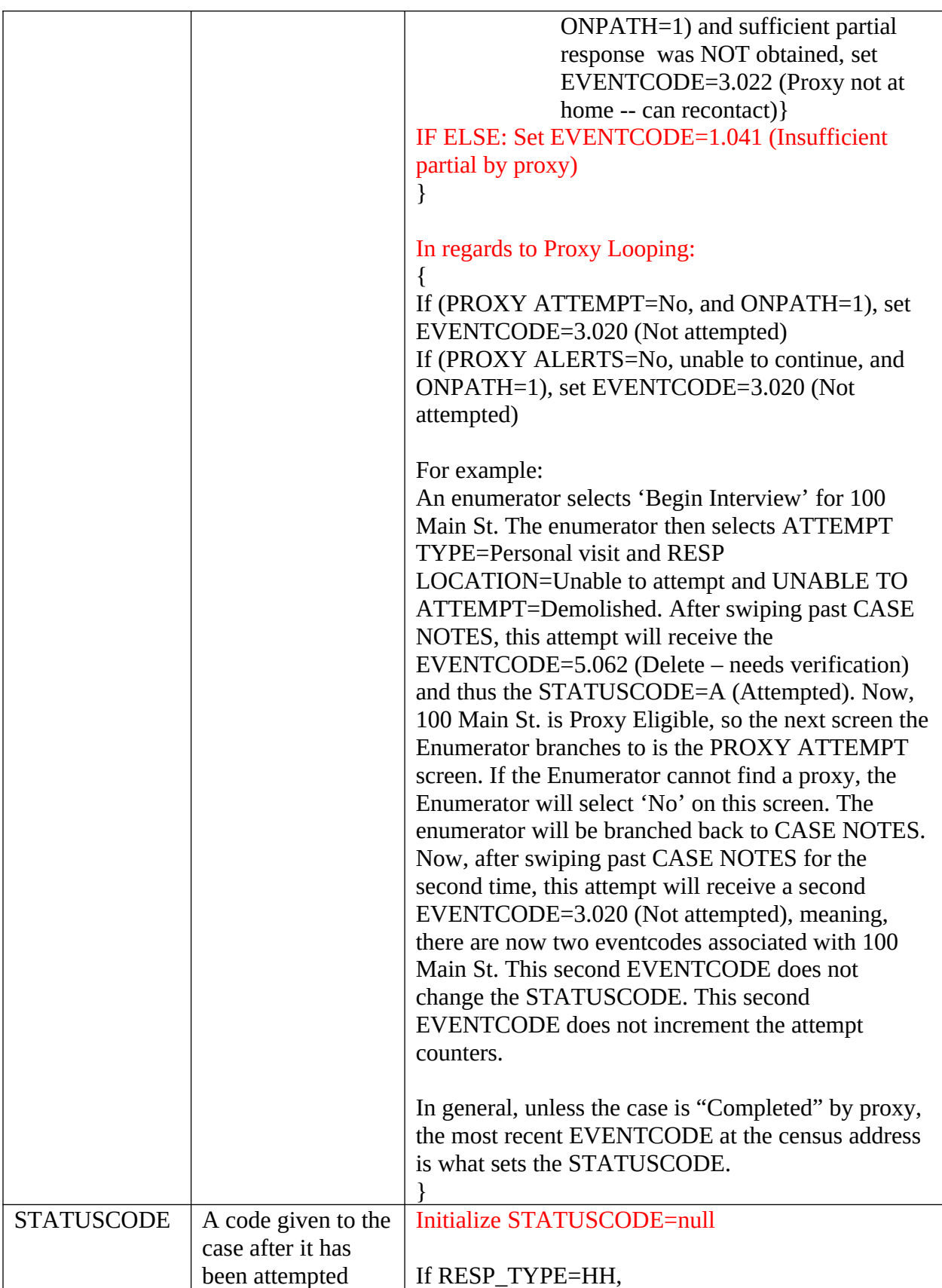

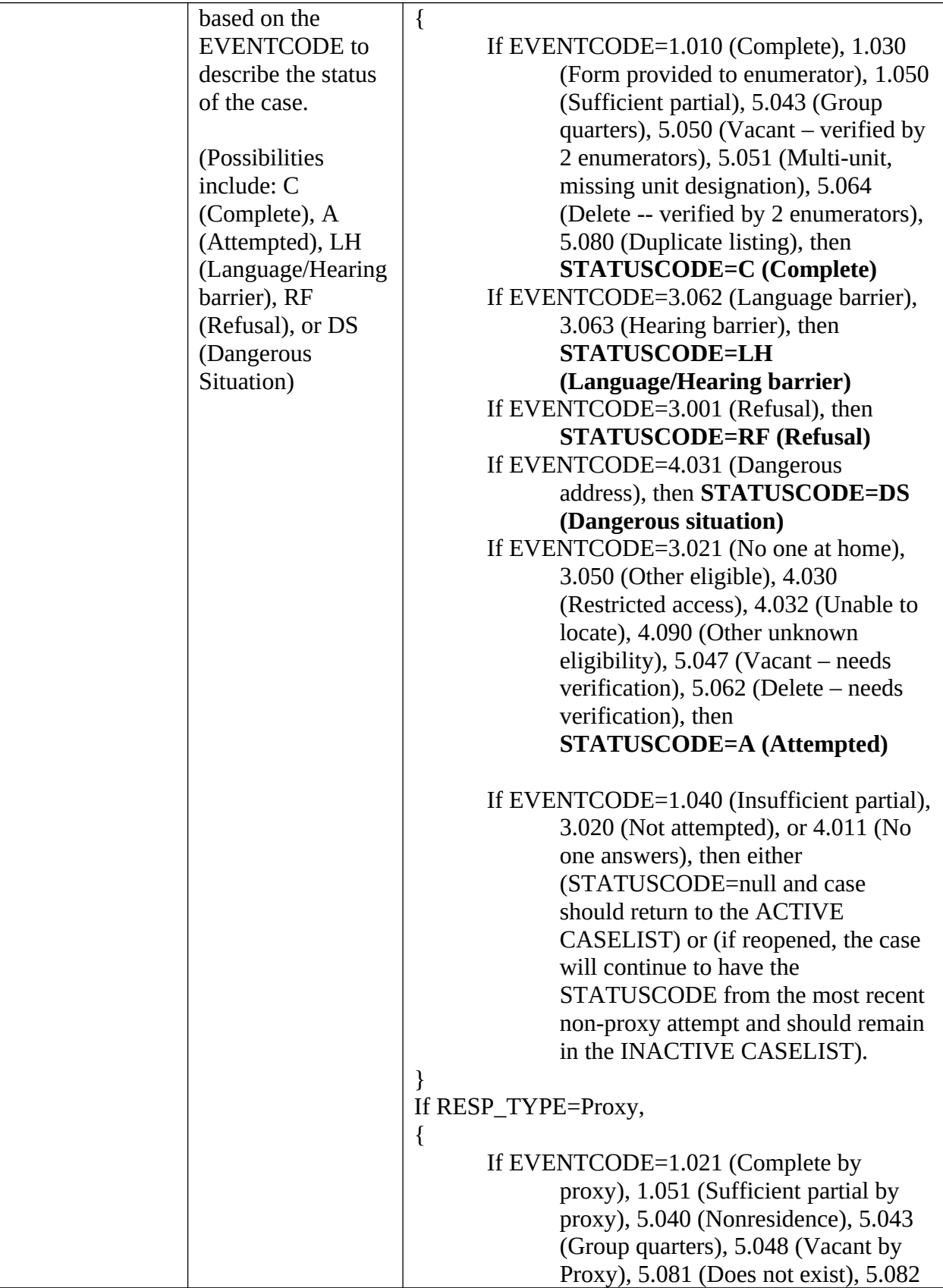

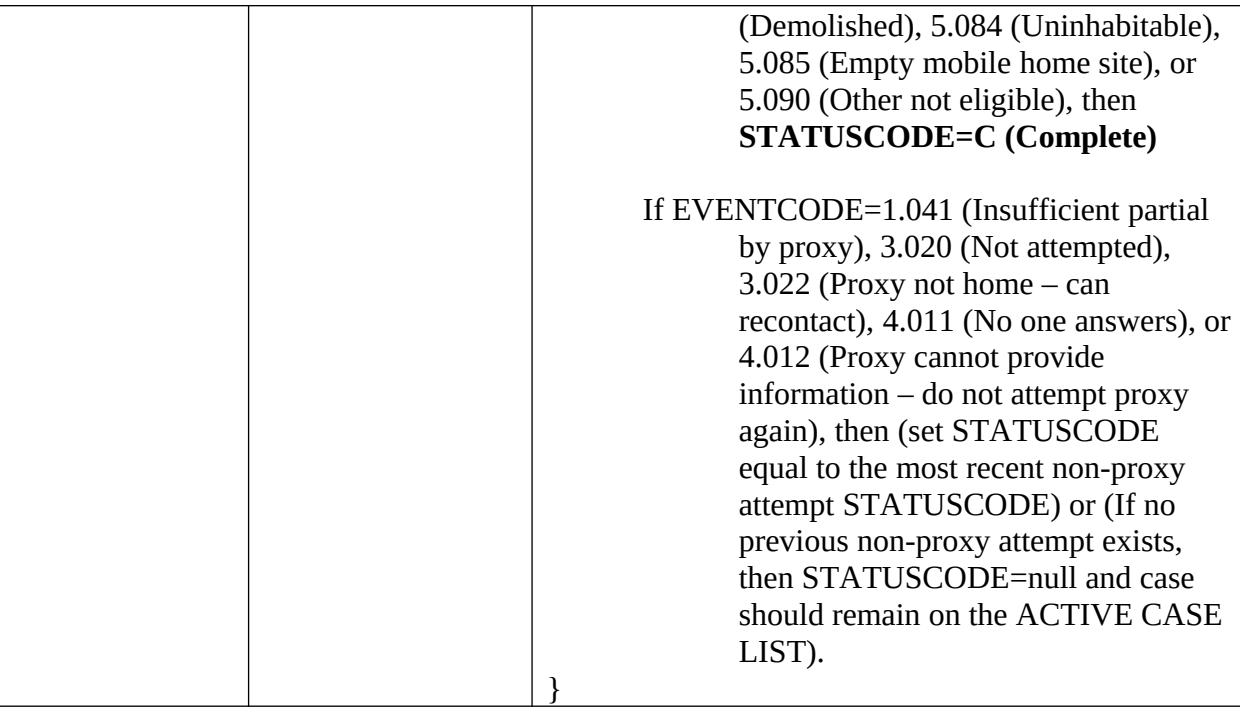

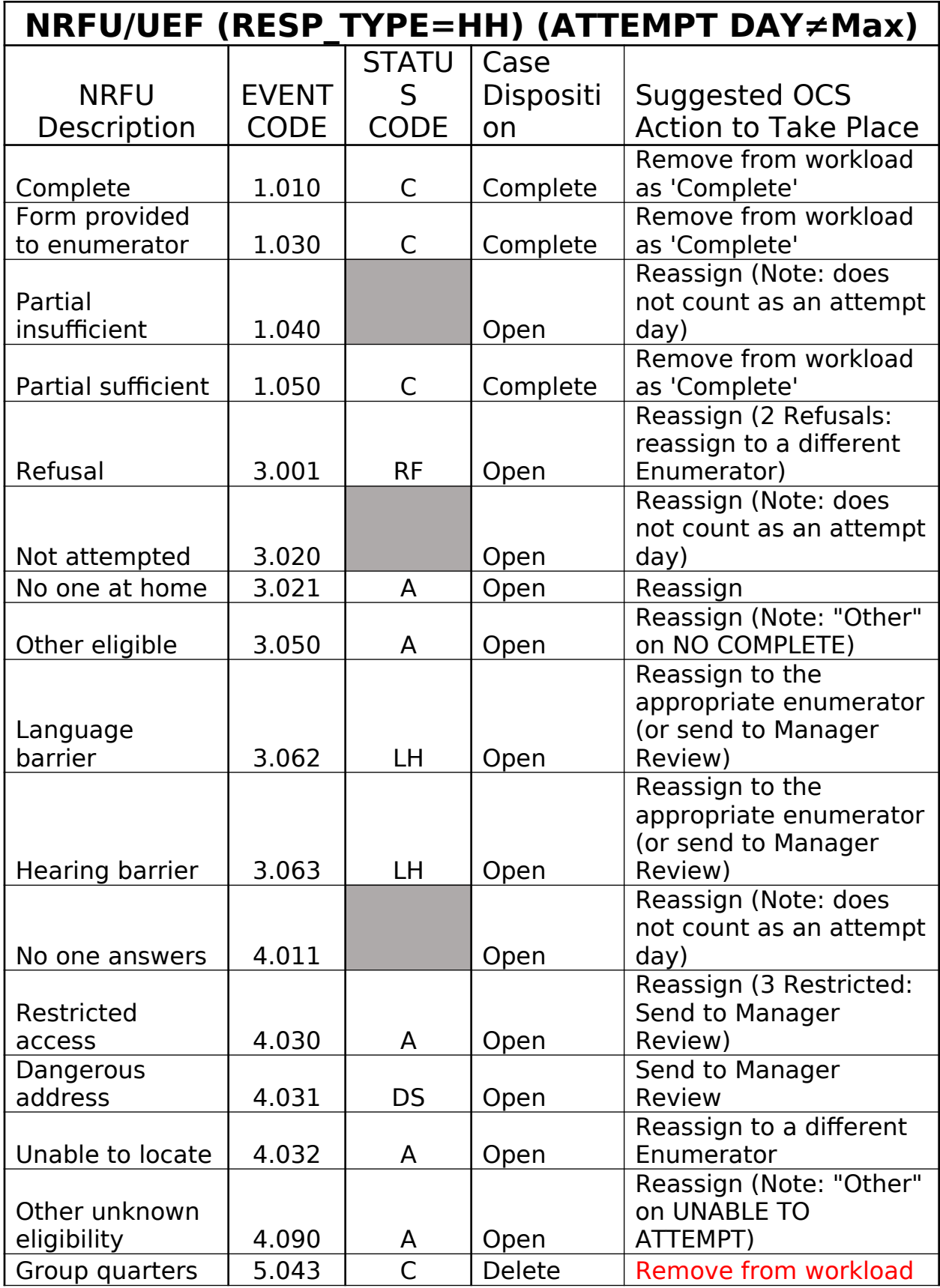

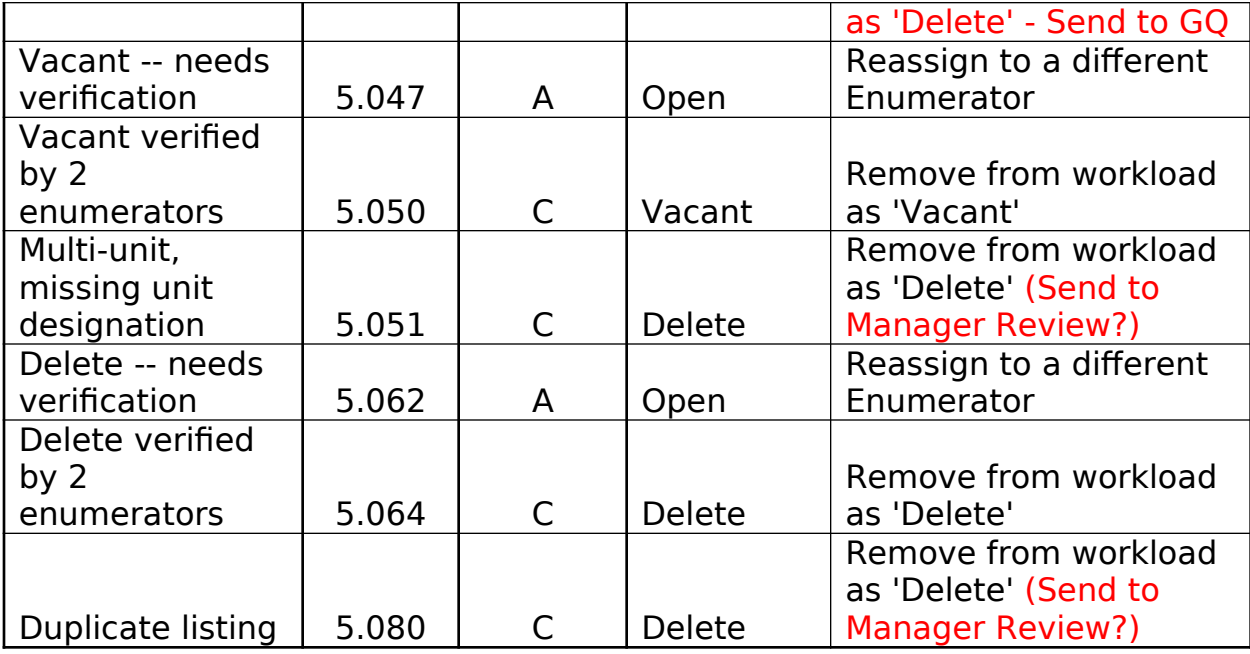

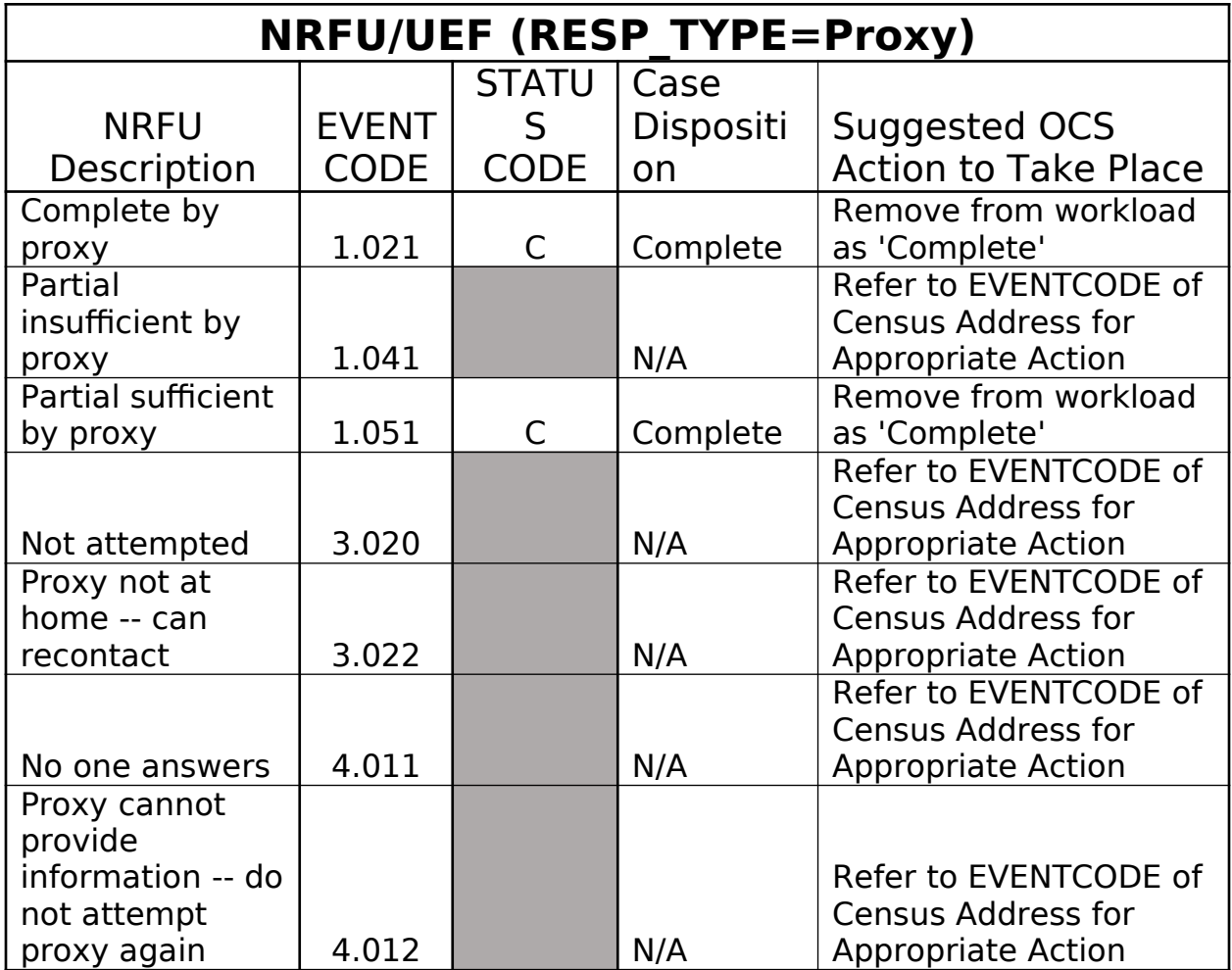

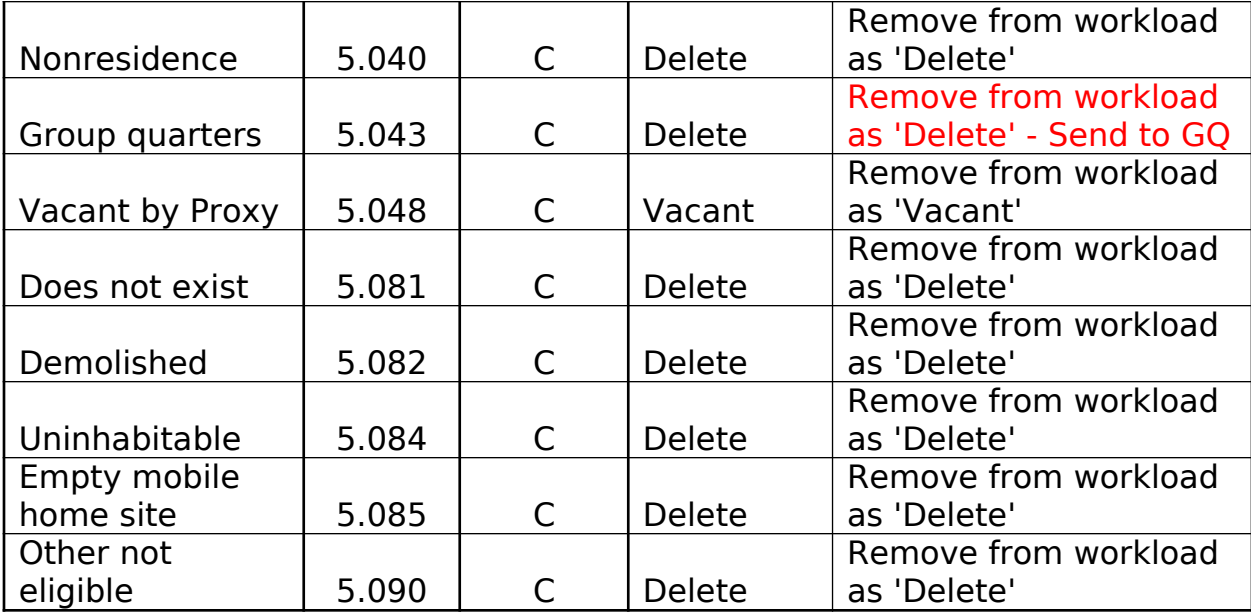

<span id="page-89-0"></span>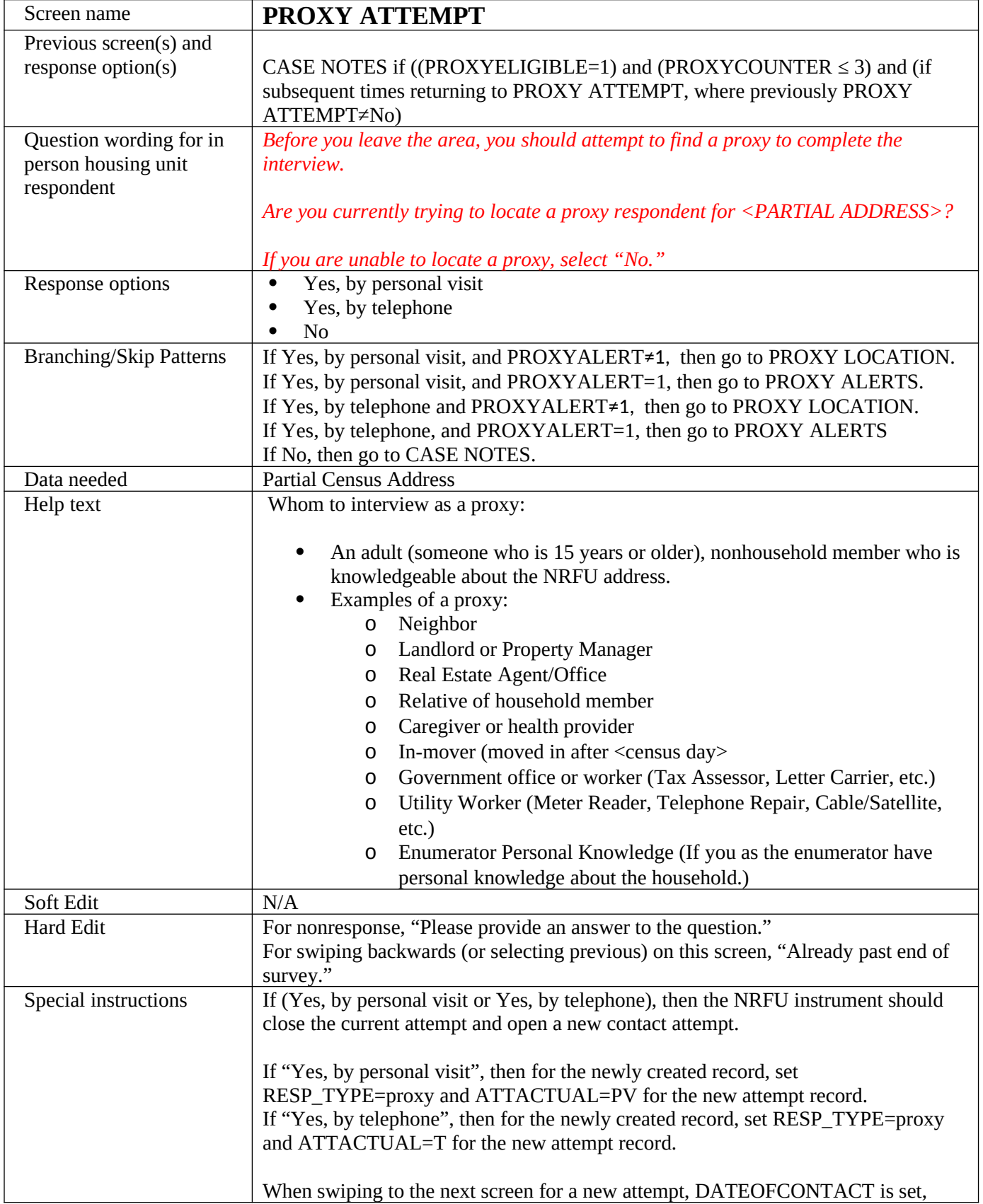

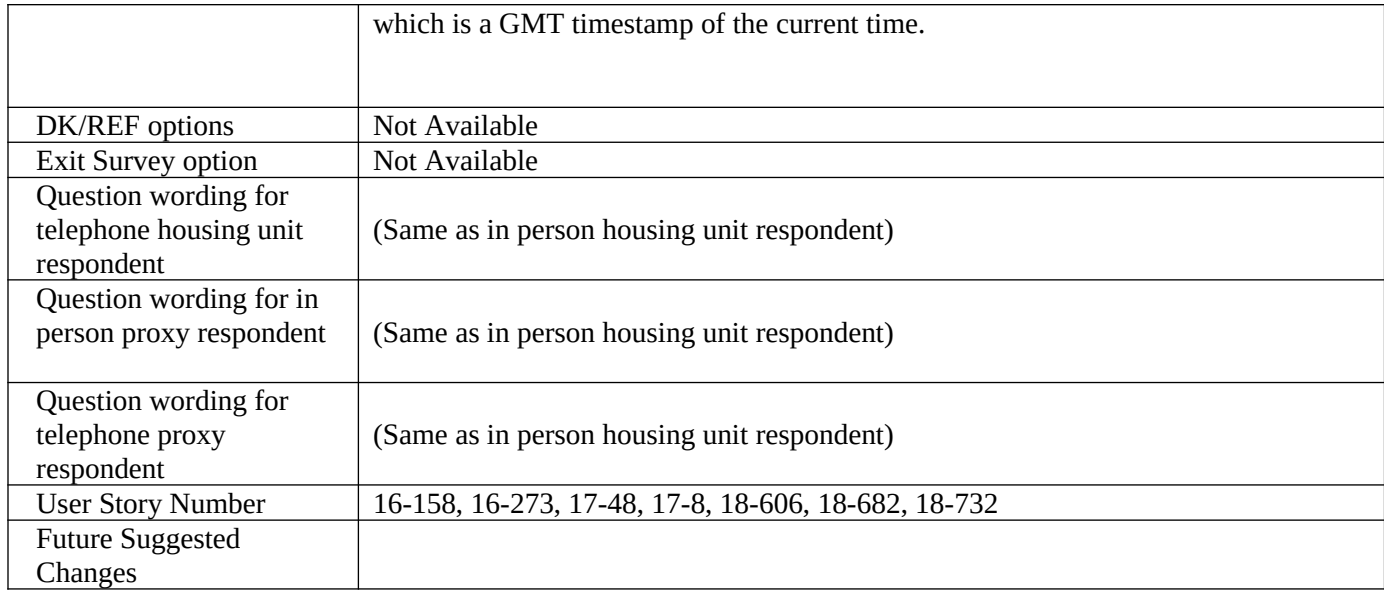

<span id="page-90-0"></span>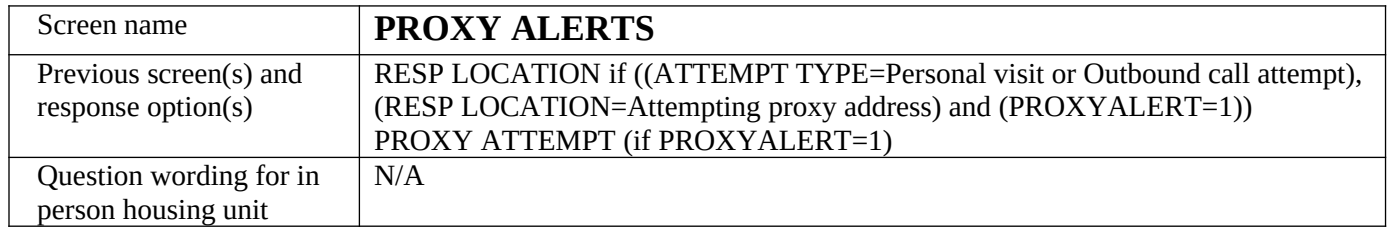

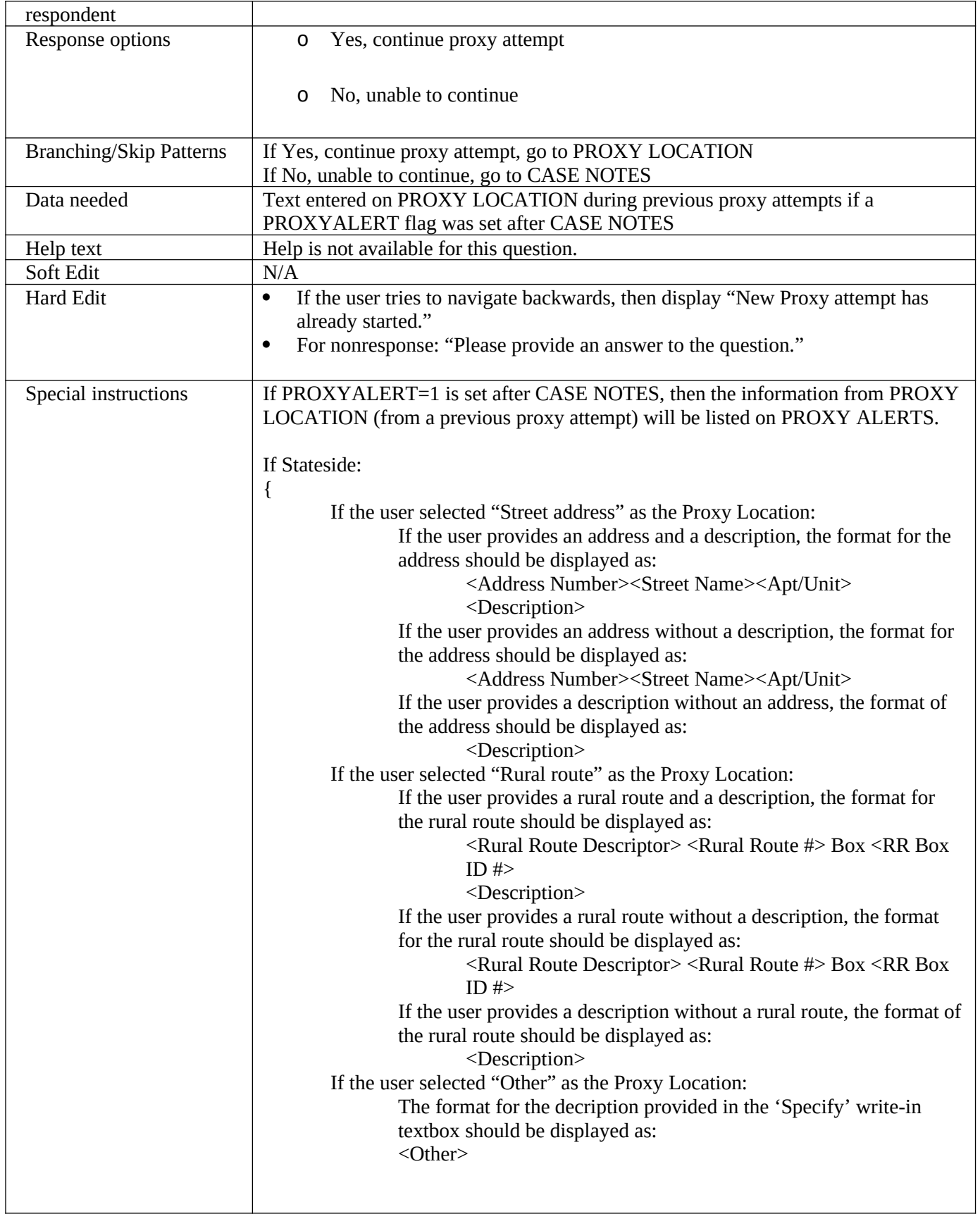

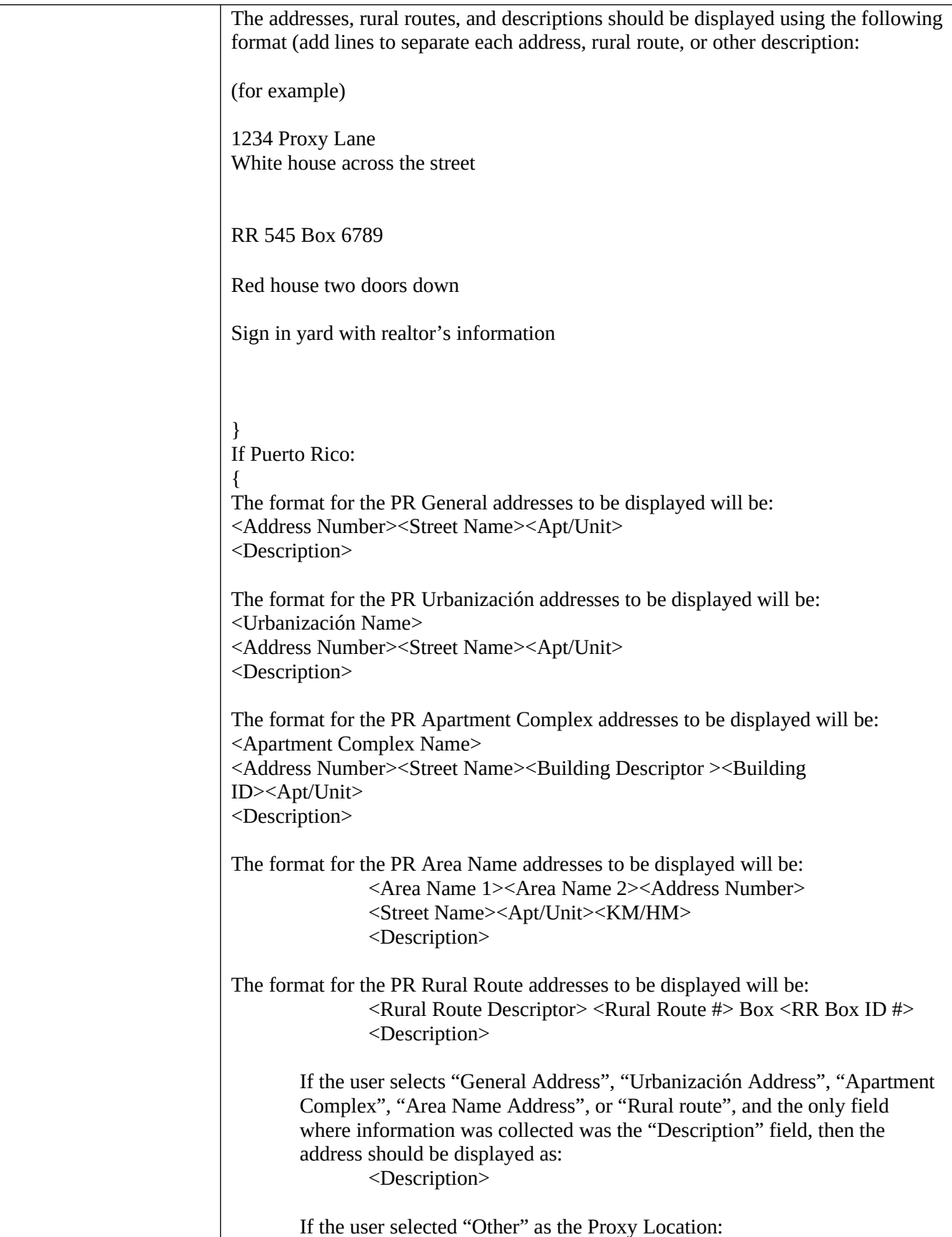

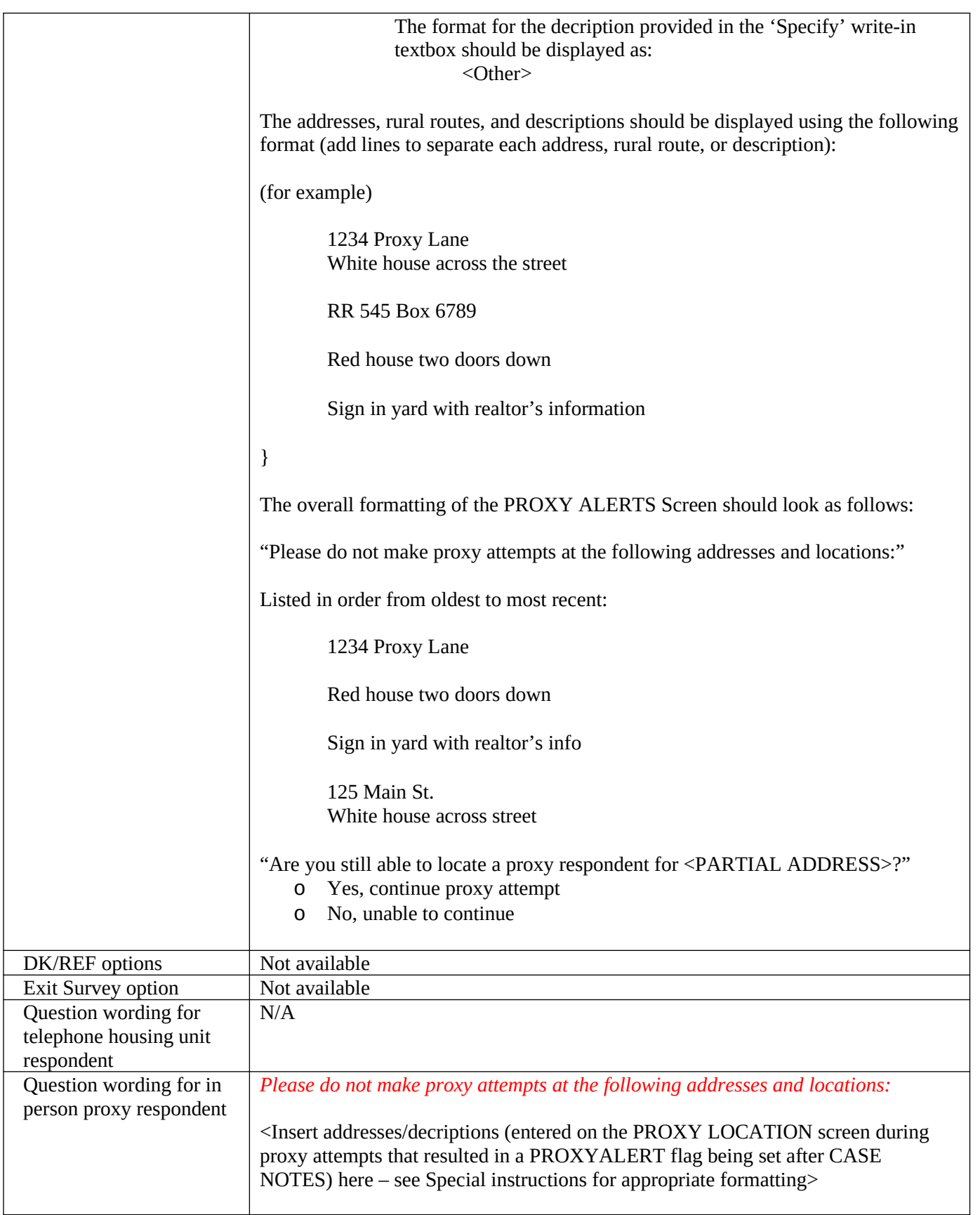

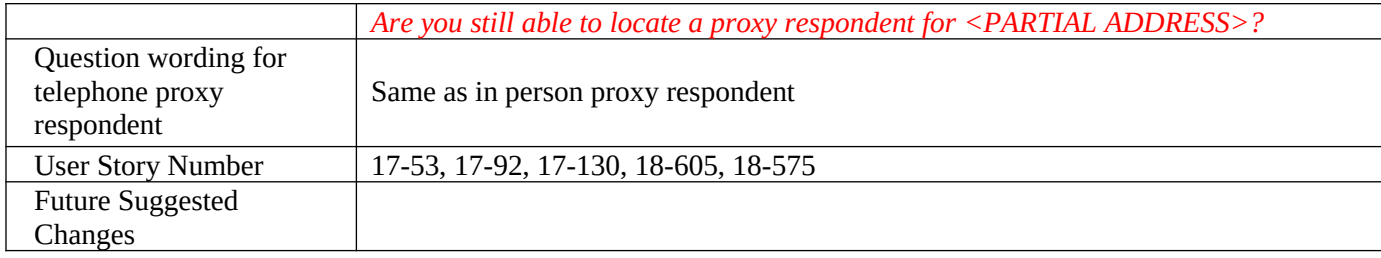

<span id="page-95-0"></span>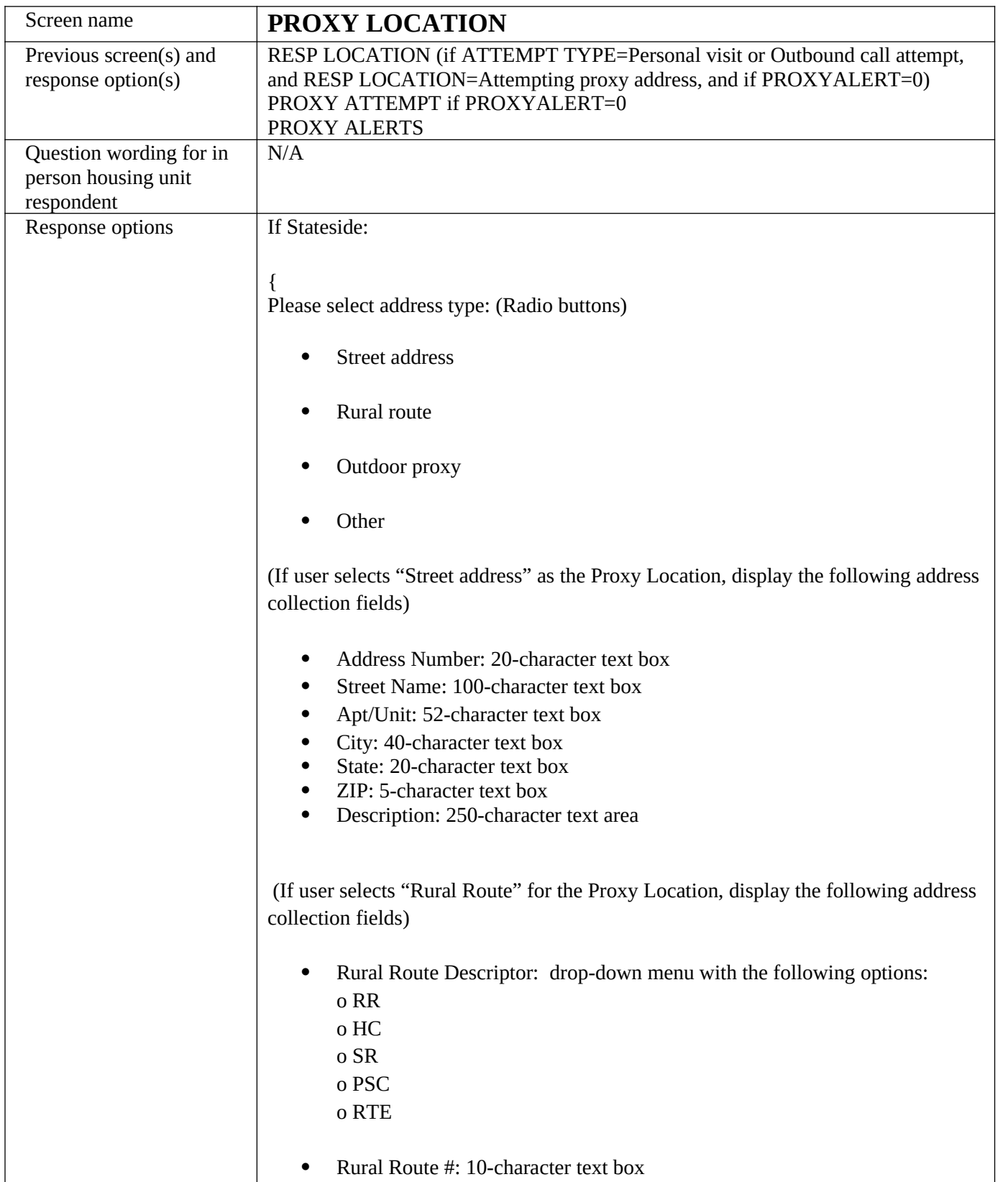

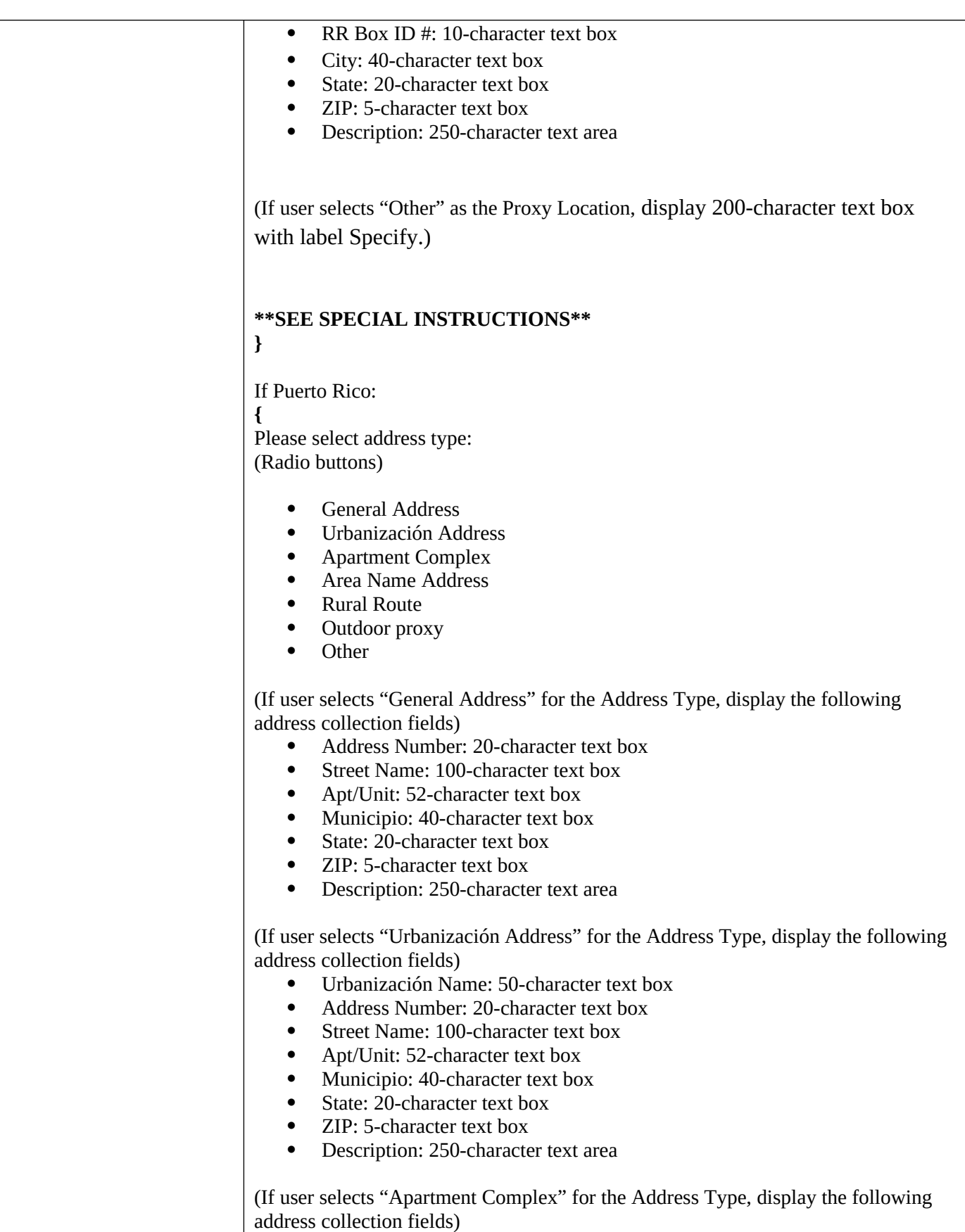

97

- Name of Condominium or Residencial: 100-character text box
- Address Number: 20-character text box
- Street Name: 100-character text box
- Building Descriptor:
	- (Drop down menu with the following options:)
		- o Edificio
		- o Torre
		- o Unknown or N/A
- Building ID: 20-character text box
- Apt/Unit: 52-character text box
- Municipio: 40-character text box
- State: 20-character text box
- ZIP: 5-character text box
- Description: 250-character text area

(If user selects "Area Name Address" for the Address Type, display the following address collection fields)

- Area Name 1: 50-character text box
- Area Name 2: 50-character text box
- Address Number: 20-character text box
- Street Name: 100-character text box
- Apt/Unit: 52-character text box
- KM/HM: 20-character text box
- Municipio: 40-character text box
- State: 20-character text box
- ZIP: 5-character text box
- Description: 250-character text area

(If user selects "Rural Route" for the Address Type, display the following address collection fields)

- Rural Route Descriptor: drop-down menu with the following options
	- o RR
	- o HC
	- o SR
	- o PSC
	- o RTE
- Rural Route #: 10-character text box
- RR Box ID #: 10-character text box
- Municipio: 40-character text box
- State: 20-character text box
- ZIP: 5-character text box
- Description: 250-character text area

(If user selects "**Other**" as the Proxy Location, display 200-character text box with label Specify.)

## **\*\*SEE SPECIAL INSTRUCTIONS\*\***

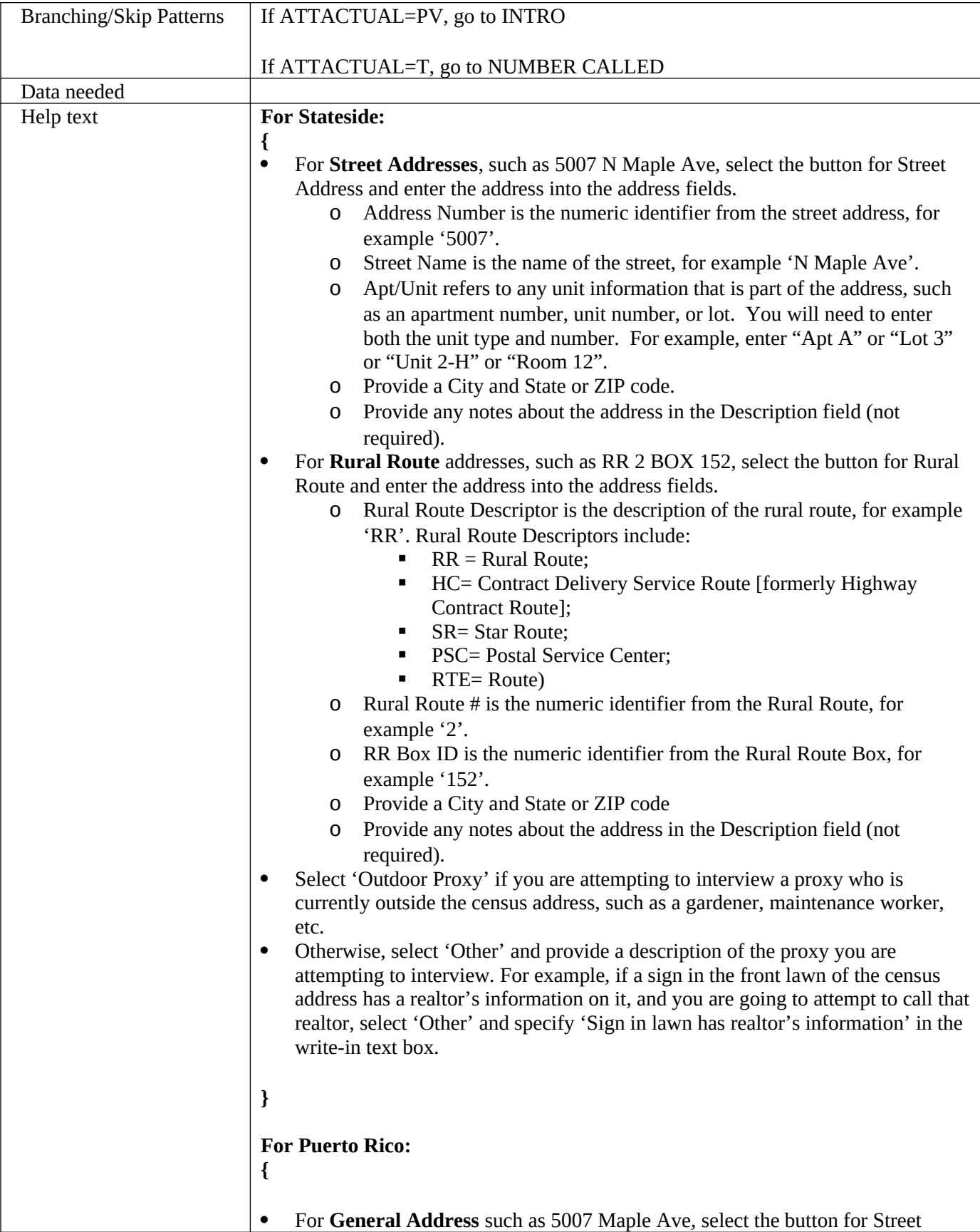

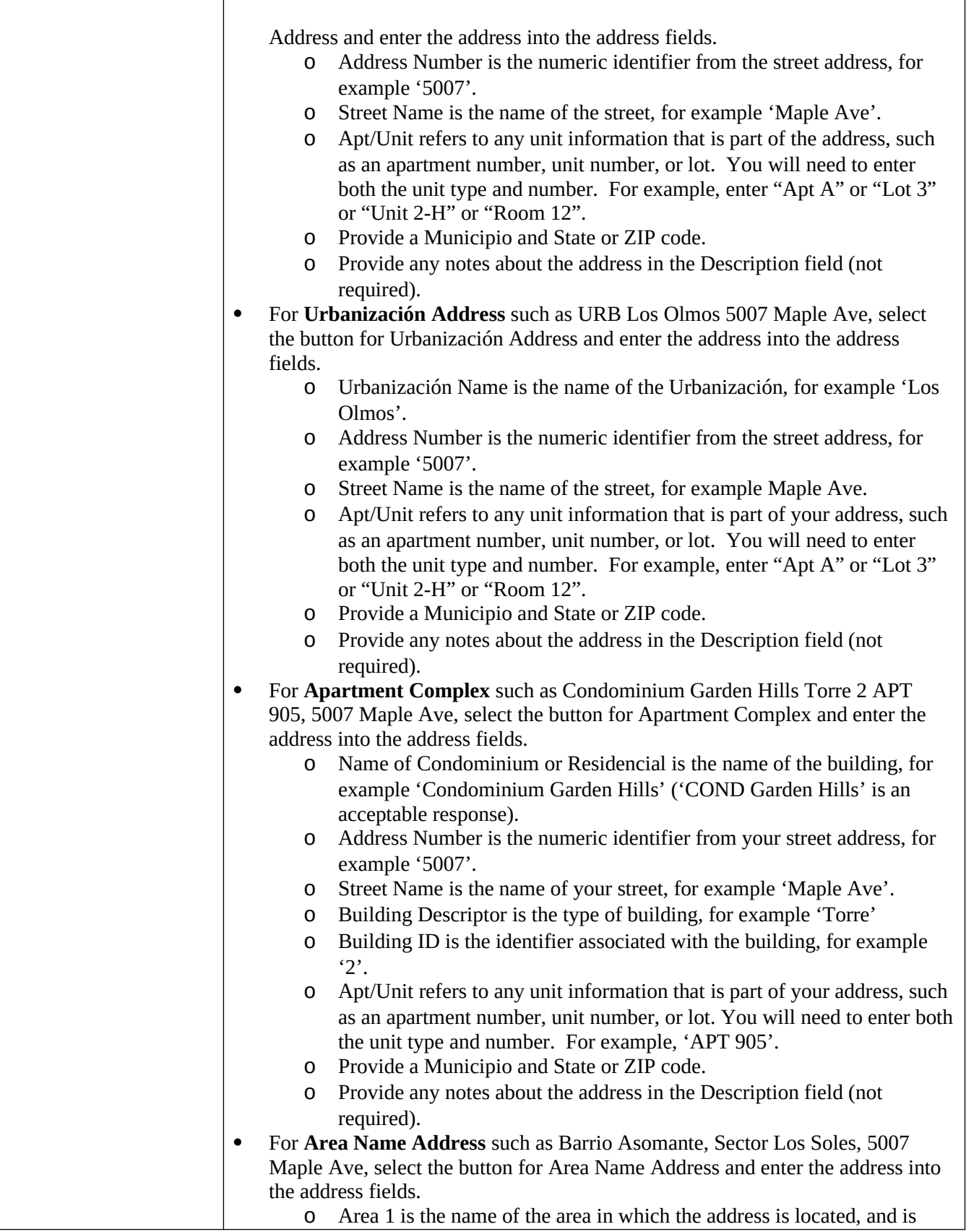

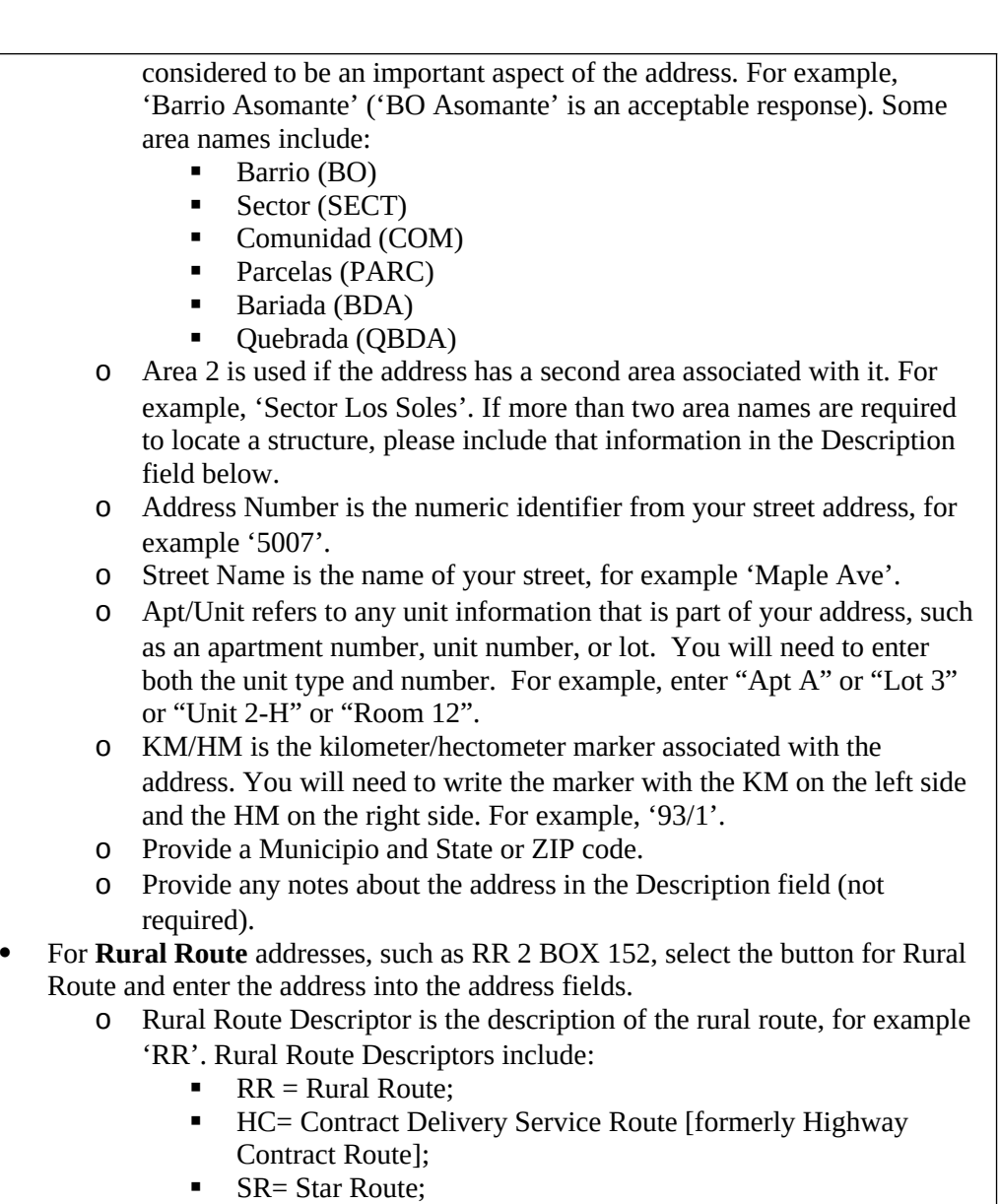

- **PSC= Postal Service Center;**
- $\blacksquare$  RTE= Route)
- o Rural Route # is the numeric identifier from the Rural Route, for example '2'.
- o RR Box ID is the numeric identifier from the Rural Route Box, for example '152'.
- o Provide a Municipio and State or ZIP code.
- o Provide any notes about the address in the Description field (not required).
- Select 'Outdoor Proxy' if you are attempting to interview a proxy who is currently outside the census address, such as a gardener, maintenance worker, etc.

 Otherwise, select 'Other' and provide a description of the proxy you are attempting to interview. For example, if a sign in the front lawn of the census address has a realtor's information on it, and you are going to attempt to call that realtor, select 'Other' and specify 'Sign in lawn has realtor's information' in the

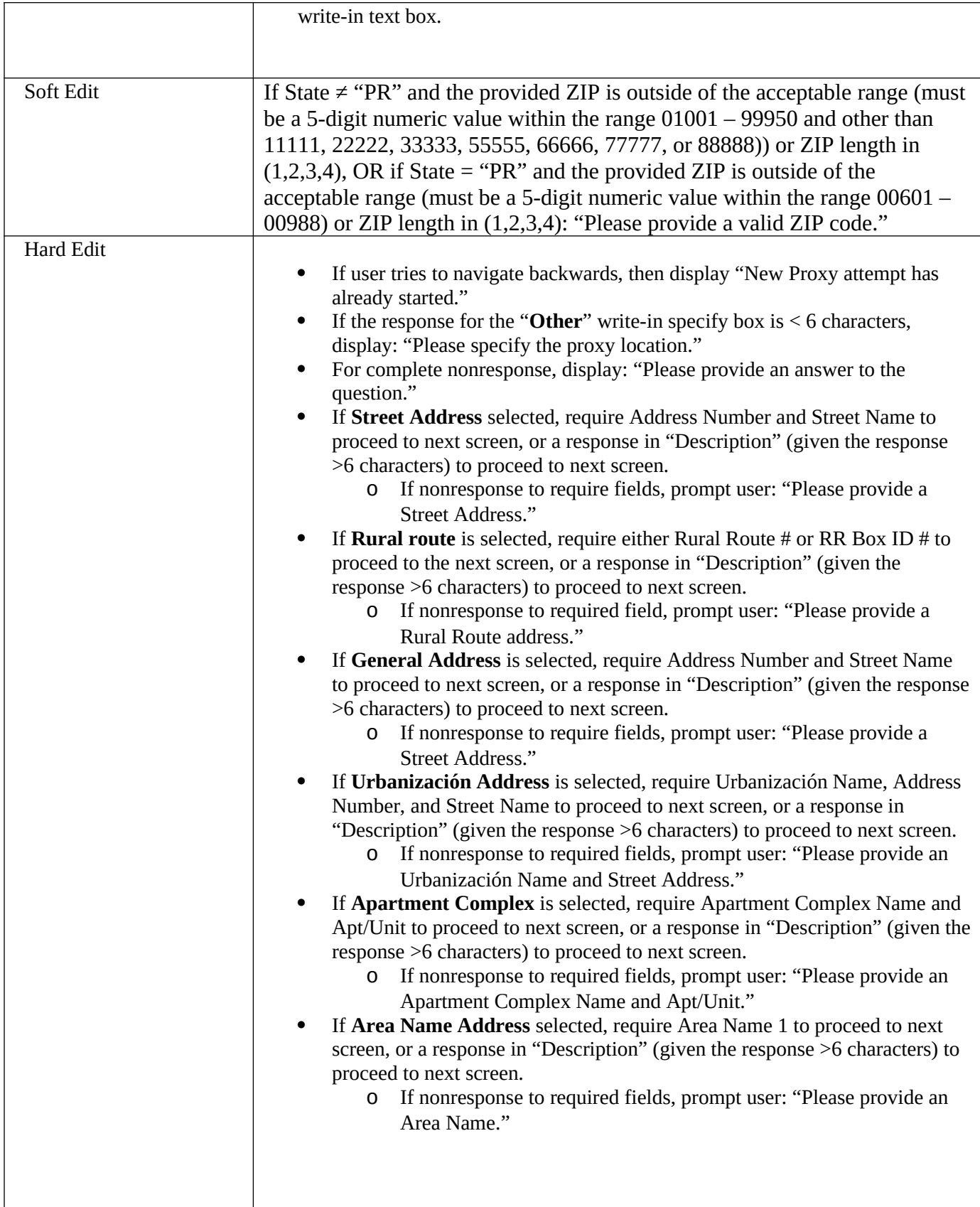

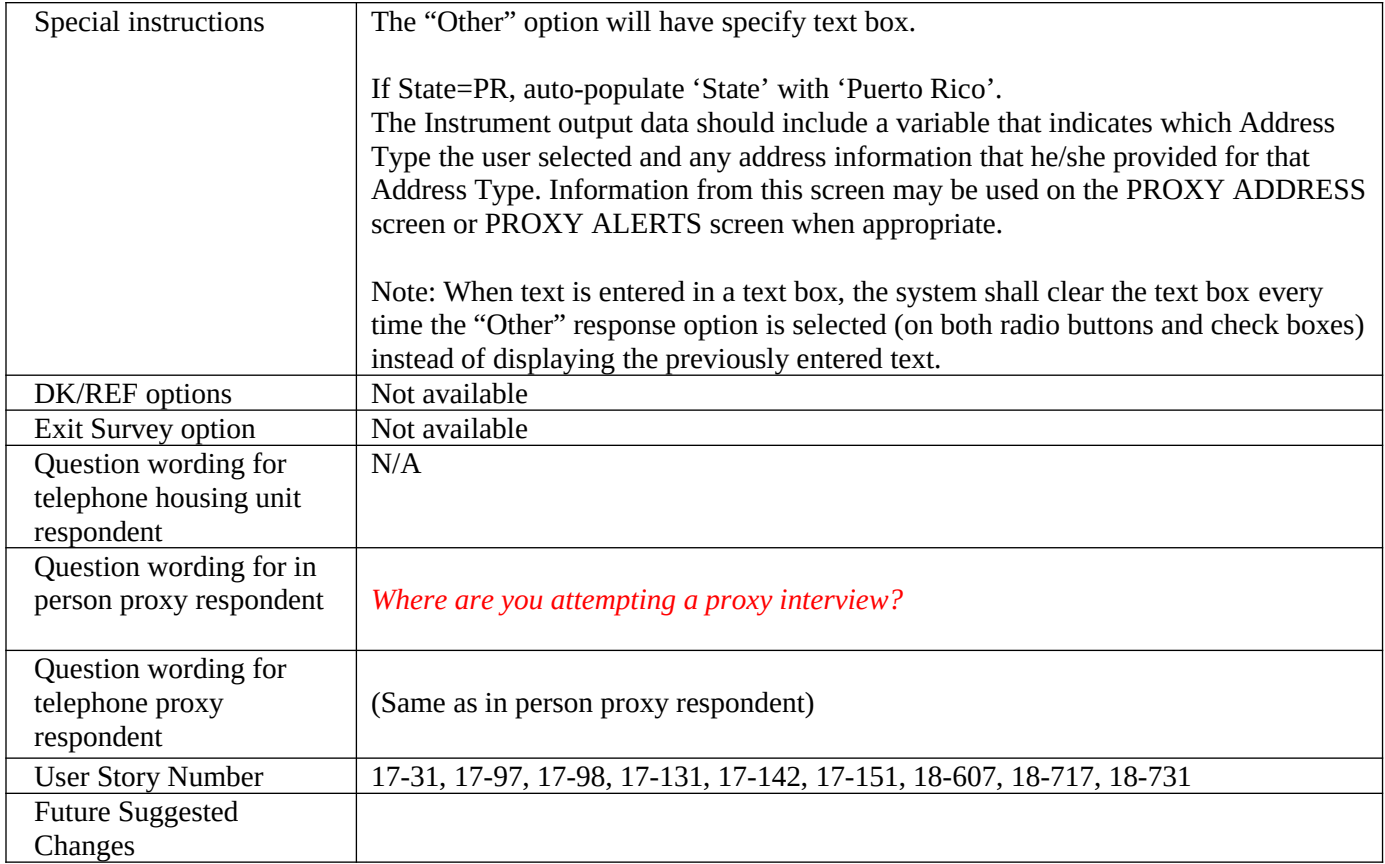

## **Appendix A**

## **Race/origin list for predictive text**

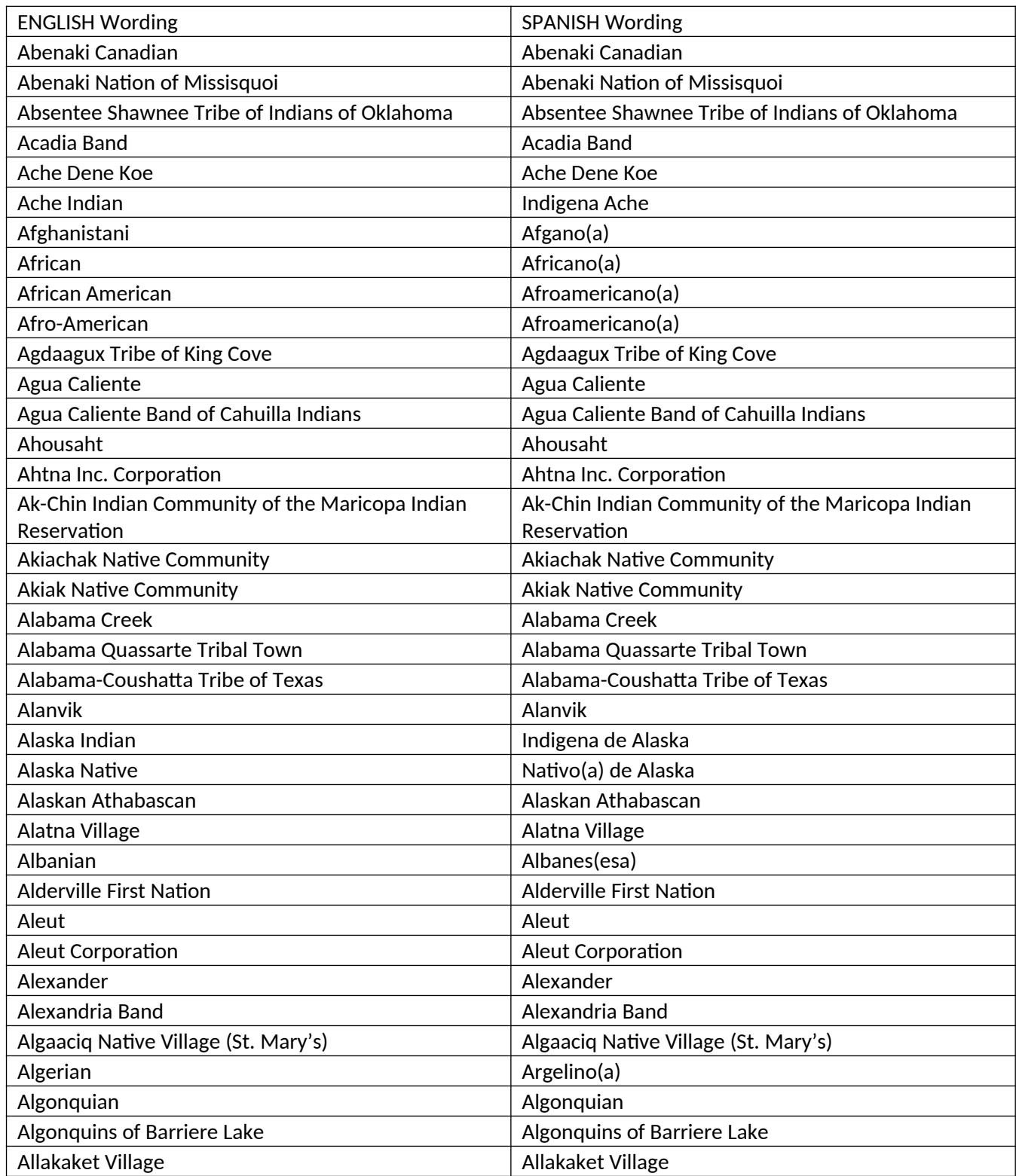

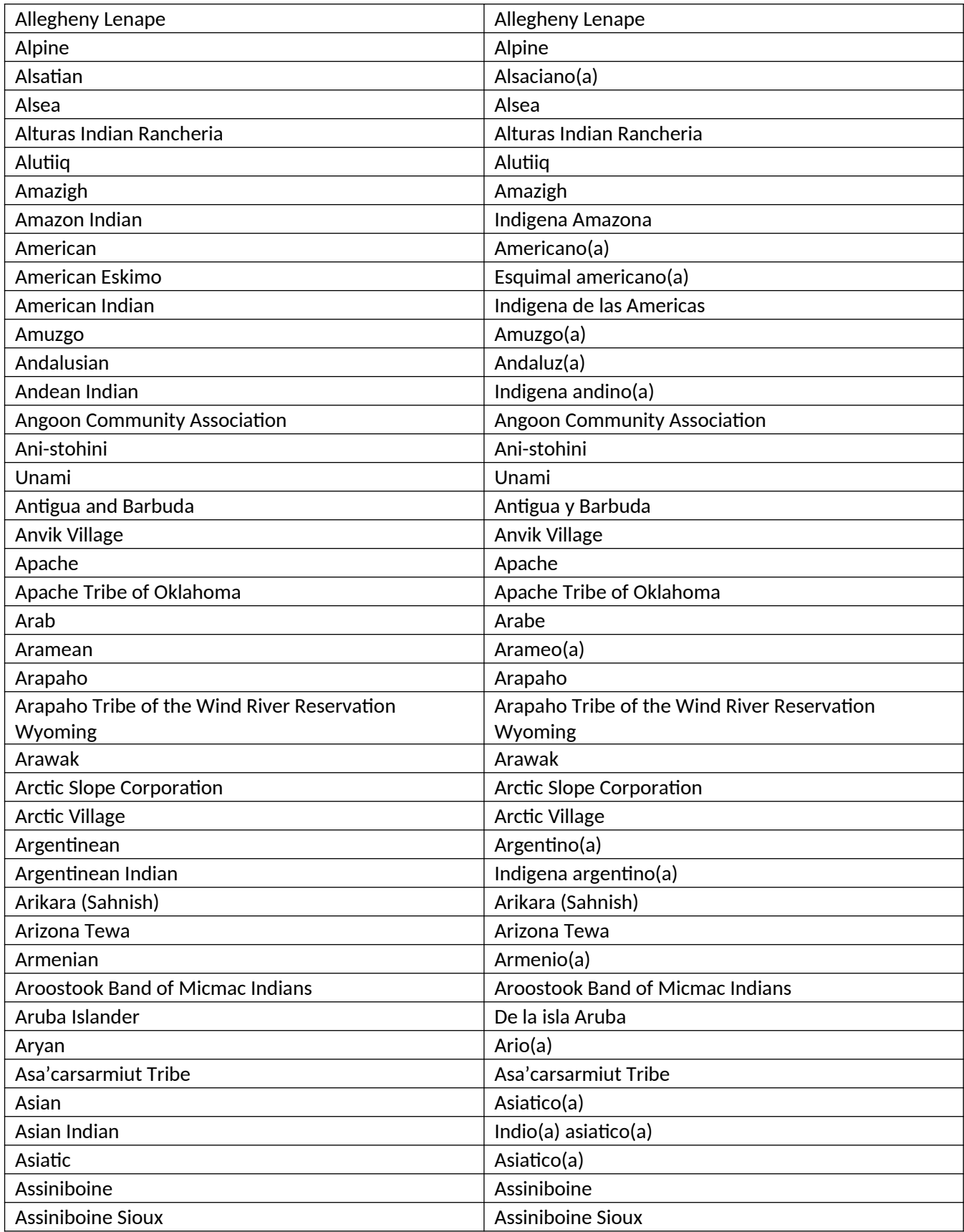

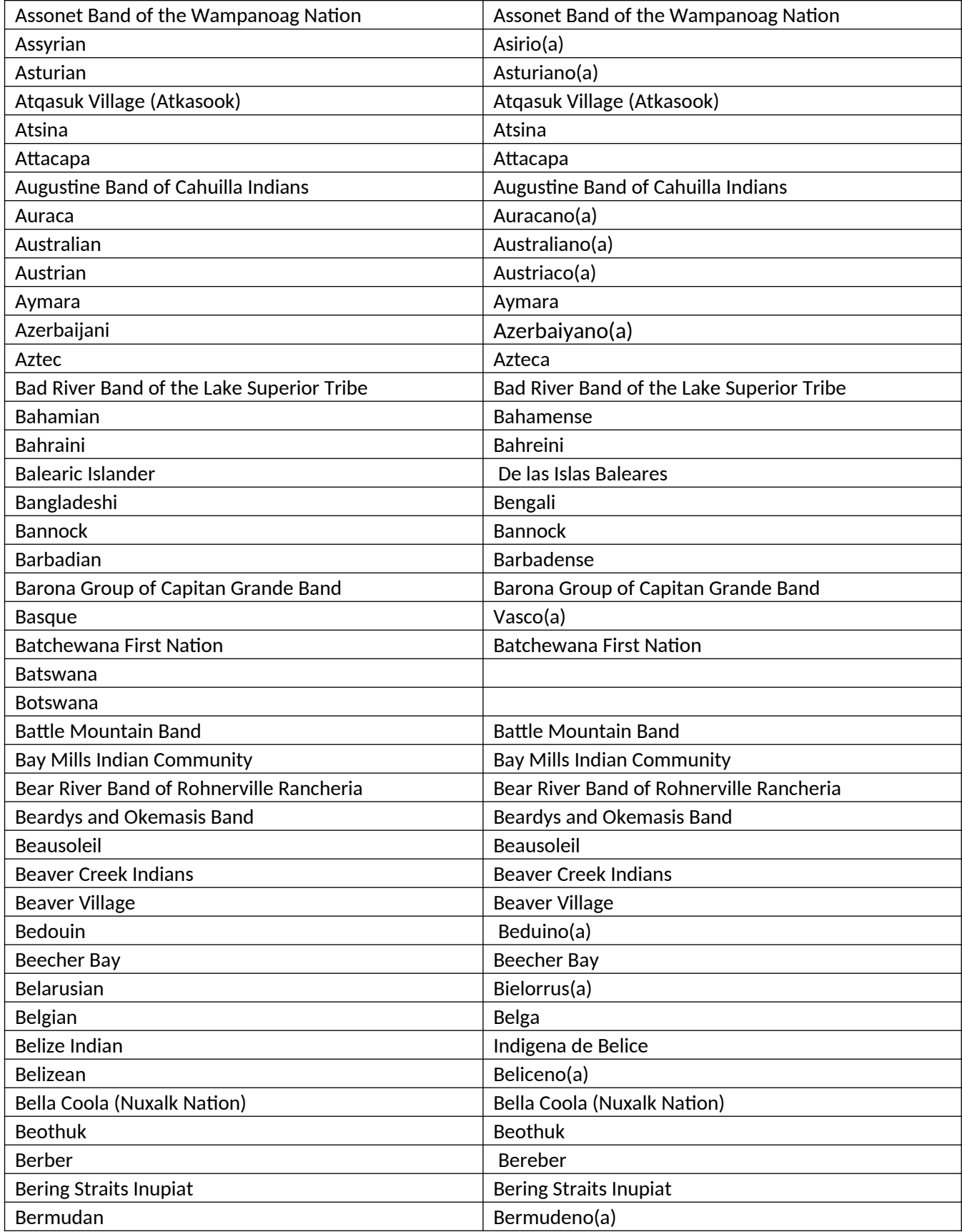

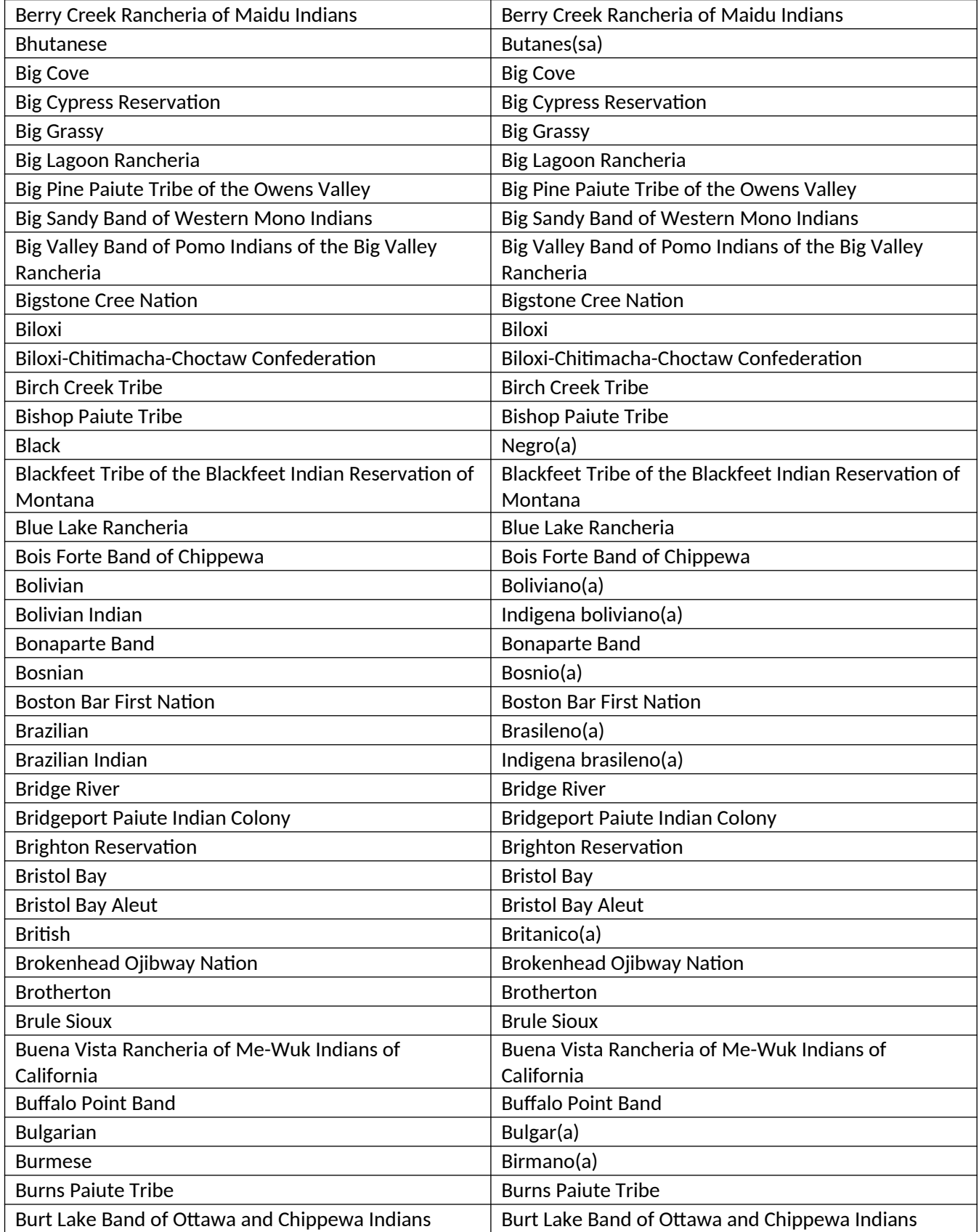

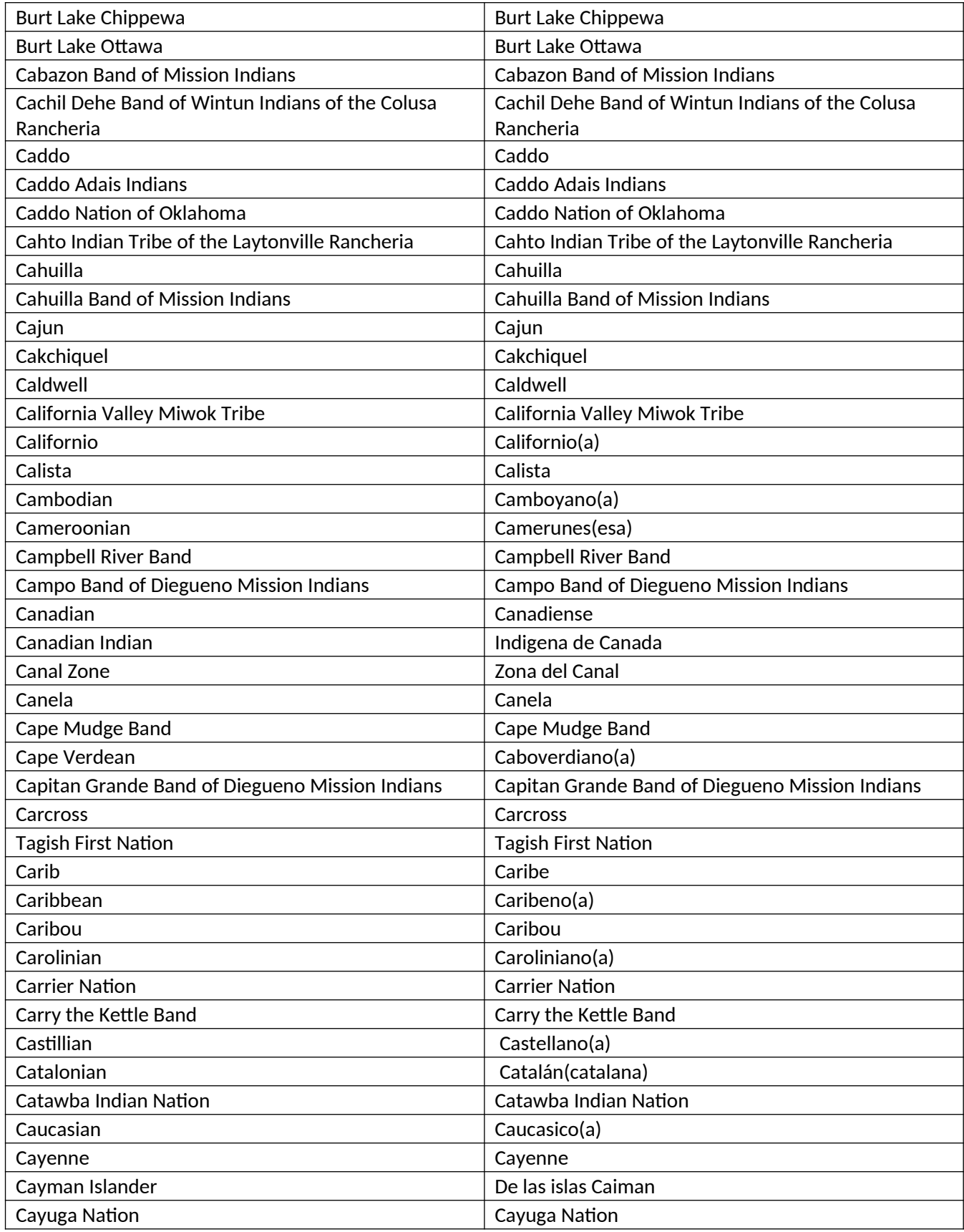
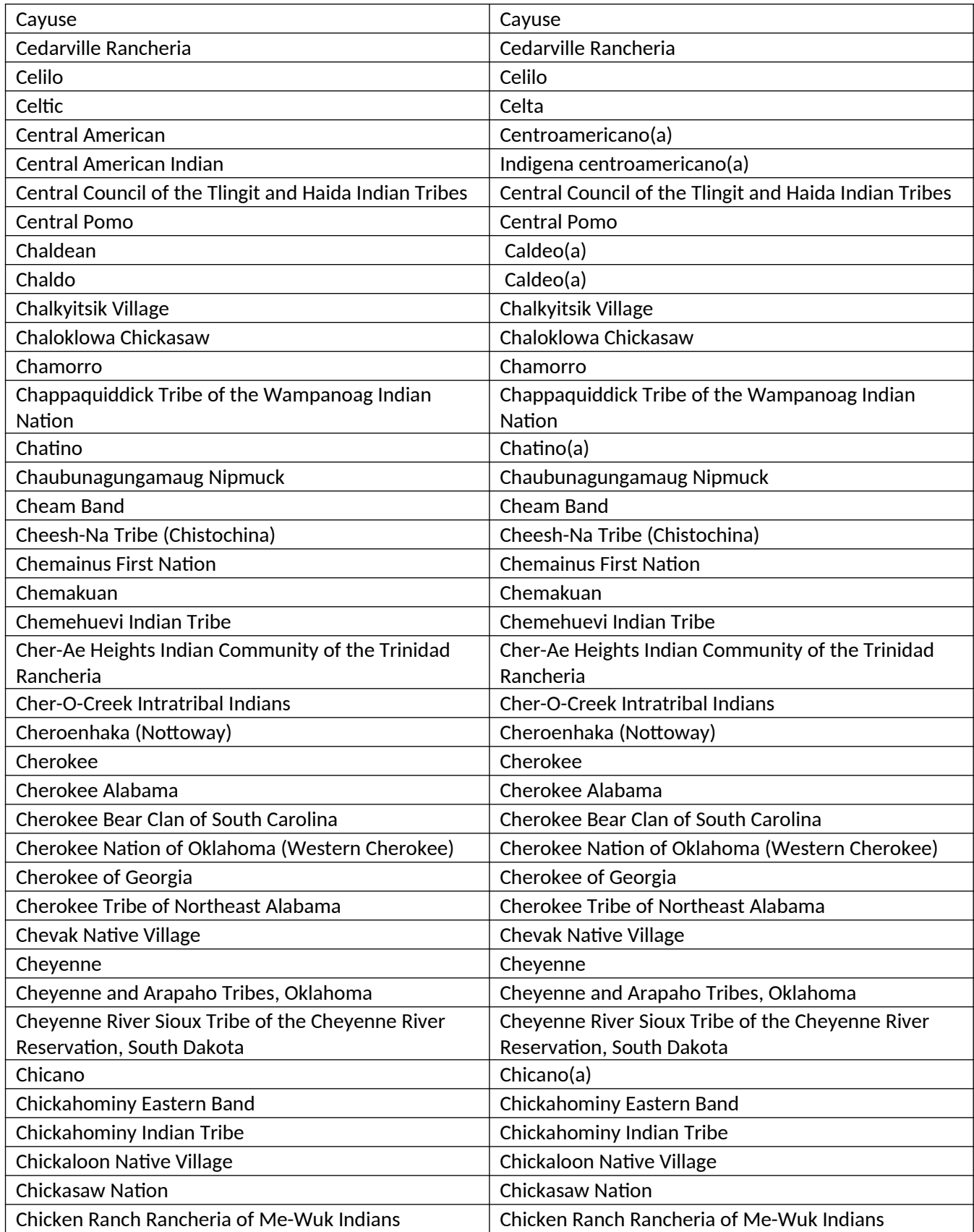

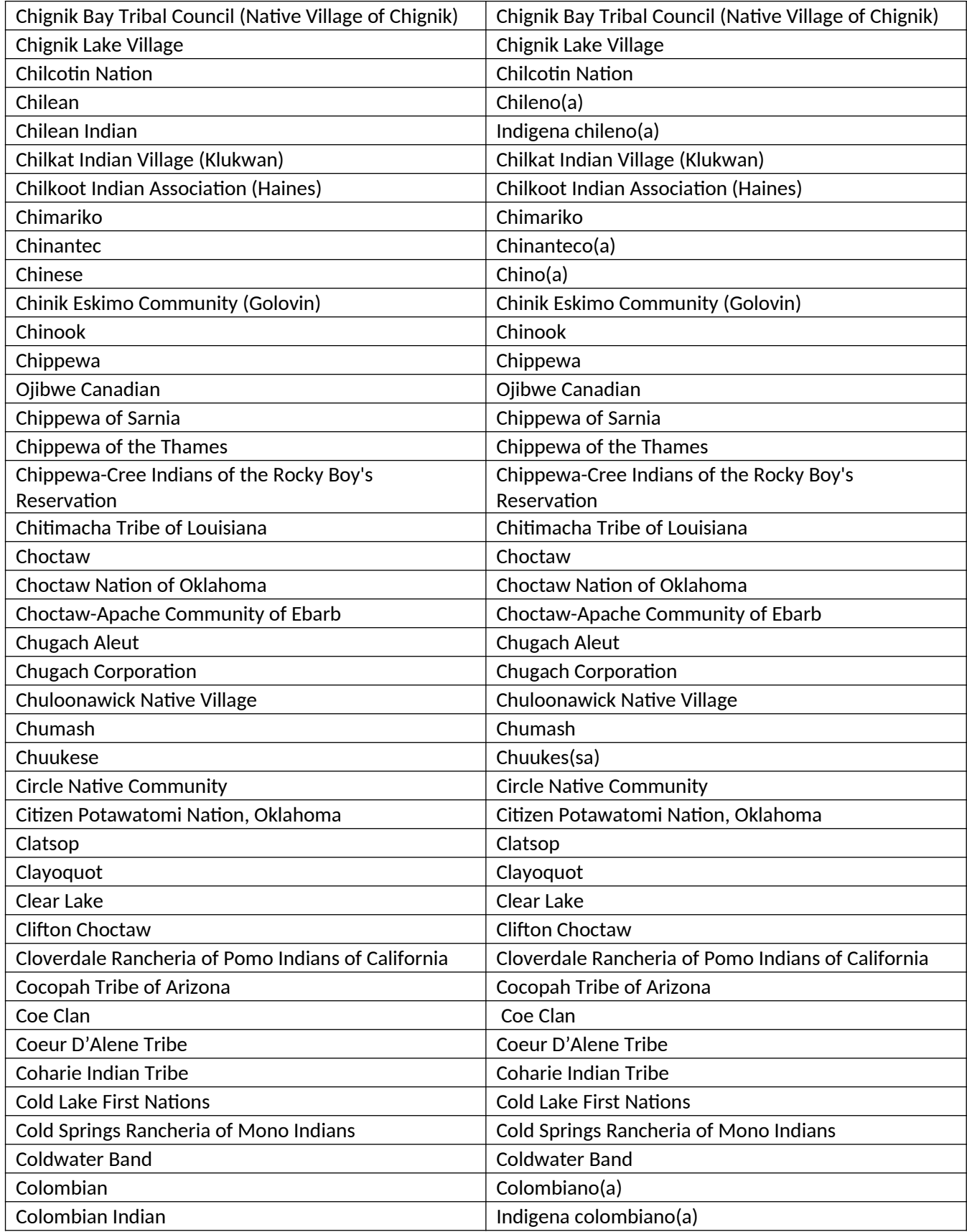

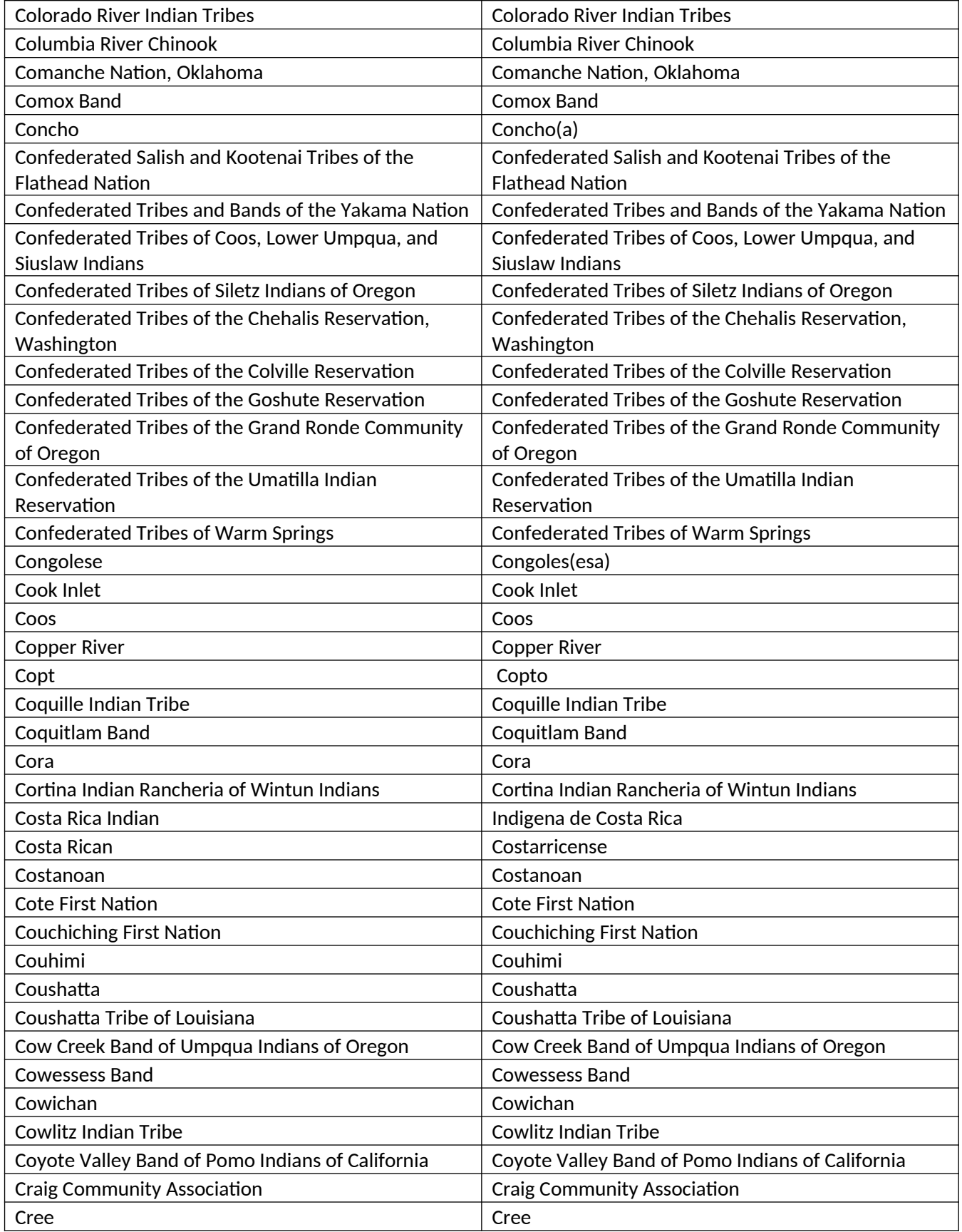

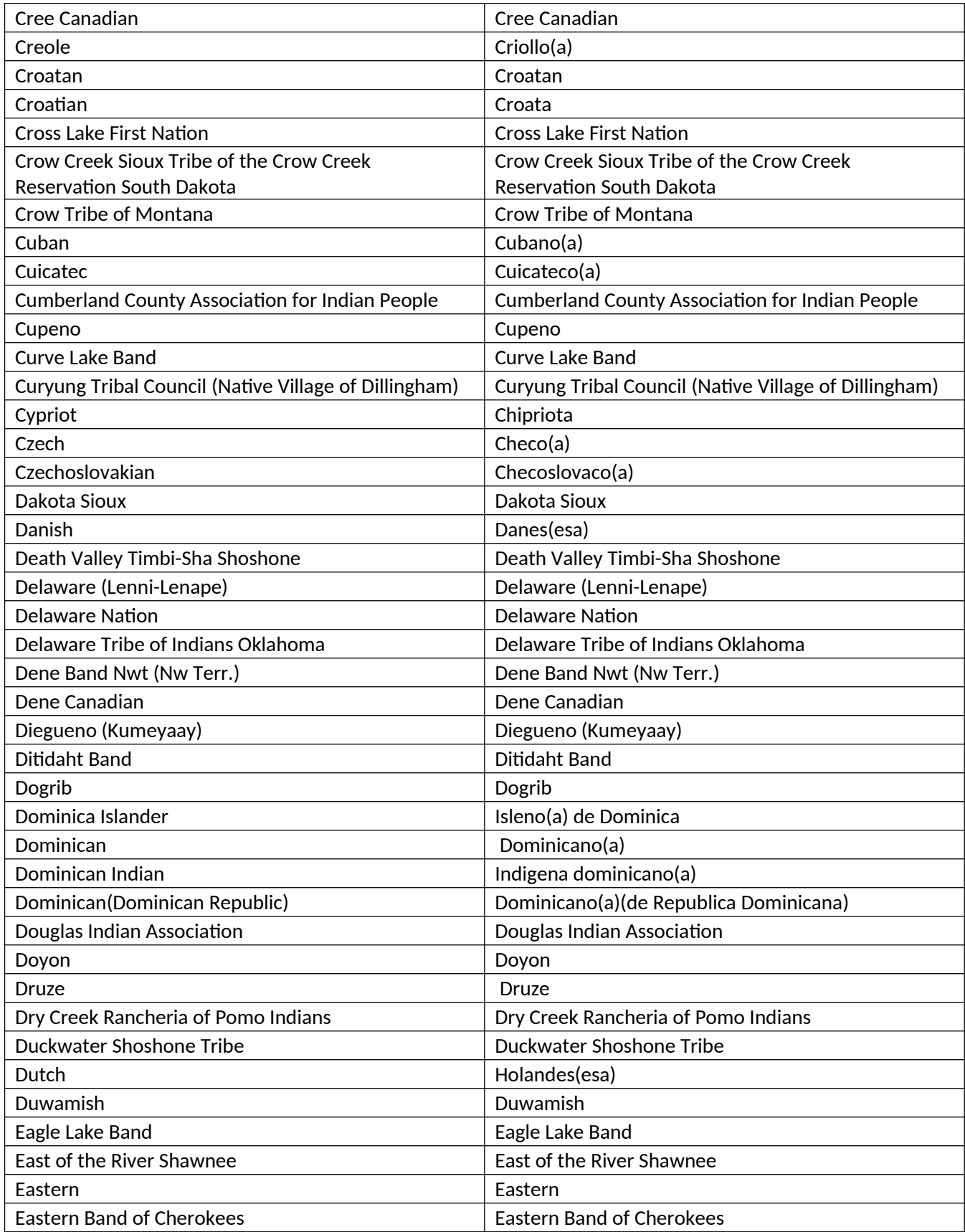

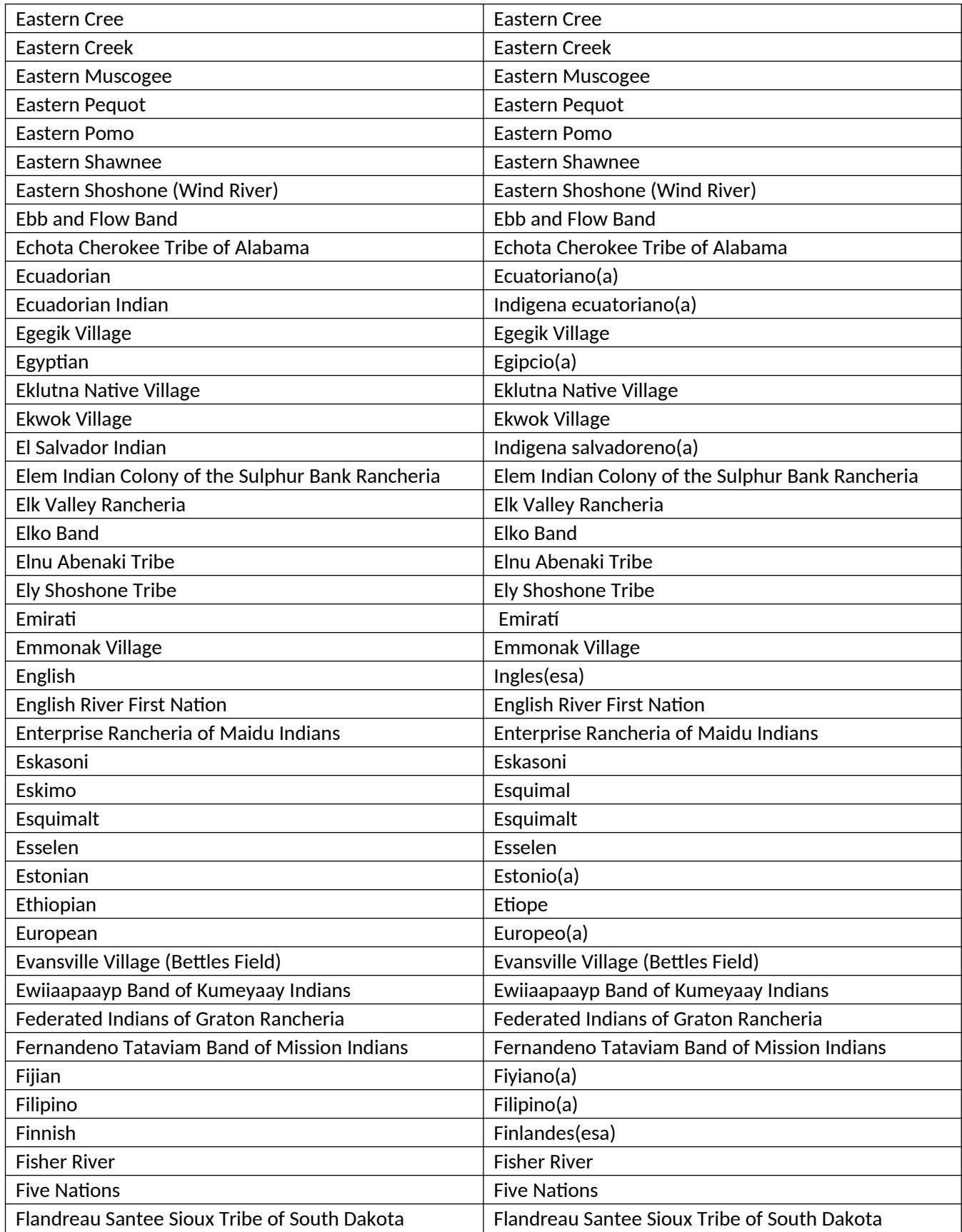

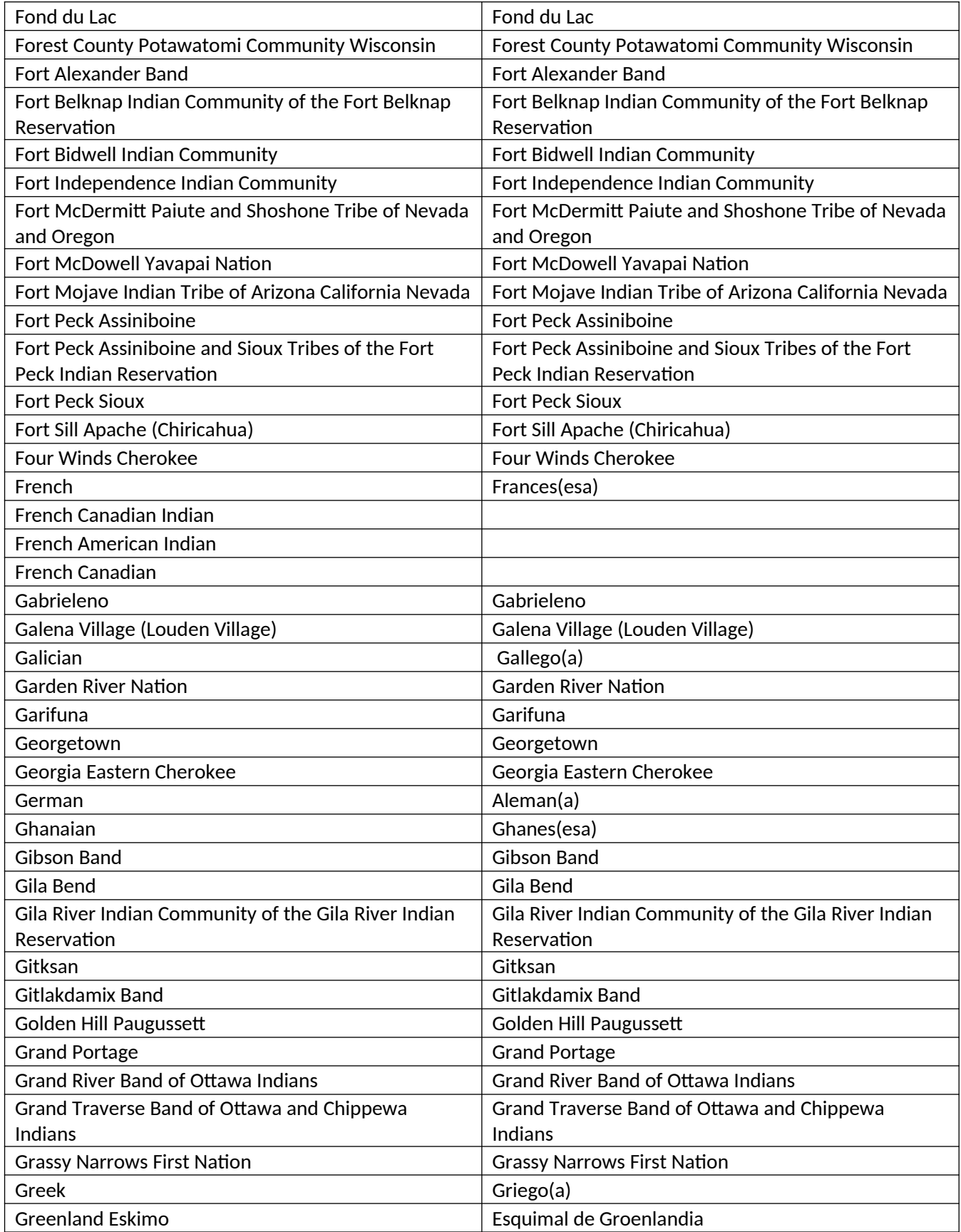

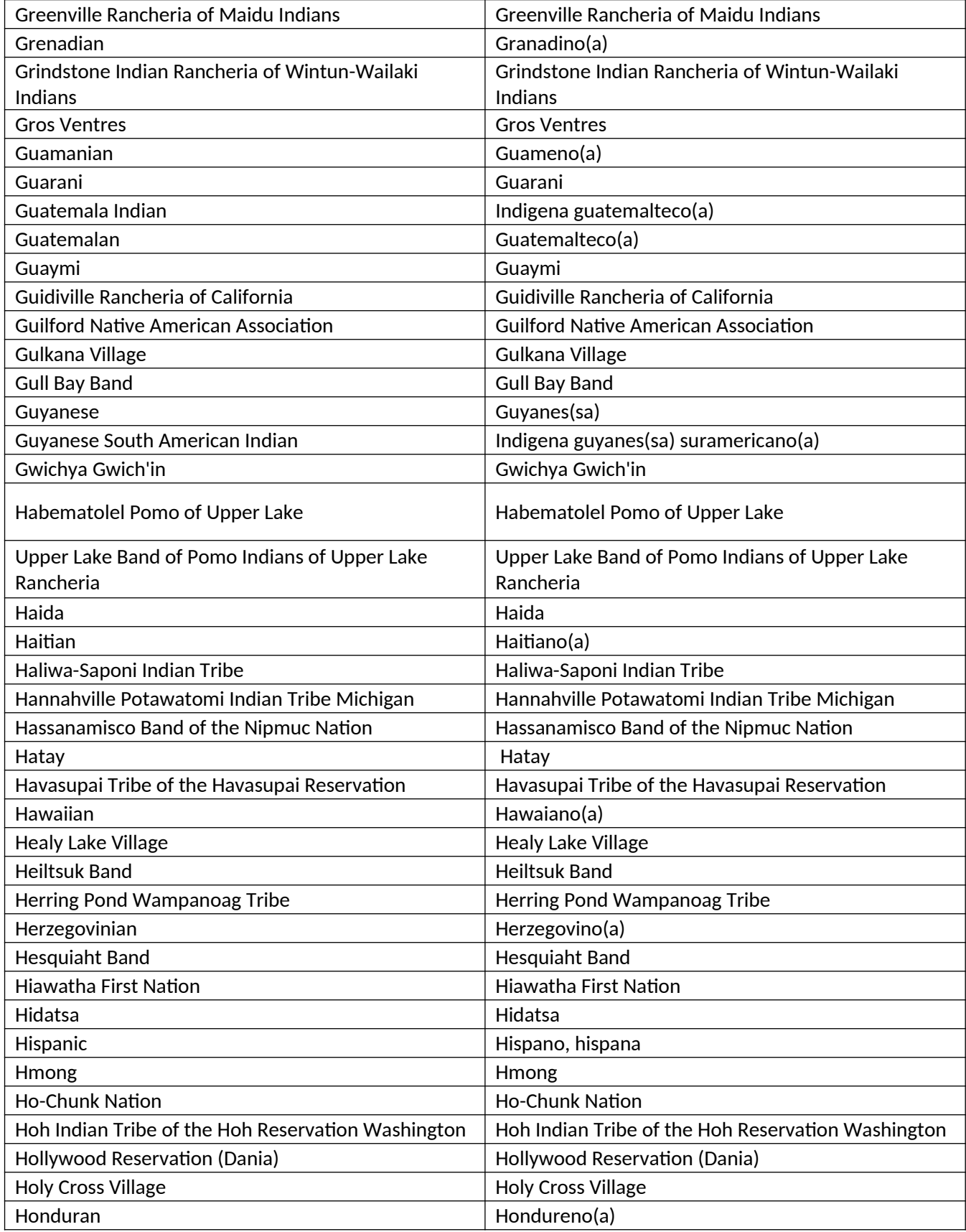

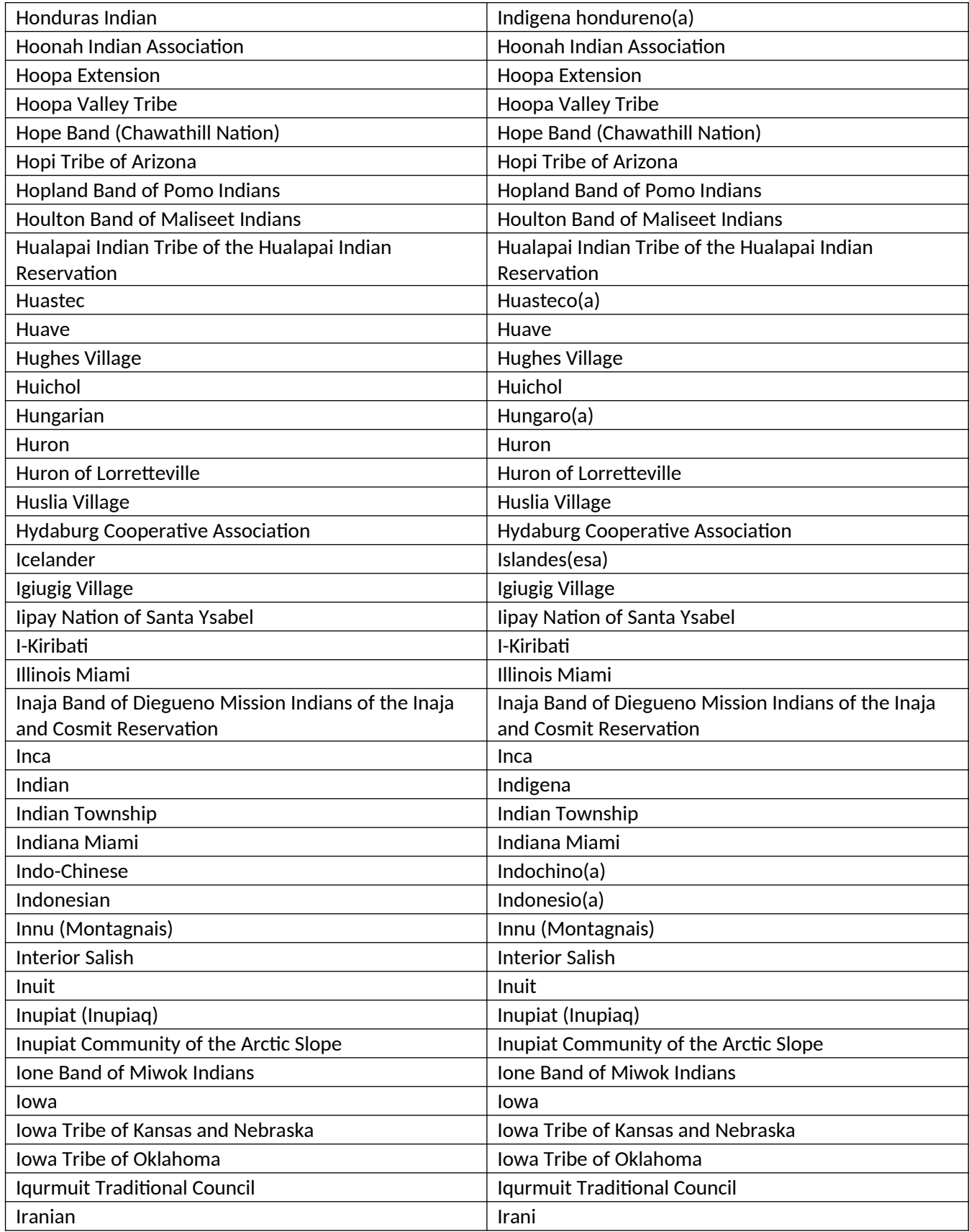

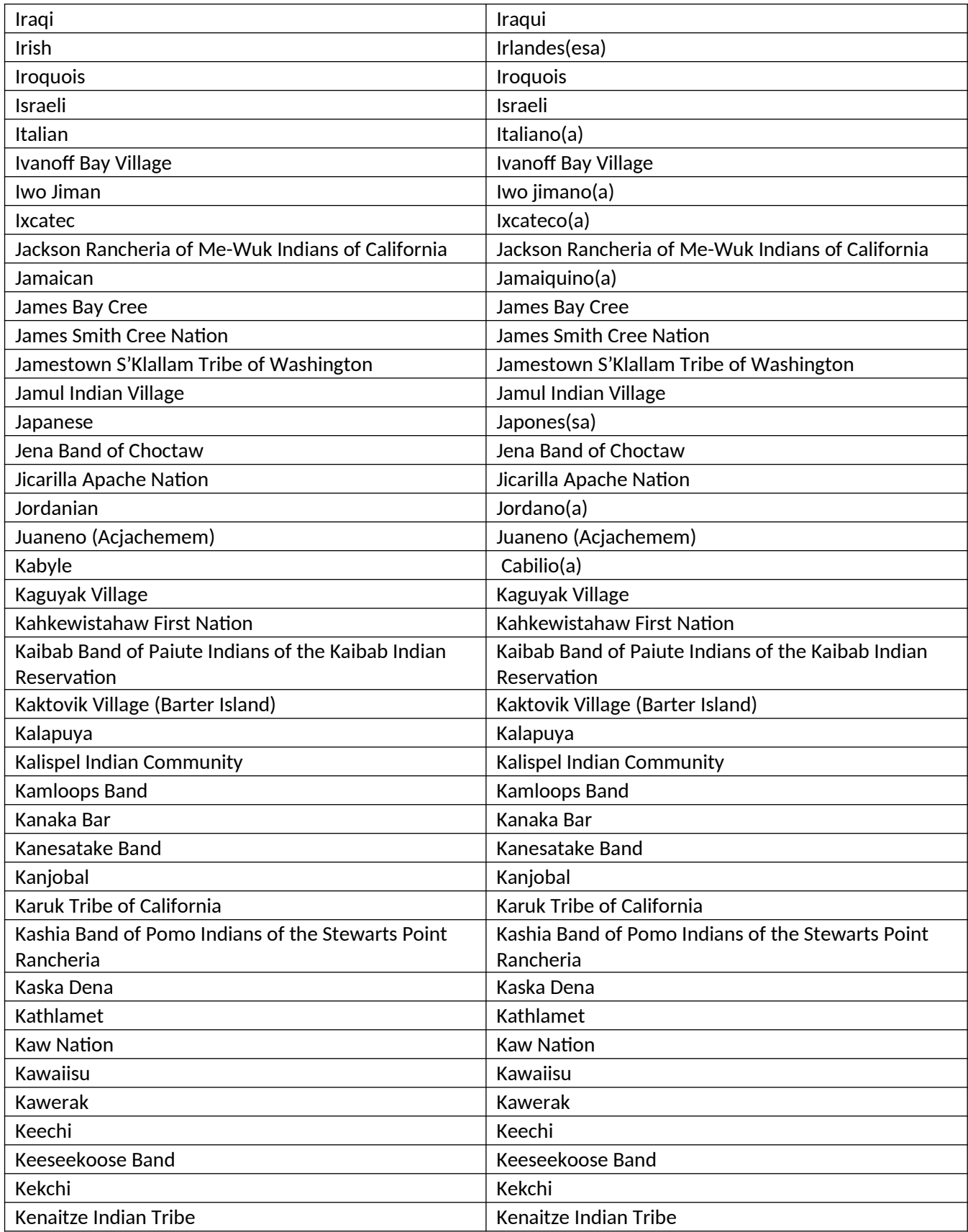

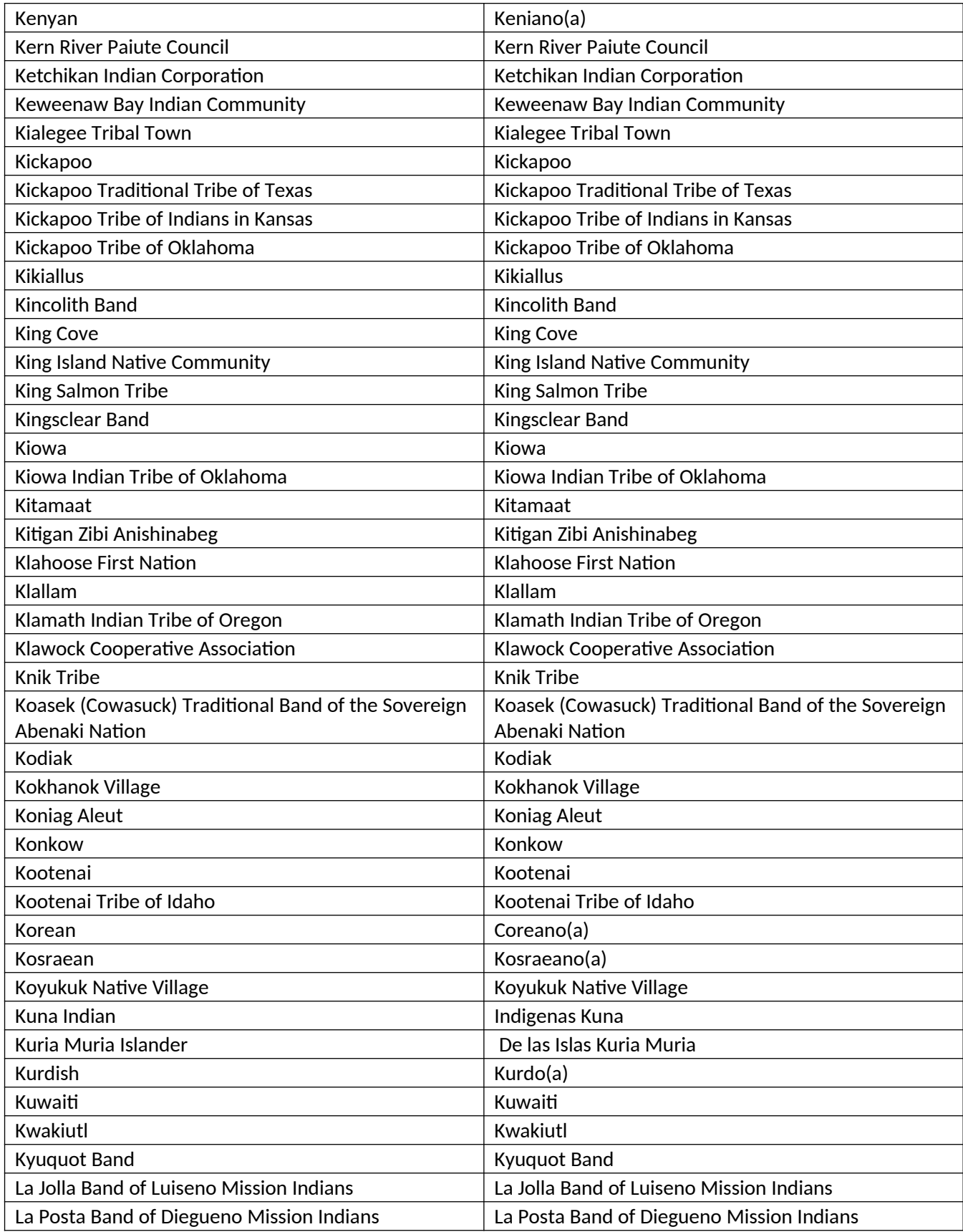

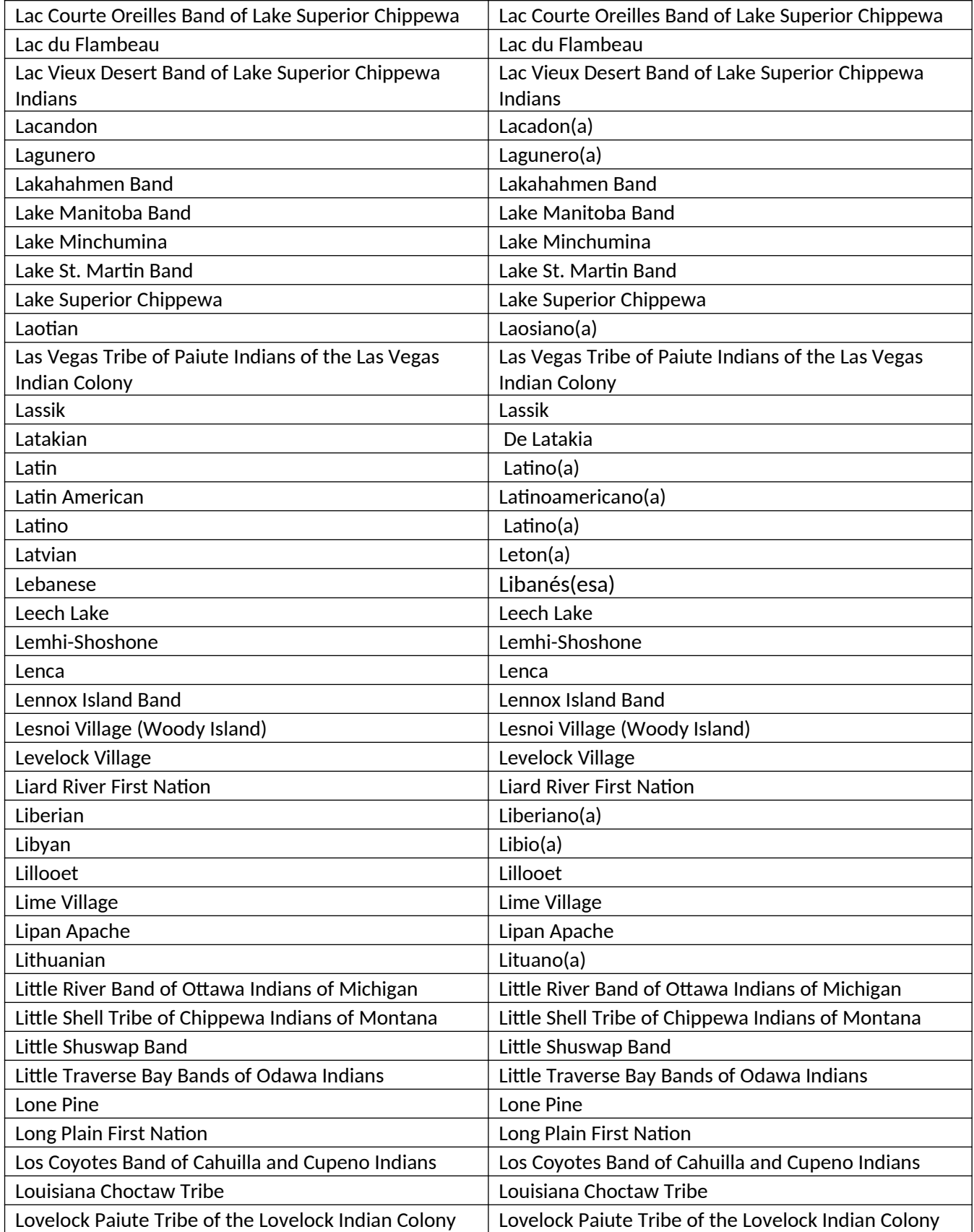

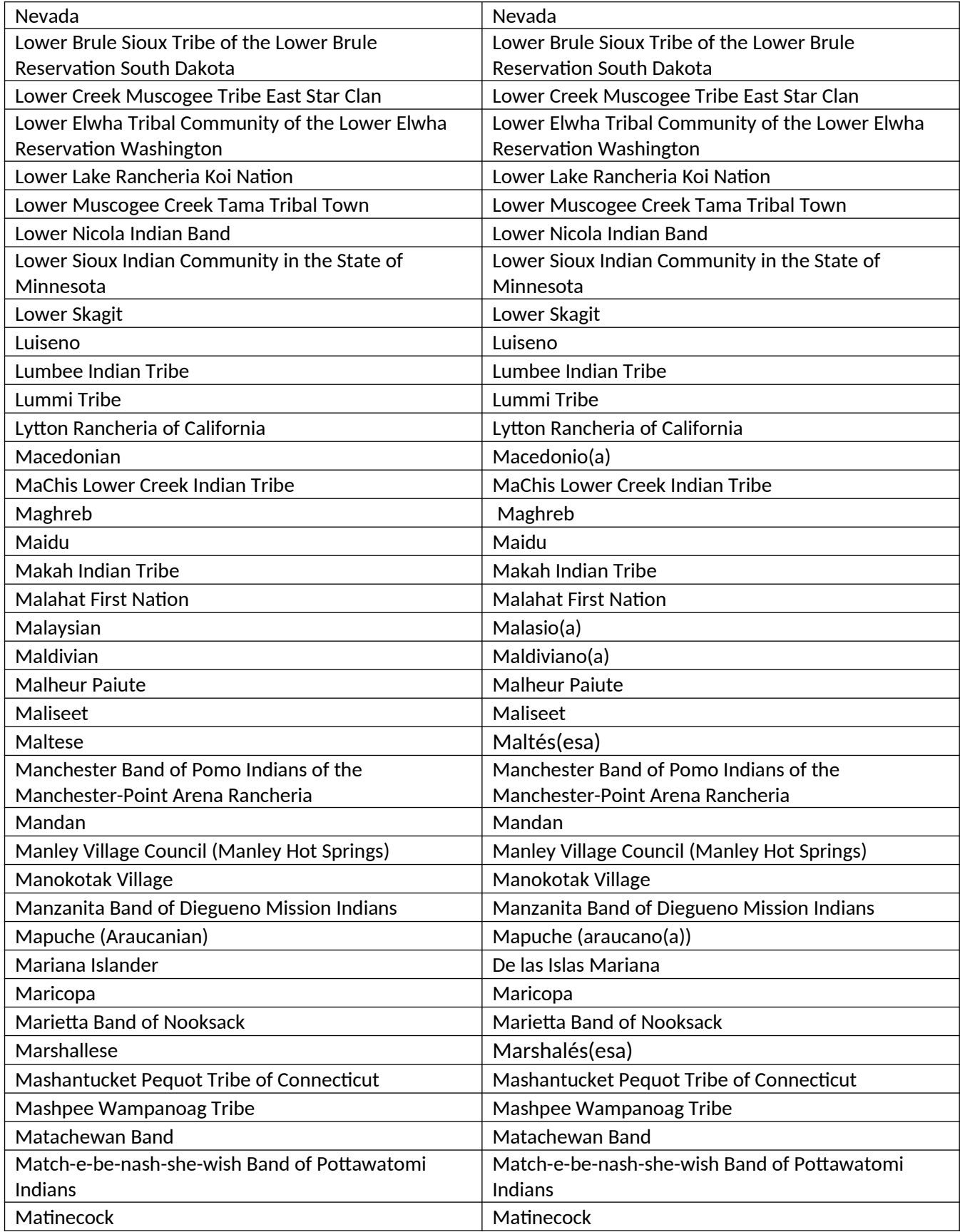

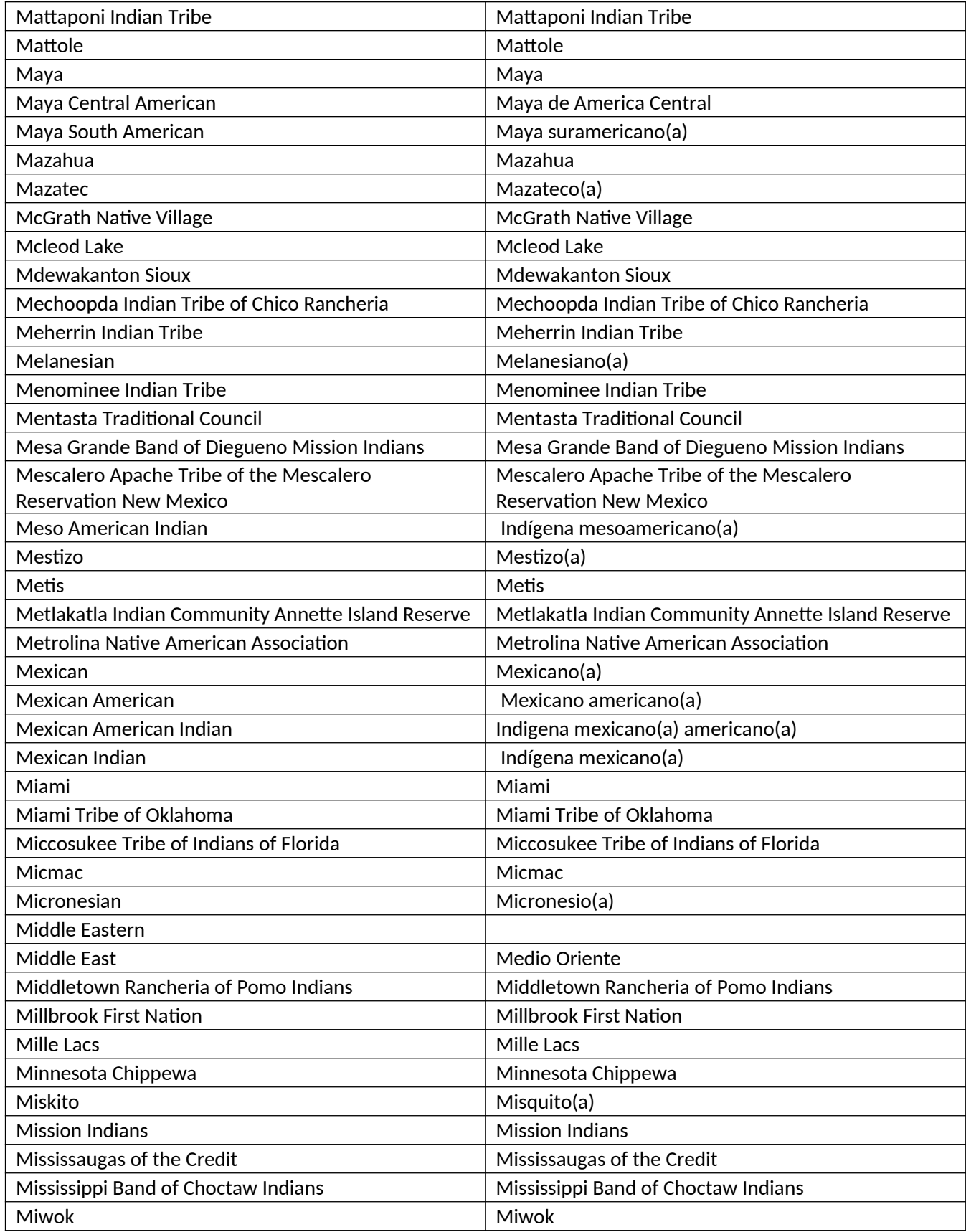

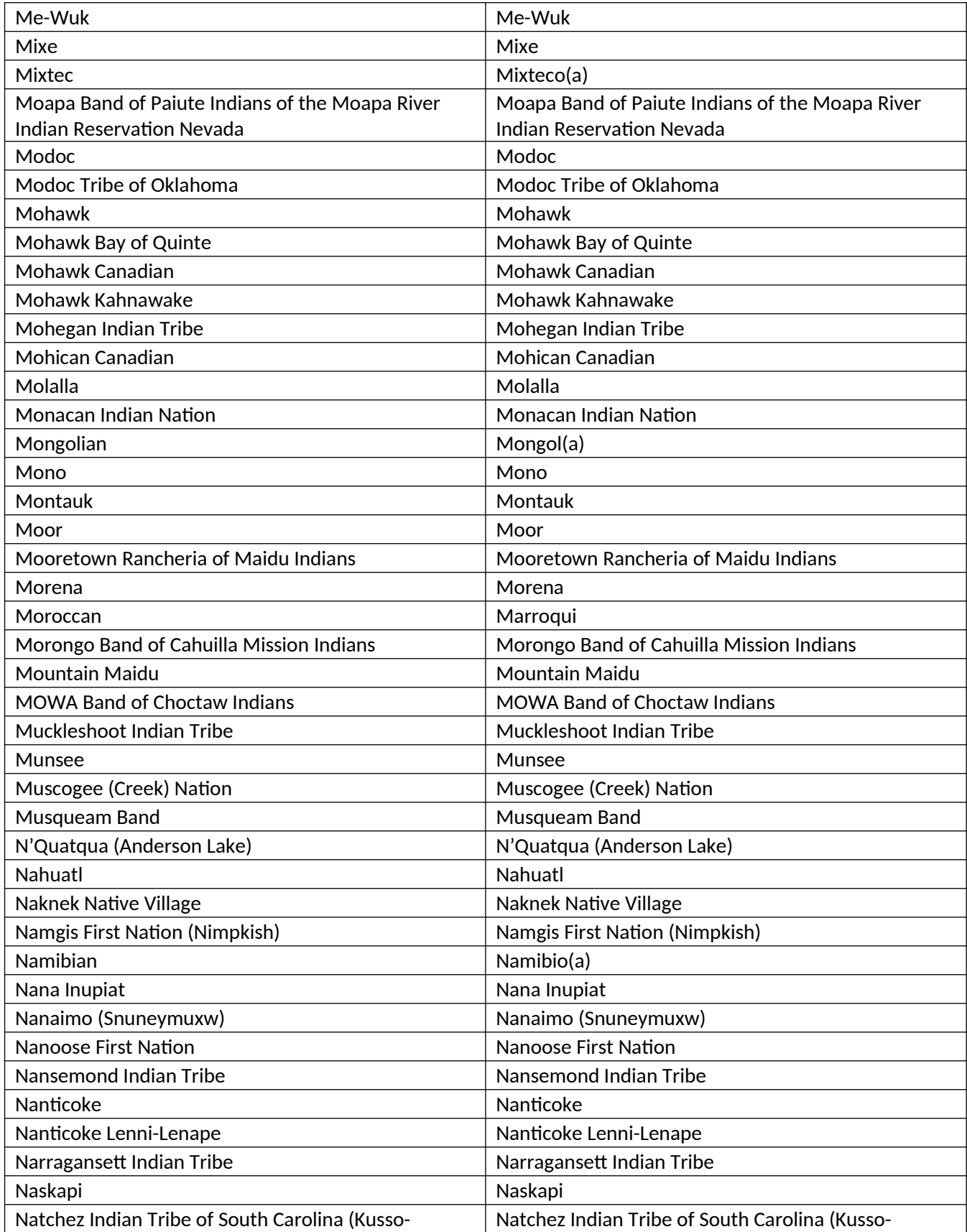

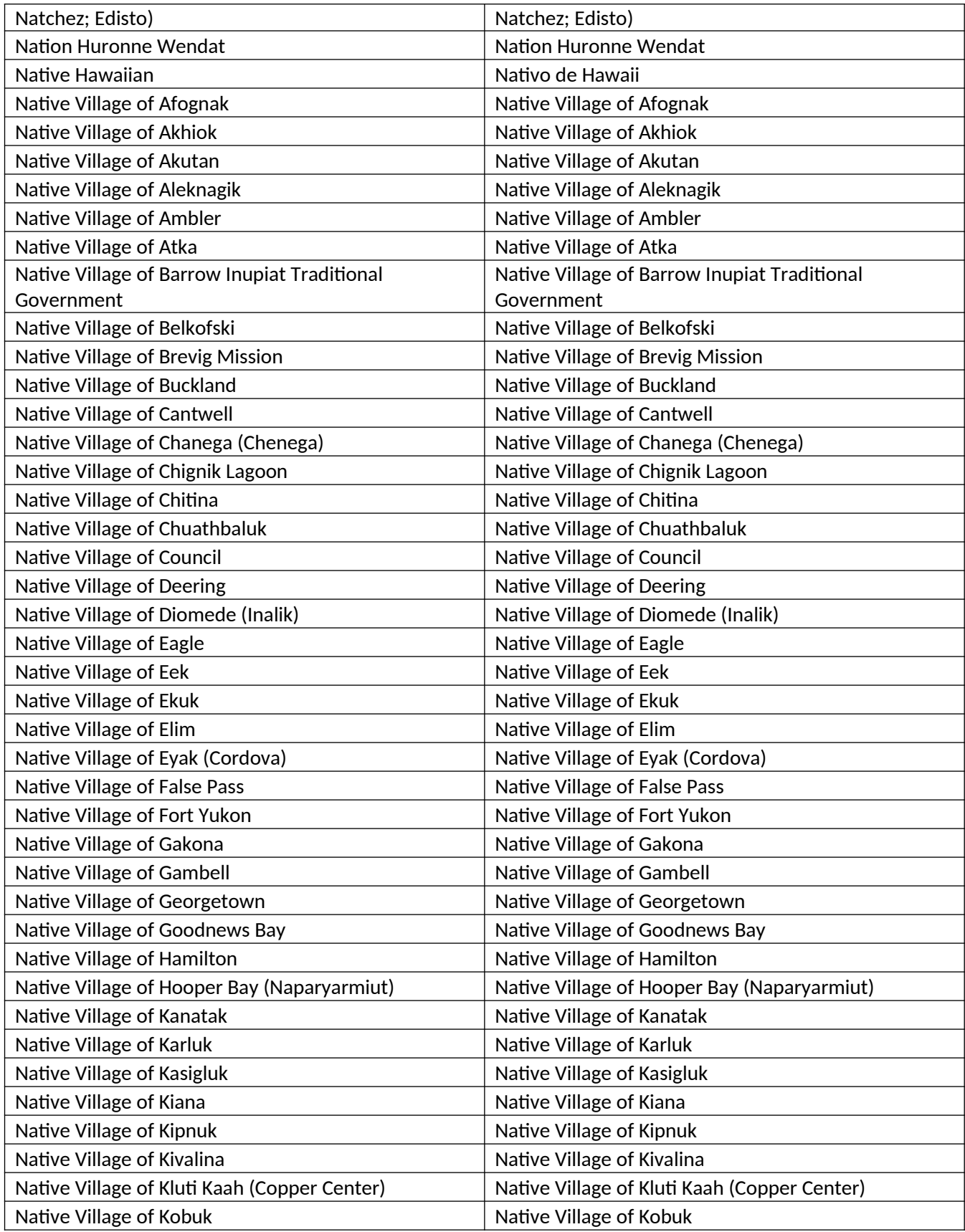

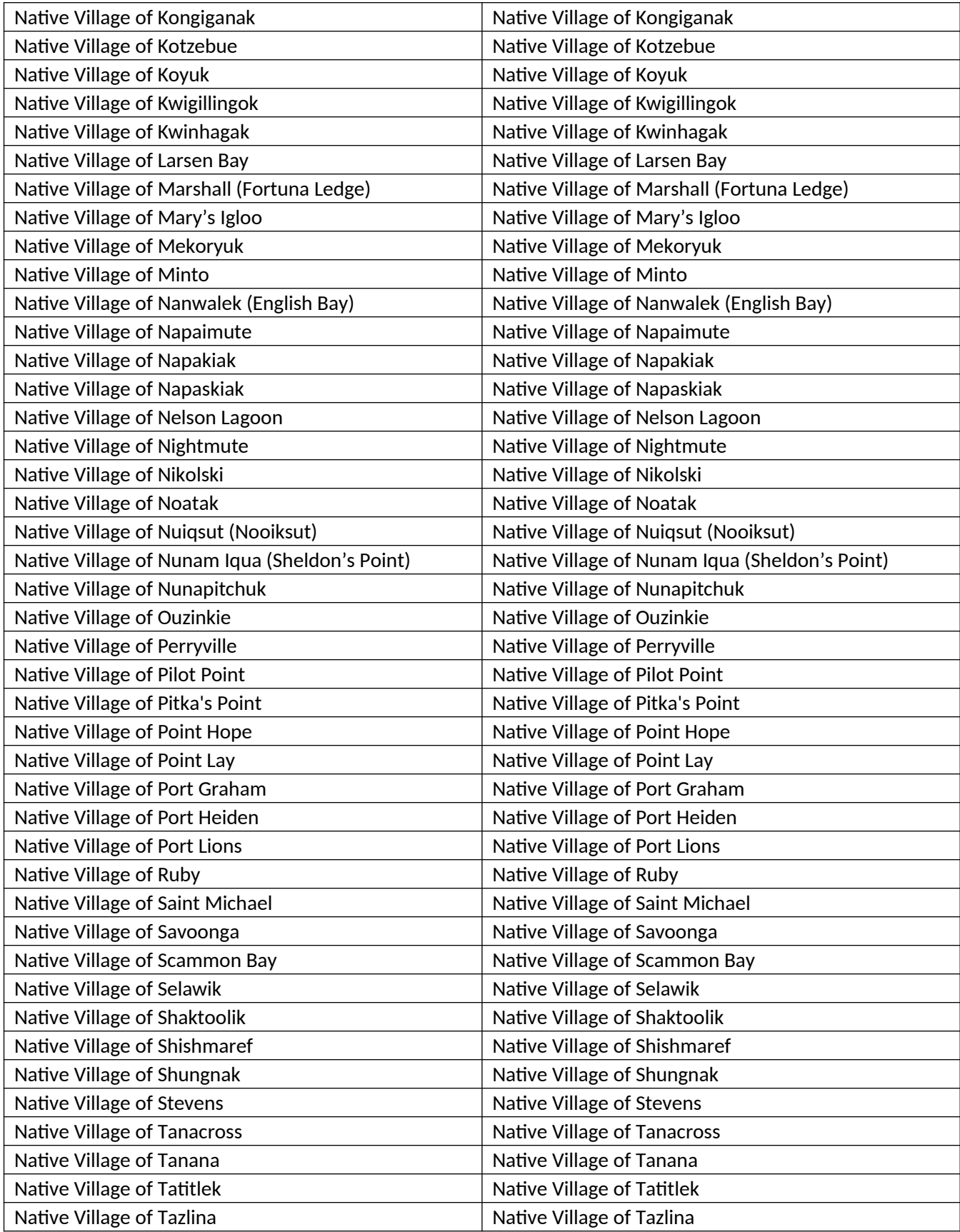

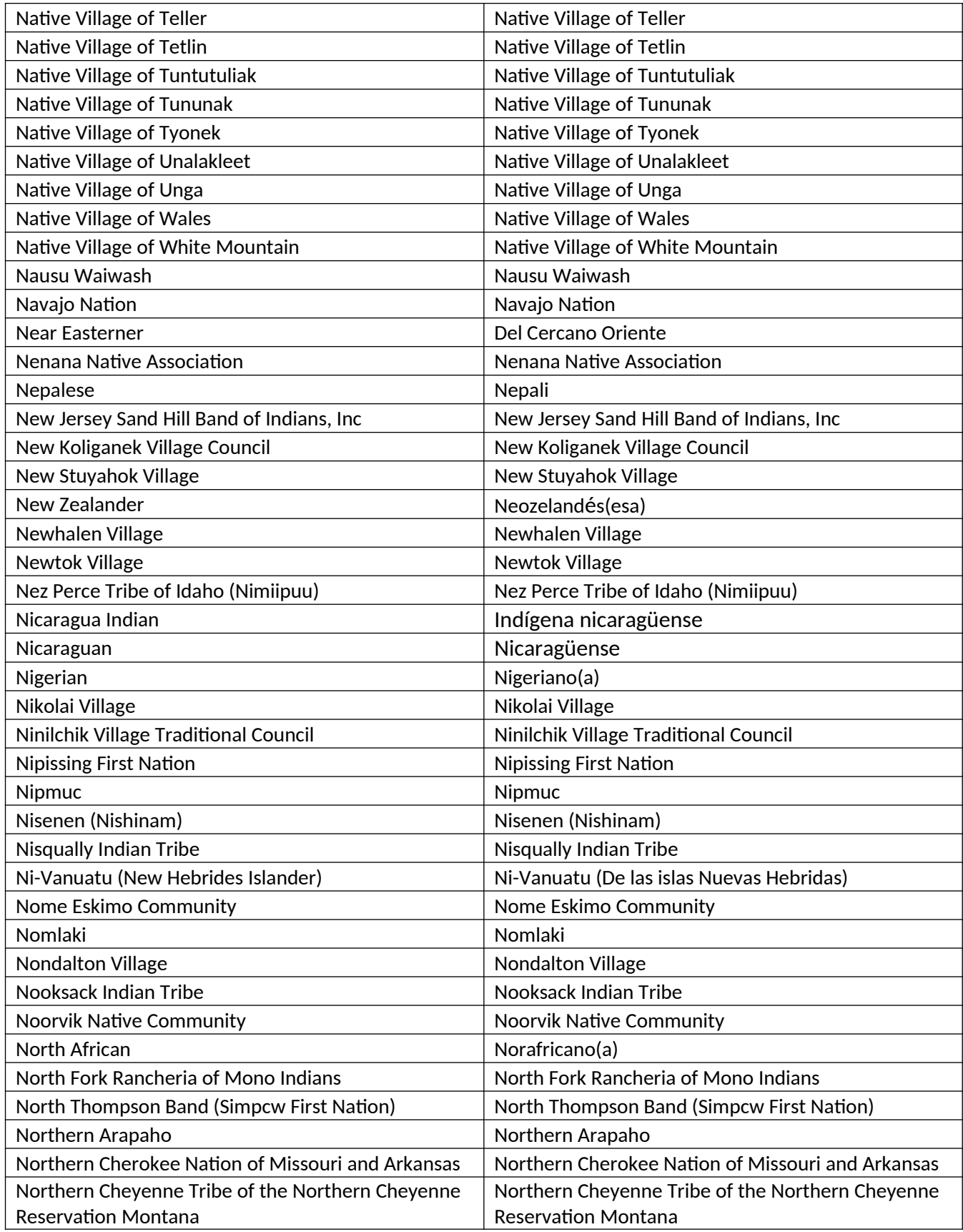

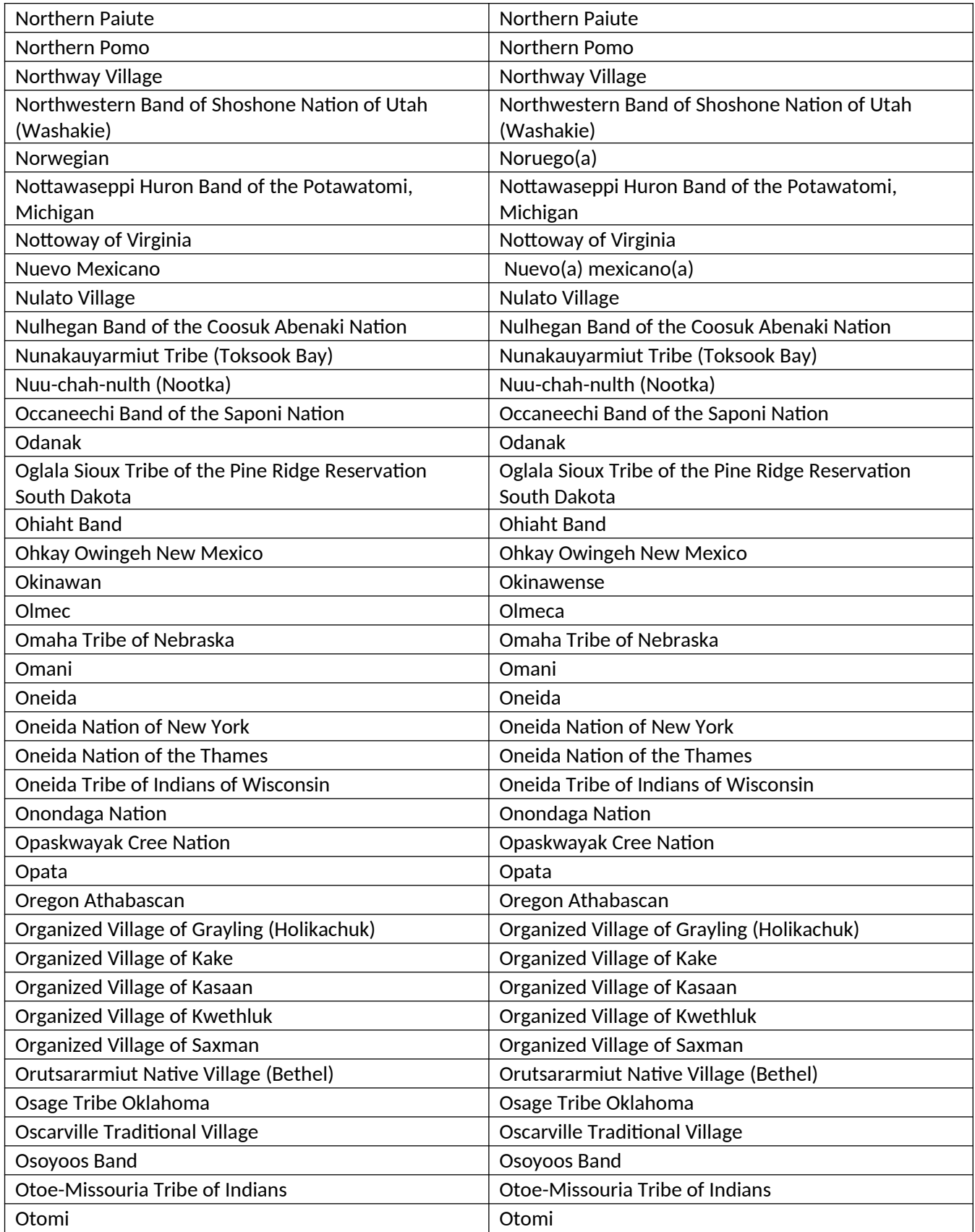

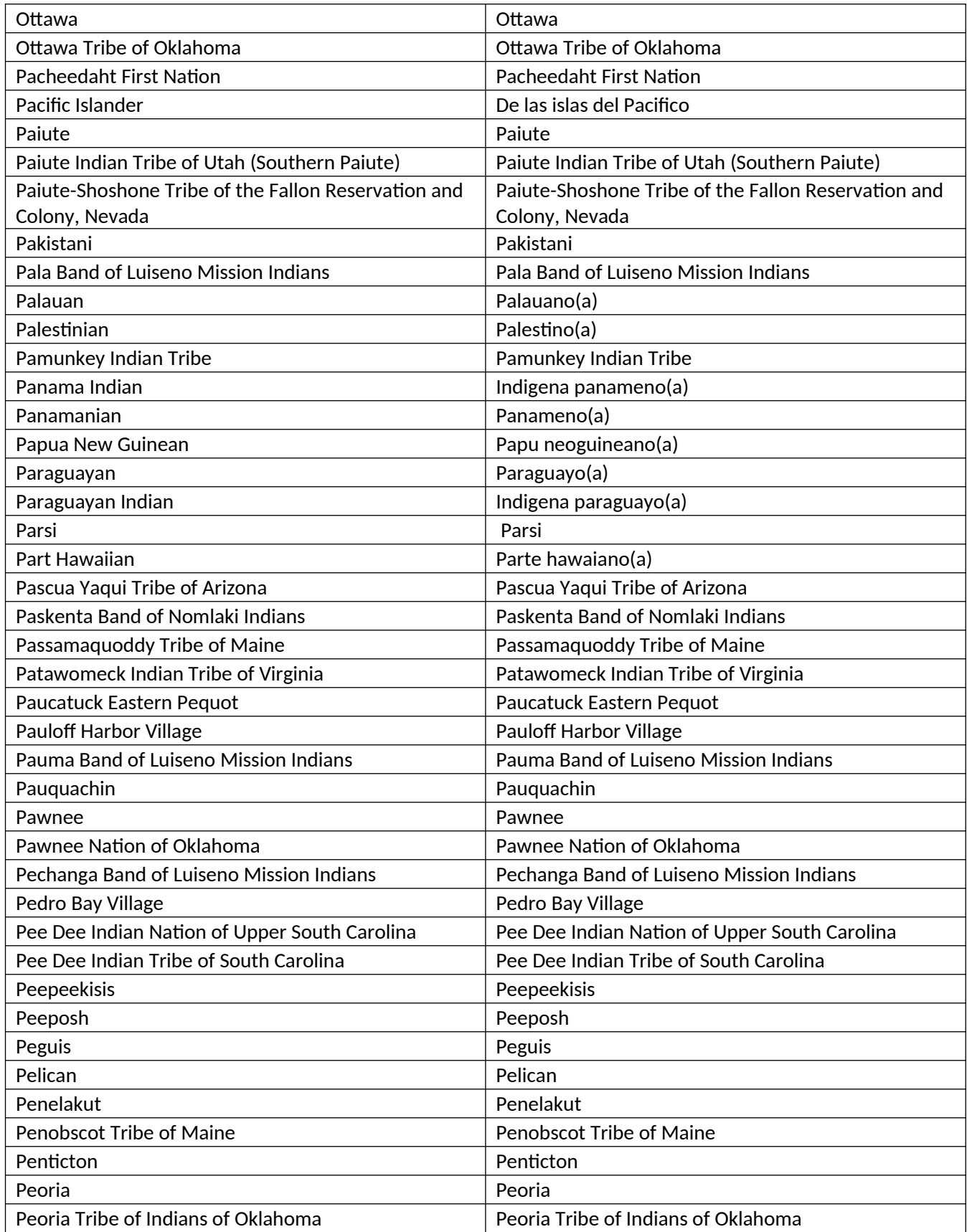

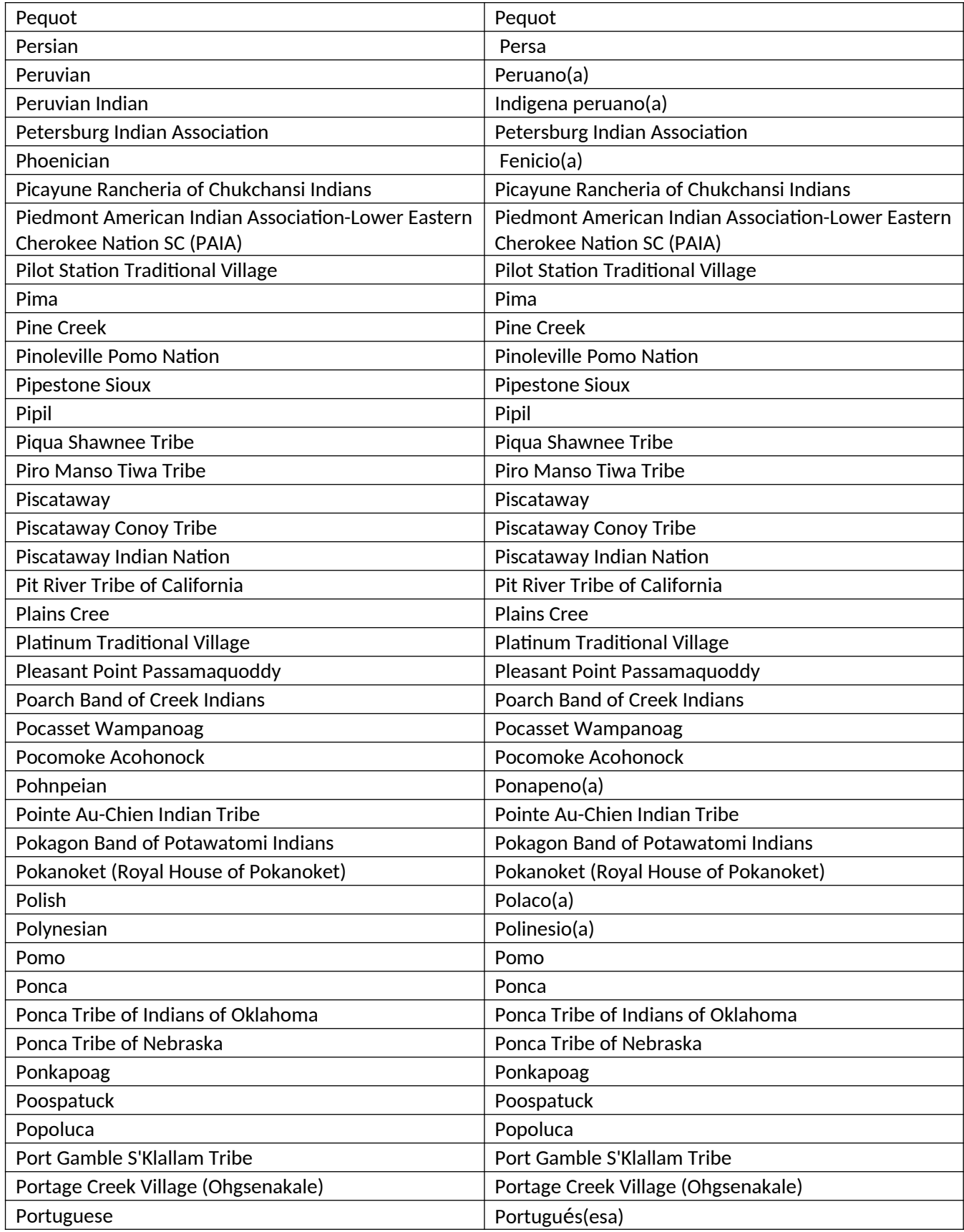

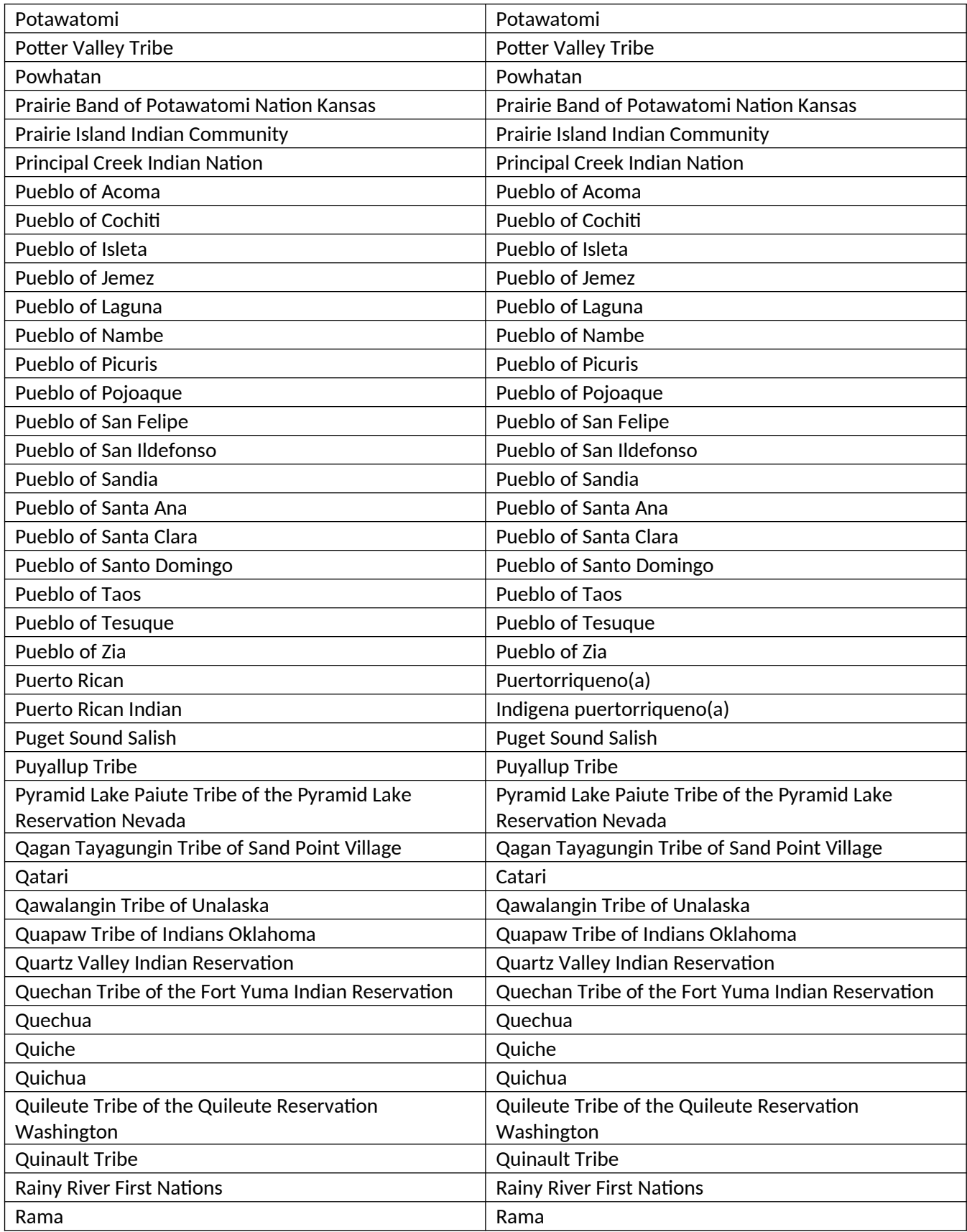

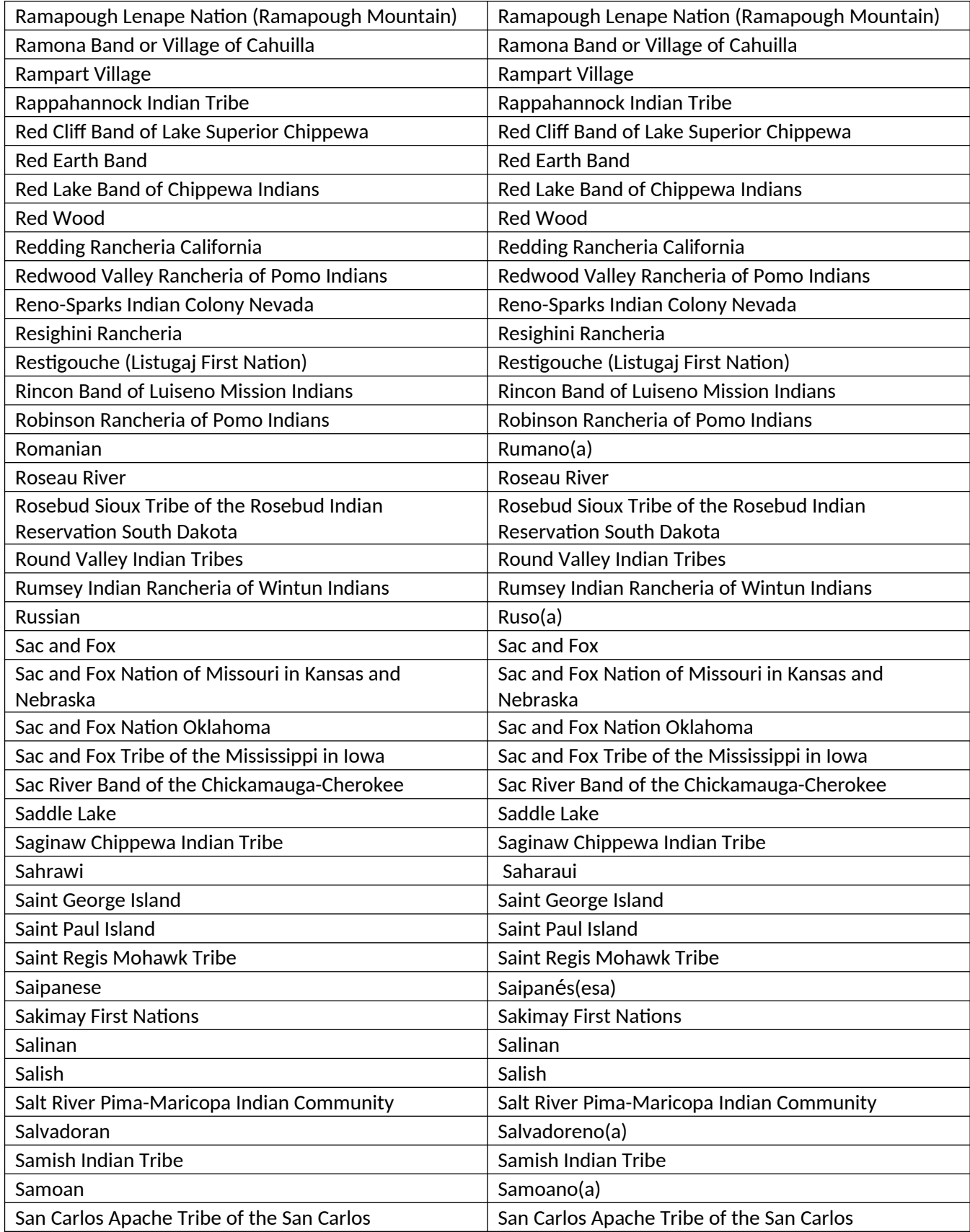

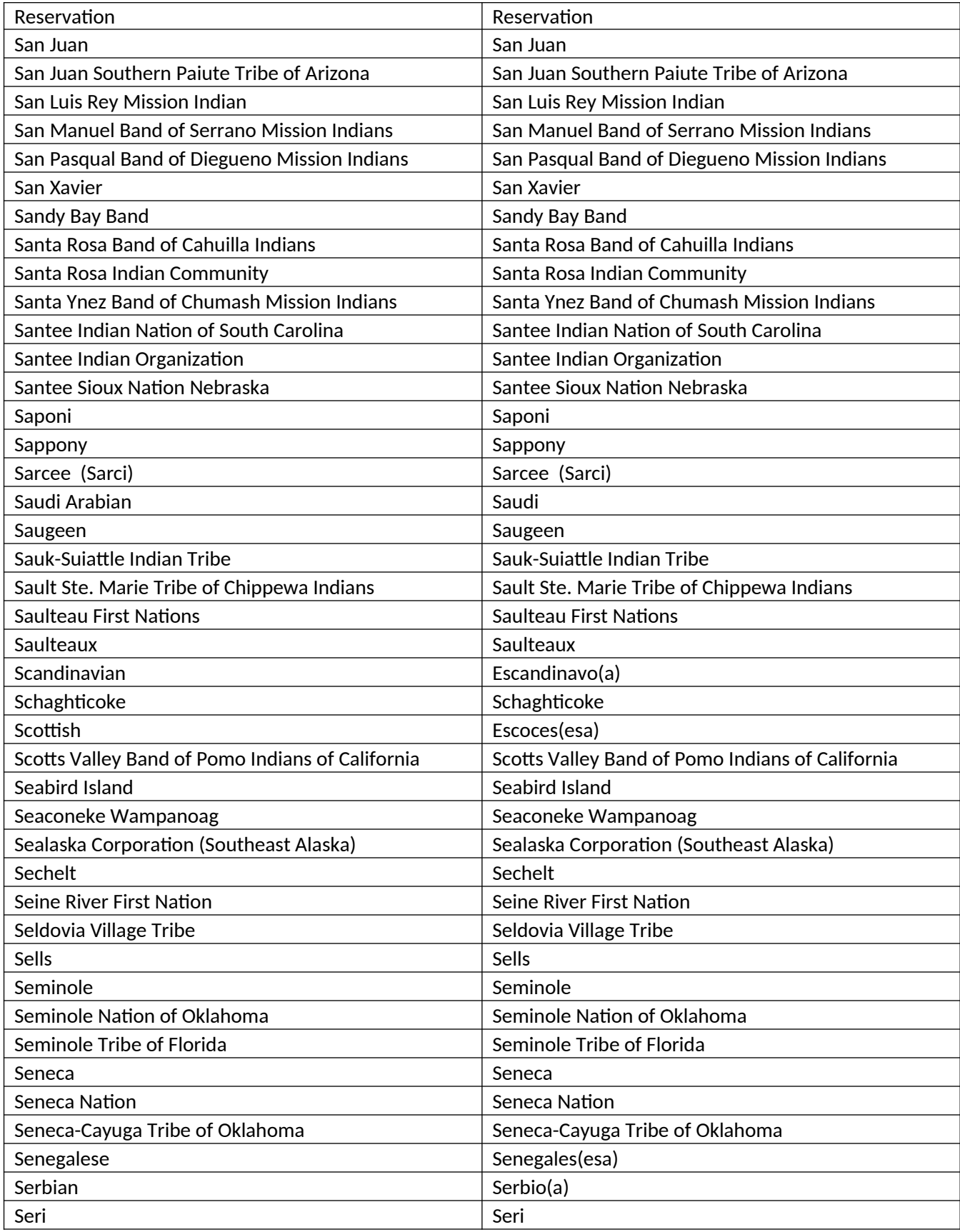

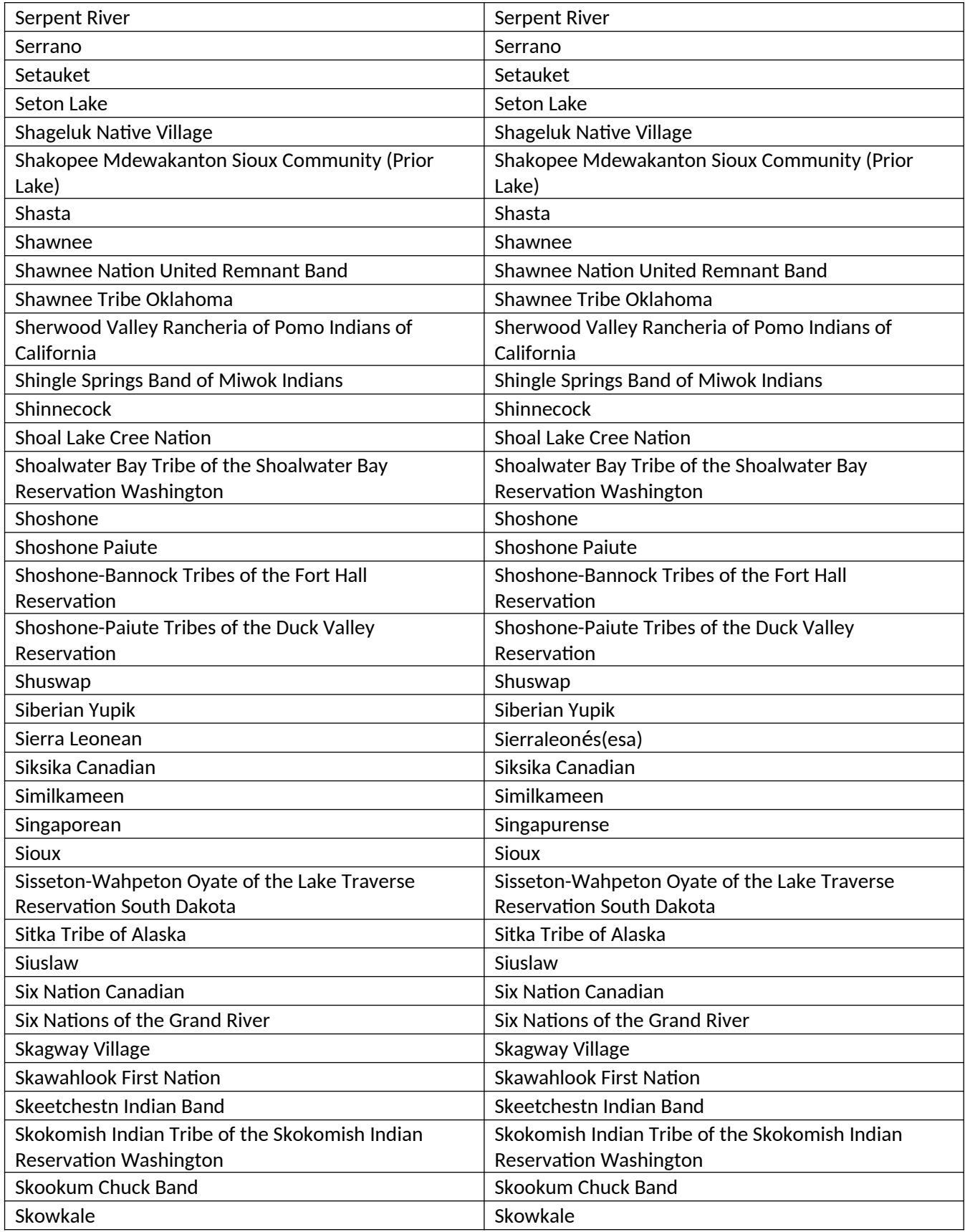

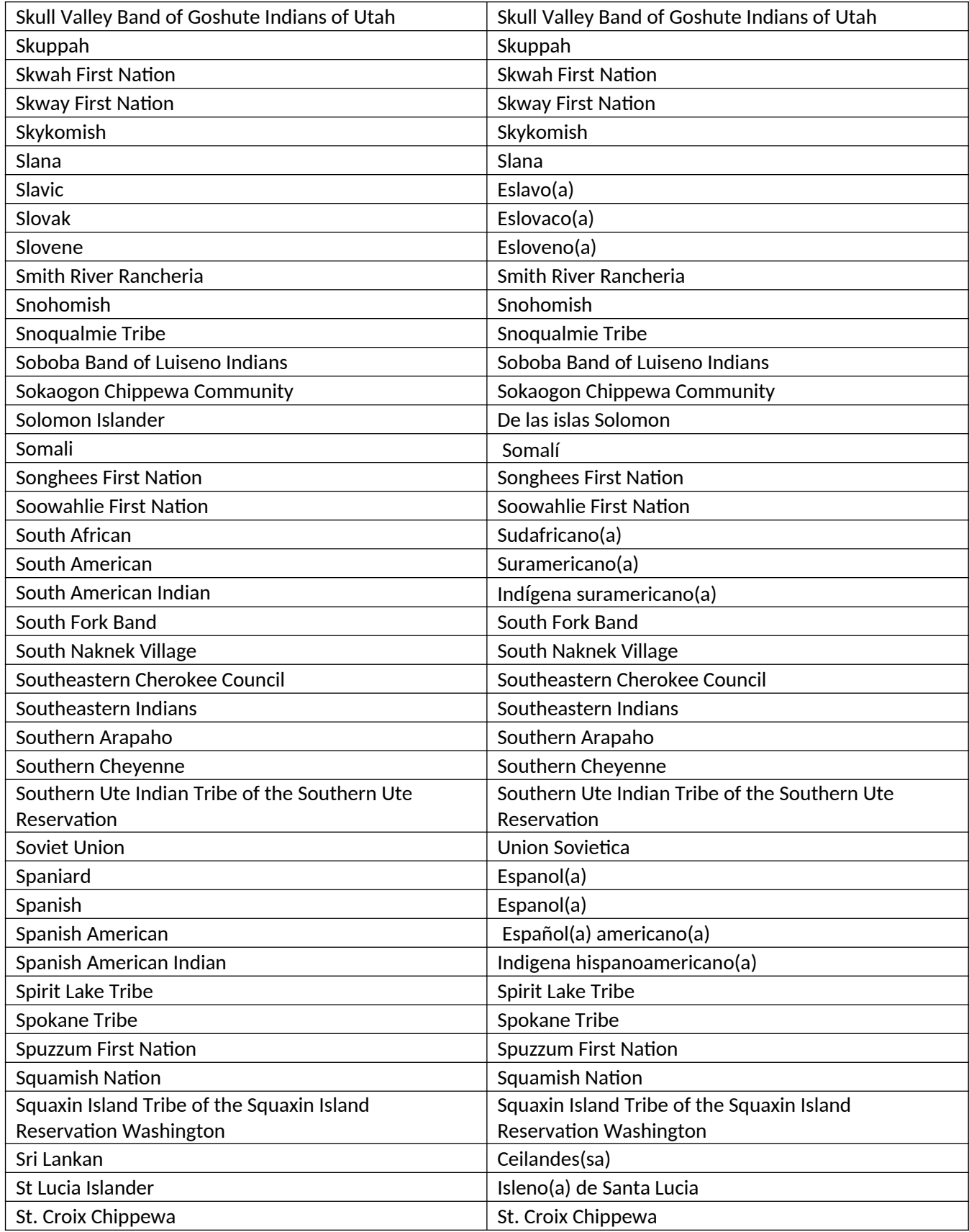

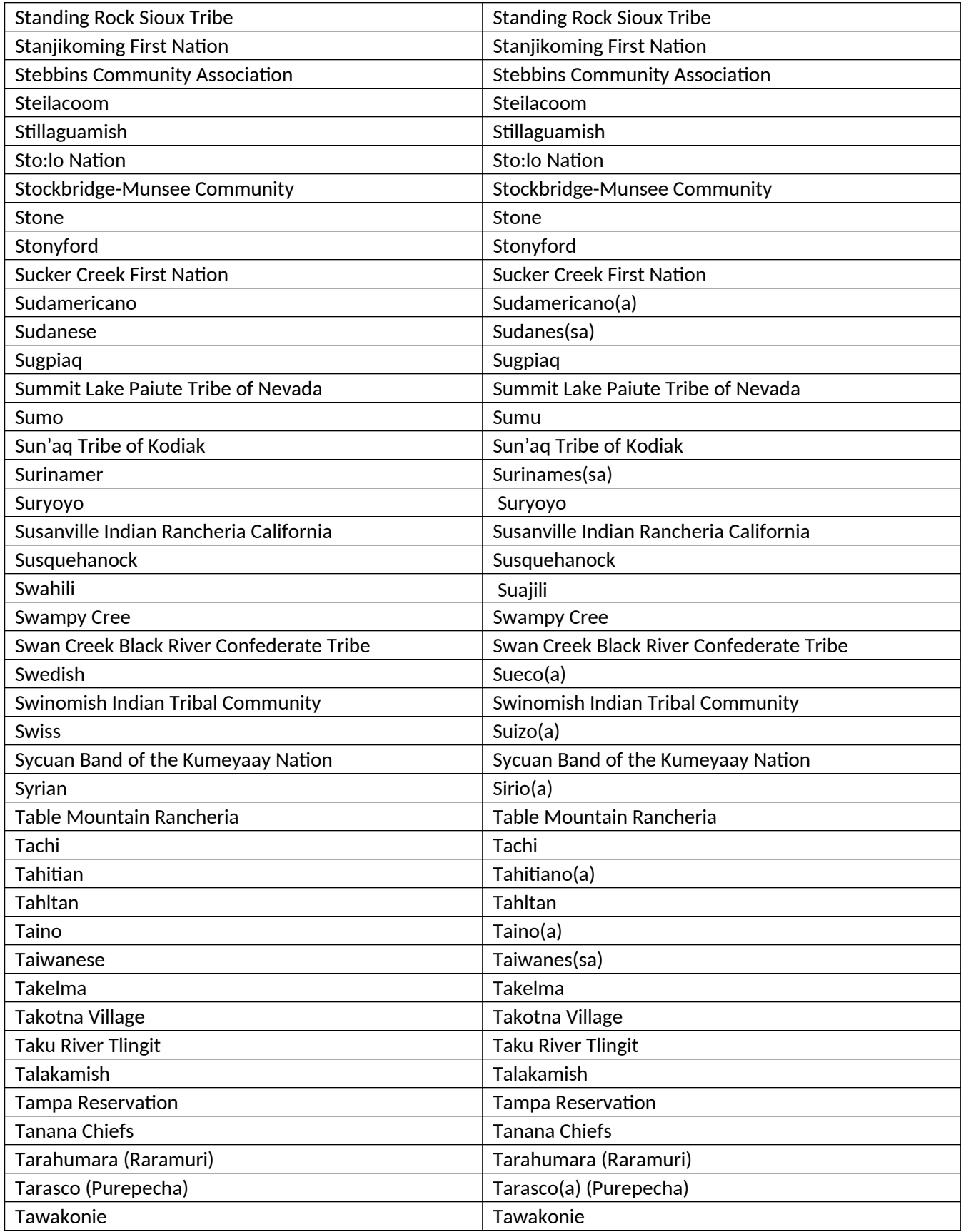

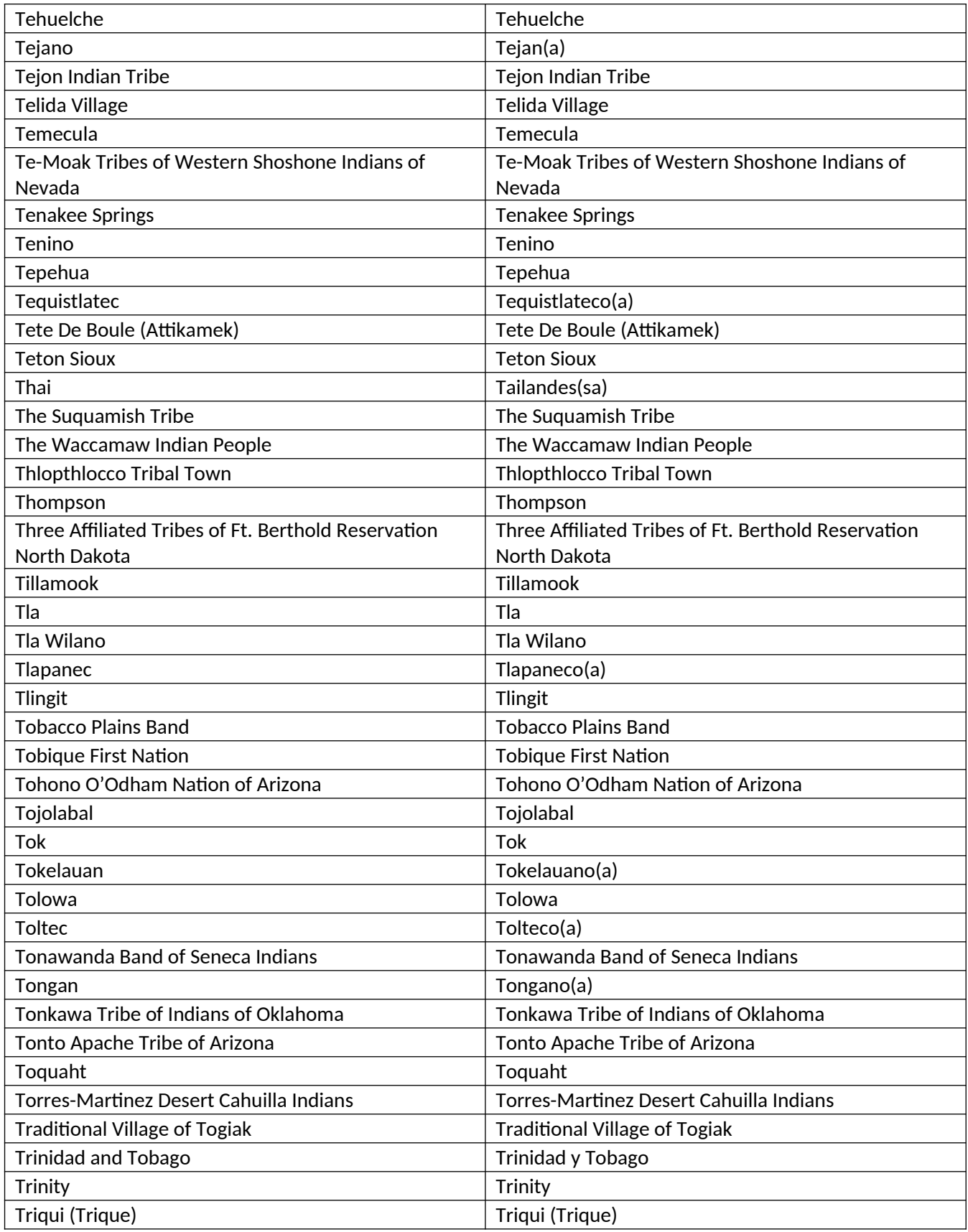

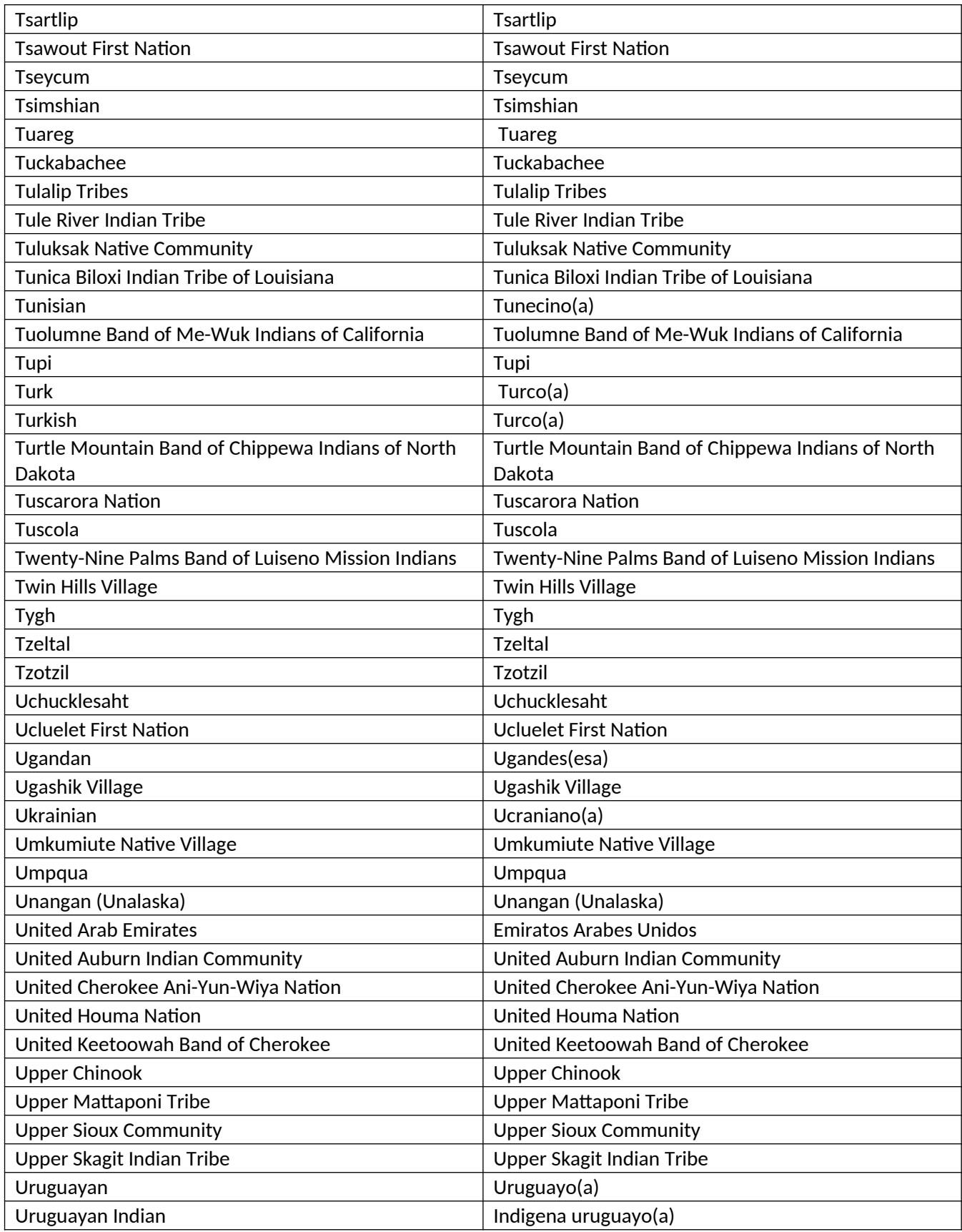

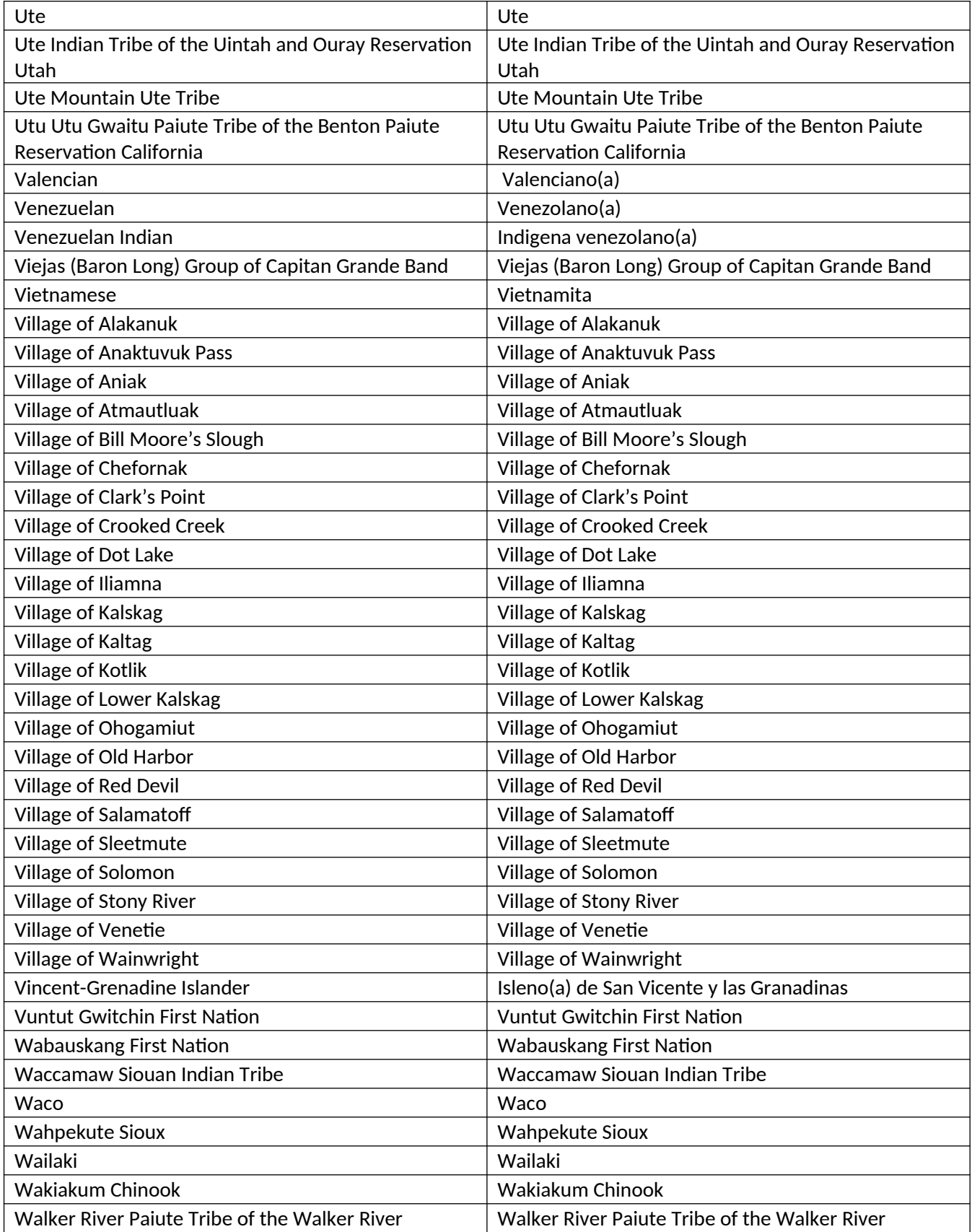

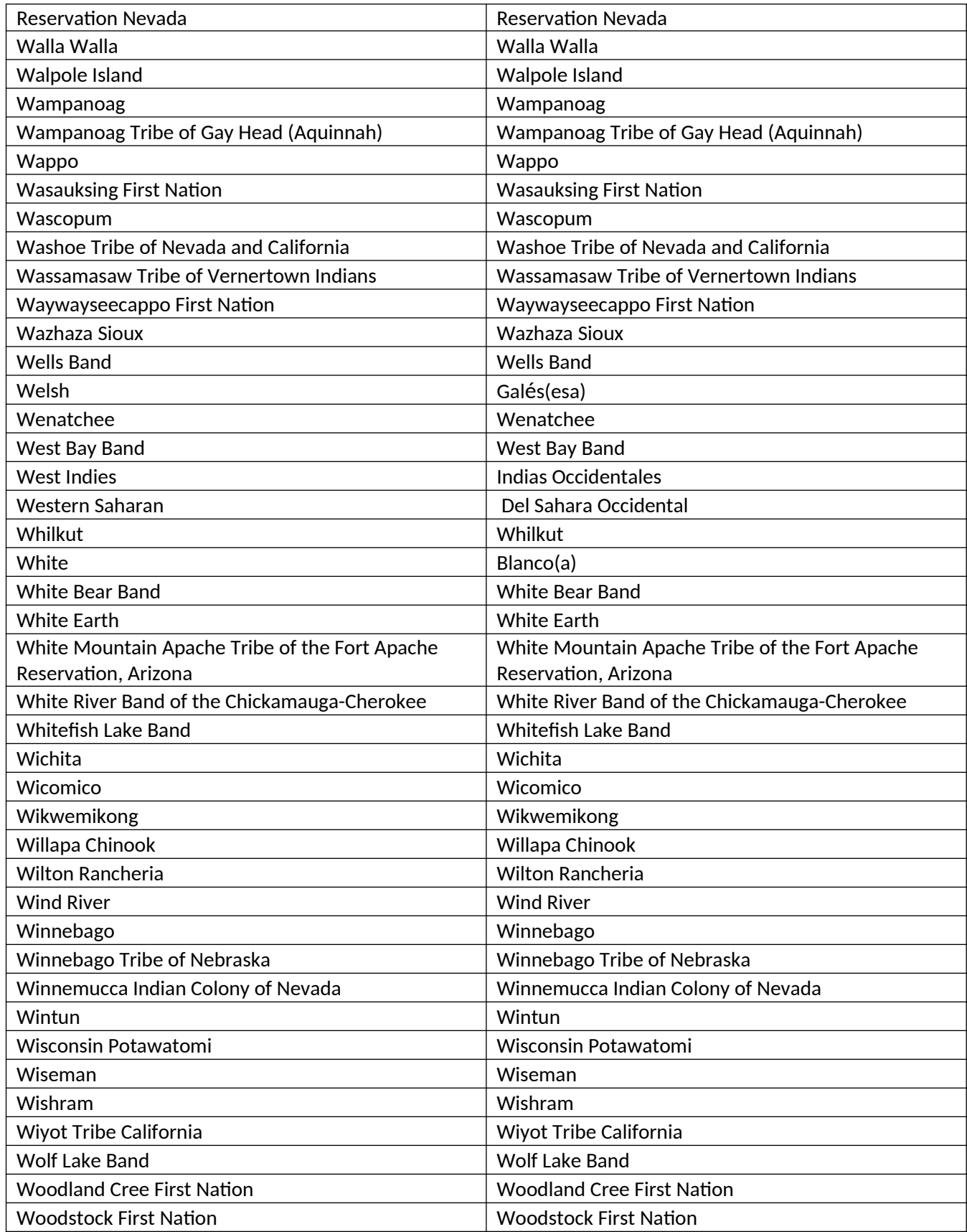

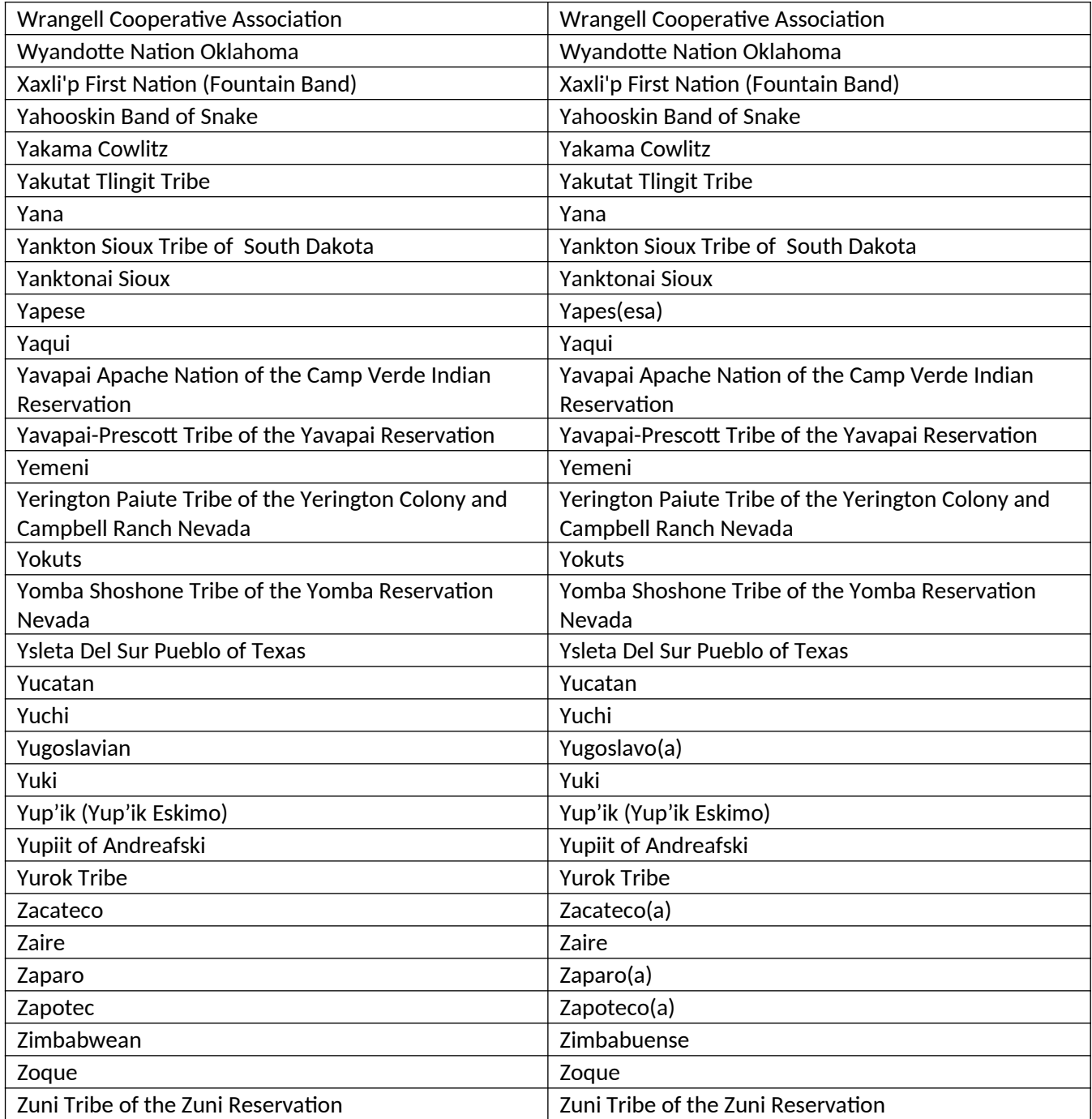

## **Appendix B**

## **Languages available in wheel on LANGUAGE, LANGUAGE BARRIER, LANGUAGE BARRIER RESP screens**

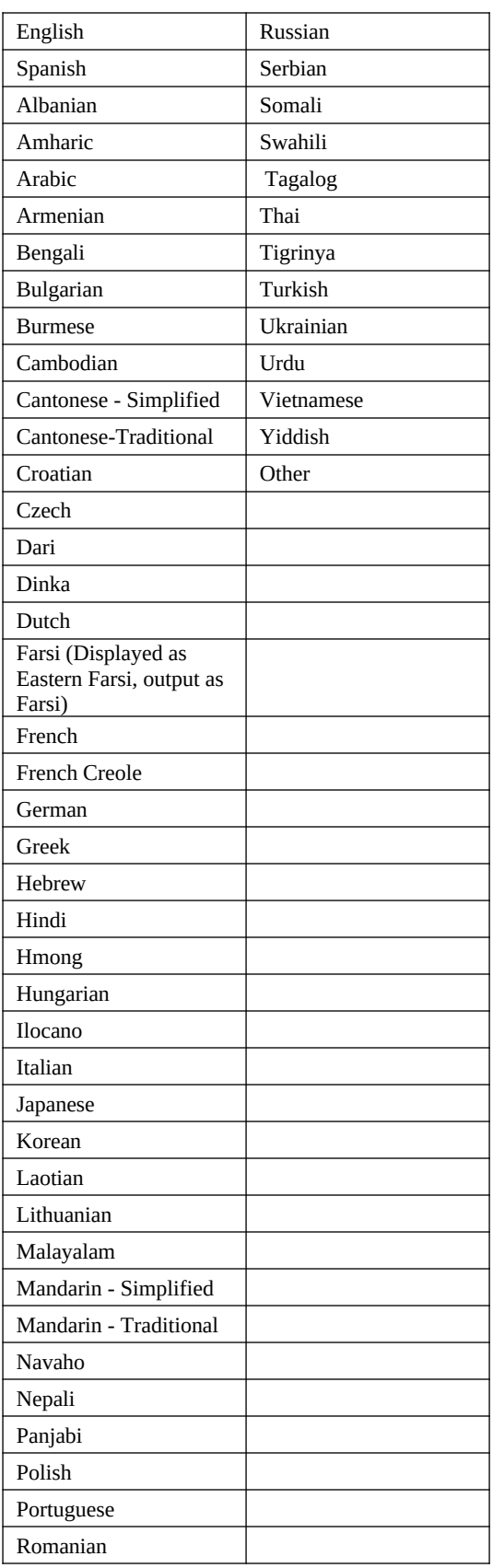

## **The Census ID Structure Specification Table for Generating Temporary Case IDs after NEW CASE ADDRESS**

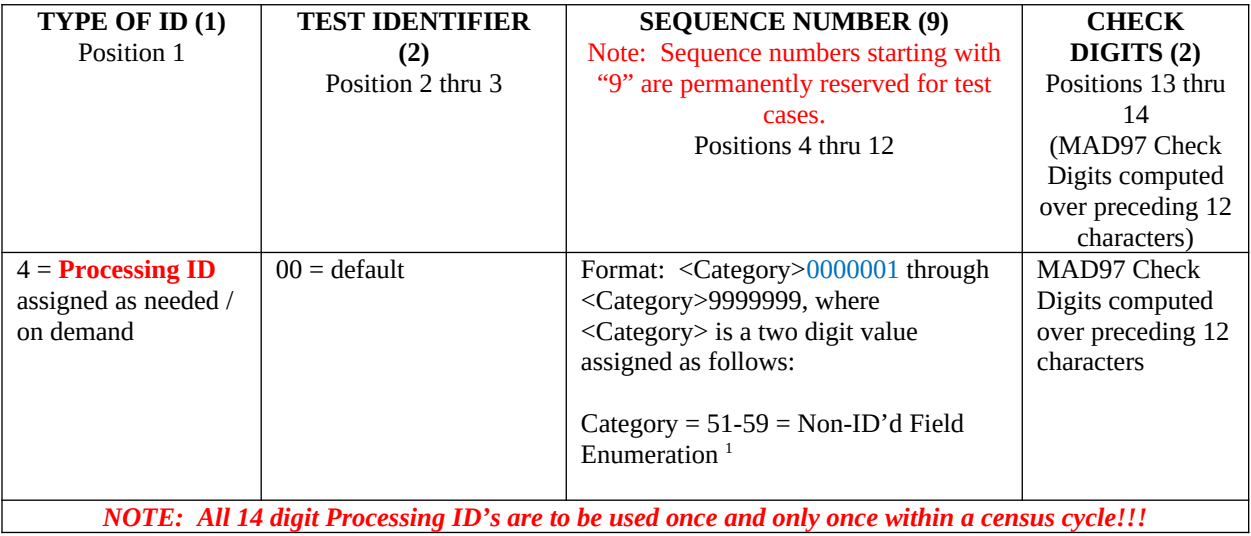